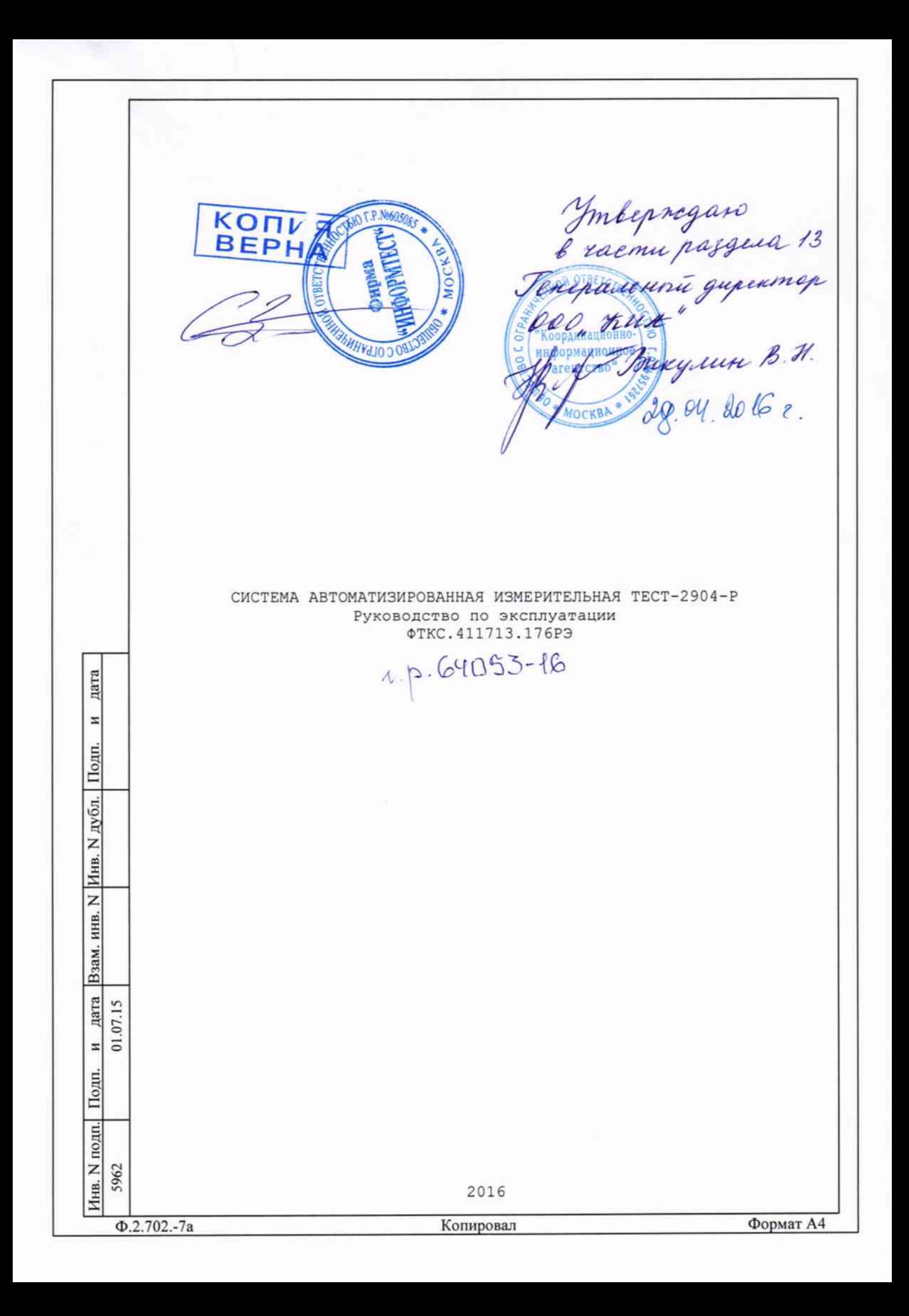

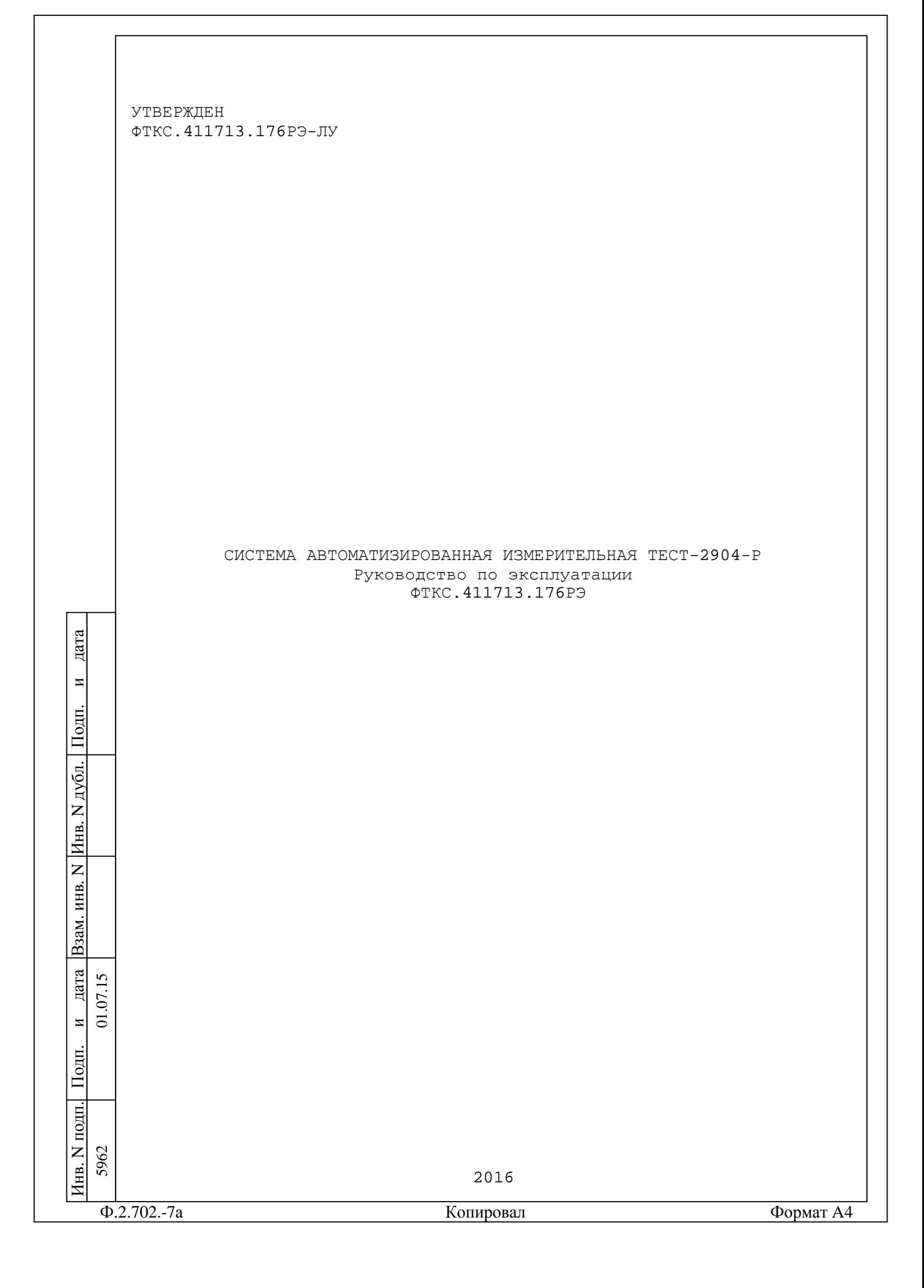

римен. <u>Перв. примен</u><br>КС.411713.176 ФТКС.411713.176 Содержание **DTKC.411** 1 Назначение .................................................. 7 2 Технические данные .......................................... 8 2.1 Общие сведения об изделии ................................. 8 ФТКС.411713.176 2.2 Основные функции, реализуемые изделием .................... 9 2.3 Основные технические характеристики ...................... 13 3 Состав изделия ............................................. 24 4 Устройство и работа изделия ................................ 25 4.1 Конструкция .............................................. 25  $\overline{z}$ 4.2 Структура ................................................ 26 рав. 4.3 Соединение составных частей изделия ...................... 29 4.4 Работа изделия ........................................... 29 ا5 5 Устройство и работа составных частей изделия ............... 30 6 Инструмент и принадлежности ................................ 32 7 Маркировка ................................................. 35 8 Тара и упаковка ............................................ 36 8.1 Конструкция тары ......................................... 36 8.2 Расконсервация изделия ................................... 36 8.3 Консервация изделия ...................................... 37 дата 9 Меры безопасности при эксплуатации изделия .................. 40 и10 Порядок установки изделия ................................. 41  $\frac{1}{2}$ 10.1 Состав персонала ........................................ 41 10.2 Требования к месту установки ............................ 41 П10.3 Порядок установки ....................................... 42 дубл.  $10.4$  Проведение входного контроля изделия .....................  $44$ 11 Подготовка к работе ....................................... 47 Инв. 12 Порядок работы ............................................ 49  $\overline{z}$ 12.1 Состав обслуживающего персонала ......................... 49 дата Взам. инв.N ИНВ. 12.2 Общие положения ......................................... 49 12.3 Порядок реализации функций .............................. 50 B<sub>3aM</sub>. 13 Поверка ................................................... 64 13.1 Общие требования ........................................ 64 13.2 Операции поверки ........................................ 67 дата 01.07.15 и $\frac{1}{2}$ ФТКС.411713.176РЭ  $\overline{2}$ 2 Изм UNC086-15Изм. Лист | N докум. | Подп. | Дата Пподп. Лит. Лист Листов Разраб. Горелов Пров. Сердюченко  $\overline{O}$ 129 Система автоматизированная 2 5962 Инв.N измерительная ТЕСТ-2904-Р Н. контр. Стороженко Руководство по эксплуатации Утв. Султан Ф.2.702.-7а Копировал Формат A4

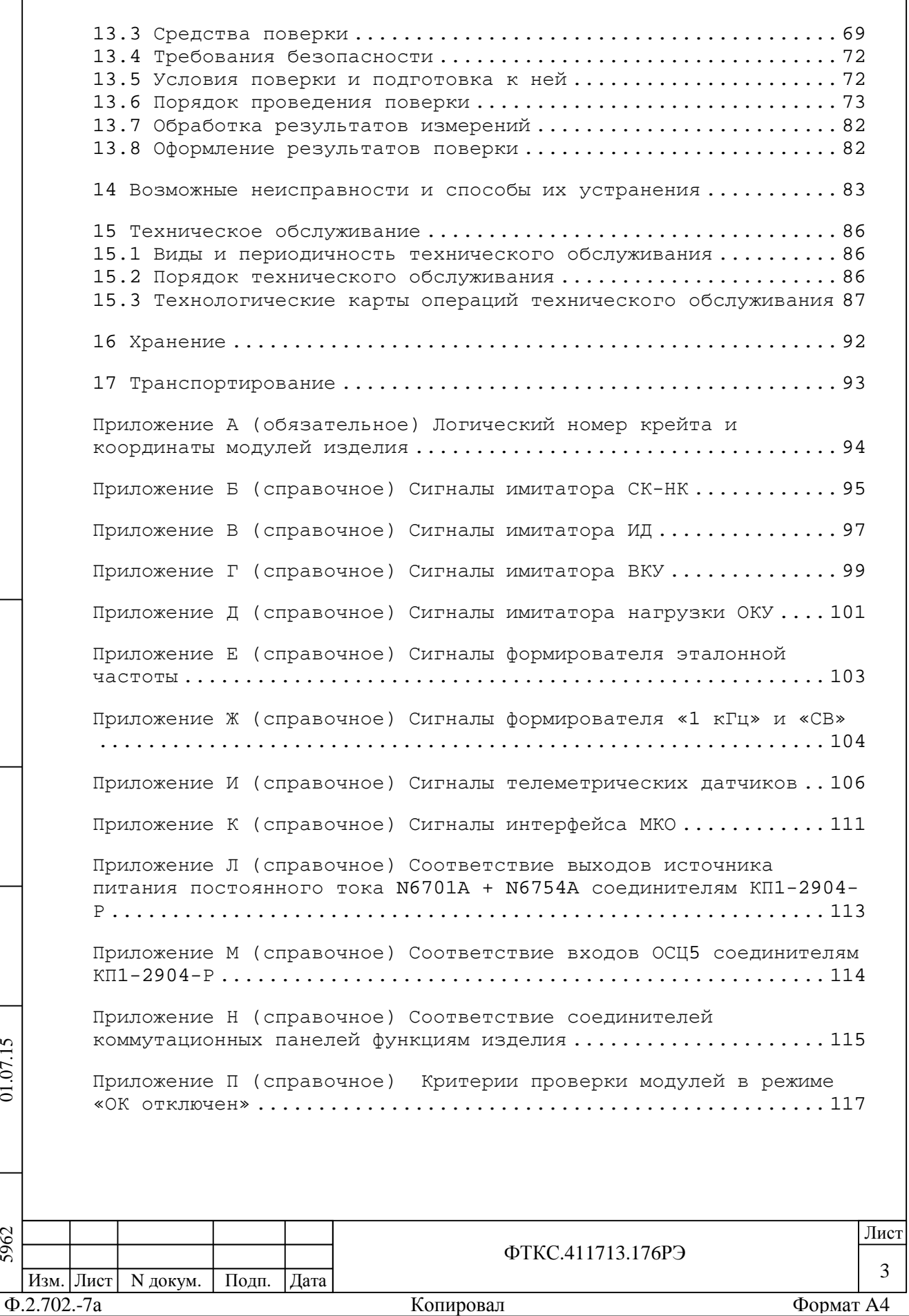

Инв.N п одп.

 $\Box$  $\frac{1}{2}$ 

и

дата Взам. инв. N

Инв.N дубл.

П $\frac{1}{2}$ 

и

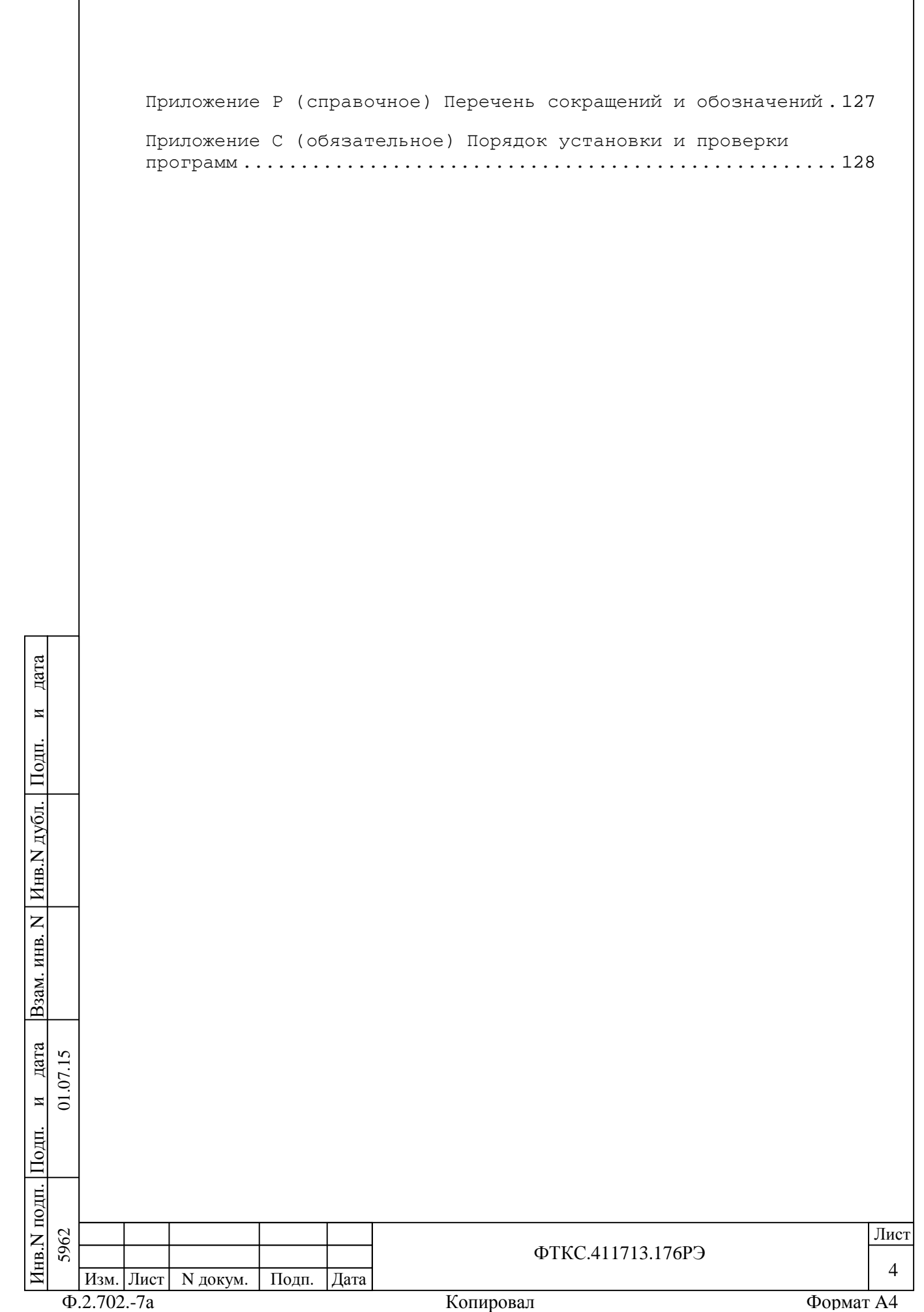

Настоящее руководство по эксплуатации предназначено для изучения изделия «Система автоматизированная измерительная ТЕСТ-2904-Р» (далее по тексту - изделие), а также правил его эксплуатации. Руководство по эксплуатации является обязательным руководящим документом для лиц, эксплуатирующих изделие. При изучении и эксплуатации изделия следует дополнительно руководствоваться следующими документами: –ФТКС.411713.176ФО Система автоматизированная измерительная ТЕСТ-2904-Р Формуляр; –ФТКС.411713.176ЗИ Система автоматизированная измерительная ТЕСТ-2904-Р Ведомость ЗИП-О; –ФТКС.411713.176Э1 Система автоматизированная измерительная ТЕСТ-2904-Р Схема электрическая структурная; –ФТКС.411713.176Э4 Система автоматизированная измерительная ТЕСТ-2904-Р Схема электрическая соединений; –ФТКС.411713.176МЧ Система автоматизированная измерительная ТЕСТ-2904-Р Монтажный чертеж; –UNC2.702.028МЧ СКИ28 Монтажный чертеж; –UNC2.702.028Э4 СКИ28 Схема электрическая соединений; –UNC2.770.057Э4 БКИ57 Схема электрическая соединений; –UNC3.031.086РЭ VXI-VXB Руководство по эксплуатации; –UNC3.031.130РЭ ИМ3 Руководство по эксплуатации; –UNC3.031.150РЭ Осциллограф цифровой ОСЦ5 Руководство по эксплуатации; дата –UNC3.031.172РЭ ИМ1-М Руководство по эксплуатации; –UNC3.031.173РЭ МПКТС Руководство по эксплуатации; –UNC3.031.175РЭ МФЭЧ Руководство по эксплуатации; и–UNC3.031.176РЭ ИМ2-М Руководство по эксплуатации;  $\frac{1}{2}$ –UNC3.031.189РЭ ИД-Р Руководство по эксплуатации; П–ФТКС.468266.018РЭ МК30-2Л Руководство по эксплуатации; дубл. –ФТКС.468269.003РЭ НМУ Руководство по эксплуатации; –ФТКС.468269.011РЭ НМ-М Руководство по эксплуатации; –ФТКС.52058-01 34 01 Система автоматизированная измерительная Инв.N ТЕСТ-2904-Р Система проверки функций Руководство оператора; –UNC.76130-01 32 01 Драйвер ИМ3 Руководство системного  $\overline{z}$ дата Взам. инв. N программиста; ИНВ. –UNC.76150-01 32 01 Осциллограф цифровой ОСЦ5 Драйвер Руководство системного программиста; зам. –UNC.76172-01 32 01 ИМ1-М Драйвер Руководство системного Ă программиста; –UNC.76173-01 32 01 МПКТС Драйвер Руководство системного дата  $\overline{5}$ 5962 01.07.15 программиста;  $\Sigma$ –UNC.76175-01 32 01 МФЭЧ Драйвер Руководство системного и $\overline{c}$ программиста; –UNC.76176-01 32 01 ИМ2-М Драйвер Руководство системного  $\frac{1}{2}$ программиста; Пподп. 5962 да и производите под применение по производите под применения в применении и при применении и при применении и Инв.N ФТКС.411713.176РЭ 5 Изм. Лист | N докум. | Подп. | Дата Ф.2.702.-7а Копировал Формат A4

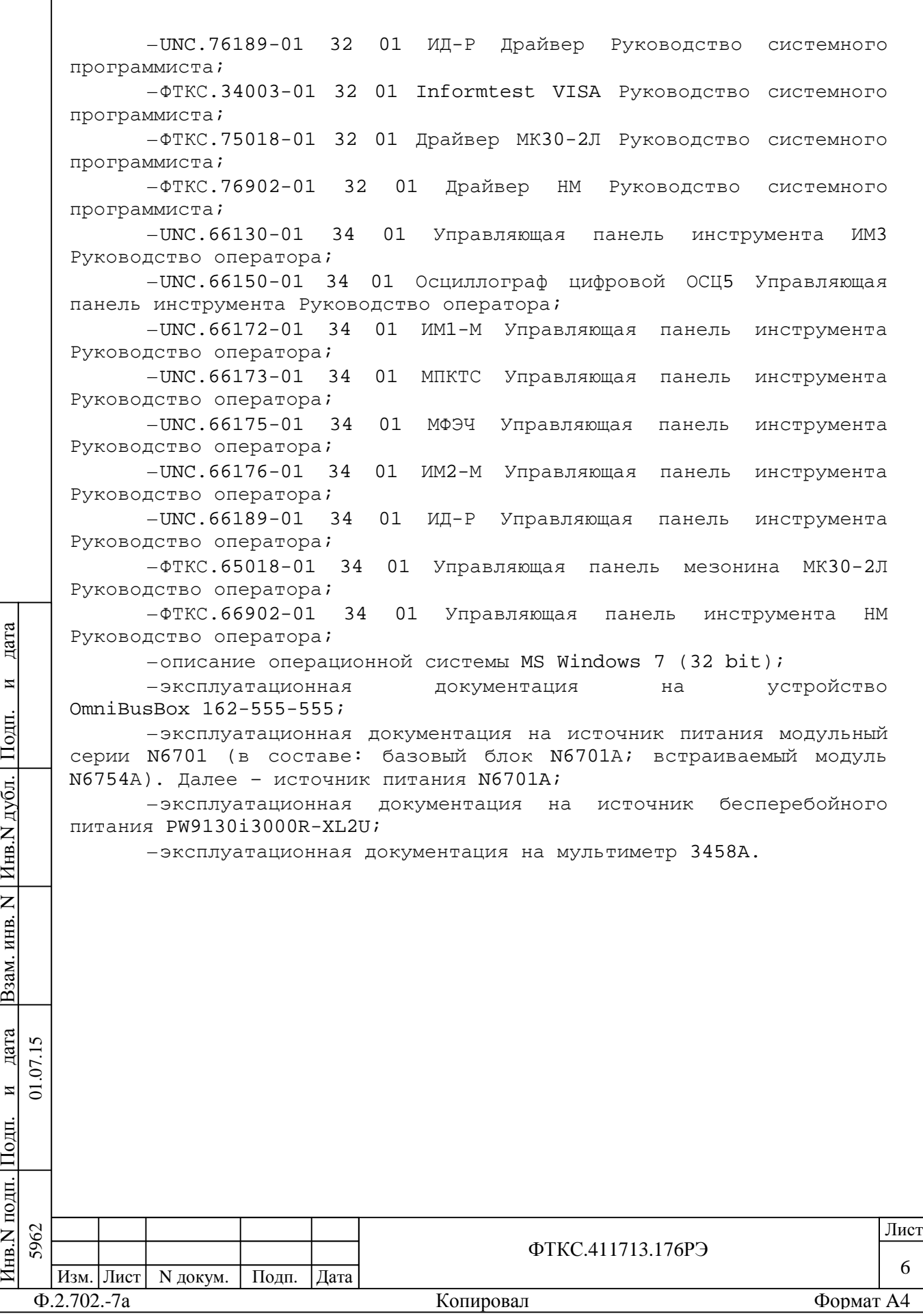

## 1 Назначение

1.1 Изделие предназначено для имитации параметров датчиков, нагрузок и специализированных интерфейсов ОК, для контроля и регистрации параметров выходных команд и сигналов ОК.

1.2 Изделие предназначено для использования на предприятиях, производящих и эксплуатирующих технические объекты, для их контроля, испытания и предъявления службам контроля и приемки готовой продукции.

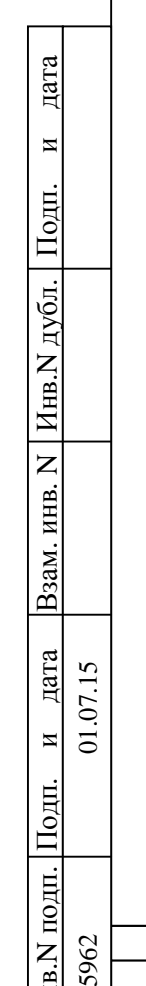

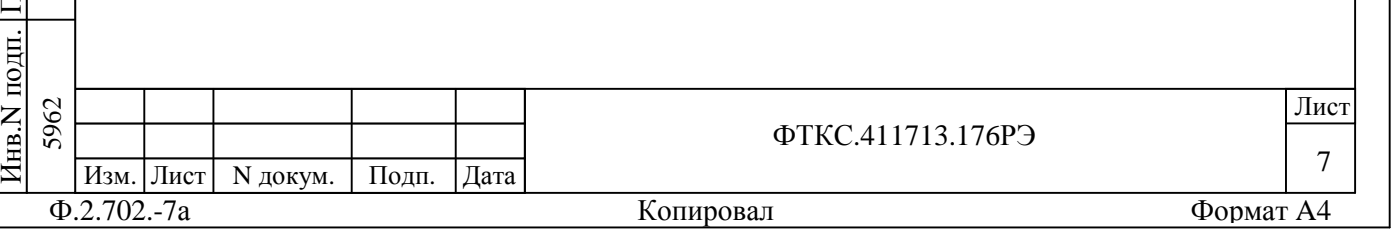

2 Технические данные

2.1 Общие сведения об изделии

2.1.1 Изделие обеспечивает:

–информационную взаимосвязь по интерфейсу GPIB управляющего компьютера с модульной системой электропитания N6701A мультиметром 3458А;

–подключение стойки изделия и управляющего компьютера к сети питания посредством сетевого кабеля, длинной не менее 10 м;

–программное управление функционированием модулей VXI;

–соединение выходных каналов изделия с цепями ОК через соединители, установленные на коммутационных панелях;

–проверку модулей VXI в составе изделия по команде пользователя;

–имитацию датчиков типа «сухой контакт» (СК) или датчиков типа «незапитанный электронный ключ» (НК) по 12 двухпроводным каналам;

–имитацию импульсных датчиков (ИД) по 12 независимым каналам;

–имитацию по 20 двухпроводным каналам внешних команд управления (ВКУ), реализованных замыканием/размыканием имитаторов НК;

–имитацию резистивной нагрузки для одиночных команд управления (ОКУ) и соединение одного вывода имитатора нагрузки ОКУ с одной из 17 линий «+ОКУ», а другого вывода имитатора нагрузки ОКУ с одной из 17 линий «-ОКУ»;

–выдачу эталонной частоты, сигналов «1 кГц» и «Сверка времени»;

–прием и регистрация состояний от 24 телеметрических датчиков (20 дискретных датчиков типа НК и четыре температурных датчика);

–измерение мультиметром электрических параметров: напряжения постоянного тока, силы постоянного тока, сопротивления постоянному току и среднеквадратичного значения напряжения переменного тока;

–выполнение цифрового осциллографирования сигналов по четырем каналам;

–информационный обмен и проверку функционирования ОК по двум мультиплексным каналам, соответствующим требованиям ГОСТ 52070-2003;

–генерирование напряжения постоянного тока для ОК.

2.1.2 Сопротивление цепей защитного заземления между шинами заземления стойки изделия и металлическими нетоковедущими частями не более 0,1 Ом.

2.1.3 Электрическая прочность изоляции между цепями сетевого питания и корпусом изделия не менее 1500 В.

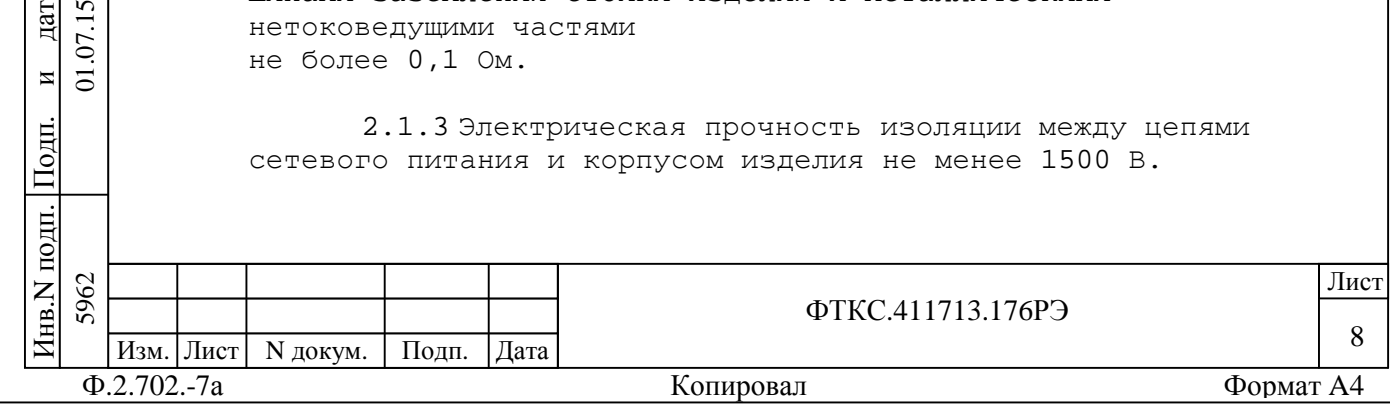

П $\frac{1}{2}$ 

и $\overline{5}$ 

дата  $\overline{5}$  $\Sigma$ 

дата Взам. инв. N

Взам.

Инв.N дубл.

 $\overline{z}$ ИНВ.

П $\frac{1}{2}$ 

и

2.1.4 Сопротивление изоляции между цепями сетевого питания и корпусом изделия не менее 20 МОм.

2.1.5 Мощность, потребляемая изделием от сети питания не более 2,5 кВА.

2.1.6 Габаритные размеры стойки СКИ28 не более: –высота 1490 мм; –ширина 600 мм; –длина 1000 мм.

2.1.7 Масса изделия, без учета ЗИП-О, эксплуатационных документов и ПЭВМ не более 400 кг.

2.1.8 Изделие обеспечивает непрерывный режим работы в течение 240 часов с последующим перерывом не менее двух часов.

2.1.9 Время восстановления работоспособности изделия при единичном отказе не более двух часов при использовании ЗИП-О.

2.1.10 Электробезопасность изделия соответствует классу I по ГОСТ 12.2.007.0-75.

2.2 Основные функции, реализуемые изделием

2.2.1 При инициализации программы менеджера ресурсов происходит автоматическое определение конфигурации наименования модулей и мест их установки в крейте.

2.2.2 Изделие реализует следующие функции:

–имитация по 12 двухпроводным каналам датчиков типа «сухой контакт» (СК) или датчиков типа «незапитанный электронный ключ» (НК). Функция реализуется модулем ИМ2-М-01 UNC3.031.177 (см. UNC3.031.176РЭ ИМ2-М Руководство по эксплуатации, UNC.76176-01 32 01 ИМ2-М Драйвер Руководство системного программиста);

–измерение, на любом одном программно выбранном канале СК-НК, электрических параметров импульсов. Функция реализуется модулем ИМ2-М-01 UNC3.031.177 (см. UNC3.031.176РЭ ИМ2-М Руководство по эксплуатации, UNC.76176-01 32 01 ИМ2-М Драйвер Руководство системного программиста) и модулем ОСЦ5 (слот 3/поз. 1) UNC3.031.150 (см. UNC3.031.150РЭ Осциллограф цифровой ОСЦ5 Руководство по эксплуатации, UNC76150-01 32 01 Осциллограф цифровой ОСЦ5 Драйвер Руководство системного программиста);

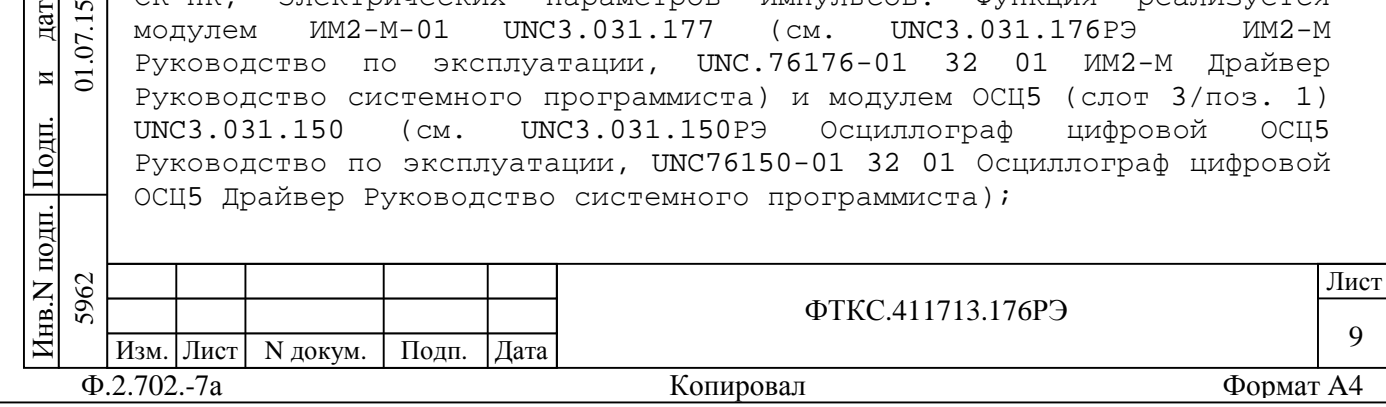

одп. П $\frac{1}{2}$ 

и $\overline{5}$ 

дата  $\overline{v}$  $\sum$ 

дата Взам. инв. N

B<sub>3</sub>a<sub>M</sub>.

Инв.N дубл.

 $\overline{z}$ ИНВ.

П $\frac{1}{2}$ 

и

–подключение внешнего генератора помех к любому программно выбранному каналу имитатора СК-НК, который предварительно установлен в состояние «разомкнуто». Функция реализуется модулем ИМ2-М-01 UNC3.031.177 (см. UNC3.031.176РЭ ИМ2-М Руководство по эксплуатации, UNC.76176-01 32 01 ИМ2-М Драйвер Руководство системного программиста);

–имитация импульсных датчиков (ИД) по 12 независимым каналам. Функция реализуется модулем ИД-Р UNC3.031.189 (см. UNC3.031.189РЭ ИД-Р Руководство по эксплуатации, UNC76189-01 32 01 ИД-Р Драйвер Руководство системного программиста);

–подключение внешнего генератора помех к любому программно выбранному каналу имитатора ИД, который предварительно установлен в состояние «разомкнуто». Функция реализуется модулем ИД-Р UNC3.031.189 (см. UNC3.031.189РЭ ИД-Р Руководство по эксплуатации, UNC76189-01 32 01 ИД-Р Драйвер Руководство системного программиста);

–имитация ВКУ по 20 двухпроводным каналам. Функция реализуется модулем ИМ2-М UNC3.031.176 (см. UNC3.031.176РЭ ИМ2-М Руководство по эксплуатации, UNC.76176-01 32 01 ИМ2-М Драйвер Руководство системного программиста);

–измерение электрических параметров импульсов на любом одном программно выбранном канале имитатора ВКУ. Функция реализуется модулем ИМ2-М UNC3.031.176 (см. UNC3.031.176РЭ ИМ2-М Руководство по эксплуатации, UNC.76176-01 32 01 ИМ2-М Драйвер Руководство системного программиста) и модулем ОСЦ5 (слот 7/поз. 1) UNC3.031.150 (см. UNC3.031.150РЭ Осциллограф цифровой ОСЦ5 Руководство по эксплуатации, UNC76150-01 32 01 Осциллограф цифровой ОСЦ5 Драйвер Руководство системного программиста);

–подключение внешнего генератора помех к любому программно выбранному каналу имитатора ВКУ, который предварительно установлен в состояние «разомкнуто». Функция реализуется модулем ИМ2-М UNC3.031.176 (см. UNC3.031.176РЭ ИМ2-М Руководство по эксплуатации, UNC.76176-01 32 01 ИМ2-М Драйвер Руководство системного программиста);

–имитация резистивной нагрузки для любого одного программно выбранного канала ОКУ. Функция реализуется модулем ИМ3 UNC3.031.130 (см. UNC3.031.130РЭ ИМ3 Руководство по эксплуатации, UNC.76130-01 32 01 Драйвер ИМ3 Руководство системного программиста);

–измерение на имитаторе нагрузки ОКУ параметров команд управления. Функция реализуется модулем ИМ3 UNC3.031.130 (см. UNC3.031.130РЭ ИМ3 Руководство по эксплуатации, UNC.76130-01 32 01 Драйвер ИМ3 Руководство системного программиста) и модулем ОСЦ5 (слот 7/поз. 1) UNC3.031.150 (см. UNC3.031.150РЭ Осциллограф цифровой ОСЦ5 Руководство по эксплуатации, UNC76150-01 32 01 Осциллограф цифровой ОСЦ5 Драйвер Руководство системного программиста);

–формирование сигнала эталонной частоты 1 кГц. Функция реализуется модулем МФЭЧ UNC3.031.175 (см. UNC3.031.175РЭ МФЭЧ Руководство по эксплуатации, UNC76175-01 32 01 МФЭЧ Драйвер Руководство системного программиста);

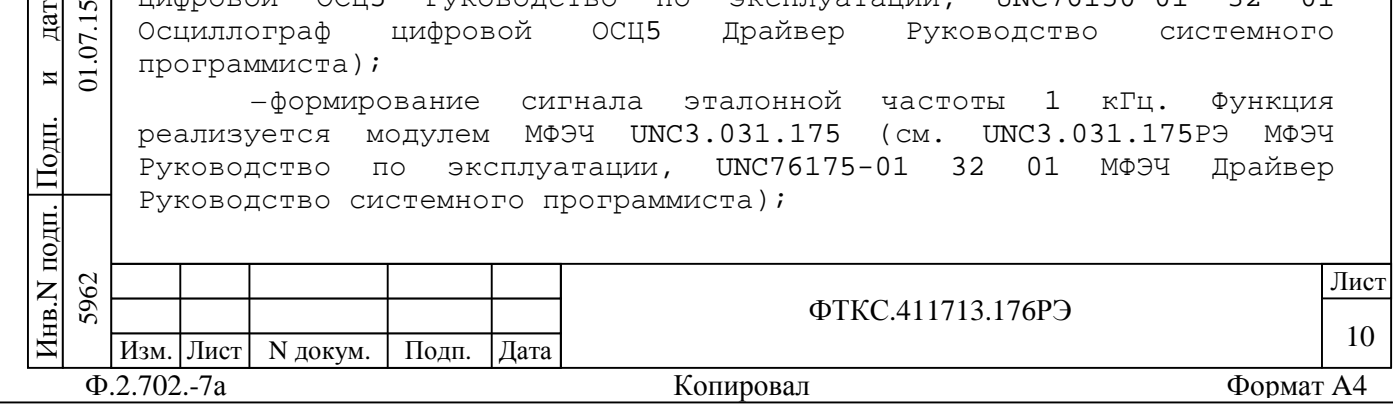

 $\frac{1}{2}$ П $\frac{1}{2}$ 

и $\overline{5}$ 

дата  $\overline{5}$  $\Sigma$ 

дата Взам. инв. N

зам. ă

Инв.N

 $\overline{z}$ ИНВ.

дубл.

П $\frac{1}{2}$ 

и

–формирование сигналов «1 кГц» и «СВ» в виде одиночного импульса или непрерывной последовательности импульсов по четырем гальванически развязанных трансформаторами линиям. Функция реализуется модулем ИМ1-М UNC3.031.172 (см. UNC3.031.172РЭ ИМ1-М Руководство по эксплуатации, UNC76172-01 32 01 ИМ1-М Драйвер Руководство системного программиста);

–подключение внешнего генератора помех к любому программно выбранному каналу имитатора сигналов «1 кГц» и «СВ», который предварительно установлен в состояние «разомкнуто». Функция реализуется модулем ИМ1-М UNC3.031.172 (см. UNC3.031.172РЭ ИМ1-М Руководство по эксплуатации, UNC76172-01 32 01 ИМ1-М Драйвер Руководство системного программиста);

–определение состояния любого (одного) из 20 дискретных датчиков с сохранением состояний («замкнуто», «разомкнуто») в отдельном регистре. Функция реализуется модулем МПКТС UNC3.031.173 (см. UNC3.031.173 РЭ МПКТС Руководство по эксплуатации, UNC76173-01 32 01 МПКТС Драйвер Руководство системного программиста);

–измерение падения напряжения на любом (одном) из 20 дискретных датчиков. Функция реализуется модулем МПКТС UNC3.031.173 (см. UNC3.031.173РЭ МПКТС Руководство по эксплуатации, UNC76173-01 32 01 МПКТС Драйвер Руководство системного программиста) и модулем ОСЦ5 (слот 3/поз. 1) UNC3.031.150 (см. UNC3.031.150РЭ Осциллограф цифровой ОСЦ5 Руководство по эксплуатации, UNC76150-01 32 01 Осциллограф цифровой ОСЦ5 Драйвер Руководство системного программиста);

–измерение среднеквадратичного значения уровня помех в любой (одной) из 20 линий дискретных датчиков. Функция реализуется модулем МПКТС UNC3.031.173 (см. UNC3.031.173РЭ МПКТС Руководство по эксплуатации, UNC76173-01 32 01 МПКТС Драйвер Руководство системного программиста) и покупным мультиметром 3458A;

–измерение значений сопротивления постоянному току одного из четырёх температурных датчиков. Функция реализуется мезонином МК30-2Л ФТКС.468266.018 (см. ФТКС.468266.018РЭ МК30-2Л Руководство по эксплуатации, ФТКС.75018-01 32 01 Драйвер МК30-2Л Руководство системного программиста), установленным на носителе мезонинов НМУ ФТКС.468269.003 (см. ФТКС.468269.003РЭ НМУ Руководство по эксплуатации, ФТКС.76902-01 32 01 Драйвер НМ Руководство системного программиста), модулем МПКТС UNC3.031.173 (см. UNC3.031.173РЭ МПКТС Руководство по эксплуатации, UNC76173-01 32 01 МПКТС Драйвер Руководство системного программиста) и покупным мультиметром 3458A;

–измерение среднеквадратичного значения уровня помех в любой из четырёх линий температурных датчиков. Функция реализуется мезонином МК30-2Л ФТКС.468266.018 (см. ФТКС.468266.018РЭ МК30-2Л Руководство по эксплуатации, ФТКС.75018-01 32 01 Драйвер МК30-2Л Руководство системного программиста), установленным на носителе мезонинов НМУ ФТКС.468269.003 (см. ФТКС.468269.003РЭ НМУ Руководство по эксплуатации, ФТКС.76902-01 32 01 Драйвер НМ Руководство системного программиста), модулем МПКТС UNC3.031.173 (см. UNC3.031.173РЭ МПКТС Руководство по эксплуатации,

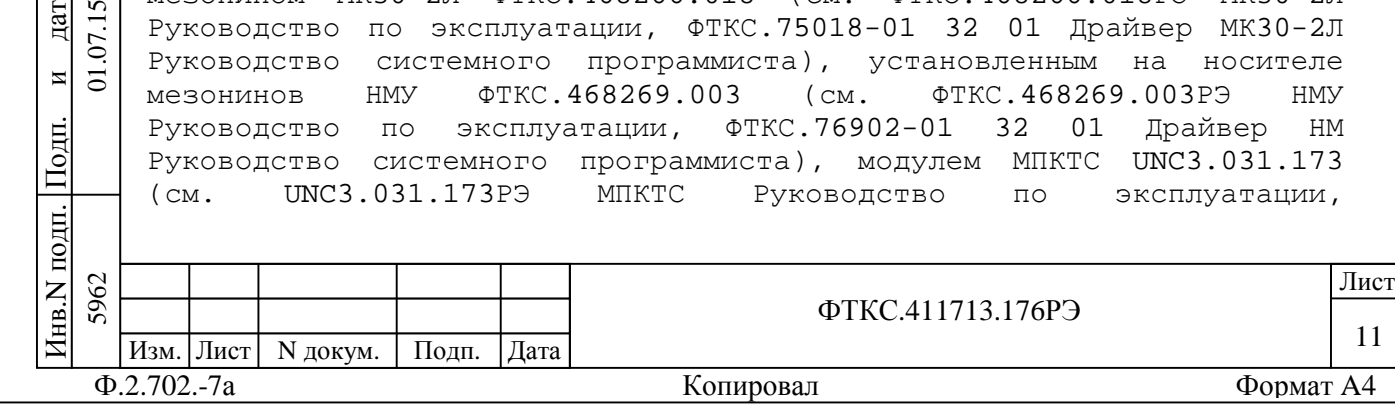

П $\frac{1}{2}$ 

и $\overline{5}$ 

дата  $\overline{v}$  $\sum$ 

дата Взам. инв. N

зам. Ă

Инв.N

 $\overline{z}$ ИНВ.

дубл.

П $\frac{1}{2}$ 

и

UNC76173-01 32 01 МПКТС Драйвер Руководство системного программиста) и покупным мультиметром 3458A;

–обмен информацией и проверку функционирования ОК по линиям дублированных гальванически развязанных сигналов МКО (ГОСТ Р 52070-2003). Функция реализуется покупным устройством OmniBusBox 162-555-555, разветвителями трансформаторными 17011, терминаторами 1701 фирмы Ballard Technology;

–генерирование напряжения постоянного тока для ОК. Функция реализуется покупной модульной системой электропитания N6701A с источником питания постоянного тока N6754A фирмы Agilent (далее по тексту - источник питания постоянного тока N6701A + N6754A);

–проверка аппаратуры изделия программными средствами изделия (см. ФТКС.52058-01 34 01 Система автоматизированная измерительная ТЕСТ-2904-Р Система проверки функций. Руководство оператора).

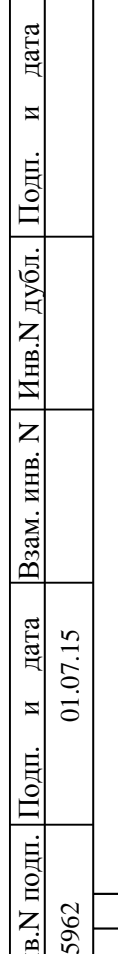

Инв.

 $59$ 

Изм. Лист | N докум. | Подп. | Дата

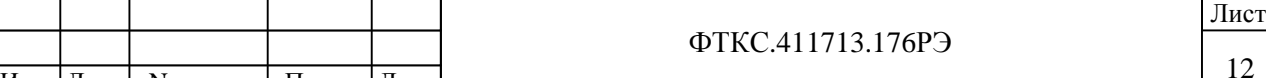

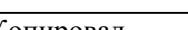

ФТКС.411713.176РЭ

2.3 Основные технические характеристики

2.3.1 Значения погрешностей воспроизведения и измерений величин на входах/выходах изделия, приведенные в РЭ изделия, могут отличаться от значений погрешностей воспроизведения и измерений этих же величин на входах/выходах модулей, приведенных в РЭ модулей, из-за влияния внешних электромагнитных полей через подключенные к модулям коммутационные составные части изделия (кабели, коммутационные панели и т.п.).

2.3.2 Имитация датчиков СК, НК

2.3.2.1 Изделие обеспечивает имитацию датчиков типа «сухой контакт» (СК) или датчиков типа «незапитанный электронный ключ» (НК) одновременно по 12 двухпроводным каналам. Тип имитируемого датчика по каждому каналу задается программно.

2.3.2.2 Электрические параметры имитатора датчиков СК (далее по тексту - имитатор СК):

–максимальное коммутируемое напряжение 30 В;

–максимальный коммутируемый ток 50 мА;

–сопротивление в состоянии «замкнуто» не более 5 Ом;

–сопротивление в состоянии «разомкнуто» не менее 100 кОм; –выходная емкость (2700 ± 270) пФ.

2.3.2.3 Формирование состояния «замкнуто» имитатора СК

выполняется в следующих режимах: –в режиме аппаратного управления длительностью состояния «замкнуто» (включение датчика производится командой программы, а отключение – по срабатыванию программируемого таймера);

–в режиме программного управления длительностью состояния «замкнуто» (включение/отключение датчика производится по команде программы).

2.3.2.4 Длительность состояния «замкнуто» имитатора СК, в режиме аппаратного управления длительностью импульсной команды, задается программно в диапазоне от 10 до 15 мс с шагом 0,5 мс.

2.3.2.5 Длительность состояния «разомкнуто» имитатора СК определяется программой пользователя и составляет не менее 15 мс.

2.3.2.6 Электрические параметры имитатора датчиков НК (далее по тексту - имитатор НК):

–падение напряжения на имитаторе НК в состоянии «замкнуто» не более 1 В при внешнем токе опроса имитатора НК от 0,4 до 40 мА.

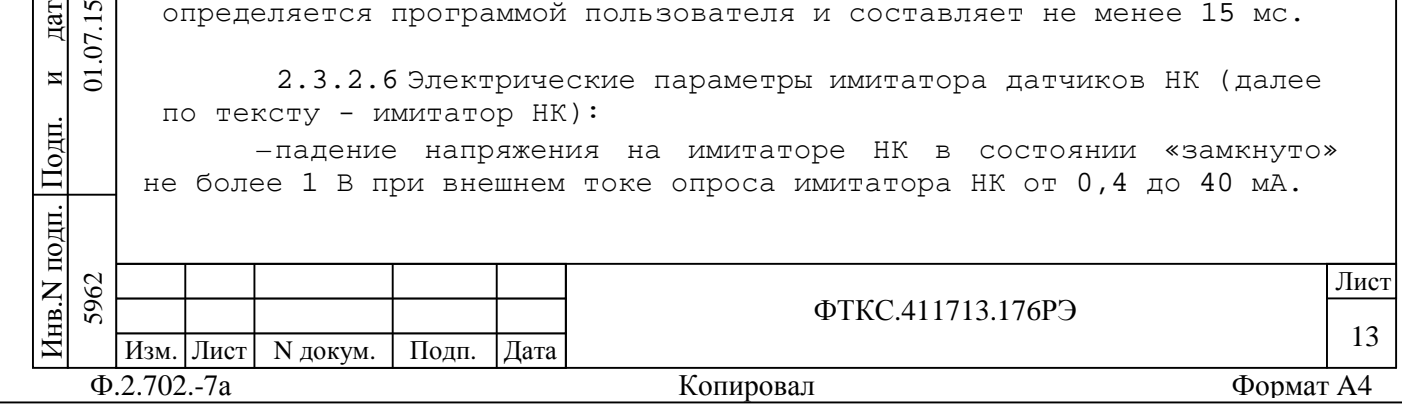

одп. П $\frac{1}{2}$ 

и $\overline{5}$ 

дата  $\overline{5}$  $\overline{\Sigma}$ 

дата Взам. инв. N

B<sub>3</sub>aM.

Инв.N дубл.

 $\overline{z}$ KHB.

П $\frac{1}{2}$ 

и

–максимальное значение тока, подаваемого на имитатор НК не более 40 мА;

–ток через имитатор НК в состоянии «разомкнуто» не более 100 мкА при внешнем напряжении, подаваемом на имитатор НК от 3 до 10 В. Максимальное значение напряжения, подаваемого на имитатор НК не более 10 В;

–выходная емкость (2700 ± 270) пФ.

2.3.2.7 Формирование состояния «замкнуто» имитатора НК выполняется в следующих режимах:

–в режиме аппаратного управления длительностью состояния «замкнуто» (включение датчика производится командой программы, а отключение – по срабатыванию программируемого таймера);

–в режиме программного управления длительностью состояния «замкнуто» (включение/отключение датчика производится по команде программы).

2.3.2.8 Длительность состояния «замкнуто» имитатора НК, в режиме аппаратного управления длительностью импульсной команды, задается программно в диапазоне от 5 до 15 мс с шагом 0,5 мс.

2.3.2.9 Длительность состояния «разомкнуто» имитатора НК определяется программой пользователя и составляет не менее 15 мс.

2.3.2.10 Состояние «замкнуто» или «разомкнуто» задается программой независимо для каждого канала имитаторов СК и НК.

2.3.2.11 Изделие обеспечивает измерение на любом одном программно выбранном канале имитатора СК или НК следующих параметров:

–амплитуда (Ia) импульса тока, протекающего через имитатор, в диапазонах от 0,4 до 4 мА и от 4 до 40 мА;

–амплитуда (Ua) напряжения на имитаторе в диапазонах от минус 10 до 10 В и от минус 25 до 25 В;

–длительность (Ти) импульса на уровне 0,5Ua в диапазоне от 3 до 10 мкс (Ua – амплитуда импульса).

Примечание - На время измерения устанавливается

гальваническая связь каналов СК или НК с корпусом изделия.

2.3.2.12 Пределы допускаемой погрешности измерений тока, приведенной к верхнему пределу диапазона измерений, ± 5 %;

2.3.2.13 Пределы допускаемой погрешности измерений напряжения, приведенной к верхнему пределу диапазона измерений,  $\pm$  $2 \, 8.$ 

2.3.2.14 Пределы допускаемой абсолютной погрешности измерений длительности импульса: ± [0,02Tи + 2То] с, где Ти – длительность измеряемого импульса, c;

 $\overline{\mathbf{H}}$ П $\frac{1}{2}$ 

и $\Xi$ 

дата  $\tilde{\bm{c}}$  $\sum$ 

дата Взам. инв. N

B<sub>3</sub>aM.

Инв.N

 $\overline{z}$ KHB.

дубл.

П $\frac{1}{2}$ 

и

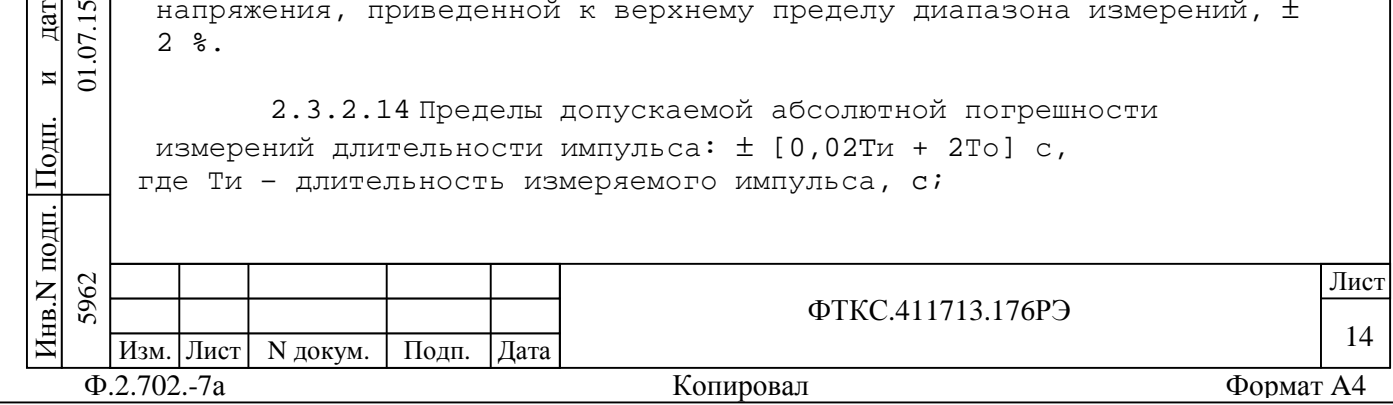

То – период дискретизации измерителя, с (минимальное значение То равно  $1 \times 10^{-10}$  c).

2.3.2.15 Число импульсов опроса, для которых выполняется измерение амплитуды и длительности импульса за один процесс измерения на одном имитаторе СК или НК - не менее десяти при периоде (То) дискретизации измерителя 50 нс.

2.3.2.16 Изделие обеспечивает возможность подключения внешнего генератора помех к выходам любого программно выбранного канала имитатора СК или НК, при этом линии выбранного имитатора датчиков отключаются от выходов изделия. Напряжение сигнала помехи не должно выходить за пределы диапазона от минус 10 до 10 В. Максимальная частота гармонических составляющих сигнала помехи не более 10 МГц.

2.3.2.17 Имитаторы СК и НК гальванически развязаны от цепей питания, управления и корпуса изделия.

Электрическая прочность гальванической развязки не менее 150 В.

Сопротивление гальванической развязки не менее 20 МОм.

## 2.3.3 Имитация ИД

одп. П $\frac{1}{2}$ 

и $\overline{5}$ 

дата  $\overline{5}$  $\sum$ 

дата Взам. инв. N

Взам.

Инв.N дубл.

 $\overline{z}$ ИНВ.

П $\frac{1}{2}$ 

и

дата

2.3.3.1 Изделие обеспечивает имитацию ИД по 12 независимым каналам.

2.3.3.2 По всем каналам обеспечивается одновременное или раздельное во времени формирование одиночного импульса напряжения с амплитудой одинаковой для всех каналов.

2.3.3.3 Электрические параметры выдаваемых импульсов при сопротивлении эквивалентной нагрузки равной (200 ± 40) Ом и емкости 2700 пФ ± 10 %:

–амплитуда импульса Ua - в диапазоне от 1 до 40 В. Амплитуда импульса задается программно с шагом 0,5 В. Пределы допускаемой абсолютной погрешности формирования амплитуды импульса ± 0,1 В;

–длительность импульса Ти на уровне 0,5Ua в диапазоне от 5 до 200 мс. Длительность импульса задается программно с шагом 0,5 мкс. Пределы допускаемой абсолютной погрешности формирования длительности импульса ± 1 мс;

–длительность фронта Тф между уровнями 0,1Uа и 0,9Uа не более 1 мс;

–длительность среза Тс между уровнями 0,9Uа и 0,1Uа не более 5 мс;

–допустимая амплитуда выброса (Uв) на фронте и срезе импульса, не более 3 В при длительности (Тв) не более 0,3 мкс.

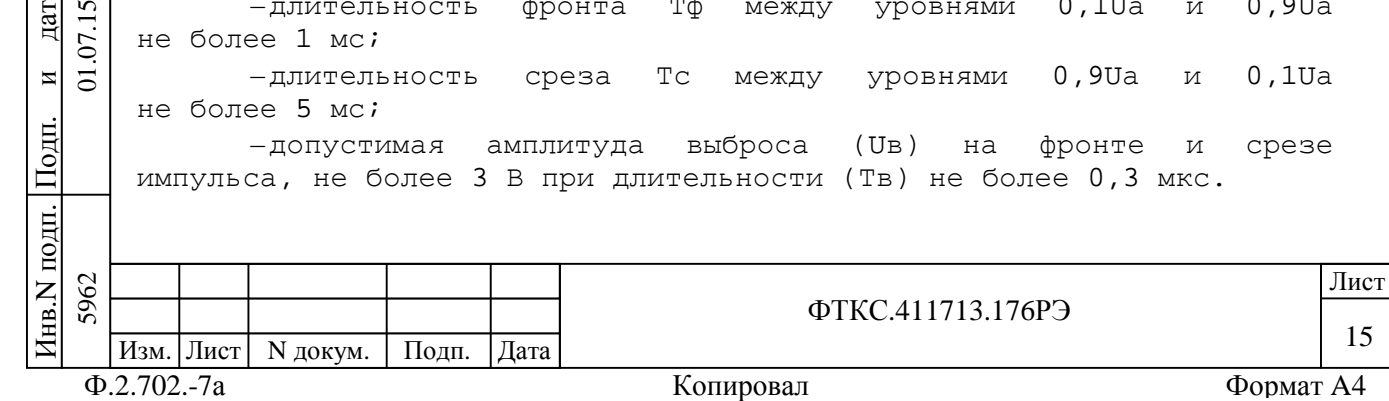

2.3.3.4 Интервал между одиночными импульсами определяется программой управления изделием, которая разрабатывается пользователем, и составляет не менее 10 мс.

2.3.3.5 В имитаторах ИД обеспечивается возможность подключения внешнего генератора помех к выходам любого программно выбранного канала, который должен быть предварительно установлен в состояние «разомкнуто». Напряжение сигнала помехи не должно выходить за пределы диапазона ± 10 В. Максимальная частота гармонических составляющих сигнала помехи не более 10 МГц.

2.3.4 Имитация ВКУ

2.3.4.1 Изделие имитирует ВКУ по 20 двухпроводным каналам путем замыкания/размыкания датчиков типа «незапитанный электронный ключ» (НК).

2.3.4.2 Изделие обеспечивает следующие параметры имитатора ВКУ:

–падение напряжения в состоянии «замкнуто» при внешнем токе, протекающем через имитатор, от 50 до 200 мА, не более 2 В;

–протекающий ток в состоянии «разомкнуто», при внешнем напряжении от 24 до 34 В, не более 100 мкА.

2.3.4.3 Длительность состояния «замкнуто» имитаторов ВКУ задается программно в диапазоне от 10 до 250 мс с шагом 10 мс.

2.3.4.4 Состояния «замкнуто» или «разомкнуто» имитаторов ВКУ задаются программно независимо для каждого канала имитатора ВКУ.

2.3.4.5 Длительность состояния «разомкнуто» имитаторов ВКУ определяется программой пользователя и составляет не менее 30 мс.

2.3.4.6 Изделие обеспечивает измерение на любом одном программно выбранном канале имитатора ВКУ следующих параметров: –амплитуда (Ua) напряжения на имитаторе в диапазонах

от минус 35 до 35 В; –длительность (Ти) импульса на уровне 0,5Ua в диапазоне от 3 до 10 мкс (Ua – амплитуда импульса).

Примечание - На время измерения устанавливается гальваническая связь каналов ВКУ с корпусом изделия.

одп. П $\frac{1}{2}$ 

и $\overline{5}$ 

дата  $\overline{5}$  $\sum$ 

дата Взам. инв. N

Взам.

Инв.N дубл.

 $\overline{z}$ ИНВ.

П $\frac{1}{2}$ 

и

дата

2.3.4.7 Пределы допускаемой погрешности измерений напряжения, приведенной к верхнему пределу диапазона измерений, ±  $2 \, 8.$ 

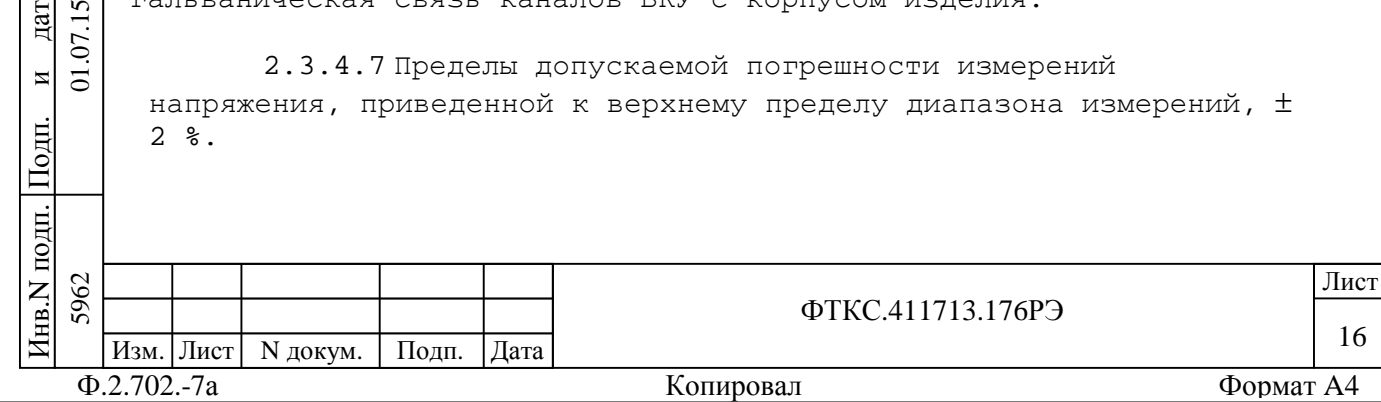

2.3.4.8 Пределы допускаемой абсолютной погрешности измерений длительности импульса: ± [0,02Tи + 2То] с, где Ти – длительность измеряемого импульса, c;

То – период дискретизации измерителя, с (минимальное значение То равно  $1 \cdot 10^{-10}$  с).

2.3.4.9 Имитаторы ВКУ гальванически развязаны от цепей питания, управления и корпуса изделия.

Электрическая прочность гальванической развязки не менее 150 В.

Сопротивление гальванической развязки не менее 20 МОм.

2.3.4.10 Изделие обеспечивает возможность подключения внешнего генератора помех к выходам любого программно выбранного канала имитатора ВКУ, при этом линии выбранного имитатора датчиков отключаются от выходов изделия. Напряжение сигнала помехи не должно выходить за пределы диапазона от минус 30 до 30 В. Максимальная частота гармонических составляющих сигнала помехи не более 10 МГц.

2.3.5 Имитатор нагрузки ОКУ

2.3.5.1 Изделие имитирует резистивную нагрузку для любого одного программно выбранного канала ОКУ со следующими параметрами:

–сопротивление постоянному току 200 Ом ± 1 %;

–средняя рассеиваемая мощность не менее 2 Вт.

2.3.5.2 Имитатор нагрузки ОКУ по команде пользовательского ПО соединяется одним своим выводом с одной из 17 линий «+ОКУ», а другим своим выводом с одной из 17 линий «-ОКУ», поступающими в изделие от ОК.

Примечания

П $\frac{1}{2}$ 

и $\overline{5}$ 

дата  $\overline{5}$  $\sum$ 

дата Взам. инв. N

B<sub>3</sub>aM.

Инв.N

 $\overline{z}$ KHB.

дубл.

П $\frac{1}{2}$ 

и

дата

1 Скважность импульсов команд, подаваемых от ОК на имитаторы нагрузки ОКУ не менее 5.

2 Максимальная амплитуда напряжения импульсов команд, подаваемых от ОК на имитаторы нагрузки ОКУ не более 30 В.

2.3.5.3 Изделие определяет линии «+ОКУ», по которым поступили команды, имеющие вид импульса напряжения, приложенного между линией «+ОКУ» и линией «-U А» или линией «-U Б» (линии «-U А» или «-U Б» выбираются программно), с параметрами:

–значение амплитуды импульса напряжения находится в пределах от 20 до 30 В;

–длительность импульса от 1 до 200 мс.

Значение амплитуды импульса или уровня напряжения отсчитывается относительно линии «-U A» или линии «-U Б».

Примечание - Линии «-U А», «-U Б» поступают в изделие от ОК.

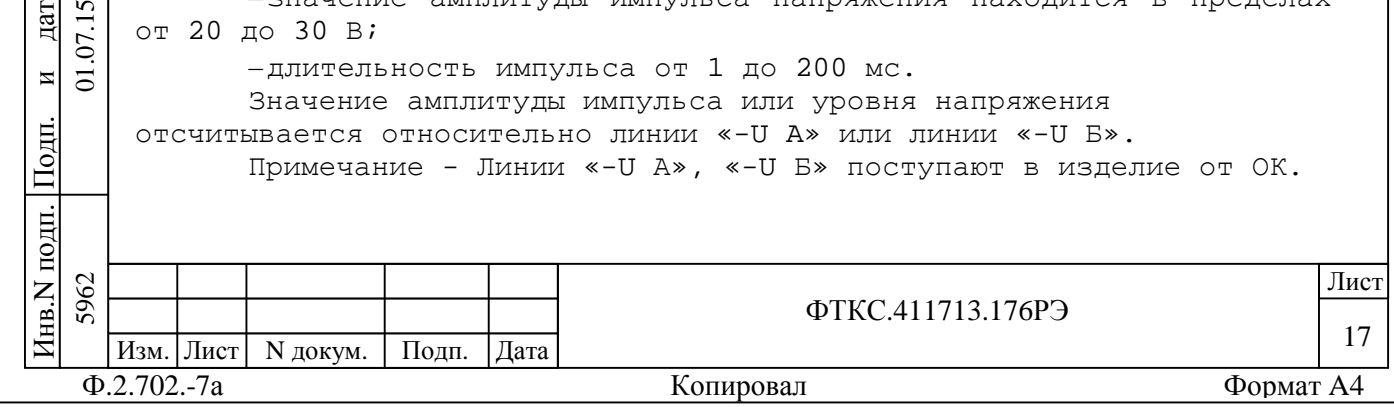

2.3.5.4 Изделие определяет линии «-ОКУ», по которым поступили команды, имеющие вид импульса напряжения, приложенного между линией «-ОКУ» и линией «+U А» или линией «+U Б» (линии «+U А» или «+U Б» выбираются программно), с параметрами: –значение амплитуды импульса напряжения находится в пределах от 20 до 30 В; –длительность импульса от 1 мс до 200 мс. Значение амплитуды импульса или уровня напряжения отсчитывается относительно линии «-ОКУ». Примечание - Линии «+U А», «+U Б» поступают в изделие от ОК. 2.3.5.5 Информация о номерах линий «+ОКУ» и линий «-ОКУ», по которым поступили команды, сохраняется до момента чтения ее программой пользователя. 2.3.5.6 На имитаторе нагрузки ОКУ при подсоединенных к нему программно выбранных линиях «+ОКУ» и «-ОКУ» обеспечивается измерение следующих параметров команды управления: –амплитуда Uа импульса команды в диапазоне от 0 до 30 В; –длительность Ти импульса команды на уровне 0,5Uа в диапазоне от 20 до 200 мс. 2.3.5.7 Пределы допускаемой абсолютной погрешности измерений амплитуды напряжения команд управления равны ± 0,5 В. 2.3.5.8 Пределы допускаемой абсолютной погрешности измерений дата длительности команд управления равны ± [0,02Ти + 2То], где Ти – значение длительности; и То – период дискретизации (семплирования), устанавливаемый  $\frac{1}{2}$ программно. Минимальное значение То равно 10 нс. П2.3.5.9 В изделии исключена возможность непосредственного дубл. соединения линий «-U А», «+U А», «-U Б», «+U Б» друг с другом. Инв.N 2.3.6 Формирование сигнала эталонной частоты  $\overline{z}$ дата Взам. инв. N ИНВ. 2.3.6.1 Изделие обеспечивает формирование высокоточных по частоте импульсных сигналов частоты 1 кГц по гальванически B<sub>3</sub>aM. развязанной трансформатором линии. 2.3.6.2 Электрические параметры выдаваемых импульсов частоты дата 1 кГц при сопротивлении эквивалентной нагрузки равной (200 ± 40) 5962 01.07.15 Ом и суммарной ёмкости нагрузки, равной (2700 ± 135) пФ:  $\Sigma$ и–амплитуда импульса Ua в диапазоне от 4,5 до 10 В с шагом  $\overline{5}$ 0,5 В;  $\frac{1}{2}$ –длительность импульса Ти на уровне 0,5Uа в диапазоне от 4 до 10 мкс с шагом 0,5 мкс; ПИнв.N подп. 5962 да и производите под применение по производите под применения в применении и при применении и при применении и ФТКС.411713.176РЭ 18 Изм. Лист | N докум. | Подп. | Дата Ф.2.702.-7а Копировал Формат A4

–длительность фронта импульса Тф между уровнями 0,1Uа и 0,9Uа не более 1 мкс.

2.3.6.3 Пределы допускаемой относительной погрешности воспроизведения частоты при выпуске изделия из производства  $\pm$  2.10<sup>-9</sup>.

2.3.6.4 Пределы допускаемой относительной погрешности воспроизведения частоты за год не более  $\pm 1.10^{-8}$ .

Примечание – Значения относительной погрешности воспроизведения частоты за год в допускаемых пределах гарантируется выбором встраиваемого в модуль изделия блока стандарта частоты.

2.3.6.5 Время выхода на режим после программного включения питания генератора частоты не более 15 мин.

2.3.7 Формирование сигналов «1кГц», «Сверка времени» («СВ»)

2.3.7.1 Изделие формирует, в четырех гальванически изолированных от нагрузки трансформаторами каналах, одиночный импульс или непрерывную последовательность импульсов с параметрами:

–амплитуда импульса Uа - в диапазоне от 4,5 до 10 В, с шагом 0,5 В;

–длительность импульса Ти на уровне 0,5Ua - в диапазоне от 4 до 10 мкс, с шагом 0,5 мкс;

–длительность фронта импульса Тф между уровнями 0,1Uа и 0,9Uа, не более 1 мкс;

–частота следования импульсов (Fслед) при формировании непрерывной последовательности - в диапазоне от 500 до 1500 Гц. Частота задается программно с шагом 1 Гц.

2.3.7.2 Формирование импульсов обеспечивается на нагрузку с параметрами:

–сопротивление 200 Ом ± 20 %; –емкость 1100 пФ ± 10 %.

П $\frac{1}{2}$ 

и $\overline{5}$ 

дата  $\overline{5}$  $\Sigma$ 

дата Взам. инв. N

Взам.

Инв.N дубл.

 $\overline{z}$ KHB.

П $\frac{1}{2}$ 

и

дата

2.3.7.3 Изделие обеспечивает синхронную выдачу импульсов или импульсной последовательности по всем четырем каналам формирования сигналов «1кГц», «СВ» с разбросом не более 1 мкс.

2.3.7.4 В каналах формирования сигналов «1 кГц» и «СВ» предусмотрены входы для генератора помех. Сигнал помехи может подаваться на любой программно выбранный канал, который должен быть предварительно установлен в состояние «разомкнуто». Пределы допустимой амплитуды сигнала помехи ± 2 В.

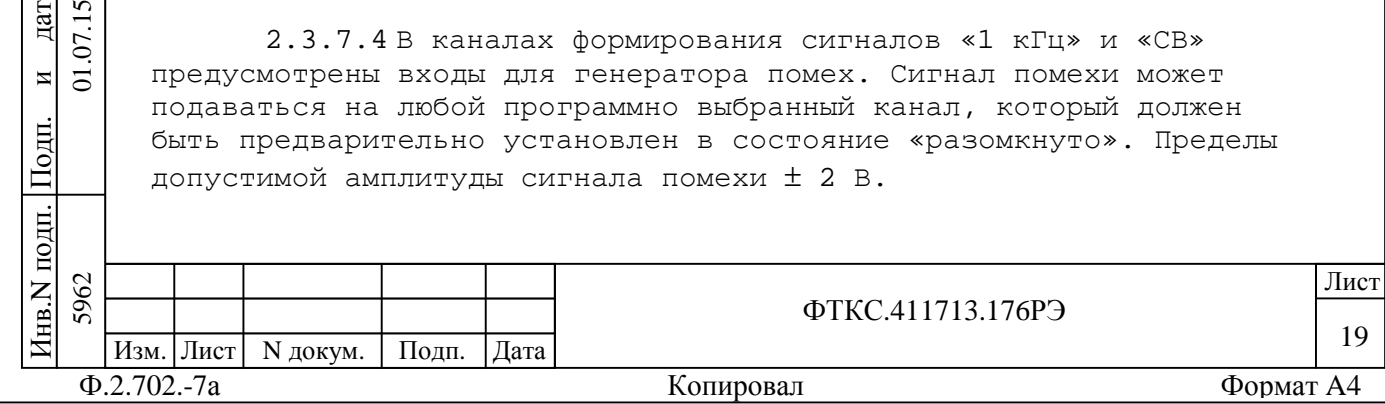

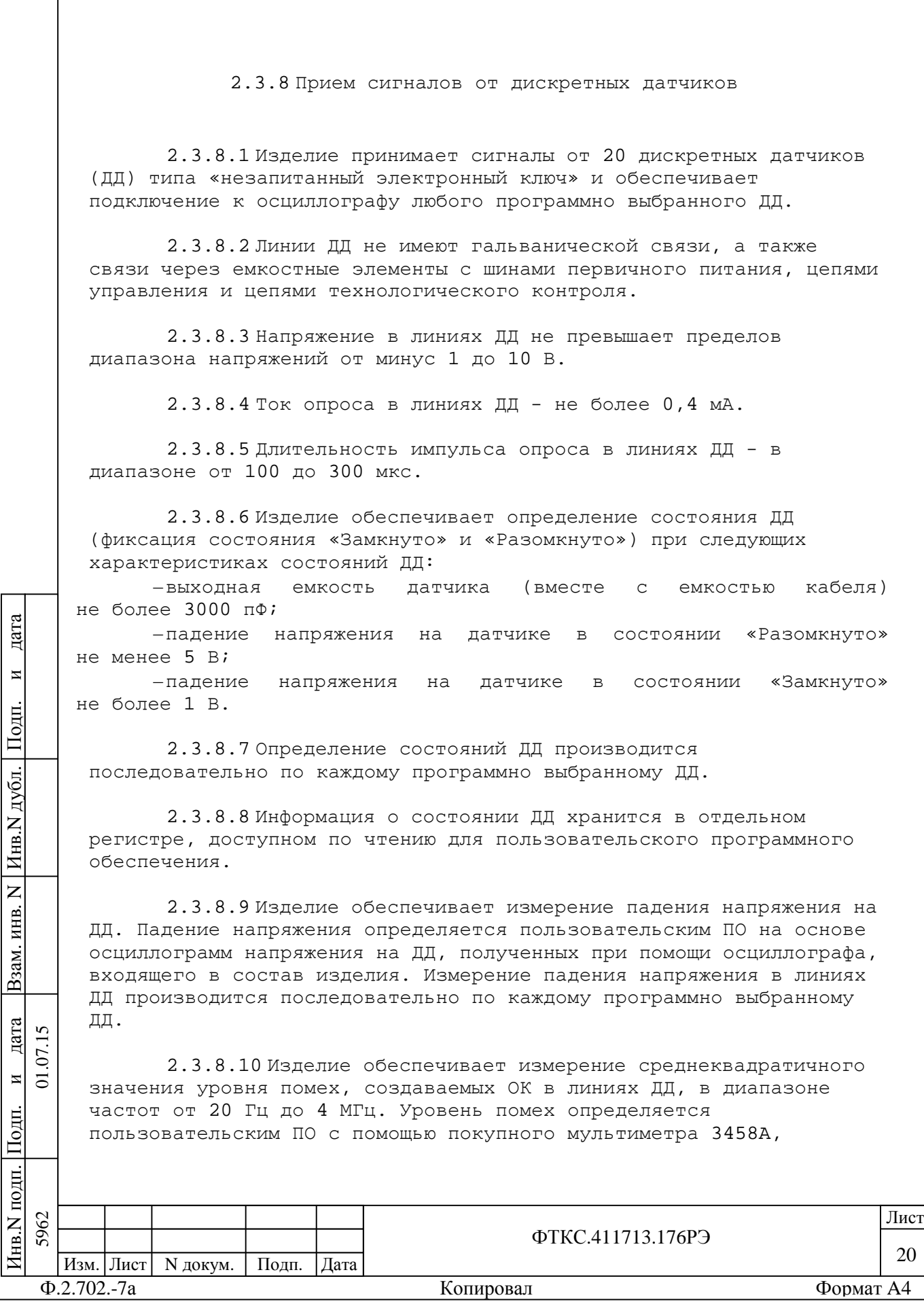

входящего в состав изделия. Измерение уровня помех в линиях ДД производится последовательно по каждому программно выбранному ДД. Примечание - На время измерений устанавливается гальваническая связь линий ДД с корпусом изделия.

2.3.9 Прием сигналов от температурных датчиков

2.3.9.1 Изделие принимает сигналы от четырех температурных датчиков (ТД) и обеспечивает подключение к осциллографу любого программно выбранного ТД.

2.3.9.2 Линии ТД не имеют гальванической связи, а также связи через емкостные элементы с шинами первичного питания, цепями управления и цепями технологического контроля.

2.3.9.3 Напряжение в линиях ТД не превышает пределов диапазона напряжений от минус 1 до 10 В.

2.3.9.4 Изделие обеспечивает измерение по четырехпроводной схеме значений сопротивления постоянному току ТД при следующих характеристиках измерений:

–диапазон измеряемых значений сопротивлений от 70 до 150 Ом;

–максимальный ток опроса, протекающий через измеряемое сопротивление не более 5 мА;

–допускаемая абсолютная погрешность измерений сопротивления по четырехпроводной схеме не более ± 0,05 Ом. Измерения производятся с использованием покупного мультиметра 3458A, входящего в состав изделия. Измерения выполняются последовательно по каждому программно выбранному ТД.

2.3.9.5 Измеренное значение сопротивления для каждого ТД хранится в отдельном регистре, доступном по чтению для пользовательского ПО.

2.3.9.6 Изделие обеспечивает измерение среднеквадратичного значения уровня помех, создаваемых ОК в линиях ТД, в диапазоне частот от 20 Гц до 4 МГц. Уровень помех определяется пользовательским ПО с помощью покупного мультиметра 3458A, входящего в состав изделия. Измерение уровня помех производится последовательно по каждому программно выбранному каналу.

Примечание - На время измерений устанавливается гальваническая связь линий ТД с корпусом изделия.

П $\frac{1}{2}$ 

и $\Xi$ 

дата  $\overline{5}$  $\overline{\Sigma}$ 

дата Взам. инв. N

B<sub>3</sub>aM.

Инв.N дубл.

 $\overline{z}$ KHB.

П $\frac{1}{2}$ 

и

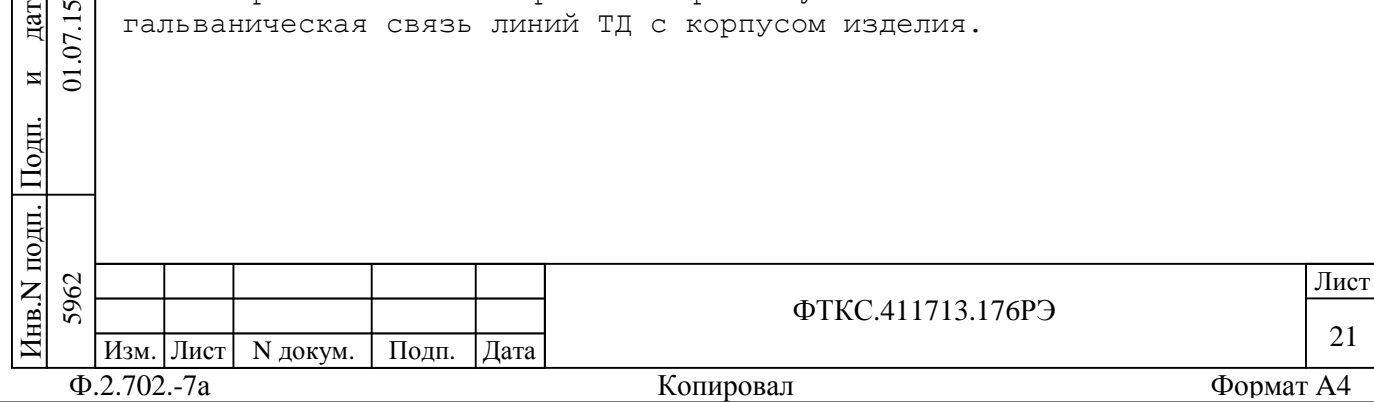

2.3.10 Имитация каналов МКО

2.3.10.1 Изделие обеспечивает обмен информацией и проверку функционирования ОК по линиям импульсных дублированных гальванически развязанных сигналов МКО (ГОСТ Р 52070-2003).

2.3.10.2 В изделии для проверки функционирования канала МКО (по ГОСТ Р 52070-2003) используются покупные устройства фирмы Ballard Technology: OmniBusBox 162-555-555, разветвителями трансформаторными 17011, терминаторами 1701. Технические характеристики каналов МКО обеспечиваются выбранным оборудованием.

2.3.10.3 В изделии предусмотрен вход для подачи сигнала помехи на внутренную магистраль МКО.

2.3.11 Генерирование напряжения постоянного тока для ОК

2.3.11.1 Изделие обеспечивает электропитание ОК по одному каналу.

Выходные характеристики системы электропитания, обеспечиваемые изделием:

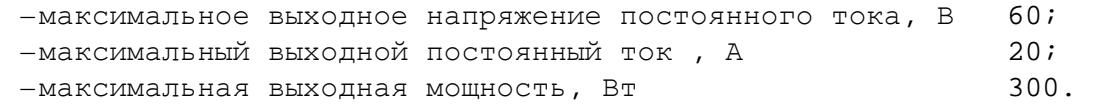

2.3.11.2 Технические характеристики системы электропитания обеспечиваются покупным источником питания постоянного тока N6701A + N6754A фирмы Agilent с опцией отключения выходов.

2.3.11.3 Изделие обеспечивает программное управление источником питания постоянного тока N6701A + N6754A по интерфейсу GPIB.

2.3.11.4 Выходы источника питания постоянного тока N6701A + N6754A соединены в изделии с выходным соединителем «ХБ2» на КП1-2904-Р, предназначенным для соединения с ОК.

2.3.12 Проверка аппаратуры изделия программными средствами изделия

2.3.12.1 Проверка аппаратуры изделия производится под управлением системы проверки функций ФТКС.52058-01 (см. ФТКС.52058-01 34 01 Система автоматизированная измерительная ТЕСТ-2904-Р Система проверки функций. Руководство оператора).

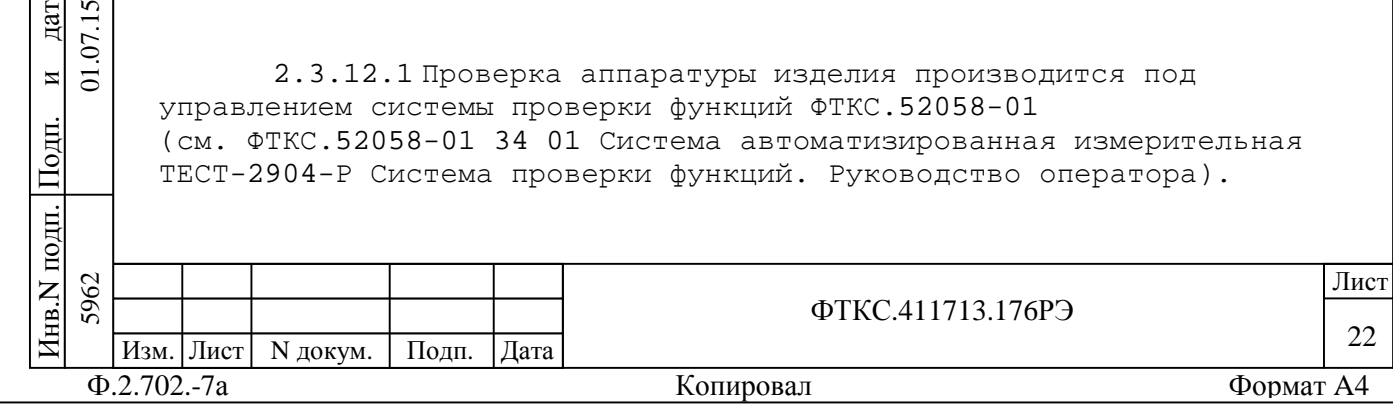

П $\frac{1}{2}$ 

и $\overline{5}$ 

дата  $15$  $\overline{J}$ .

дата Взам. инв. N

B<sub>3</sub>aM.

Инв.N дубл.

 $\overline{z}$ KHB.

П $\frac{1}{2}$ 

и

Система проверки функций включает программу проверки функций, программу проверки модулей и программу поверки изделия.

2.3.12.2 Программа проверки функций используется при проведении испытаний изделия.

2.3.12.3 Программа проверки модулей обеспечивает два режима проверки:

–«ОК подключен»;

–«ОК отключен».

Режим «ОК подключен» может использоваться при подключенном к изделию объекте контроля. При выполнении этого режима на выходных цепях изделия не происходит изменения электрических величин.

При выполнении режима «ОК отключен» объект контроля должен быть обязательно отключен (кабели отсоединены) от изделия. При выполнении этого режима на выходных цепях изделия происходят изменения электрических величин.

В режиме «ОК отключен» используются дополнительные устройства и кабели из состава ЗИП-О изделия.

2.3.12.4 Программа поверки изделия используется при проведении поверки параметров изделия.

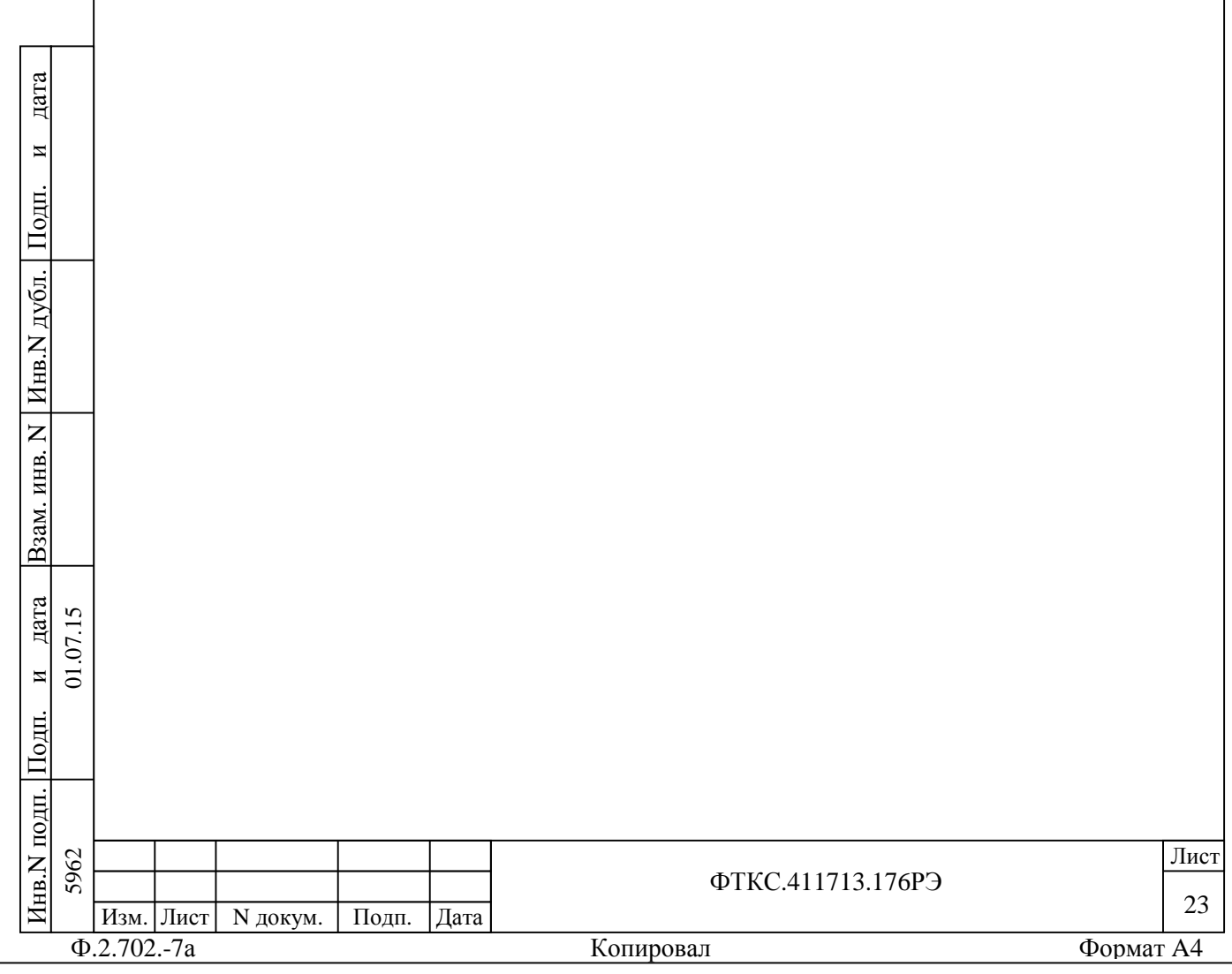

3 Состав изделия

3.1 В состав изделия входят:

–управляющая ПЭВМ, выполняющая функции управления, отображения процесса испытаний и документирования результатов;

–адаптер интерфейса PCI-VXB, обеспечивающий информационное взаимодействие ПЭВМ с крейтом VXI(БКИ57);

–адаптер интерфейса PCI-GPIB, обеспечивающий информационное взаимодействие с источником питания и мультиметром;

–стойка СКИ28 (UNC2.702.028);

–программное обеспечение изделия;

–одиночный комплект запасных частей и принадлежностей (ЗИП-О) изделия;

–комплект монтажных частей, содержащий ответные части для соединителей коммутационных панелей;

–комплект эксплуатационных документов.

3.1.1 Управляющая ПЭВМ содержит следующие устройства: –системный блок;

–монитор жидкокристаллический 24 дюйма по диагонали;

–клавиатура;

–манипулятор типа «мышь» с ковриком.

–ОС Windows 7 Professional 32 bit ( установлена на системный блок ПЭВМ).

3.1.2 В системный блок ПЭВМ установлены адаптеры интерфейсов PCI-VXB, PCI-GPIB.

3.1.3 Стойка СКИ28 содержит следующие основные составные части: –блок БКИ57 (UNC2.770.057) с установленными модулями VXI, реализующие функции назначения изделия; –источник бесперебойного питания PW9130i3000R-XL2U; –источник питания N6701A фирмы Agilent; –мультиметр 3458А фирмы Agilent; –устройство OmniBusBox 162-555-555; –коммутационная панель КП1-2904-Р (UNC3.622.149);

–коммутационная панель КП2-2904-Р (UNC3.622.152);

–сетевой фильтр;

–терминатор VXB (UNC3.622.141);

–кабели питания и провода заземления;

–интерфейсные кабели.

П $\frac{1}{2}$ 

и

дата  $\overline{5}$ 

дата Взам. инв. N

B<sub>3</sub>a<sub>M</sub>.

Инв.N

 $\overline{z}$ ИНВ.

дубл.

П $\frac{1}{2}$ 

и

дата

 $\Sigma$ Примечание - Более подробно состав изделия приведен в формуляре на изделие ФТКС.411713.176ФО.  $\overline{a}$ 

ФТКС.411713.176РЭ 24 Ф.2.702.-7а Копировал Формат A4 Изм. Лист | N докум. | Подп. | Дата да и производите под применение по производите под применения в применении и при применении и при применении и Инв.N подп. 5962 5962 01.07.15

4 Устройство и работа изделия

4.1 Конструкция

4.1.1 Крейт и функциональные модули изделия выполнены в конструктиве «Евромеханика» с учетом требований стандарта IEEE Std 1155-1992.

4.1.2 Конструкция изделия имеет три основных уровня иерархии:

–модуль; –крейт;

–стойка.

П $\frac{1}{2}$ 

и $\overline{a}$ 

дата  $\overline{5}$  $\sum$ 

дата Взам. инв. N

B<sub>3</sub>aM.

Инв.N дубл.

 $\overline{z}$ ИНВ.

П $\frac{1}{2}$ 

и

дата

4.1.3 Модуль представляет собой функционально законченное электронное устройство, снабженное передней панелью с соединителями для связи с коммутационной панелью, экраном и соединителями для связи с магистралью крейта. Модуль устанавливается в крейт по направляющим и механически крепится к крейту разборным соединением.

4.1.4 Крейт представляет собой защищенную кожухом несущую конструкцию, снабженную соединителями для подвода информационных и энергетических каналов.

4.1.5 Крейт предназначен для размещения модулей и взаимодействия их друг с другом и с управляющим компьютером.

4.1.6 В крейте размещена кросс-плата, реализующая магистраль VXIbus, удовлетворяющая требованиям стандарта IEEE Std 1155-1992.

4.1.7 Крейт устанавливается в стойку и крепится к стойке разборным соединением.

4.1.8 В крейте размещены также источники вторичного питания, питающиеся от сети с напряжением от 198 до 242 В переменного тока частотой от 49 до 51 Гц и удовлетворяющие требованиям стандарта IEEE Std 1155-1992.

4.1.9 В крейте имеются электровентиляторы для создания воздушного потока, обтекающего установленные в крейт модули.

4.1.10 Стойка UNC4.135.025 представляет собой шкаф с боковыми и задней защитными панелями (стенками) и предназначена для установки крейта, коммутационных панелей, покупных измерительных приборов, подвода цепей сетевого питания и заземления.

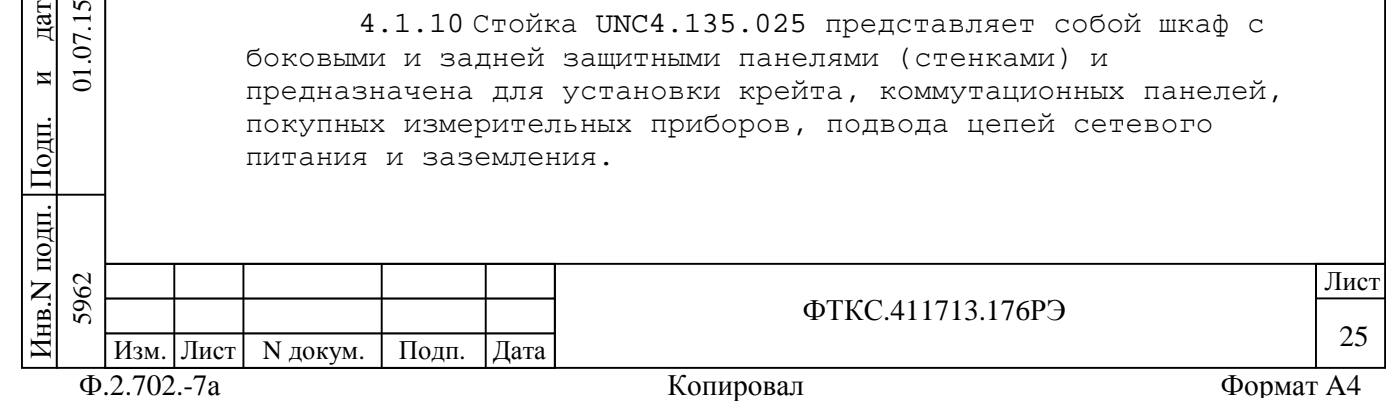

4.1.11 В верхней части каждой стойки размещены электровентиляторы для создания воздушного потока, обтекающего установленные в стойку крейты. 4.1.12 В передней верхней части каждой стойки расположен индикатор включения питания стойки. 4.1.13 Стойка СКИ28 в задней нижней части содержит блок розеток, на котором размещены: –кабель для подключения стойки к первичной сети электропитания; –кабель для подключения стойки к шине заземления; –кабель подключения электровентиляторов к сети электропитания; –кабель подключения индикатора включения питания стойки к сети электропитания; –автомат защиты сети первичного питания от перегрузки, который срабатывает при превышении током нагрузки величины 16 А; –два соединителя для подключения источника бесперебойного питания (ИБП); –пять «евророзеток» на 16 А, 250 В для подключения кабелей пяти потребителей электрической энергии. 4.1.14 Стойка содержит фильтр первичного электропитания. В задней нижней части стойки установлены шина заземления и дата болт М8 заземления стойки. Cтойка опирается на снабженные фиксаторами роликовые опоры, облегчающие ее перемещение при иустановке.  $\frac{1}{2}$ П4.2 Структура дубл. Инв.N 4.2.1 Структура изделия представлена на схеме электрической структурной ФТКС.411713.176Э1.  $\overline{z}$ 4.2.2 Управляющим ядром изделия является ПЭВМ, которая дата Взам. инв. N KHB. обеспечивает связь с магистралью VXI крейта и с установленными в крейт изделия модулями. B<sub>3</sub>aM. 4.2.3 Модуль VXI-VXB в слоте ноль БКИ57 соединен кабелем 1 VXB UNC4.853.105 с адаптером PCI-VXB, установленным дата в ПЭВМ и образуют магистраль VXB.  $\overline{5}$ 5962 01.07.15  $\Sigma$ 4.2.4 ПЭВМ обеспечивает также связь по интерфейсу и $\overline{5}$ «Ethernet» с устройством OmniBusBox, а по магистрали GPIB с  $\frac{1}{2}$ мультиметром 3458А и источником питания N6701A. ПИнв.N подп. 5962 да и производите под применение по производите под применения в применении и при применении и при применении и ФТКС.411713.176РЭ 26 Изм. Лист | N докум. | Подп. | Дата Ф.2.702.-7а Копировал Формат A4

блок коммутации и измерения - БКИ57. Состав БКИ57 приведен в схеме электрических соединений UNC2.770.057Э4. 4.2.6 В состав изделия входит одна стойка - СКИ28 (UNC2.702.028). Состав СКИ28 приведен в перечне элементов схемы электрических соединений UNC2.702.028Э4 (см. также монтажный чертеж СКИ28 UNC2.702.028МЧ). 4.2.7 Модули БКИ57 соединены штатными кабелями к коммутационной панели КП1-2904-Р, на которой расположены соединители для подключения кабелей объекта контроля. 4.2.8 Устройство OmniBusBox 162-555-555 фирмы Ballard Technology соединено штатными кабелями к коммутационной панели КП2-2904-Р, на которой расположены соединители для подключения кабелей объекта контроля. 4.2.9 Модули, установленные в БКИ57, обеспечивают: –имитацию ИД (модуль ИД-Р UNC3.031.189); –имитацию датчиков СК-НК (модуль ИМ2-М-01 UNC3.031.177); –формирование внешних команд управления (модуль ИМ2-М UNC3.031.176); –имитацию резистивной нагрузки для ОКУ (модуль ИМ3 UNC3.031.130); –формирование эталонной частоты (модуль МФЭЧ UNC3.031.175); –формирование сигналов «1 кГц» и «СВ» (модуль ИМ1-М UNC3.031.172); –прием сигналов телеметрических датчиков ОК (модуль МПКТС UNC3.031.173 и один мезонинный модуль МК30-2Л ФТКС.468266.018, установленный на носителе мезонинов НМУ ФТКС.468269.003); –измерение параметров сигналов от датчиков СК, НК, ВКУ, ТМ и сигналов помех (два мезонинных модуля ОСЦ5 UNC3.031.150, установленных на носителях мезонинов НМ-М). 4.2.10 При обращении программного обеспечения изделия к модулю (драйверу модуля) модуль имеет координаты вида: «логический адрес крейта/номер слота» (сокращенно: «крейт/слот») (см. таблицу А.2 приложения А).

4.2.5 Крейт, с установленными в нем модулей, образует

4.2.11 При обращении программного обеспечения изделия к мезонину (драйверу мезонина) мезонин имеет координаты вида: «логический адрес крейта/номер слота носителя мезонинов/номер позиции на модуле НМ-М(НМУ)» (сокращенно: «крейт/слот/позиция»)

(см. таблицы А.2 и А.4 приложения А).

 $\overline{\mathbf{H}}$ П $\frac{1}{2}$ 

и $\overline{5}$ 

дата  $\overline{5}$  $\Sigma$ 

дата Взам. инв. N

Взам.

Инв.N

 $\overline{z}$ ИНВ.

дубл.

П $\frac{1}{2}$ 

и

дата

4.2.12 Логический адрес крейта и адрес обращения по интерфейсу VXI-VXB к модулю (слот 0) и встроенного в ПЭВМ

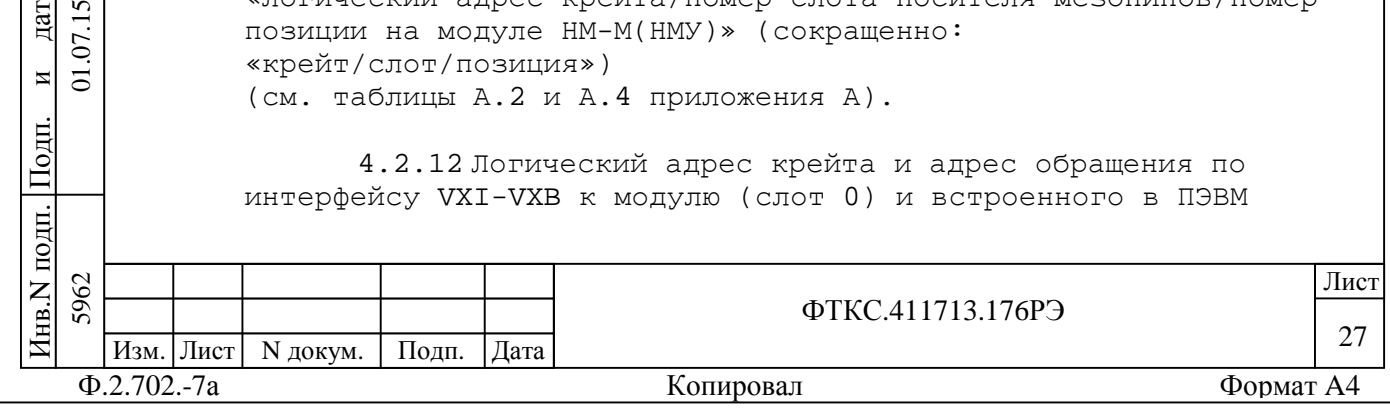

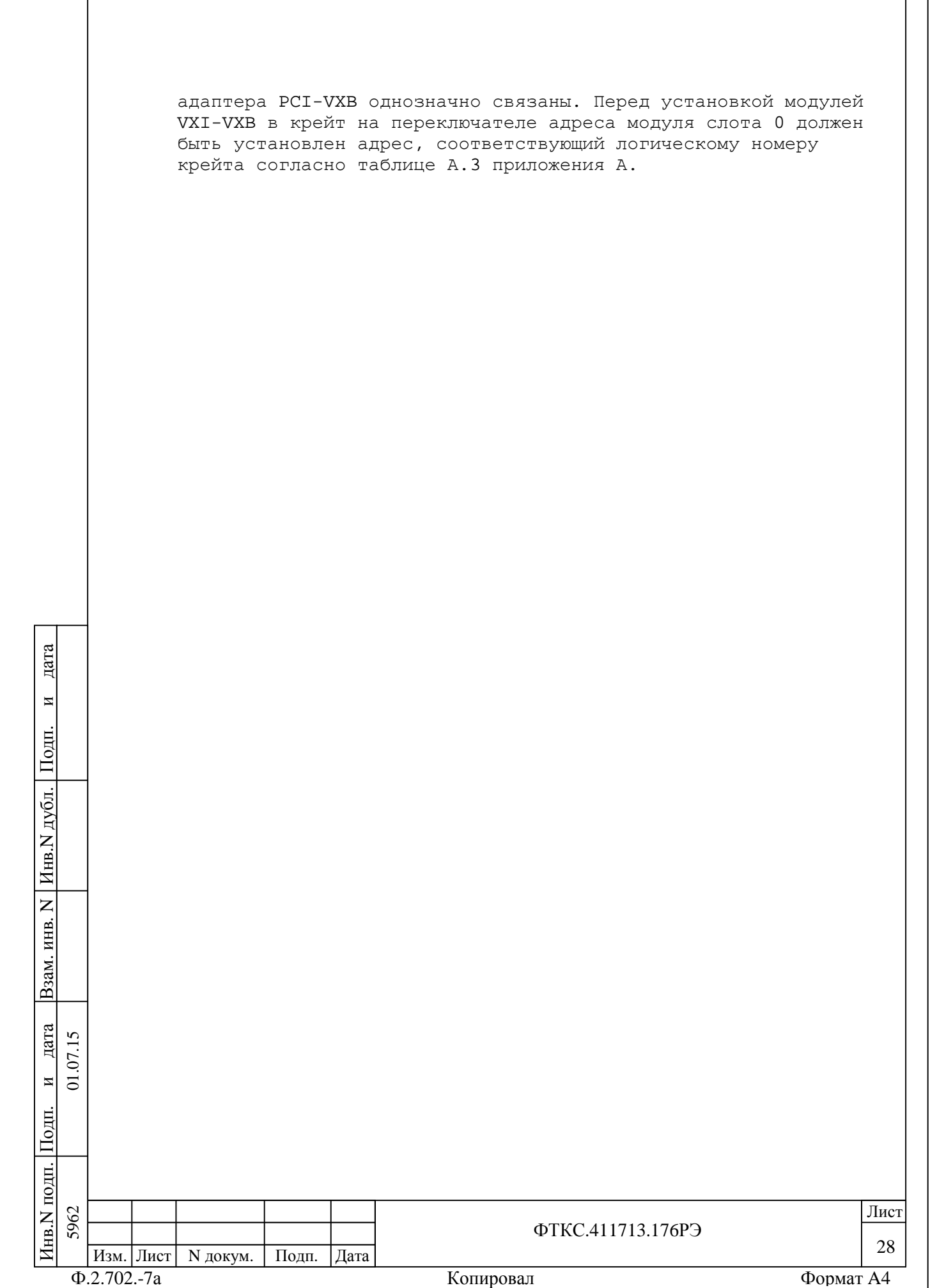

4.3 Соединение составных частей изделия

4.3.1 Соединение составных частей изделия между собой производится в соответствии со схемами соединений: –ФТКС.411713.176Э4 Система автоматизированная измерительная ТЕСТ-2904-Р Схема электрическая соединений;

–UNC2.702.028Э4 СКИ28 Схема электрическая соединений.

4.4 Работа изделия

П $\frac{1}{2}$ 

и $\Xi$ 

дата 07.15

дата Взам. инв. N

Инв.N дубл.

 $\overline{z}$ 

Взам. инв.

П $\frac{1}{2}$ 

и

дата

4.4.1 Порядок выполнения изделием реализуемых им функций и задаваемые при этом значения параметров определяются прикладной программой, управляющей работой изделия. Прикладные программы разрабатываются пользователем.

4.4.2 Прикладная программа исполняется ПЭВМ, входящей в состав изделия.

4.4.3 ПО изделия работает в среде операционной системы MS Windows 7 (32 bit).

4.4.4 Каждый из модулей изделия со своим драйвером образуют «инструмент», реализующий определенный для этого инструмента набор функций.

4.4.5 Каждая из функций изделия реализуется определенным набором (последовательностью) функций одного или нескольких инструментов, входящих в изделие.

4.4.6 Для реализации некоторой функции изделия необходимо открыть сеанс управления инструментом, участвующим в реализации этой функции, сообщить драйверу инструмента необходимые данные, требуемую последовательность допустимых для драйвера функций и передать ему управление.

4.4.7 В каждый момент времени управление может быть передано не более чем одному драйверу, который управляет не более чем одним модулем.

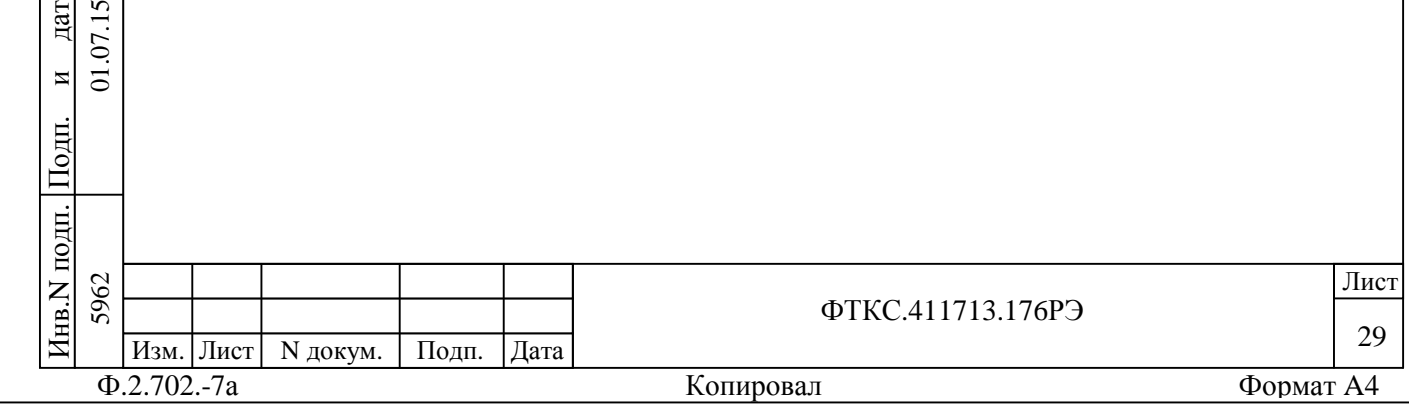

5 Устройство и работа составных частей изделия 5.1 Устройство и работа покупных составных частей изделия изложены в поставляемых с ними эксплуатационных документах. 5.2 Работа каждого из модулей изделия описана в его руководстве по эксплуатации: –UNC3.031.086 VXI-VXB Руководство по эксплуатации; –UNC3.031.130 ИМ3 Руководство по эксплуатации; –UNC3.031.150 Осциллограф цифровой ОСЦ5 Руководство по эксплуатации; –UNC3.031.172 ИМ1-М Руководство по эксплуатации; –UNC3.031.173 МПКТС Руководство по эксплуатации; –UNC3.031.175 МФЭЧ Руководство по эксплуатации; –UNC3.031.176 ИМ2-М Руководство по эксплуатации; –UNC3.031.189 ИД-Р Руководство по эксплуатации; –ФТКС.468266.018 МК30-2Л Руководство по эксплуатации; –ФТКС.468269.011 НМ-М Руководство по эксплуатации; –ФТКС.468269.003 НМУ Руководство по эксплуатации. 5.3 Функции, допустимые для каждого из драйверов модулей, описаны в документах: –UNC.76130-01 32 01 Драйвер ИМ3 Руководство системного программиста; –UNC.76150-01 32 01 Осциллограф цифровой ОСЦ5 Драйвер дата Руководство системного программиста; –UNC.76172-01 32 01 ИМ1-М Драйвер Руководство системного программиста; и–UNC.76176-01 32 01 МПКТС Драйвер Руководство системного  $\frac{1}{2}$ программиста; П–UNC.76174-01 32 01 МПКСС Драйвер Руководство системного дубл. программиста; –UNC.76175-01 32 01 МФЭЧ Драйвер Руководство системного программиста; Инв.N –UNC.76176-01 32 01 ИМ2-М Драйвер Руководство системного программиста; –ФТКС.34003-01 32 01 Informtest VISA Руководство системного  $\overline{z}$ дата Взам. инв. N ИНВ. программиста; –ФТКС.75018-01 32 01 Драйвер МК30-2Л Руководство системного Взам. программиста; –ФТКС.76902-01 32 01 Драйвер НМ Руководство системного программиста. дата  $\overline{5}$ 5962 01.07.15 5.4 Управление работой каждого из модулей при помощи  $\Sigma$ управляющей панели описано в документах: и $\overline{a}$ –UNC.66130-01 34 01 Управляющая панель инструмента ИМ3  $\frac{1}{2}$ Руководство оператора; Пподп. 5962 да и производите под применение по производите под применения в применении и при применении и при применении и Инв.N ФТКС.411713.176РЭ 30 Изм. Лист | N докум. | Подп. | Дата Ф.2.702.-7а Копировал Формат A4

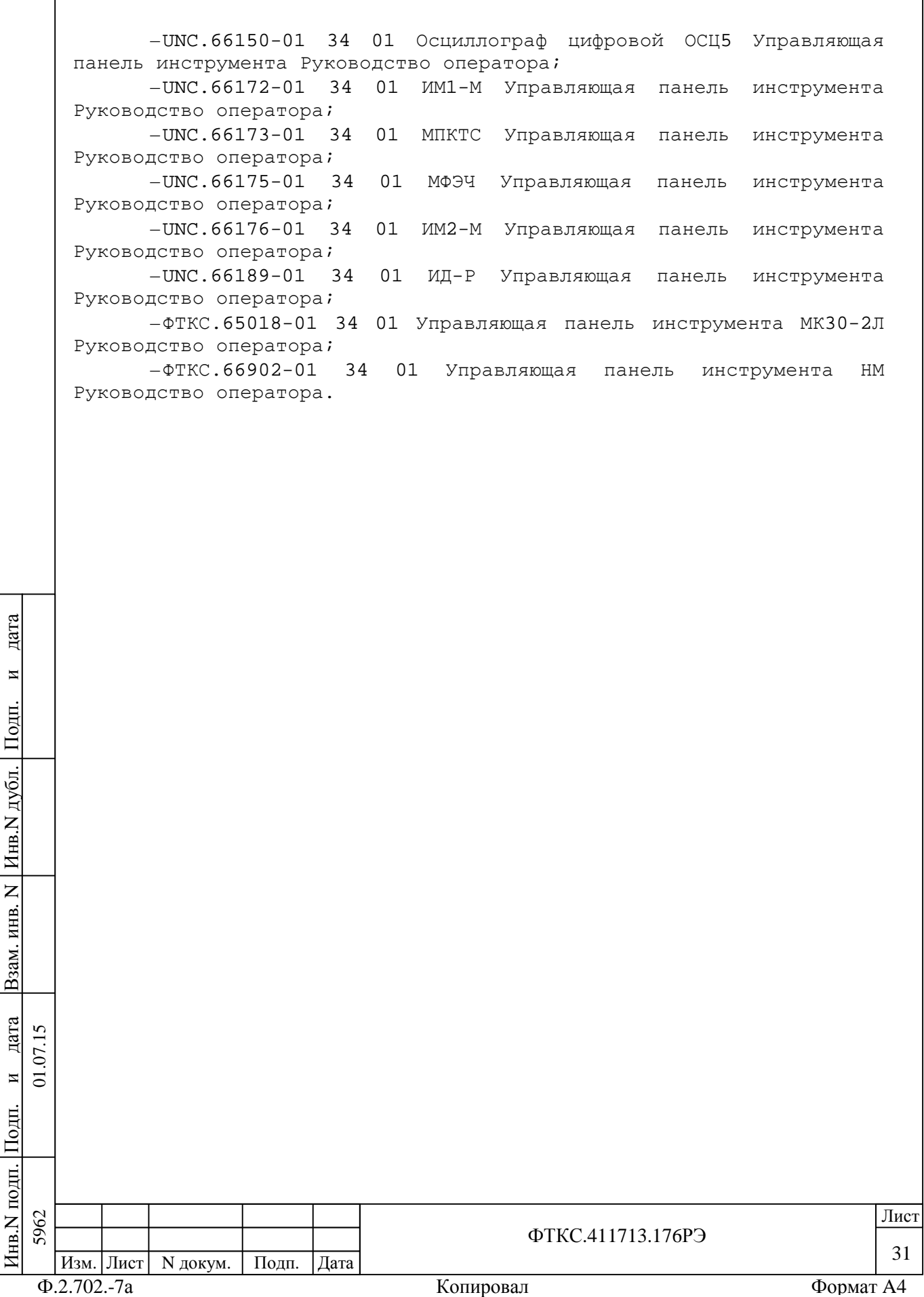

## 6 Инструмент и принадлежности

6.1 Принадлежности, используемые при поверке параметров изделия и проверке модулей, входящих в состав изделия, по программе проверки модулей (см. ФТКС.52058-01 34 01 Система автоматизированная измерительная ТЕСТ-2904-Р Система проверки функций. Руководство оператора), приведены в таблице 6.1.

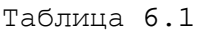

Инв.N подп.

П $\frac{1}{2}$ 

и

дата

Инв.N дубл.

П $\frac{1}{2}$ 

и

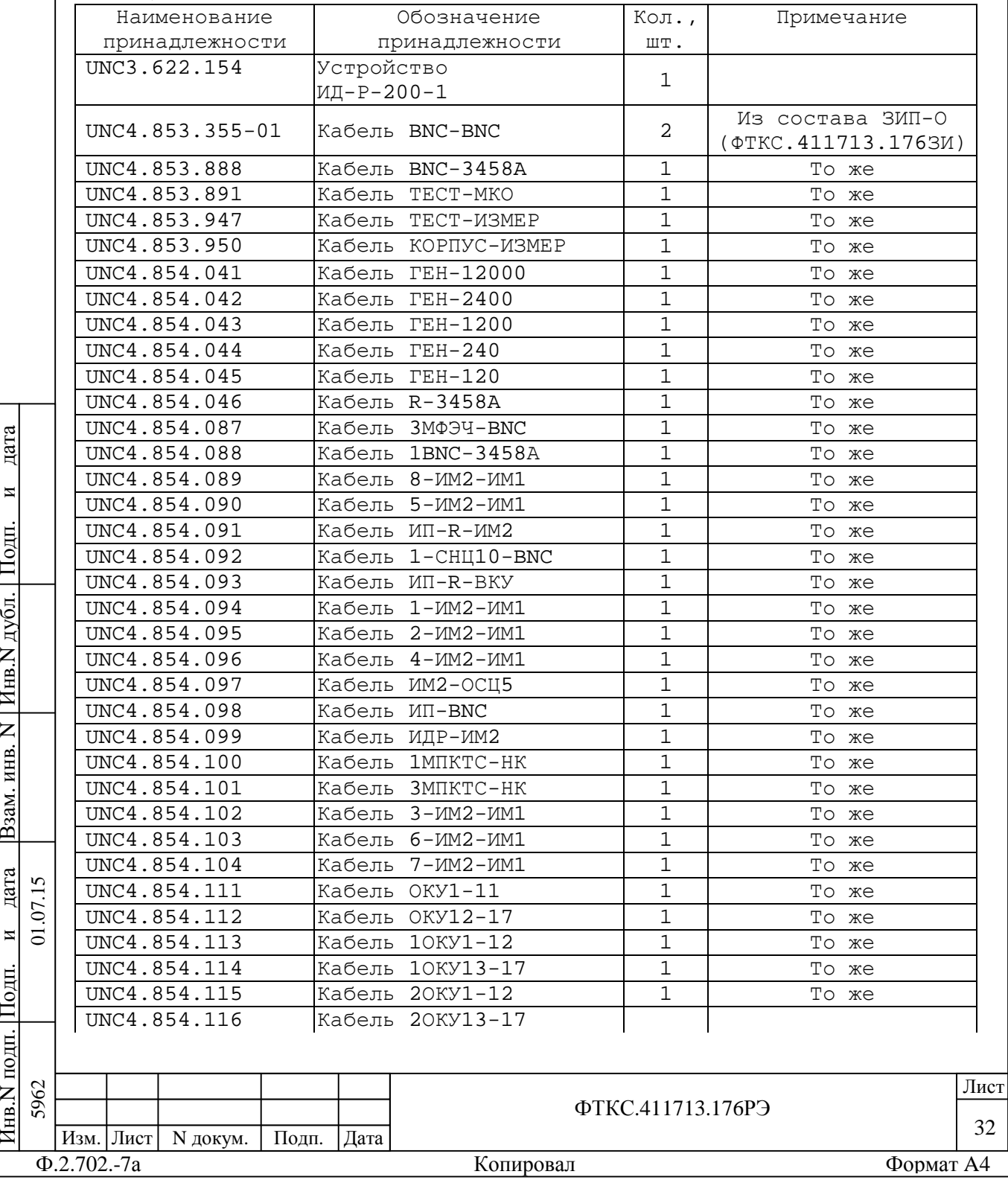

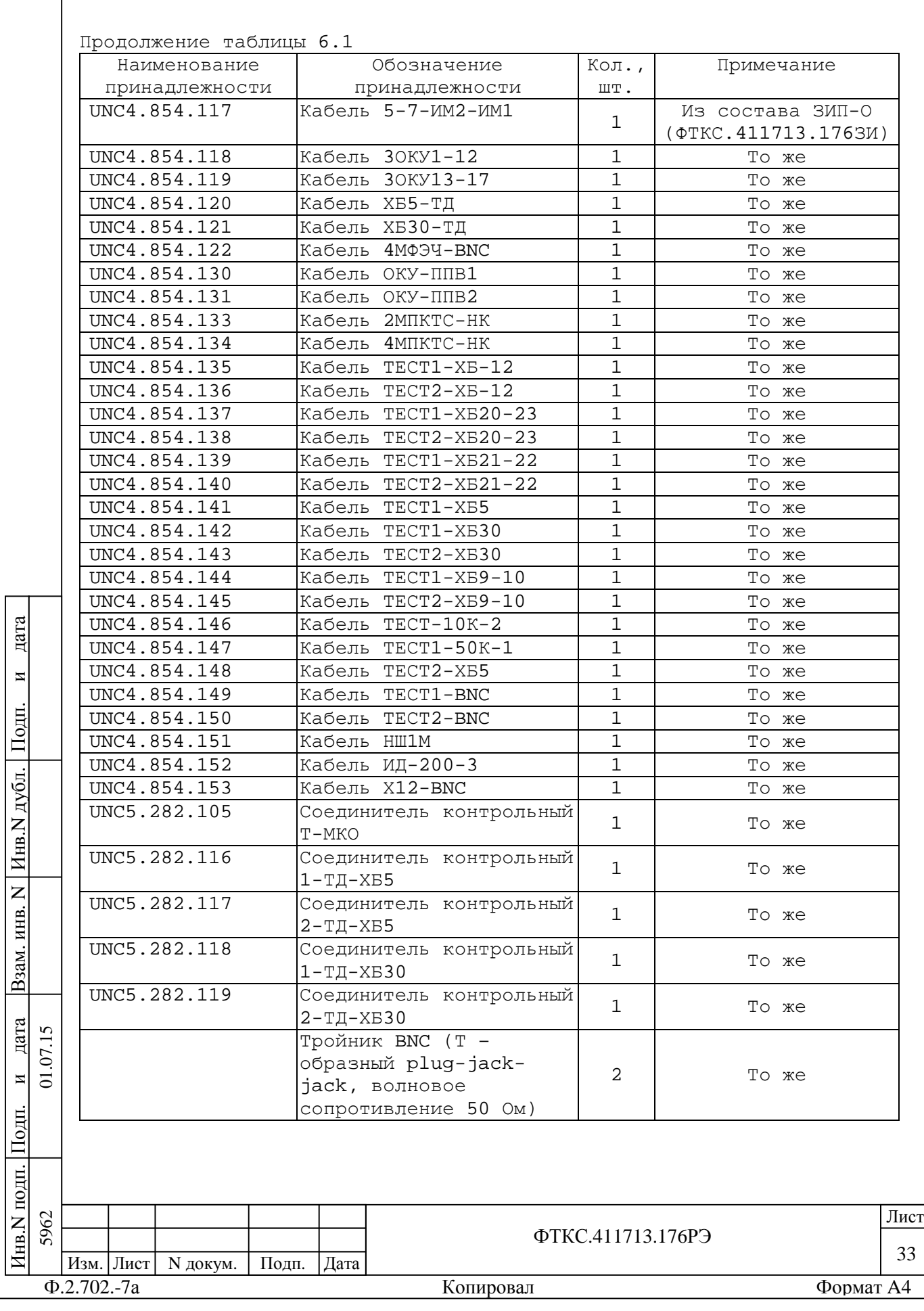

6.2 Инструмент, используемый при сборке, разборке и техническом обслуживании изделия, приведен в таблице 6.2.

Таблица 6.2

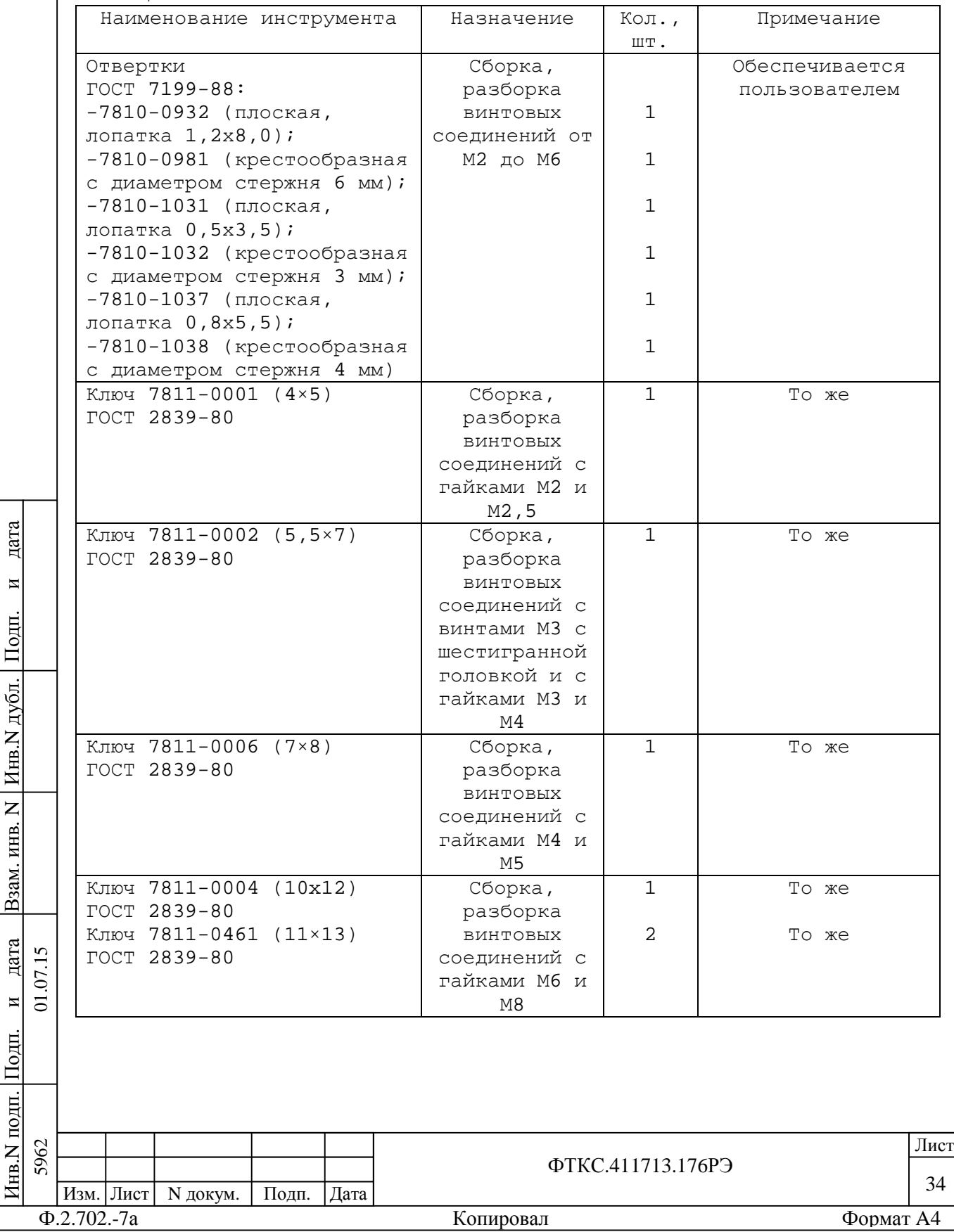

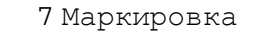

7.1 Маркировка изделия и его составных частей выполнена: –в виде шильдиков:

1)на СКИ – на верхней части левой задней вертикальной стойки каркаса (шильдики видны при открытой боковой стенке стойки) и на верхней лицевой части стойки;

2)на БКИ – в правом нижнем углу левой боковой стенки крейта и на нижней лицевой части;

3)на коммутационных панелях – на левой боковой стенке кожуха;

–в виде этикеток:

Инв.N дубл.

П $\frac{1}{2}$ 

и

дата

1)на кабелях;

2)на кабелях коммутационных панелей;

–в виде гравировки на модулях (под ручкой в верхней части лицевой панели или на верхней ручке).

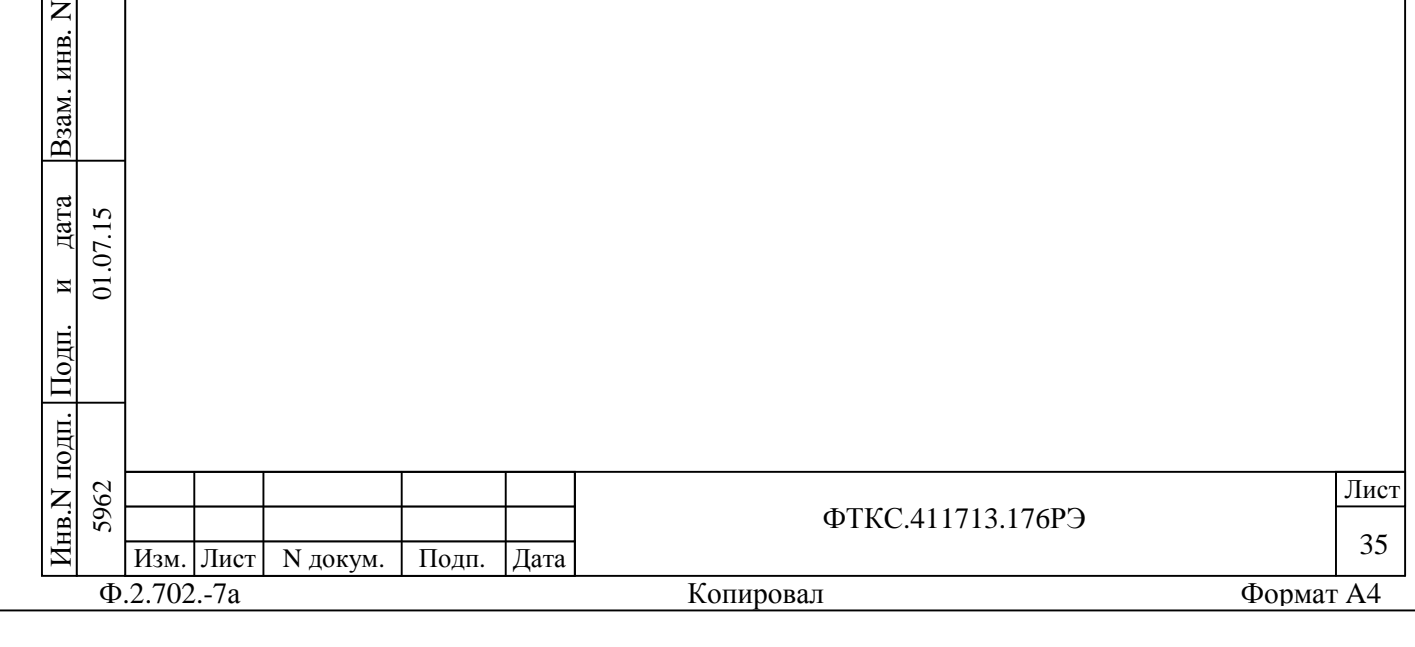
8 Тара и упаковка

8.1 Конструкция тары

8.1.1 Транспортная тара изделия конструктивно выполнена в виде односекционных и двухсекционных (для укладки коммутационных панелей) деревянных ящиков.

8.1.2 Эксплуатационная документация на изделие укладывается в ящик с номером 1/N, где N – общее число поставляемых ящиков.

8.1.3 БКИ устанавливается на два опорных бруска, расположенных на дне ящика. При этом их ручки должны быть обращены в сторону опорного бруска, расположенного на дне ящика вдоль его короткой стороны.

8.1.4 Ящики с ЗИП-О и составными частями изделия (в том числе и кабелями) заполняются коробками и упаковками в соответствии с описью и схемой укладки, при этом, покупные: –источник питания N6701A;

 $-$ ПЭВМ;

П $\frac{1}{2}$ 

и $\overline{a}$ 

дата  $15$  $\overline{\Sigma}$ 

дата Взам. инв. N

B<sub>3</sub>aM.

Инв.N дубл.

 $\overline{z}$ ИНВ.

П $\frac{1}{2}$ 

и

дата

–устройство OmniBusBox 162-555-555;

–мультиметр 3458А,

укладываются в транспортную тару в упаковке изготовителя.

8.1.5 Коммутационные панели, закрепленные болтами на транспортных пластинах, устанавливаются в ящике в направляющие, расположенные на боковых стенках ящика.

8.1.6 Фиксация упаковок в ящиках производится двумя прижимными брусками. Бруски фиксируются шурупами через боковые стенки ящика (по 2 штуки в каждый торец бруска). Сторона прижимных брусков, обращенная к упаковке, оклеена амортизирующим материалом.

8.1.7 Фиксация стойки осуществляется с помощью брусков, расположенных (по отношению к стойке) на передней и задней стенках ящика.

8.2 Расконсервация изделия

8.2.1 Вскройте транспортную тару и извлеките упакованные составные части изделия. Проверьте извлеченные из ящиков составные части изделия на соответствие описям и ведомости упаковки.

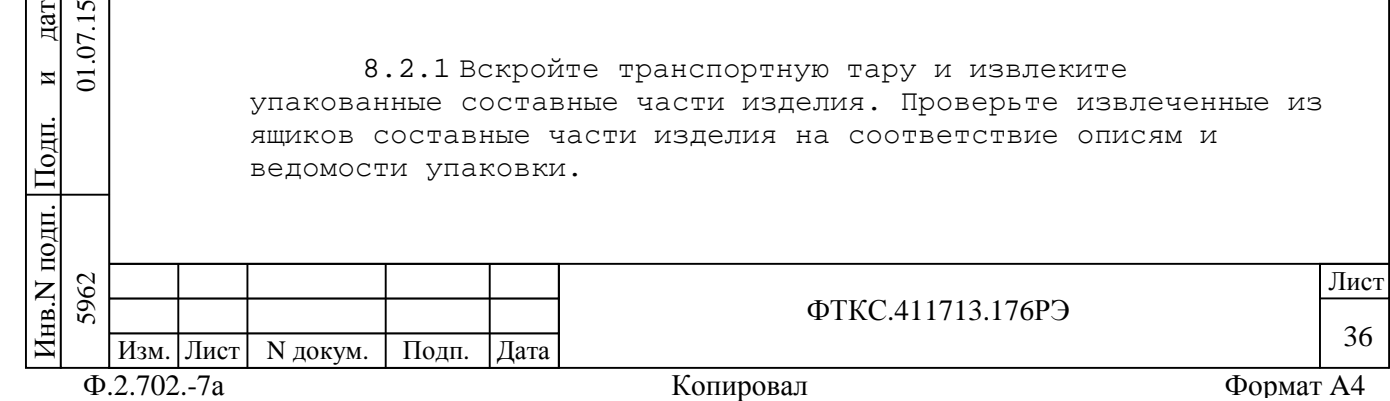

8.2.2 Вскройте упаковку. При вскрытии полиэтиленовых мешков отрежьте минимально необходимую для вскрытия полоску со швом, обеспечив возможность повторного использования упаковки.

8.2.3 Разверните и удалите обертку с БКИ57, стойки и коммутационных панелей.

8.2.4 Снимите с распакованных составных частей изделия мешочки с линасилем.

8.2.5 Снимите коммутационные панели с транспортных пластин, отвернув удерживающие их болты и шурупы.

8.2.6 Обеспечьте сохранность деталей и составных частей упаковки и тары на случай повторной консервации.

8.3 Консервация изделия

П $\frac{1}{2}$ 

и $\overline{5}$ 

дата  $15$  $\overline{\Sigma}$ 

дата Взам. инв. N

B<sub>3</sub>aM.

Инв.N дубл.

 $\overline{z}$ KHB.

П $\frac{1}{2}$ 

и

дата

8.3.1 Консервация изделия должна производиться в специально оборудованном помещении при температуре воздуха не ниже 15 °C и не выше 35 °C и при относительной влажности не более 70 %.

8.3.2 Изделие, поступившее на консервацию, должно быть сухим, очищенным от жировых и других загрязнений и пыли.

8.3.3 Подготовьте мешочки с предварительно высушенным линасилем ИФХАН-100 ТУ-02-7-194-85.

8.3.4 Подготовьте к упаковке коммутационные панели, для чего закрепите их на транспортных пластинах с помощью болтов М8-6gx30.58.016 ГОСТ 7805-70.

8.3.5 Подготовьте к упаковке кабели, свернув их и связав шпагатом, а соединители, оберните оберточной бумагой и закрепите обертки шпагатом.

8.3.6 Подвяжите мешочки с линасилем к ручкам БКИ57 (по два мешочка к каждому), укладкам коммутационных панелей (по одному мешочку к укладке) и стойке (четыре мешочка), равномерно расположив их по объему.

8.3.7 Все элементы крепления составных частей, снятых со стоек на период транспортирования или складского хранения, установить на свои штатные места.

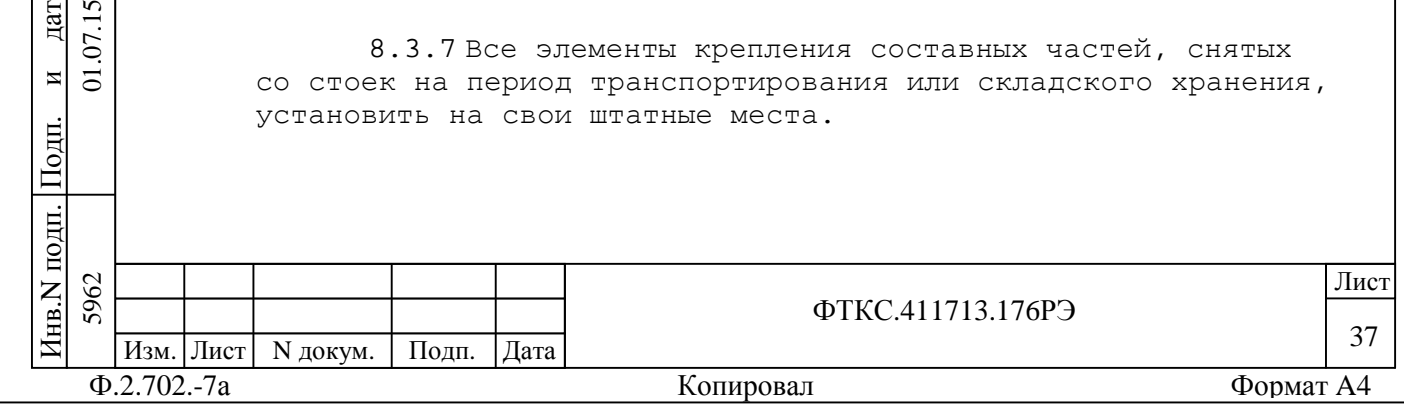

8.3.8 Установите на все соединители, расположенные на лицевых панелях модулей соответствующие типам соединителей заглушки.

8.3.9 Оберните в оберточную бумагу БКИ57, стойку и укладки с коммутационными панелями, уложите их в полиэтиленовые мешки. Мешки заварите.

8.3.10 Уложите упакованный БКИ57 и коммутационные панели в транспортную тару согласно описям на крышках ящиков.

8.3.11 Заполните свободные пространства между укладками БКИ57 и стенками тарных ящиков прокладками из гофрированного картона, препятствующими перемещению упаковок относительно тарных ящиков.

8.3.12 Установите стопорные бруски амортизирующей прокладкой в сторону укладок БКИ57 и транспортных пластин коммутационных панелей и прикрепите шурупами к стенкам ящика.

8.3.13 Уложите в полиэтиленовые мешки составные части ЗИП-О (в том числе модули), предварительно обернув их оберточной бумагой. Мешки заварите.

8.3.14 Уложите кабели и составные части ЗИП-О (в том числе модули) в коробки, при этом каждый модуль в свою коробку согласно наклеенной на коробку этикетке.

8.3.15 Уложите коробки с кабелями и составными частями ЗИП-О в ящики согласно описи.

8.3.16 Подвяжите в ящиках с ЗИП-О и кабелями к стопорным брускам по одному мешочку с линасилем.

8.3.17 Проверьте правильность укладки и упаковки на соответствие описям.

Проверка (приемка) правильности укладки и упаковки производится в соответствии с нормативными документами потребителя (пользователя).

8.3.18 Установите крышки на ящики и прикрепите их к ящикам гвоздями.

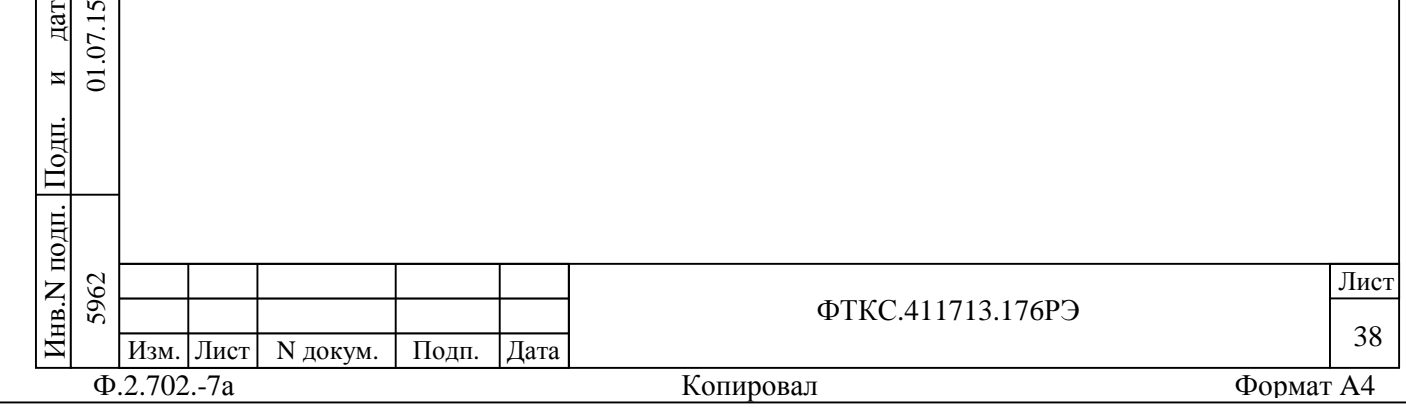

П $\frac{1}{2}$ 

и $\Xi$ 

дата 07.15

дата Взам. инв. N

B<sub>3</sub>aM.

Инв.N дубл.

 $\overline{z}$ KHB.

П $\frac{1}{2}$ 

и

дата

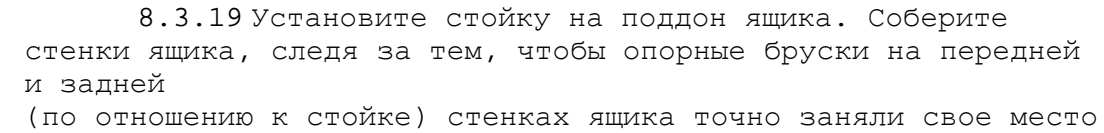

по отношению к соответствующим опорным поверхностям на стойке.

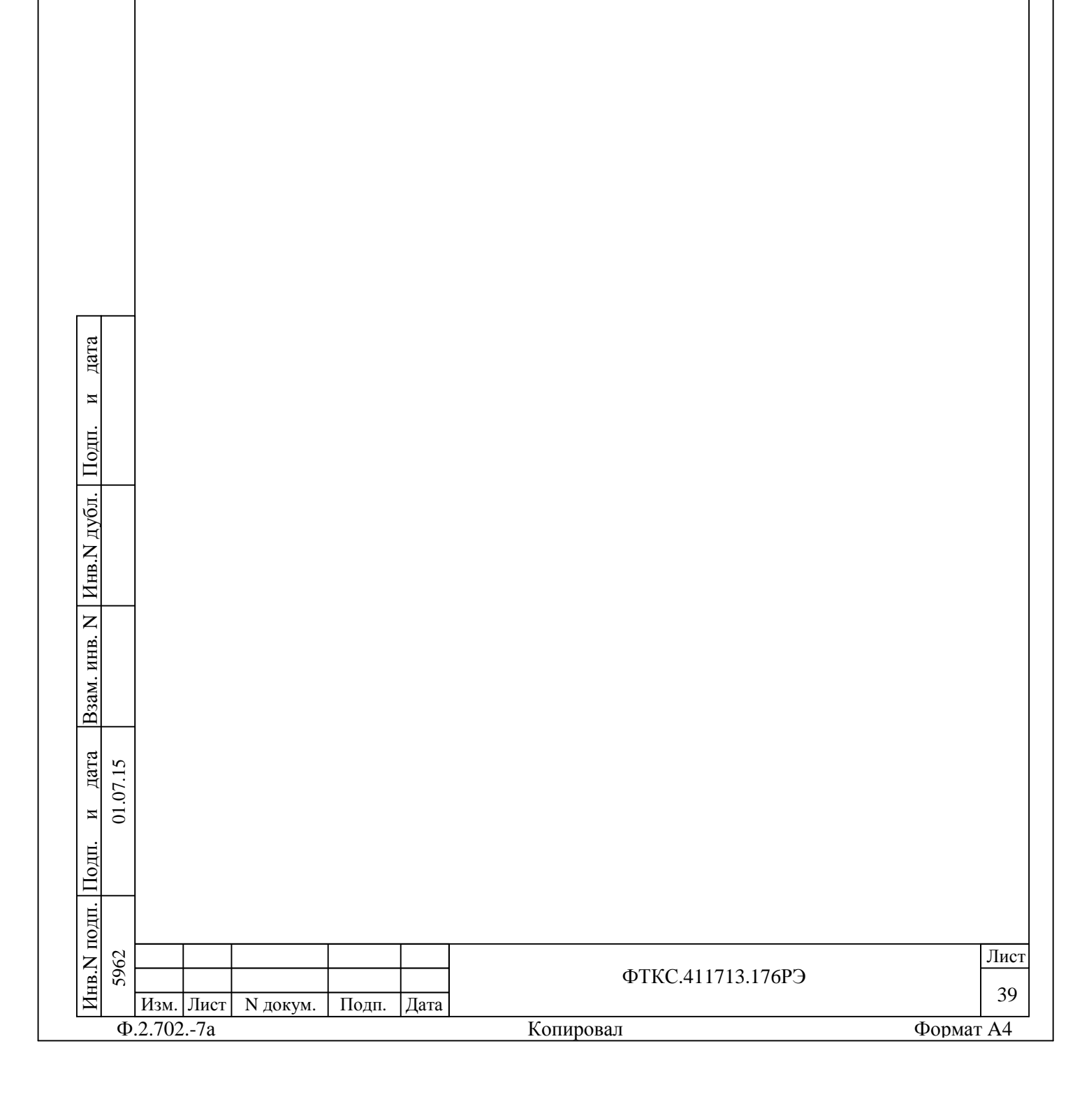

9 Меры безопасности при эксплуатации изделия

9.1 К проведению работ с изделием допускаются лица, имеющие практические навыки эксплуатации радиоэлектронной аппаратуры, знающие необходимые правила техники безопасности, соответствующие квалификационной группе не ниже III.

9.2 Перед подключением изделия к сети питания необходимо проверить цепи заземления стойки СКИ28, через силовые кабели изделия. Проверить тестером наличие цепи заземления от корпусов стойки к заземляющим контактам вилок силовых кабелей.

9.3 Используйте для электрического соединения составных частей изделия, изделия и контролируемого объекта, изделия и питающей сети, только предназначенные для соответствующих соединений кабели.

9.4 В подключенном к питающей сети изделии запрещается: –отсоединять составные части изделия от шины заземления; –извлекать из крейтов установленные в них модули; –извлекать и заменять вставки плавкие;

–отсоединять от изделия и подсоединять к изделию кабели питания.

9.5 Лица, выполняющие работы по подключению и отключению кабелей, установке и изъятию крейтов и модулей изделия, должны соблюдать требования по защите от статического электричества.

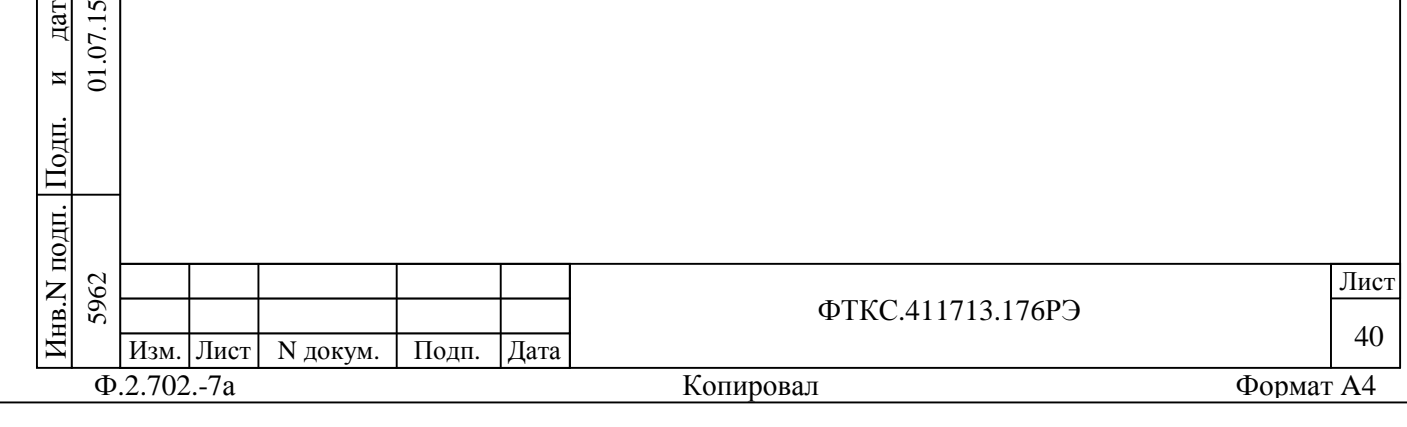

и $\overline{c}$ 

дата 07.15

дата Взам. инв. N

B<sub>3</sub>aM.

Инв.N дубл.

 $\overline{z}$ KHB.

П $\frac{1}{2}$ 

и

дата

10 Порядок установки изделия

10.1 Состав персонала

10.1.1 Установка, сборка и разборка изделия должны производиться не менее чем двумя специалистами, один из которых имеет квалификацию инженера.

10.2 Требования к месту установки

10.2.1 Изделие должно эксплуатироваться в сухом отапливаемом помещении, удовлетворяющем нормам СНиП-512-79 и обеспечивающем следующие климатические условия: –температура воздуха от 5 до 35 °С; –относительная влажность воздуха до 80 %; –атмосферное давление от 98 до 105 кПа.

10.2.2 Запрещается установка и эксплуатация изделия в помещениях с химически активной средой и с токопроводящей пылью.

10.2.3 Площадь, необходимая для установки изделия, не менее 5 м кв. Для установки монитора и клавиатуры необходим стол площадью не менее 1,5 м кв.

10.2.4 Проложенные по полу кабели изделия должны быть защищены от повреждения.

10.2.5 Питание изделия должно производиться от промышленной сети с напряжением от 198 до 242 В переменного тока частотой от 49 до 51 Гц.

10.2.6 Место для установки изделия должно быть оборудовано:

–шиной заземления;

одп. П $\frac{1}{2}$ 

и $\overline{5}$ 

дата  $\overline{v}$  $\Sigma$ 

дата Взам. инв. N

B<sub>3</sub>a<sub>M</sub>.

Инв.N

 $\overline{z}$ ИНВ.

дубл.

П $\frac{1}{2}$ 

и

дата

–подключенной к электрической сети питания розеткой 55812-32A/400В-2P+E (Legrand) из состава монтажного комплекта изделия.

Два контакта розетки должны быть подключены к однофазной сети напряжением 220 В переменного тока частотой 50 Гц проводами сечением не менее 4 мм кв.

Контакт розетки, имеющий маркировку «заземление», должен быть подключен к шине заземления проводом. Величина электрического сопротивления провода заземления на один метр длины не должна превышать 0,002 Ом.

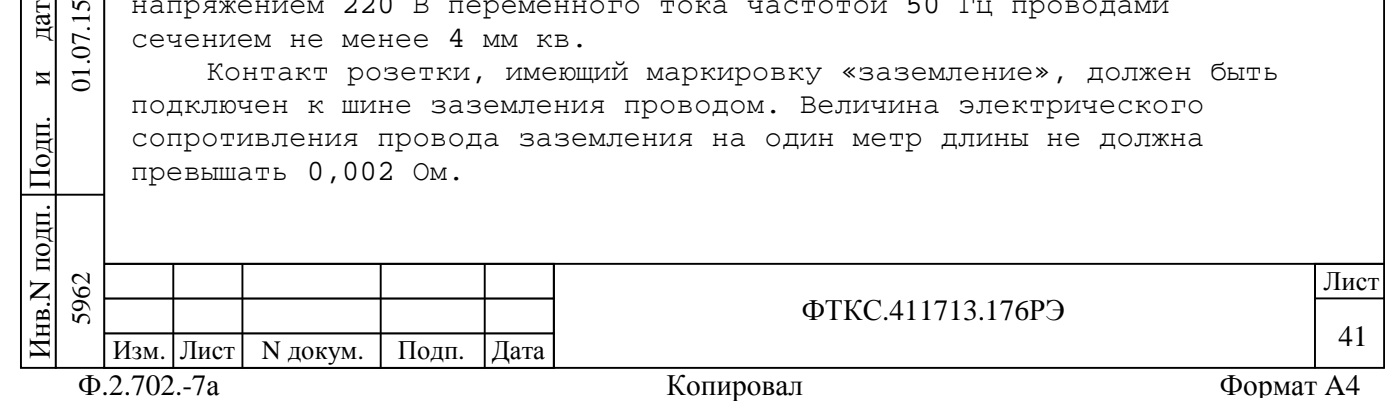

ВНИМАНИЕ: В РОЗЕТКАХ, ПРЕДНАЗНАЧЕННЫХ ДЛЯ ПИТАНИЯ ЛЮБОЙ СОСТАВНОЙ ЧАСТИ ИЗДЕЛИЯ, КОНТАКТЫ, ИМЕЮЩИЕ МАРКИРОВКУ «ЗАЗЕМЛЕНИЕ», ЗАПРЕЩАЕТСЯ СОЕДИНЯТЬ С «НУЛЕВОЙ» ЛИНИЕЙ СЕТИ ПИТАНИЯ! 10.3 Порядок установки 10.3.1 Установку изделия выполняйте, руководствуясь монтажными чертежами и схемами электрическими соединений: –ФТКС.411713.176Э4 Система автоматизированная измерительная ТЕСТ-2904-Р Схема электрическая соединений; –ФТКС.411713.176МЧ Система автоматизированная измерительная ТЕСТ-2904-Р Монтажный чертеж; –UNC2.702.028Э4 СКИ28 Схема электрическая соединений; –UNC2.702.028МЧ СКИ28 Монтажный чертеж; –UNC2.770.057Э4 БКИ57 Схема электрическая соединений. 10.3.2 Произведите расконсервацию изделия. 10.3.3 Проверьте комплектность изделия на соответствие документу ФТКС.411713.176ФО. 10.3.4 Извлеките модули из БКИ57, отвинтив крепящие их винты, и проверьте целостность пломбировки модулей и соответствие оттисков клейм ОТК и ВП МО на них в разделе «Свидетельство о приемке» и в листе «Заключение представительства заказчика» паспортов модулей. Установите и  $\frac{1}{2}$ закрепите в крейте модули, руководствуясь документом UNC2.770.057Э4 БКИ57 Схема электрическая соединений. Инв.N дубл. 10.3.5 Подготовьте кабели, а также принадлежности, входящие в состав изделия, вынув их из коробок и пакетов и освободив соединители кабелей от бумаги. 10.3.6 Установите стойку изделия на отведенное для нее место. дата Взам. инв. N 10.3.7 Прикрепите к стойке СКИ28 коммутационные панели КП1-2904-Р, КП2-2904-Р. 10.3.8 Откройте заднюю стенку стойки СКИ28. дата Руководствуясь документами UNC2.702.028МЧ (СКИ28 Монтажный  $\overline{5}$ 5962 01.07.15 чертеж) и  $\Sigma$ UNC2.702.028Э4 (СКИ28 Схема электрическая соединений) и $\overline{5}$ выполните монтаж стойки СКИ28. Закройте заднюю стенку стойки.  $\frac{1}{2}$ ВНИМАНИЕ: ЗАПРЕЩАЕТСЯ СОЕДИНЯТЬ КЛЕММЫ ЗАЗЕМЛЕНИЯ СОСТАВНЫХ ЧАСТЕЙ ИЗДЕЛИЯ С «НУЛЕВОЙ» ЛИНИЕЙ СЕТИ ПИТАНИЯ! Инв.N подп. 5962 да и производите под применение по производите под применения в применении и при применении и при применении и ФТКС.411713.176РЭ 42 Изм. Лист | N докум. | Подп. | Дата Ф.2.702.-7а Копировал Формат A4

П

П

 $\overline{z}$ KHB.

B<sub>3</sub>aM.

и

дата

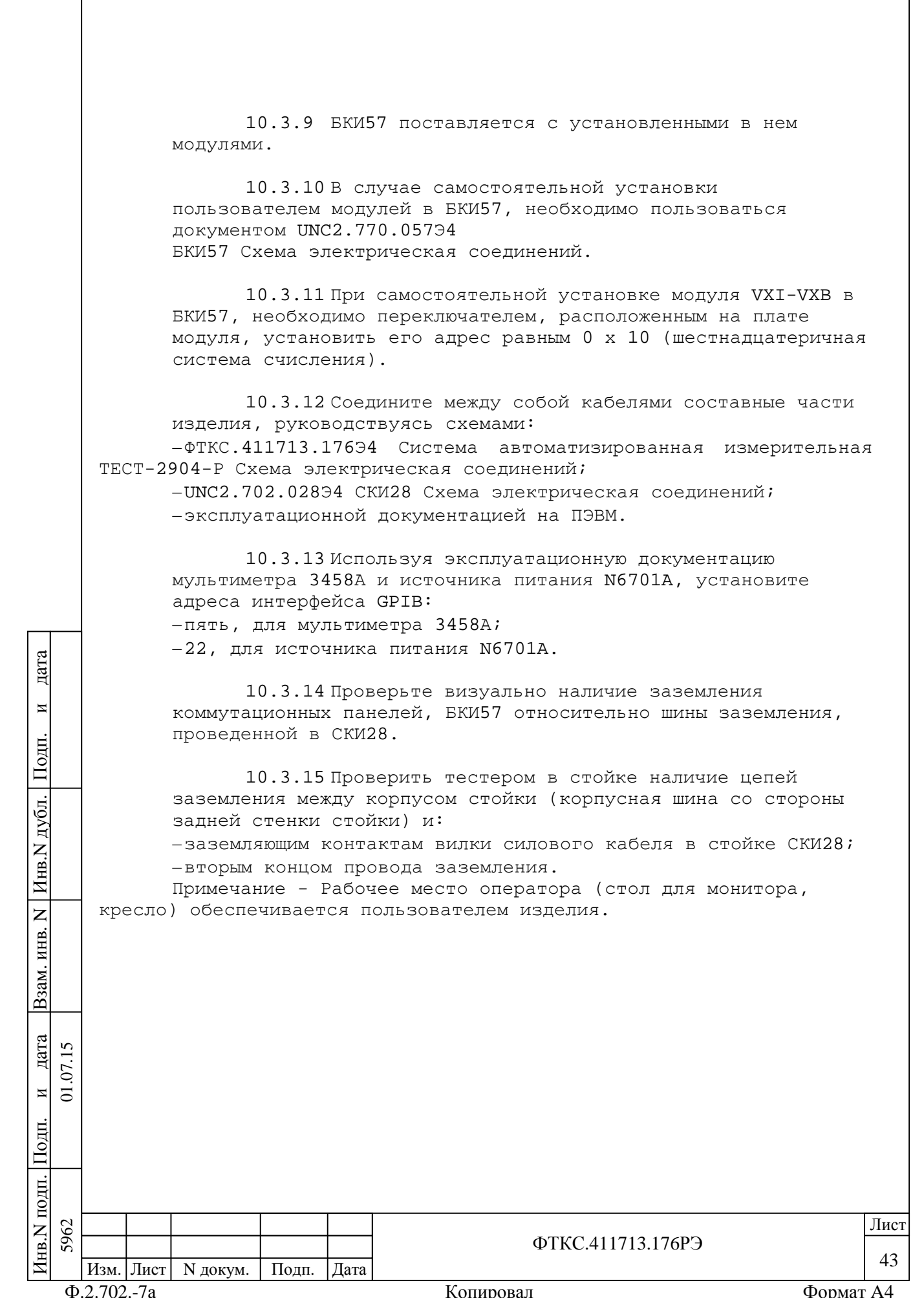

10.4 Проведение входного контроля изделия

10.4.1 Распаковку изделия провести в соответствии с подразделом 8.2.

10.4.2 Установку изделия произвести в соответствии с подразделом 10.3

10.4.3 Изделие подвергают входному контролю в объеме проверки и в соответствии с пунктами методики, приведенными в таблице 10.1.

Таблица 10.1

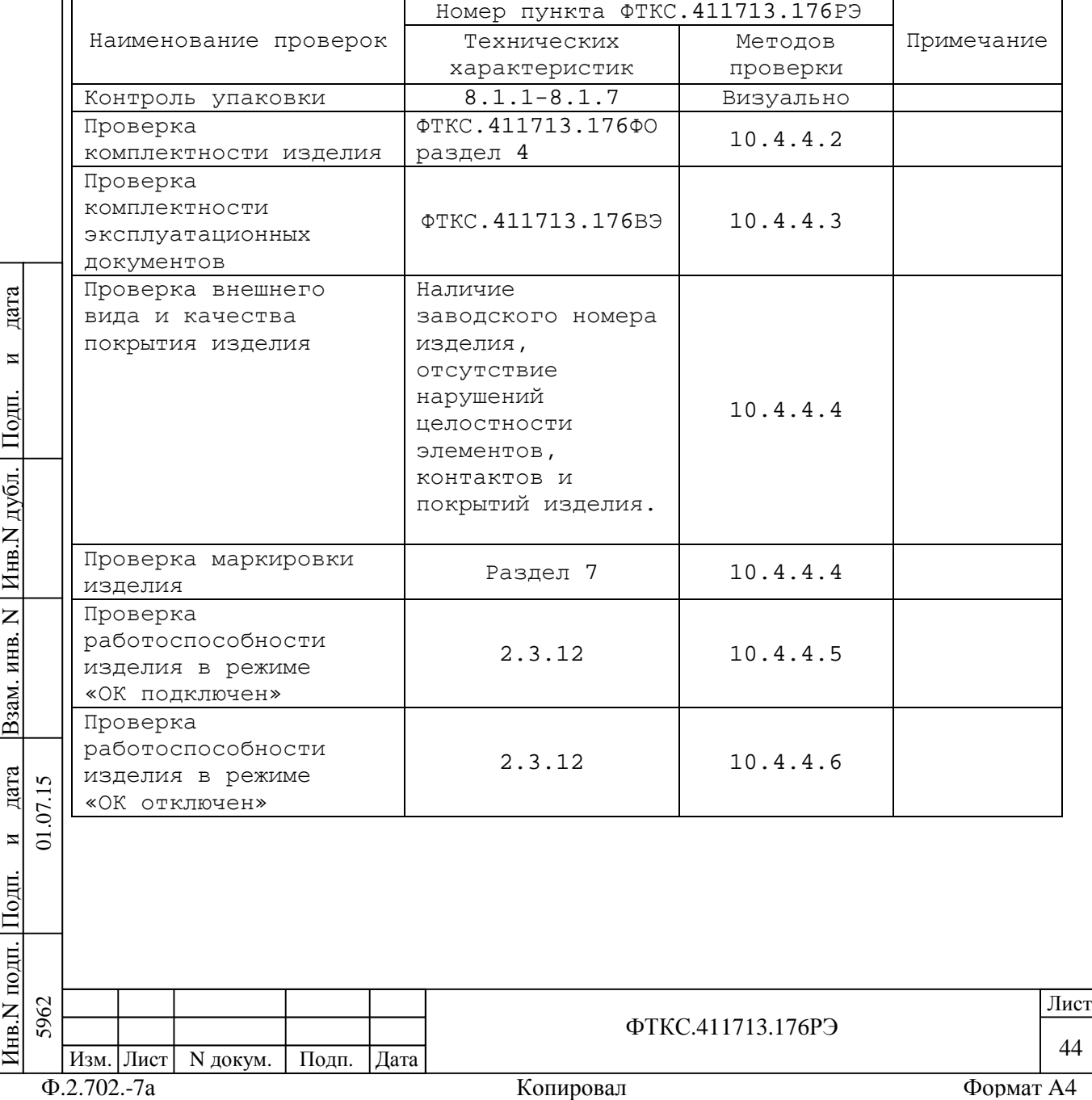

10.4.4 Методы проверки изделия при входном контроле

10.4.4.1 Проверку изделия проводят в сухом отапливаемом помещении удовлетворяющем нормам СНиП-512-79 и обеспечивающем следующие климатические условия:

–температура воздуха от плюс 5 до плюс 35 ºС;

–относительная влажность воздуха не более 80 %;

–атмосферное давление от 98 до 105 кПа.

10.4.4.2 Комплектность изделия проверяют на соответствие разделу 4 ФТКС.411713.176ФО.

10.4.4.3 Комплектности поставленных эксплуатационных документов проверяют на соответствие ФТКС.411713.176ВЭ.

10.4.4.4 Проверку внешнего вида изделия, качества покрытий и маркировки производят внешним осмотром.

Результат внешнего осмотра считать положительным, если при выполнении внешнего осмотра было установлено:

–наличие заводского номера изделия;

–отсутствие нарушений целостности элементов, контактов и покрытий изделия.

10.4.4.5 Для проверки работоспособности изделия в режиме «ОК подключен» необходимо:

–включить изделие;

–убедиться в положительном результате самотестирования ПЭВМ настольного исполнения и правильности загрузки операционной среды;

–выдержать изделие во включенном состоянии 10 минут;

–произвести запуск программы ППМ;

–провести проверку в режиме «ОК подключен» (см. ФТКС.52058-01 34 01 Система автоматизированная измерительная ТЕСТ-2904-Р Система проверки функций Руководство оператора);

Результат проверки считать положительным если программа не обнаружила неисправностей (в окне «Результат» выводится сообщение «Норма»).

10.4.4.6 Для проверки работоспособности изделия в режиме «ОК отключен» необходимо:

–включить изделие;

–убедиться в положительном результате самотестирования ПЭВМ настольного исполнения и правильности загрузки операционной среды;

–выдержать изделие во включенном состоянии 10 минут;

–произвести запуск программы ППМ;

–провести проверку в режиме «ОК отключен» (см. ФТКС.52058-01 34 01 Система автоматизированная измерительная ТЕСТ-2904-Р Система проверки функций Руководство оператора), выполняя указании программы;

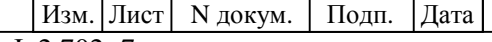

 $H_{\rm HB.}$ N

подп.

П $\frac{1}{2}$  5962 01.07.15

2  $\tilde{5}$ 

и $\overline{5}$ 

дата  $\overline{5}$  $\Sigma$ 

дата Взам. инв. N

Взам.

Инв.N

 $\overline{z}$ KHB.

дубл.

П $\frac{1}{2}$ 

и

дата

да и производите под применение по производите под применения в применении и при применении и при применении и

ФТКС.411713.176РЭ

45

–по окончании проверки на панели программы нажать кнопку «Выход».

Результат проверки считать положительным, если программа не обнаружила неисправностей (в окне «Результат» выводится сообщение «Норма»).

10.4.4.7 При получении положительных результатов по всем видам проверок таблицы 10.1 изделие считается готовым к работе.

10.4.4.8 Результаты входного контроля оформляются в установленном порядке в соответствии с нормативно-технической документацией действующей на предприятии.

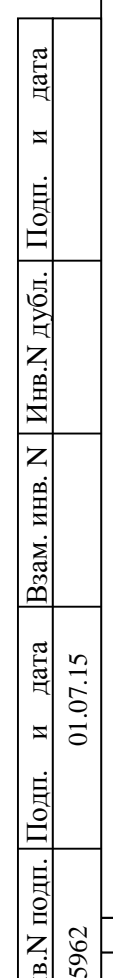

Инв.N

 $\tilde{g}$ 

Изм. Лист | N докум. | Подп. | Дата

46 да и производите под применение по производите под применения в применении и при применении и при применении и

ФТКС.411713.176РЭ

Ф.2.702.-7а Копировал Формат A4

11 Подготовка к работе

11.1 Перед началом работы с изделием изучите документы, перечисленные во введении к настоящему руководству по эксплуатации.

11.2 Проверьте правильность соединения между собой составных частей изделия, руководствуясь документами: ФТКС.411713.176Э4, UNC2.702.028Э4.

11.3 Установите кнопки и переключатели включения питания всех устройств изделия в отключенное (отжатое) положение.

11.4 С помощью штатного кабеля сетевого питания изделия подключите его к сети питания (стойка СКИ28).

11.5 Откройте заднюю стенку СКИ28. Установите в крейте переключатель режимов работы вентиляторов в положение, обеспечивающее работу вентиляторов с переменной скоростью вращения.

11.6 Включите питание СКИ28, для чего в задней нижней части стойки на блоке розеток переведите выключатель автомата защиты сети первичного питания в положение включено(«ВКЛ»). Закройте заднюю стенку стойки.

11.7 Включите источник бесперебойного питания PW9130i3000R-XL2U, руководствуясь его эксплуатационной документацией.

11.8 Включите монитор и системный блок ПЭВМ. Убедитесь в положительном результате самотестирования ПЭВМ и правильности загрузки операционной среды.

11.9 Включите питание БКИ57, установив переключатель (кнопку) сетевого питания (POWER) крейта в положение соответствующее включенному состоянию.

11.10 Включите источник питания N6701A.

П $\frac{1}{2}$ 

и $\overline{5}$ 

дата  $\overline{5}$  $\sum$ 

дата Взам. инв. N

B<sub>3</sub>a<sub>M</sub>.

Инв.N

 $\overline{z}$ ИНВ.

дубл.

П $\frac{1}{2}$ 

и

дата

11.11 Включите питание мультиметра 3458А.

11.12 Если программное обеспечение изделия ранее не было инсталлировано, то установите его согласно методики, приведенной в приложении А документа «ФТКС.52058-01 34 01 Система автоматизированная измерительная ТЕСТ-2904-Р Система проверки функций. Руководство оператора».

11.13 Если в изделие установлены модули VXI, не входящие в состав изделия, инсталлируйте их программное обеспечение, руководствуясь их эксплуатационными документами.

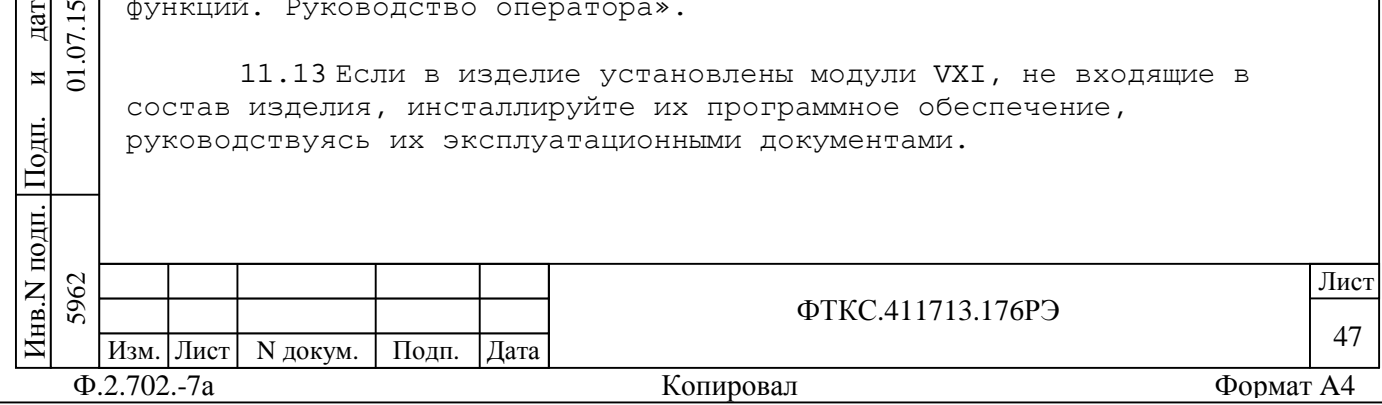

11.14 Выдержите изделие во включенном состоянии 10 мин.

11.15 В случае, если изделие запускается в работу впервые, выполните проверку системы в режиме «ОК отключен» программы проверки модулей (см. ФТКС. 52058-01 34 01 Система автоматизированная измерительная ТЕСТ-2904-Р Система проверки функций Руководство оператора).

Примечание - Критерии проверки работоспособности модулей в режиме «ОК отключен» приведены в приложении П.

11.16 Перед началом работы выполните проверку системы в режиме «ОК подключен» программы проверки модулей.

11.17 Для проверки модуля VXI, не входящего в состав изделия ТЕСТ-2904-Р, необходимо запустить на исполнение его программную панель, с помощью которой запустить на исполнение функцию Self-test драйвера проверяемого модуля VXI.

11.18 При положительном результате проверки всех модулей изделие готово к работе.

11.19 При наличии неисправностей восстановите изделие, руководствуясь указаниями раздела 14, и исполните режим «ОК отключен» программы проверки модулей для замененных модулей.

11.20 По завершению работы с изделием отключите изделие для чего:

-завершите работу операционной среды (MS Windows 7);

-выключите питание БКИ57, установив переключатель (кнопку) сетевого питания (POWER) крейта в положение соответствующее выключенному состоянию;

-выключите источник питания N6701A;

-выключите мультиметр 3458А;

дата

И

Подп.

дубд.

Инв.

 $\overline{z}$ 

ИНВ.

B<sub>3</sub>aM.

дата 07.15

 $\overline{\mathbf{M}}$  $\overline{c}$  -выключите системный блок ПЭВМ и монитор;

-выключите источник бесперебойного питания, руководствуясь его эксплуатационной документацией;

-выключите питание СКИ28 для чего откройте заднюю стенку стойки, затем на блоке розеток переведите выключатель автомата защиты сети первичного питания в состояние выключено («ОТКЛ»).

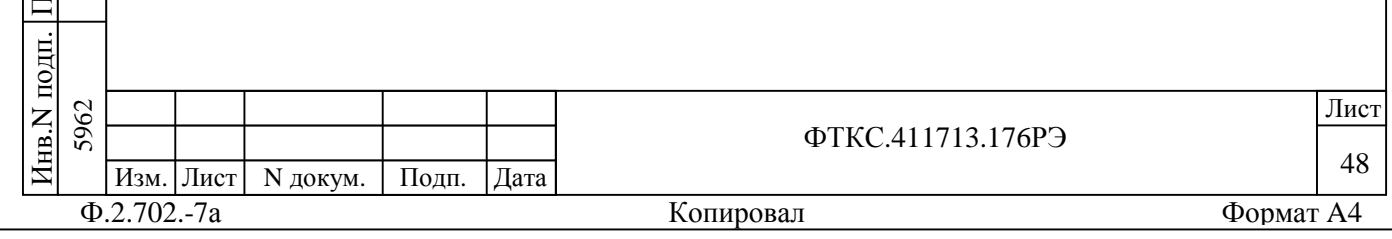

12 Порядок работы

12.1 Состав обслуживающего персонала

12.1.1 Для эксплуатации изделия необходим один специалист, имеющий квалификацию инженера, обладающий навыками работы на ПЭВМ и исполнения прикладных программ, написанных на языках программирования высокого уровня.

12.2 Общие положения

пата

И

Подп.

дубл.

Инв.

 $\overline{z}$ 

ИНВ.

B<sub>3</sub>a<sub>M</sub>.

дата  $\mathbf{v}$ 

 $\overline{M}$  $\overline{5}$ 

 $\overline{\text{Hom}}$ 

Лнв.N подп. 5962

 $\mathcal{L}$ 

12.2.1 Порядок работы с изделием - порядок задания рабочих режимов, исполнения алгоритмов контроля электронных объектов, документирования результатов контроля определяется прикладным ПО.

12.2.2 При разработке прикладного ПО необходимо руководствоваться документами, перечисленными во введении к настоящему руководству по эксплуатации.

12.2.3 При разработке прикладного ПО, взаимодействующего с покупными составными частями изделия (мультиметр 3458А, источник питания, устройство OmiBusBox), необходимо руководствоваться документами, поставляемыми с этим покупным оборудованием.

12.2.4 Если в изделии используются модули VXI, не входящие в состав изделия, при разработке прикладного ПО необходимо руководствоваться документами, поставляемыми с ЭТИМИ МОДУЛЯМИ VXI.

12.2.5 Прикладная программа должна начинаться открытием сеансов связи со всеми используемыми программой инструментами, а заканчиваться закрытием всех открытых сеансов.

Открытие второго сеанса с инструментом при незакрытом первом сеансе с этим же инструментом может привести к непредсказуемому поведению модуля.

12.2.6 Под действиями, производимыми с модулями, мезонинами подразумеваются вызовы функций их драйверов с указанием сеанса для соответствующего адреса модуля (крейт, слот) или соответствующего адреса мезонина (крейт, слот, позиция).

Изм. Лист N докум. Подп. ∣Дата  $\Phi$ .2.702.-7a

Копировал

ФТКС 411713 176РЭ

49 Формат А4

Лист

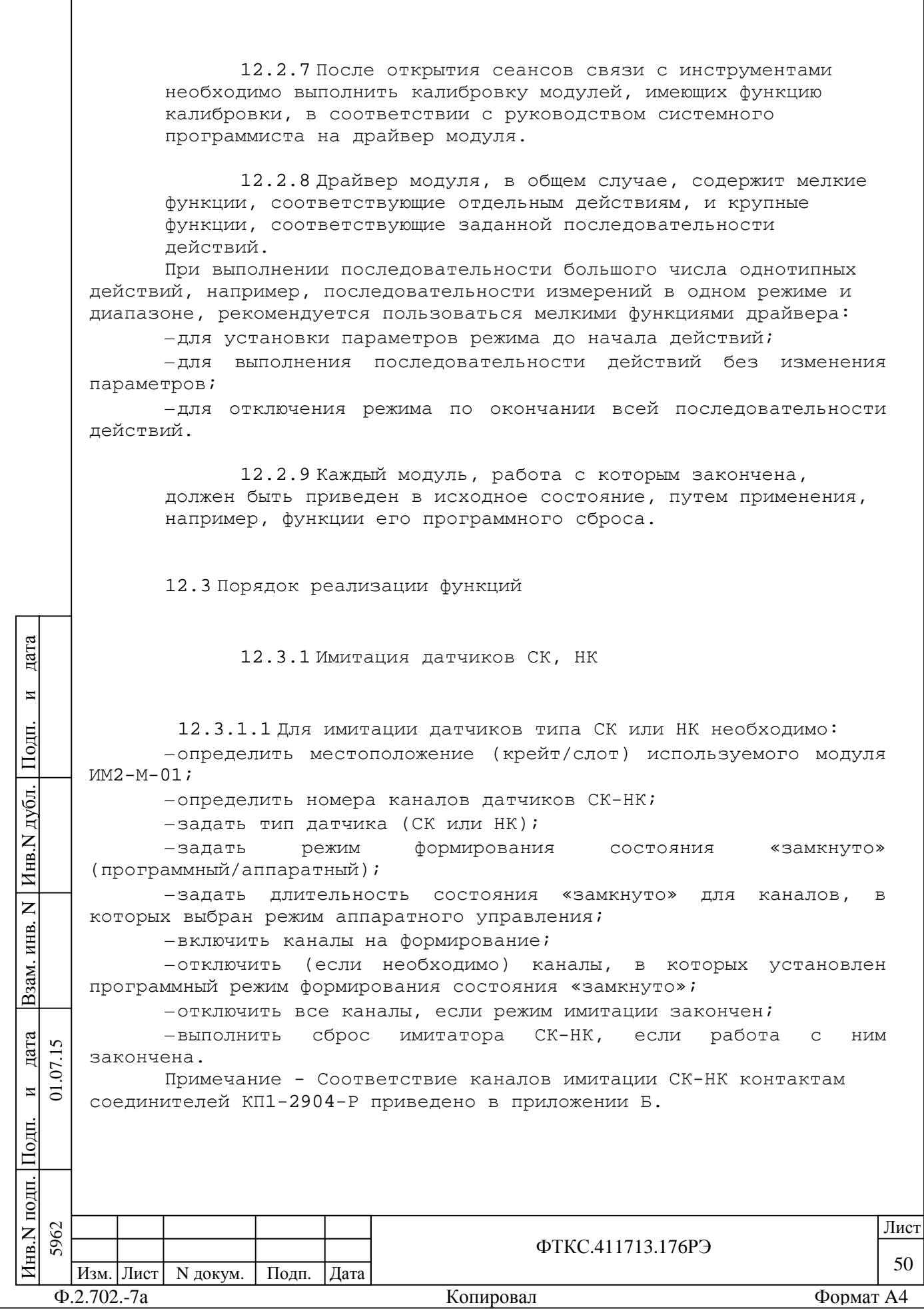

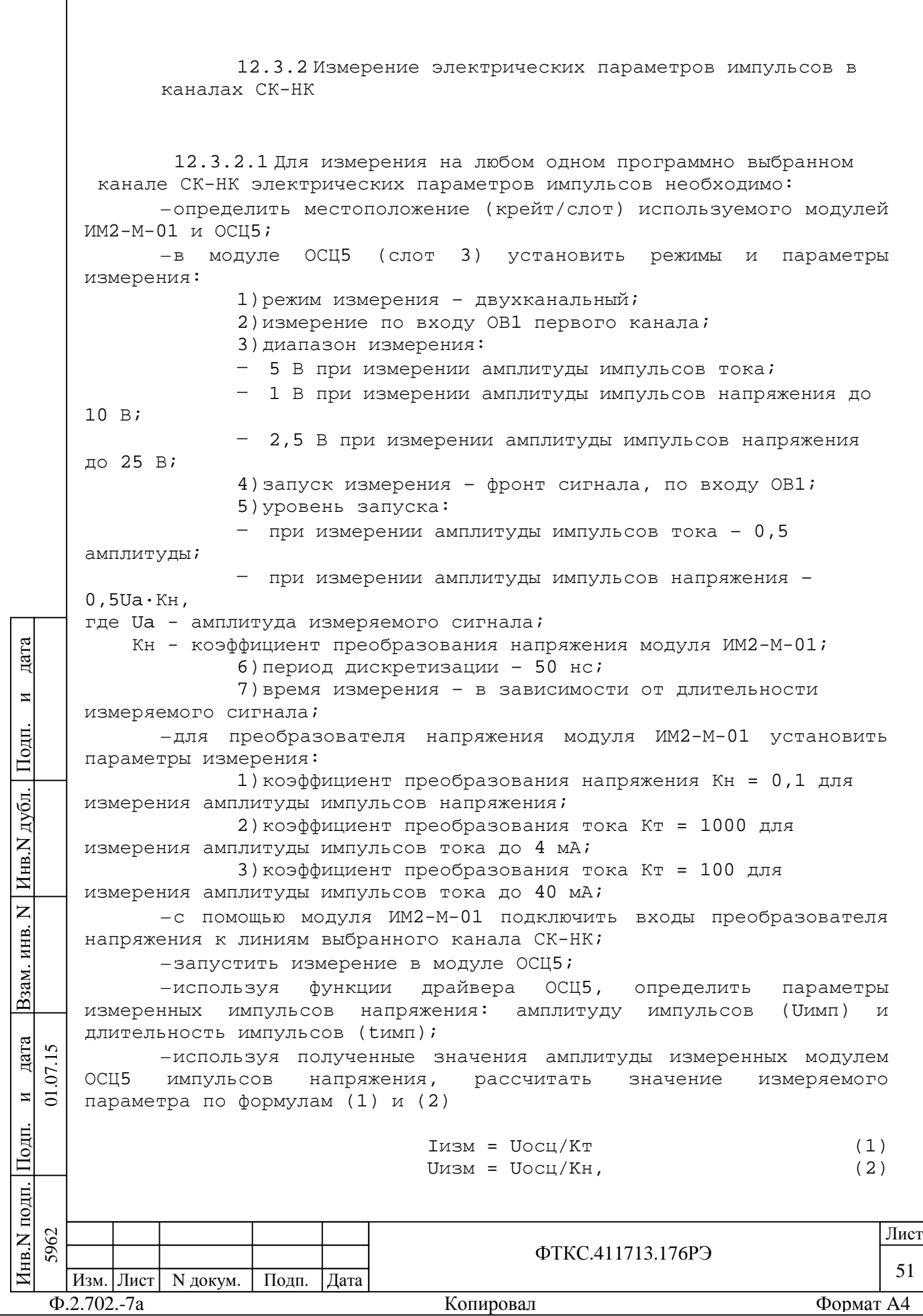

где Кт - значение коэффициента преобразования тока; Кн - значение коэффициента преобразования напряжения; Uосц - значение амплитуды импульса напряжения, зарегистрированного модулем ОСЦ5, В; Іизм - значение измеряемой амплитуды импульса тока, А; Uизм - значение измеряемой амплитуды импульса напряжения, В; -с помощью модуля ИМ2-М-01 отключить входы преобразователя напряжения от линий выбранного канала СК-НК; -при необходимости выполнить измерения на следующем канале  $CK-HK;$ -выполнить сброс модулей ИМ2-М-01 и ОСЦ5, если работа с ними закончена. Примечания 1 На время измерений устанавливается гальваническая связь линий датчиков СК или НК с корпусом изделия. 2 Точные значения коэффициентов преобразования (Кн р или Кт\_р) сохраняются в РПЗУ модуля ИМ2-М-01 и доступны для чтения функцией драйвера модуля. 3 Во всех измеряемых приборами и фиксируемых значениях величин последняя значащая цифра должна быть того же порядка (находиться в той же десятичной позиции), что и погрешность. 4 При измерении амплитуды импульсов тока положительное напряжение на выходе преобразователя соответствует входному току, втекающему в сигнальную цепь канала. дата 5 Соответствие входов ОСЦ5 соединителям КП1-2904-Р приведено в приложении М. И Подп. 12.3.3 Подключение внешнего генератора помех к линиям каналов датчиков СК-НК дубд. 12.3.3.1 Для подключения генератора помех к линиям датчиков Инв. СК-НК необходимо: -подключить выход внешнего генератора помех к соединителю «ПОМЕХА-СК» коммутационной панели КП1-2904-Р;  $\overline{z}$ -определить местоположение (крейт/слот) используемого модуля ИНВ.  $M$ M2-M-01; B<sub>3</sub>a<sub>M</sub>. -определить номера каналов датчиков СК-НК; -подключить помеху к выбранным каналам СК-НК; -отключить помеху; дата -при необходимости выполнить подключение помехи к следующему  $\mathbf{v}$ каналу СК-НК;  $\Sigma$  $\overline{M}$ -выполнить сброс имитатора CK-HK, если работа с  $\overline{a}$ **HMM** закончена.  $\overline{\text{I}$ lomm подп. 5962 Лист THB.N ФТКС 411713 176РЭ 52 Изм. Лист N докум. Подп. | Дата  $\Phi$ .2.702.-7a Формат А4 Копировал

12.3.4 Имитация импульсных датчиков

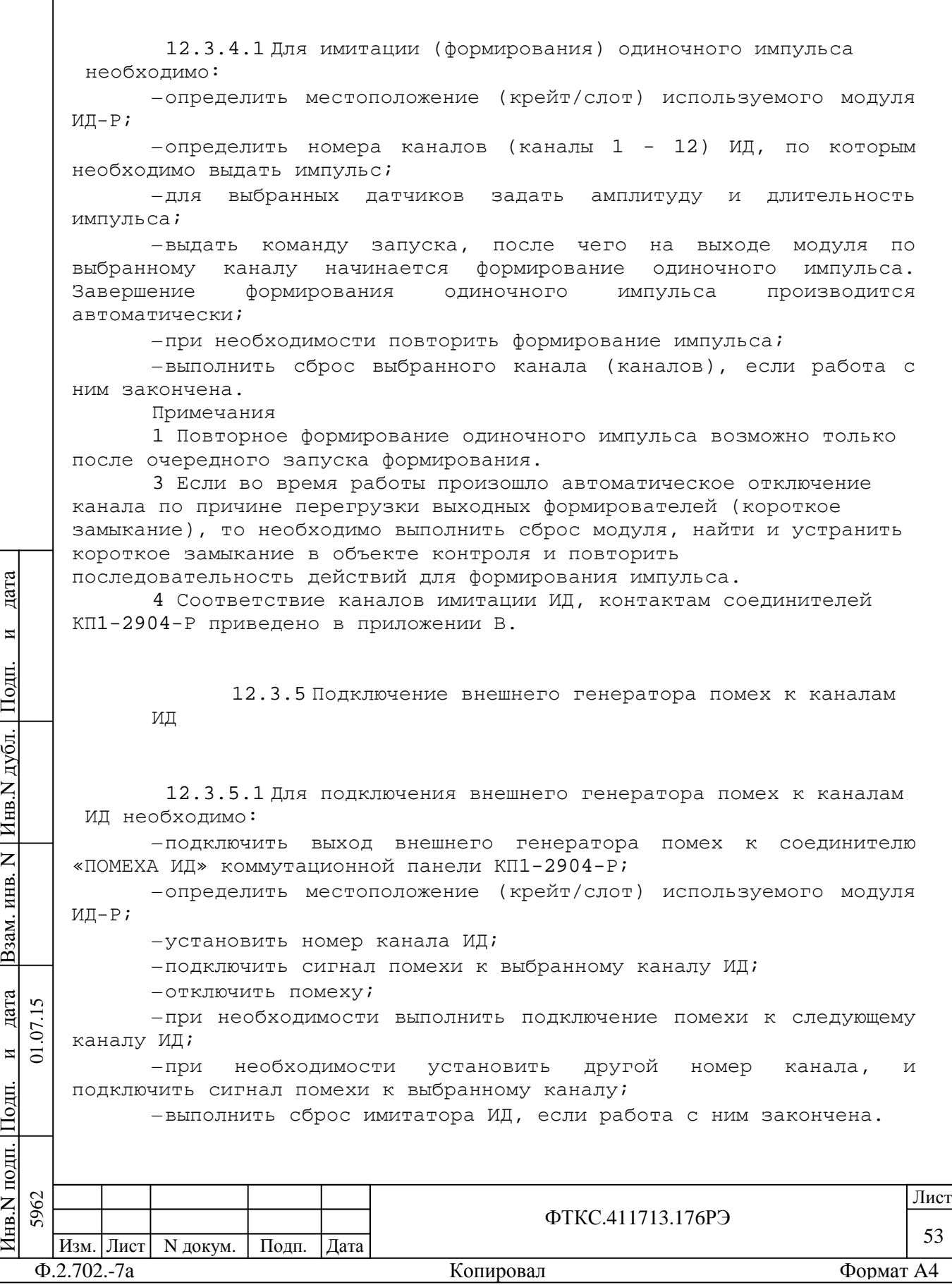

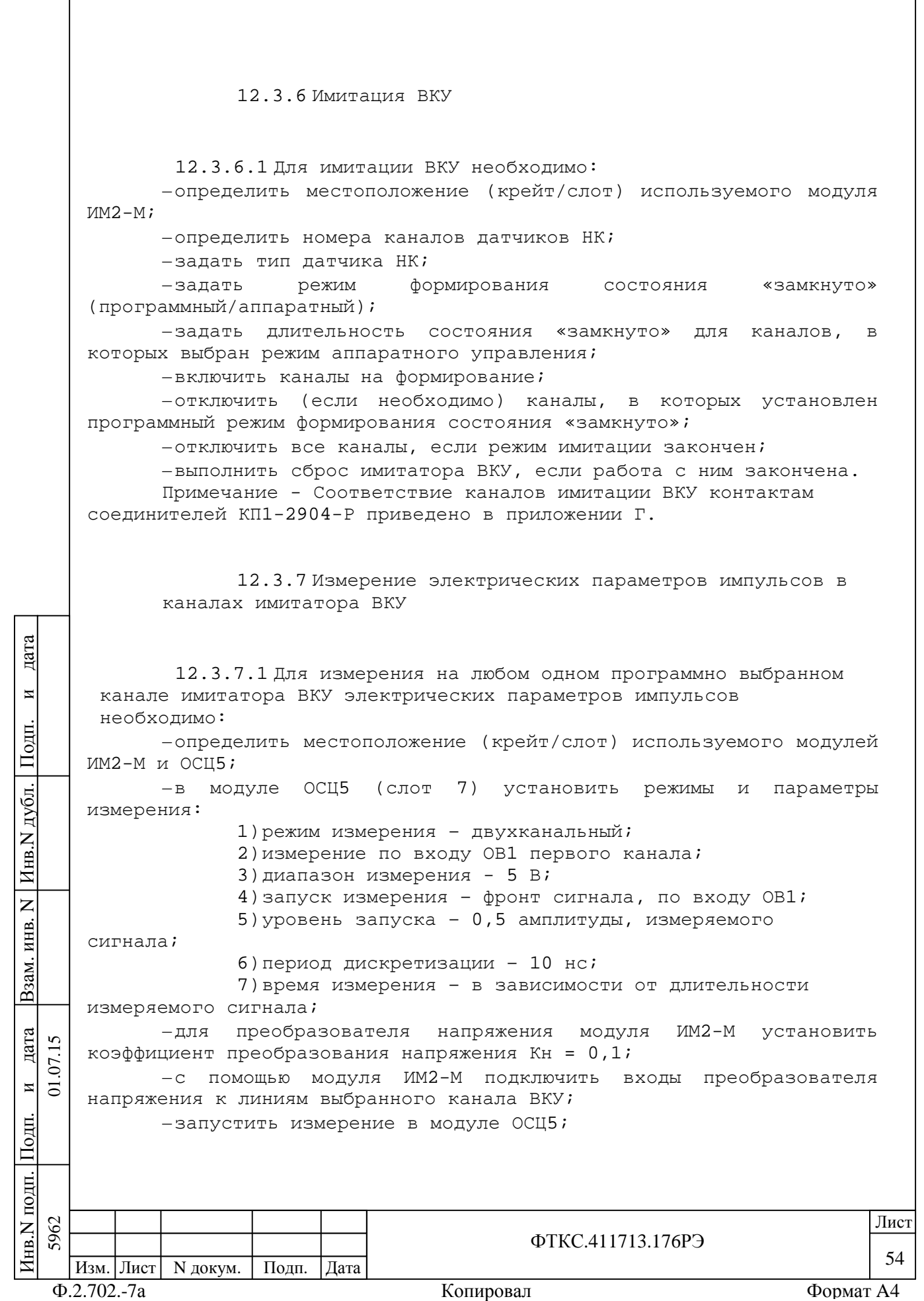

-используя функции драйвера ОСЦ5, определить параметры измеренных импульсов напряжения: амплитуду импульсов (Uимп) и длительность импульсов ( $t$ имп); -используя полученные значения амплитуды измеренных модулем  $OCII5$ ИМПУЛЬСОВ напряжения, рассчитать значение измеряемого параметра по формуле  $U$ изм =  $U$ осц/Кн,  $(3)$ где Кн - значение коэффициента преобразования напряжения; Uосц - значение амплитуды импульса напряжения, зарегистрированного модулем ОСЦ5, В; Uизм - значение измеряемой амплитуды импульса напряжения, В; помощью модуля ИМ2-М отключить входы преобразователя  $-c$ напряжения от выбранного канала ВКУ; -при необходимости выполнить измерения на следующем канале имитатора ВКУ; -выполнить сброс модулей ИМ2-М и ОСЦ5, если работа с ними закончена. Примечания 1 На время измерений устанавливается гальваническая связь линий датчиков НК с корпусом изделия. 2 Точные значения коэффициентов преобразования (Кн р) сохраняются в РПЗУ модуля ИМ2-М и доступны для чтения функцией драйвера модуля. 3 Во всех измеряемых приборами и фиксируемых значениях дата величин последняя значащая цифра должна быть того же порядка (находиться в той же десятичной позиции), что и погрешность. И Подп. 12.3.8 Подключение внешнего генератора помех к каналам имитатора ВКУ дубд. 12.3.8.1 Для подключения генератора помех к каналам Инв. имитатора ВКУ необходимо:  $\overline{z}$ -подключить выход внешнего генератора помех к соединителю «ПОМЕХА ВКУ» коммутационной панели КП1-2904-Р; ИНВ. -определить местоположение (крейт/слот) используемого модуля B<sub>3</sub>a<sub>M</sub>.  $IM2-Mi$ -определить номера каналов имитатора ВКУ; -подключить помеху к выбранным каналам имитатора ВКУ; дата  $\overline{5}$  $-$ ОТКЛЮЧИТЬ ПОМЕХУ;  $\Sigma$ -при необходимости выполнить подключение помехи к следующему  $\overline{M}$  $\overline{c}$ каналу имитатора BKУ; -выполнить сброс имитатора ВКУ, если работа с ним закончена.  $\overline{\text{Hom}}$ подп. 5962 Лист Zнв.N ФТКС 411713 176РЭ 55 Изм. Лист Подп. N докум. ∣Дата

Копировал

Формат А4

 $\Phi$ .2.702.-7a

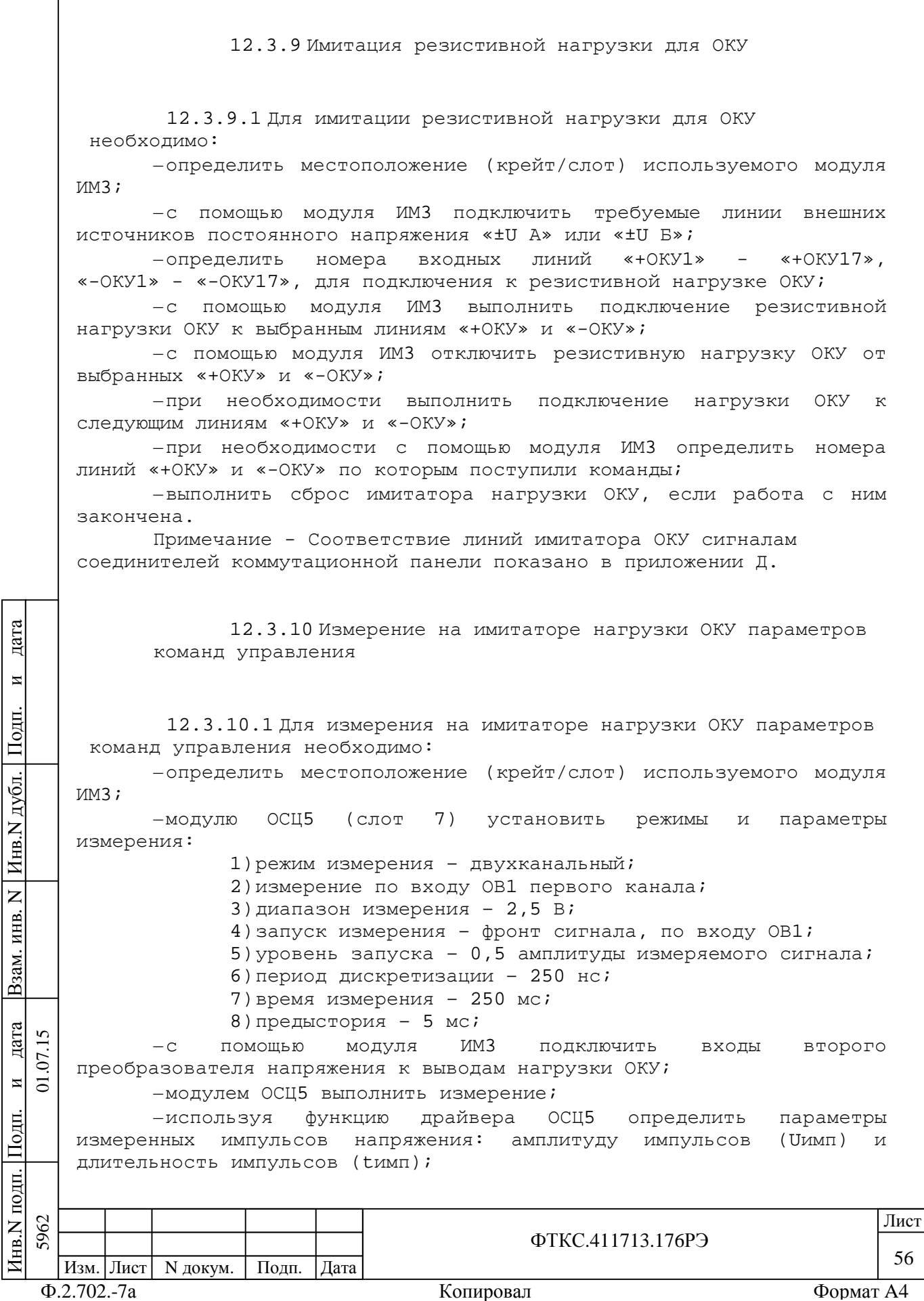

-используя полученное значение амплитуды импульсов напряжения Uимп, рассчитать значение измеряемого напряжения по формуле

> $(4)$ U $\nu$ 3M = U $\nu$ MM $\nu$ /KH,

Кн - точное значение коэффициента преобразования где, напряжения;

> Uимп - рассчитанное значение амплитуды импульса напряжения, зарегистрированного модулем ОСЦ5, В;

Uизм - значение измеряемой амплитуды импульса напряжения, В;

-с помощью модуля ИМЗ отключить входы второго преобразователя напряжения от выводов нагрузки ОКУ;

-выполнить сброс модулей ИМЗ и ОСЦ5, если работа с ними закончена.

Примечания

дата

И

Подп.

дубд.

Инв.

 $\overline{z}$ 

KHB.

Взам.

дата

 $\overline{M}$  $\overline{a}$ 

.одп

1 Точное значение коэффициента преобразования (Кн) второго преобразователя сохраняется в РПЗУ модуля ИМЗ и доступно для чтения функцией драйвера модуля (номинальное значение равно 0,08333).

2 Во всех измеряемых приборами и фиксируемых значениях величин последняя значащая цифра должна быть того же порядка (находиться в той же десятичной позиции), что и необходимая погрешность измерения.

12.3.11 Формирование эталонной частоты 1 кГц

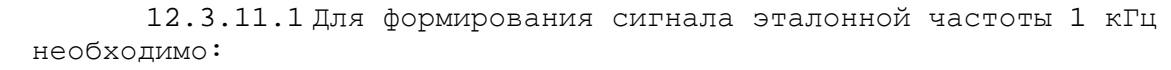

-определить местоположение (крейт/слот) используемого модуля МФЭЧ;

-задать амплитуду выходного сигнала;

-включить питание рубидиевого стандарта частоты;

-дождаться появления сигнала готовности рубидиевого стандарта частоты;

Примечание - Время готовности модуля МФЭЧ после программного включения питания рубидиевого стандарта частоты - не более 10 мин.

-задать амплитуду выходного сигнала;

-задать длительность импульсов;

-включить выход модуля МФЭЧ;

-по окончании работы выключить питание рубидиевого стандарта  $\overline{5}$ частоты. <u>Й</u>.

Примечание - Соответствие сигнала эталонной частоты контактам соединителя КП1-2904-Р приведено в приложении Е.

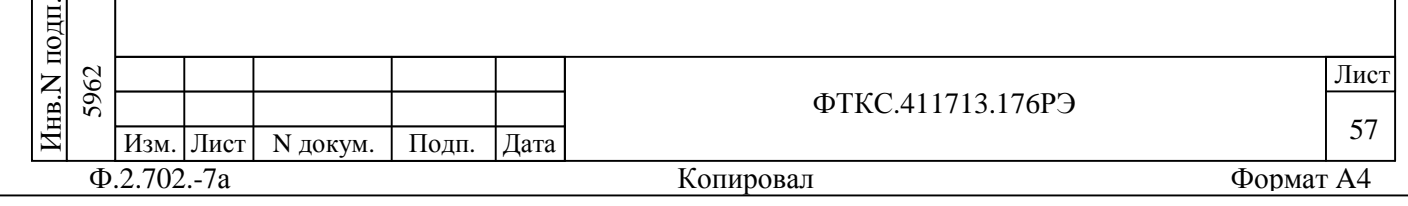

## 12.3.12 Формирование сигналов «1 кГц» и «СВ»

12.3.12.1 Для имитации (формирования) сигналов «1 кГц» и «СВ» необходимо:

–определить местоположение (крейт/слот) используемого модуля  $UM1-M;$ 

–определить номера каналов (7 - 10), по которым необходимо выдать сигналы «1 кГц» и «СВ»;

–выбрать непрерывный режим формирования;

–для выбранных каналов задать амплитуду и длительность импульса;

–выбрать источник запуска: программный или от линии TTLTRG;

–выдать команду запуска, после чего на выходе модуля по выбранному каналу начинается формирование сигналов;

–выполнить сброс выбранного канала (каналов), если работа с ним закончена.

Примечания

П $\frac{1}{2}$ 

и $\overline{a}$ 

дата  $\overline{5}$  $\sum$ 

дата Взам. инв. N

Взам.

Инв.N

 $\overline{z}$ ИНВ.

дубл.

П $\frac{1}{2}$ 

и

дата

1 Для непрерывного режима достаточно выдать одну команду запуска, а завершение формирования последовательности импульсов производится по команде программы.

2 Если во время работы произошло автоматическое отключение канала по причине перегрузки выходных формирователей (короткое замыкание), то необходимо выполнить сброс модуля, найти и устранить короткое замыкание в объекте контроля и повторить

последовательность действий для формирования импульса.

3 Соответствие каналов формирователя сигналов «1 кГц» и «СВ» контактам соединителей КП1-2904-Р приведено в приложении Ж.

> 12.3.13 Подключение генератора помех к линиям сигналов «1 кГц», «СВ»

12.3.13.1 Для подключения внешнего генератора помех к линиям сигналов «1 кГц», «СВ» необходимо:

–подключить выход внешнего генератора помех к соединителю «ПОМЕХА ИД» коммутационной панели КП1-2904-Р;

–определить местоположение (крейт/слот) используемого модуля ИМ1-М;

–выбрать канал формирователя сигналов «1 кГц», «СВ»;

–подключить сигнал помехи к выбранному каналу формирователя сигналов;

–отключить помеху от выбранного канала;

–при необходимости выполнить подключение помехи к следующему каналу формирователя сигналов;

–выполнить сброс имитатора ИД, если работа с ним закончена.

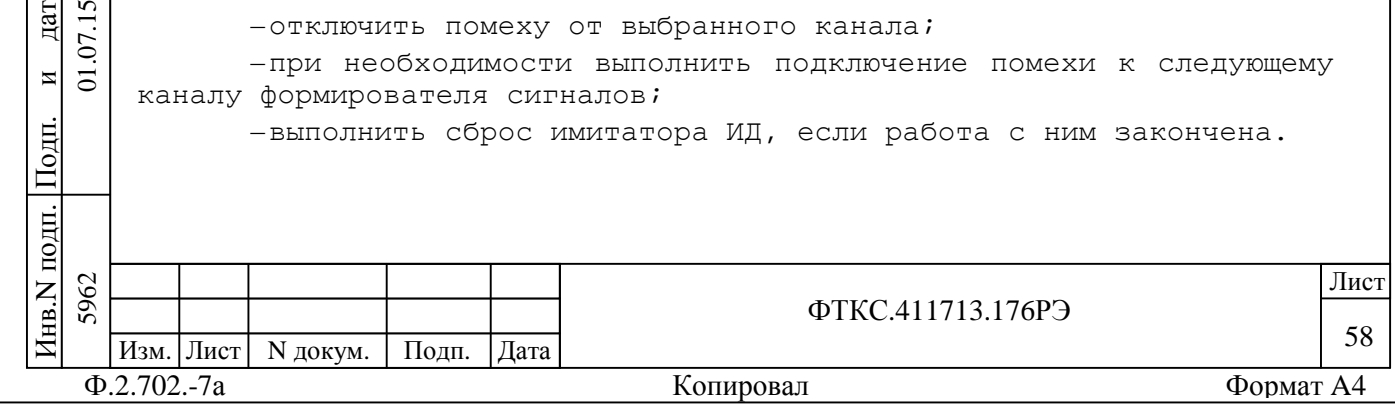

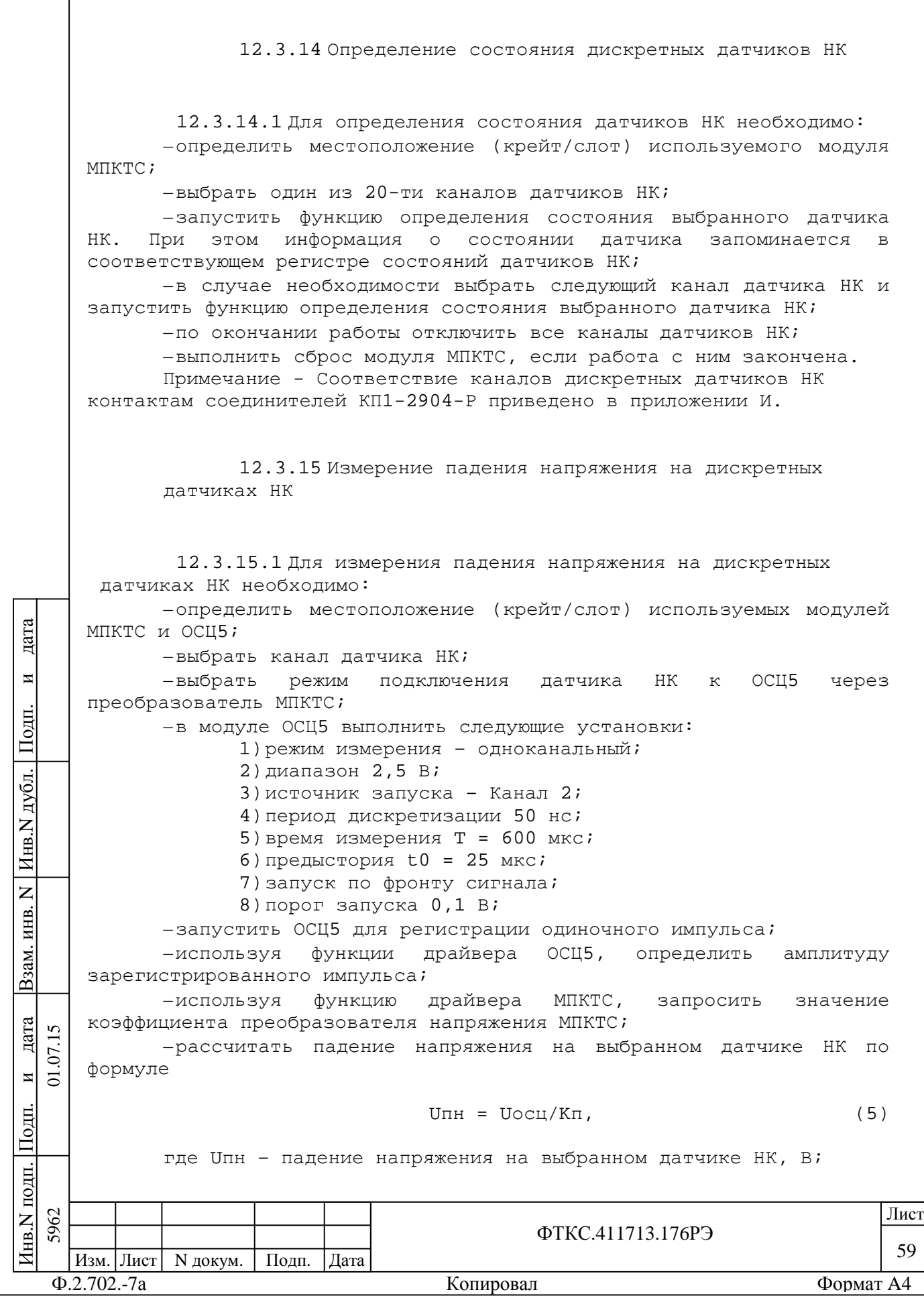

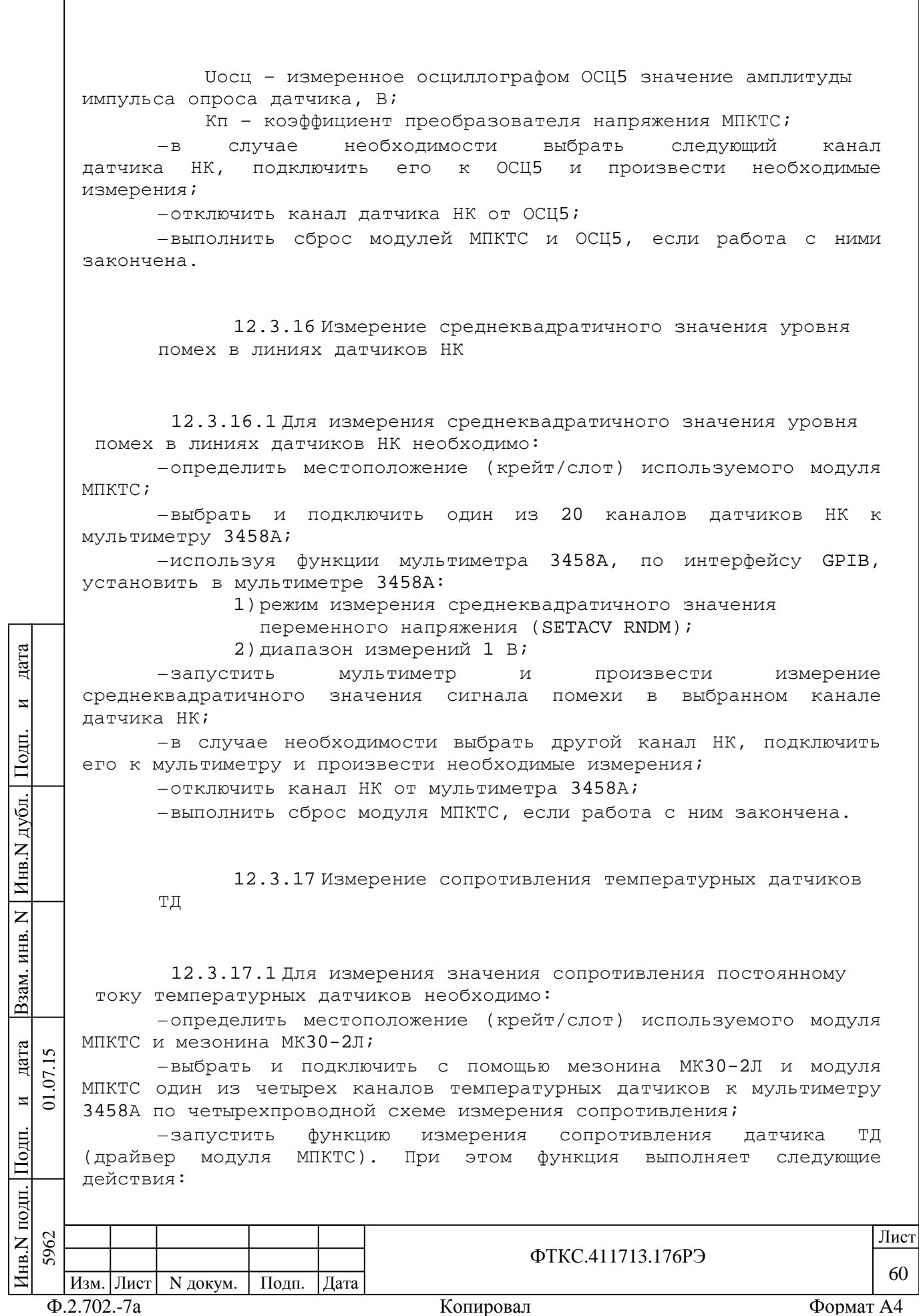

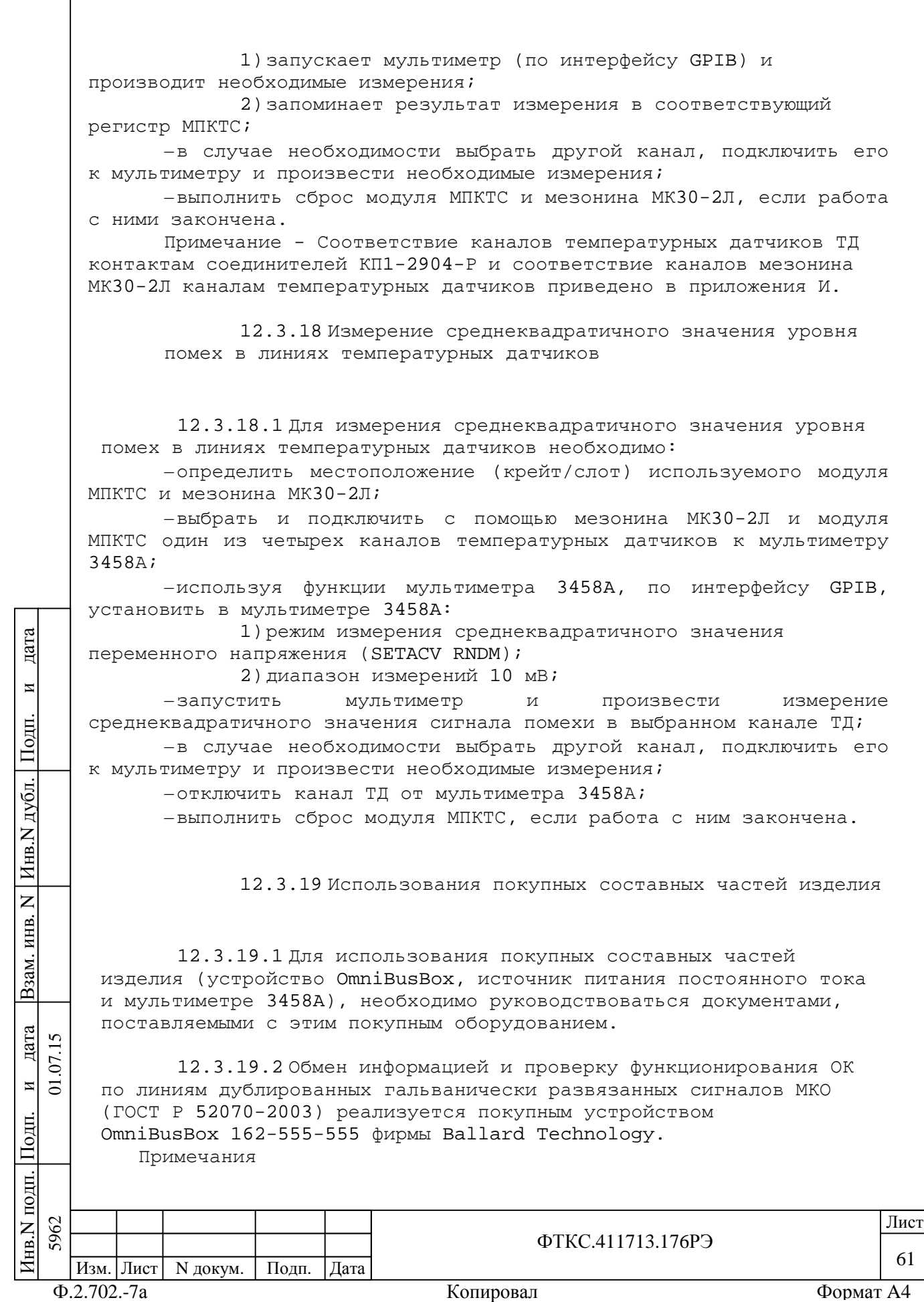

1 Для обеспечения функций подключения помехи к линиям интерфейса МКО используется штатный кабель ОСЦ-КП UNC4.853.354. При этом один из соединителей кабеля подключается к соединителю «ПОМЕХА МКО ВЫХ» на лицевой панели КП2-2904-Р, а второй к одному из соединителей «ПОМЕХА МКО ОСН А», «ПОМЕХА МКО РЕЗ А», «ПОМЕХА МКТ ОСН А», «ПОМЕХА МКТ РЕЗ А», «ПОМЕХА МКО ОСН Б», «ПОМЕХА МКО РЕЗ Б», «ПОМЕХА МКТ ОСН Б», «ПОМЕХА МКТ РЕЗ Б, «ПОМЕХА МКО ВХ» на лицевой панели КП2-2904-Р.

2 Соответствие сигналов интерфейса МКО контактам соединителей КП2-2904-Р приведены в приложении К.

3 Соответствие соединителей КП2-2904-Р функциям проверки изделия по каналам МКО, в том числе и функции подключения сигнала помехи к каналам МКО, приведено в приложении Н.

12.3.19.3 Генерирование напряжения постоянного тока для ОК реализуется покупным источником питания постоянного тока N6701A + N6754A. Соответствие выходов источника питания постоянного тока N6701A + N6754A соединителям КП1-2904-Р приведено в приложении Л.

12.3.20 Проверка аппаратуры изделия программными средствами изделия

12.3.20.1 Проверка аппаратуры изделия выполняется с помощью программы проверки модулей (ППМ). ППМ содержит проверку модулей в двух режимах:

–«ОК подключен»;

–«ОК отключен».

12.3.20.2 Для проверки изделия в режиме «ОК подключен» необходимо:

–произвести запуск программы ППМ (ppm2904-Р.exe);

–для полной проверки изделия на панели «ППМ ТЕСТ 2904-Р» выбрать пункт меню режимов (отметить «галочкой») «Проверка в режиме «ОК подключен»»;

–нажать кнопку «►» (Пуск);

–в окне сообщений наблюдать результат проверки;

–если проверка в режиме «ОК подключен» закончена, нажать кнопку «Выход».

Примечания

П $\frac{1}{2}$ 

и $\overline{5}$ 

дата  $\overline{v}$  $\Sigma$ 

дата Взам. инв. N

B<sub>3</sub>aM.

Инв.N

 $\overline{z}$ ИНВ.

дубл.

П $\frac{1}{2}$ 

и

дата

1 Программа ППМ позволяет выполнить проверку любого модуля (модулей), для чего необходимо после запуска программы ППМ, сначала раскрыть пункт меню режимов (нажать «+») «Проверка в режиме «ОК поключен»», а затем выбрать из списка (отметить «галочкой») проверяемый модуль (модули).

2 По окончании проверки программа выдает сообщения о результате проверки каждого проверяемого модуля с указанием даты и времени начала проверки, обозначения модуля, местонахождения модуля в изделии (номер крейта и слота).

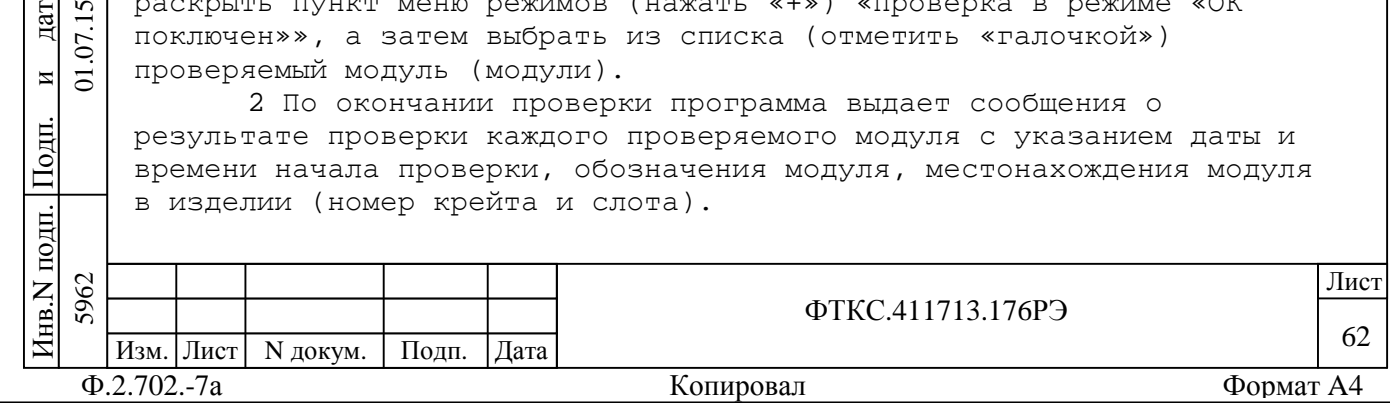

3 В режиме «ОК подключен» программа ППМ обеспечивает возможность проверки модулей VXI не входящих в состав изделия. Методика добавления в список модулей, не входящих в состав изделия для выполнения проверки их работоспособности приведена в руководстве оператора на СПФ ФТКС.52058-01 34 01.

12.3.20.3 Для проверки изделия в режиме «ОК отключен» необходимо:

–произвести запуск программы ППМ (ppm2904-Р.exe);

–для полной проверки изделия на панели «ППМ ТЕСТ 2904-Р» выбрать пункт меню режимов (отметить «галочкой») «Проверка в режиме «ОК отключен»»;

–нажать кнопку «►» (Пуск);

–выполнить все указания по подключению/отключению кабелей и устройств, выводимые в окне сообщений программой проверки;

–в окне сообщений наблюдать результат проверки;

–если проверка в режиме «ОК отключен» закончена нажать кнопку «Выход».

Примечания

одп.

и $\Xi$ 

дата 07.15

дата Взам. инв. N

B<sub>3</sub>aM.

Инв.N дубл.

 $\overline{z}$ KHB.

П $\frac{1}{2}$ 

и

дата

1 Программа ППМ позволяет выполнить проверку любого модуля (модулей), для чего необходимо после запуска программы ППМ, сначала раскрыть пункт меню режимов (нажать «+») «Проверка в режиме «ОК отключен»», а затем выбрать из списка (отметить «галочкой») проверяемый модуль (модули).

2 По окончании проверки программа выдает сообщения о результате проверки каждого проверяемого модуля с указанием даты и времени начала проверки, обозначения модуля, местонахождения модуля в изделии (номер крейта и слота).

12.3.21 Соответствие функций изделия соединителям коммутационных панелей

12.3.21.1 Соответствие функций изделия соединителям коммутационных панелей приведено в приложении Н.

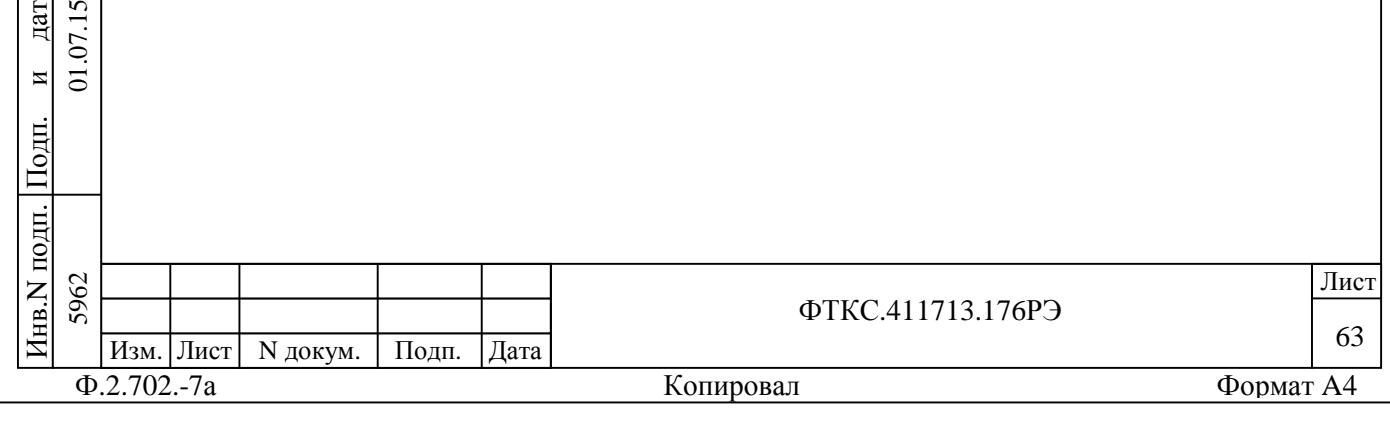

13 Поверка

одп. П $\frac{1}{2}$ 

и $\overline{5}$ 

дата  $\overline{5}$  $\overline{\Sigma}$ 

дата Взам. инв. N

B<sub>3</sub>a<sub>M</sub>.

Инв.N дубл.

 $\overline{z}$ KHB.

П $\frac{1}{2}$ 

и

дата

Настоящая методика распространяется на изделие ФТКС.411713.176 и устанавливает порядок проведения первичной и периодической поверок.

13.1 Общие требования

13.1.1 Поверка изделия должна проводиться предприятием, имеющим метрологическую службу, аккредитованную в установленном порядке на проведение данных работ.

13.1.2 Поверка изделия должна производиться не реже одного раза в год, перед началом эксплуатации, а также после хранения, продолжавшегося более 6 месяцев.

13.1.3 До проведения поверки изделия модуль МФЭЧ UNC3.031.175 из состава изделия должен пройти поверку согласно разделу 5 UNC3.031.175РЭ.

13.1.4 При поверке должны использоваться поверенные в установленном порядке средства измерений и контроля, имеющие действующие свидетельства о поверке. Перечень приборов и оборудования, необходимых для выполнения поверки изделия, приведен в таблице 13.2.

13.1.5 Перед началом поверки выполнить проверку изделия в режиме «ОК отключен» программы проверки модулей изделия (см. ФТКС.52058-01 34 01 Система автоматизированная измерительная

ТЕСТ-2904-Р Система проверки функций Руководство оператора). Выявленные неисправности устранить, руководствуясь разделом 14.

13.1.6 Изделие подвергать поверке только при положительном результате выполнения проверки всех модулей.

13.1.7 Перед началом поверки выполнить поверку модуля ОСЦ5, установленного в седьмой слот крейта. Поверку модуля ОСЦ5 выполнить в следующем порядке:

–отключить кабели от соединителей на лицевой панели модуля;

–провести определение метрологических характеристик модуля в соответствии с разделом «Поверка» руководства по эксплуатации модуля, в части:

1)определения приведенной погрешности измерений мгновенных значений напряжения;

2)определения абсолютной погрешности измерений интервалов времени.

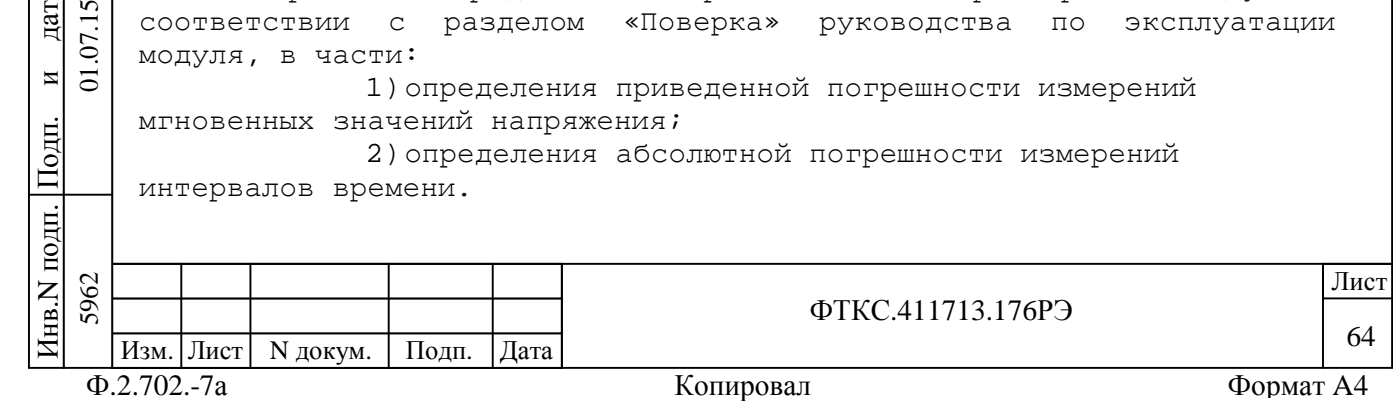

По завершению поверки восстановить соединения частей изделия руководствуясь схемой UNC2.702.028Э4 (СКИ28 Схема электрическая соединений).

13.1.8 Перед началом поверки выполнить поверку мультиметра 3458A и источника питания N6701A в соответствии с их эксплуатационной документацией.

13.1.9 Поверку модулей и мезонинов из состава ЗИП-О изделия выполнять в следующем порядке:

–подготовить модули из состава ЗИП-О изделия к поверке, предварительно выполнив их расконсервацию;

–установить в изделие (см. пункт 10.3.8) модули ИМ1-М, ИМ2-М-01, ИМ2-М, МПКТС, МФЭЧ из состава ЗИП-О на место одноименного штатного модуля, предварительно изъяв штатные модули из изделия. Положение модулей изделия и их соединения должны соответствовать ФТКС.411713.176Э4, UNC2.702.028Э4, UNC2.770.057Э4;

–выполнить поверку модулей согласно подразделам 13.2 - 13.8; –изъять из изделия модули, входящие в состав ЗИП-О, и выполнить их консервацию, руководствуясь указаниями пунктов 8.3.13  $- 8.3.16;$ 

–установить в изделие (см. пункт 10.3.11) штатные модули. Положение модулей изделия и их соединения должны соответствовать ФТКС.411713.176Э4, UNC2.702.028Э4, UNC2.770.057Э4;

–выполнить проверку изделия в режиме «ОК отключен» (см. ФТКС.52058-01 34 01 Система автоматизированная измерительная ТЕСТ-2904-Р Система проверки функций Руководство оператора).

13.1.10 При выполнении поверки изделия необходимо использовать программу ppv2904-R.exe (cм. ФТКС.52058-01 34 01 Система автоматизированная измерительная ТЕСТ-2904-Р Система проверки функций Руководство оператора).

Программой создается и ведется файл протокола, содержащий результаты поверки.

13.1.11 Все вводимые в ПЭВМ значения величин должны быть представлены в основных единицах международной системы единиц физических величин СИ в формате с плавающей точкой. При вводе нецелых чисел разделителем целой и дробной частей числа является символ «.» (точка).

Разделителем мантиссы и порядка является символ (буква) «Е», либо символ (буква) «е» латинского либо русского регистров.

13.1.12 Допускаемые значения погрешностей при проведении поверок определяются автоматически в зависимости от диапазона измерений и значения измеренной величины и заносятся в файл протокола проверки.

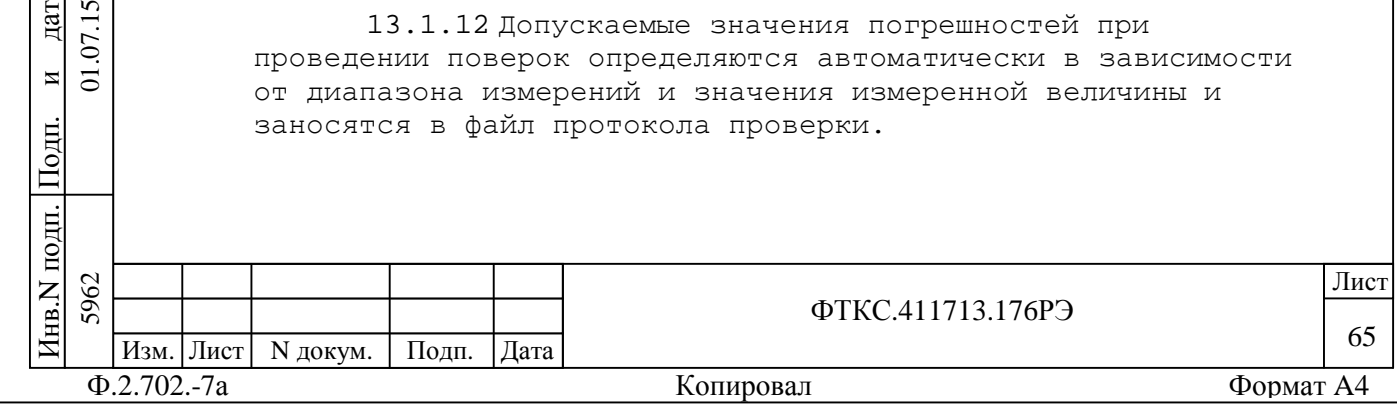

П $\frac{1}{2}$ 

и $\overline{5}$ 

дата  $\overline{5}$  $\sum$ 

дата Взам. инв. N

зам. ă

Инв.N дубл.

 $\overline{z}$ ИНВ.

П $\frac{1}{2}$ 

и

дата

13.1.13 Допускается не отключать изделие по окончании выполнения очередного пункта поверки, если вслед за ним сразу же начинается выполнение следующего пункта поверки.

13.1.14 О результатах поверки должна быть сделана запись в формуляре изделия, формуляре или паспорте составной части изделия.

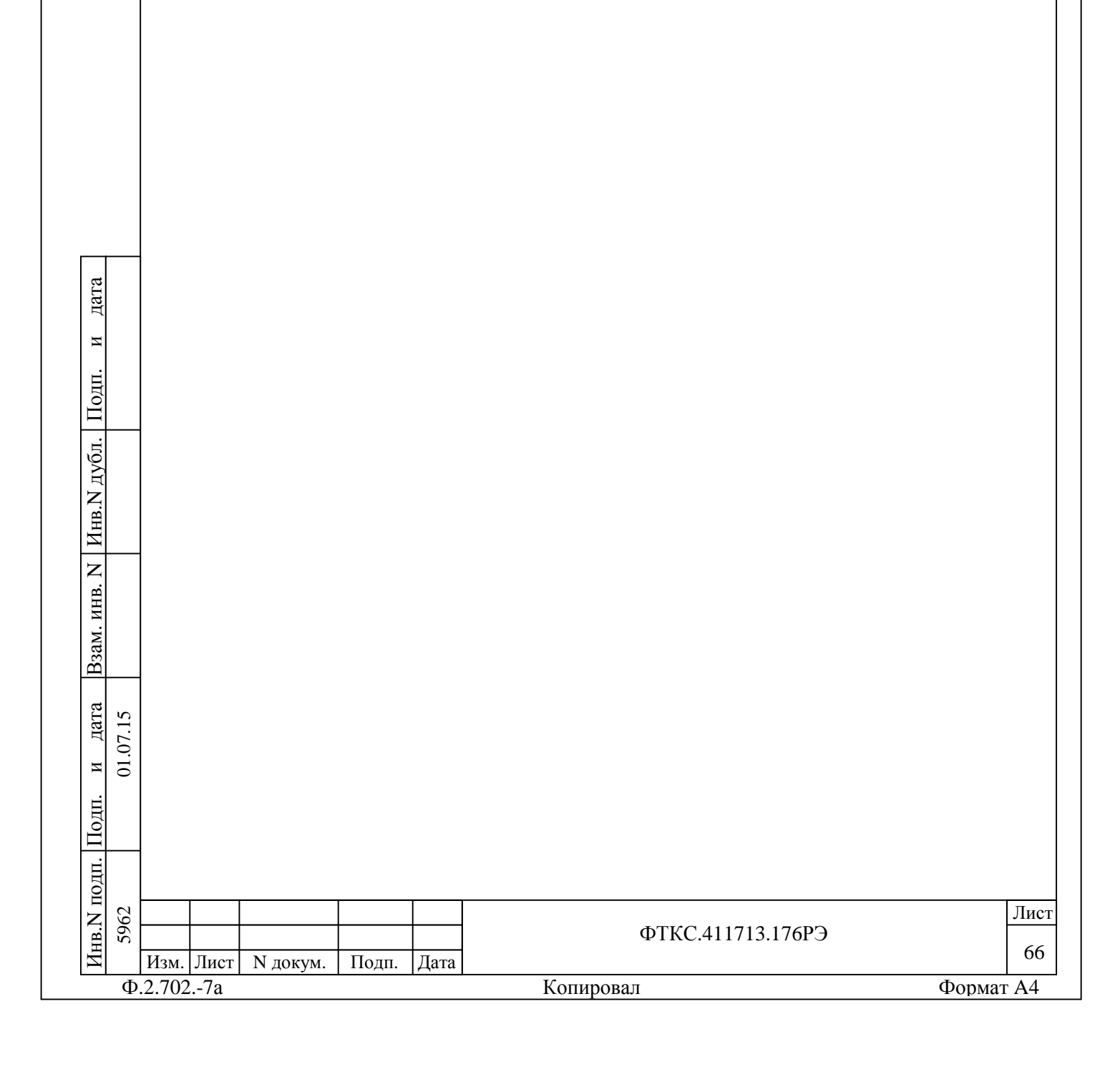

13.2 Операции поверки

13.2.1 При проведении поверки должны выполняться операции, указанные в таблице 13.1.

Таблица 13.1

Инв.N подп.

П $\frac{1}{2}$ 

и

дата

Инв.N дубл.

П $\frac{1}{2}$ 

и

дата

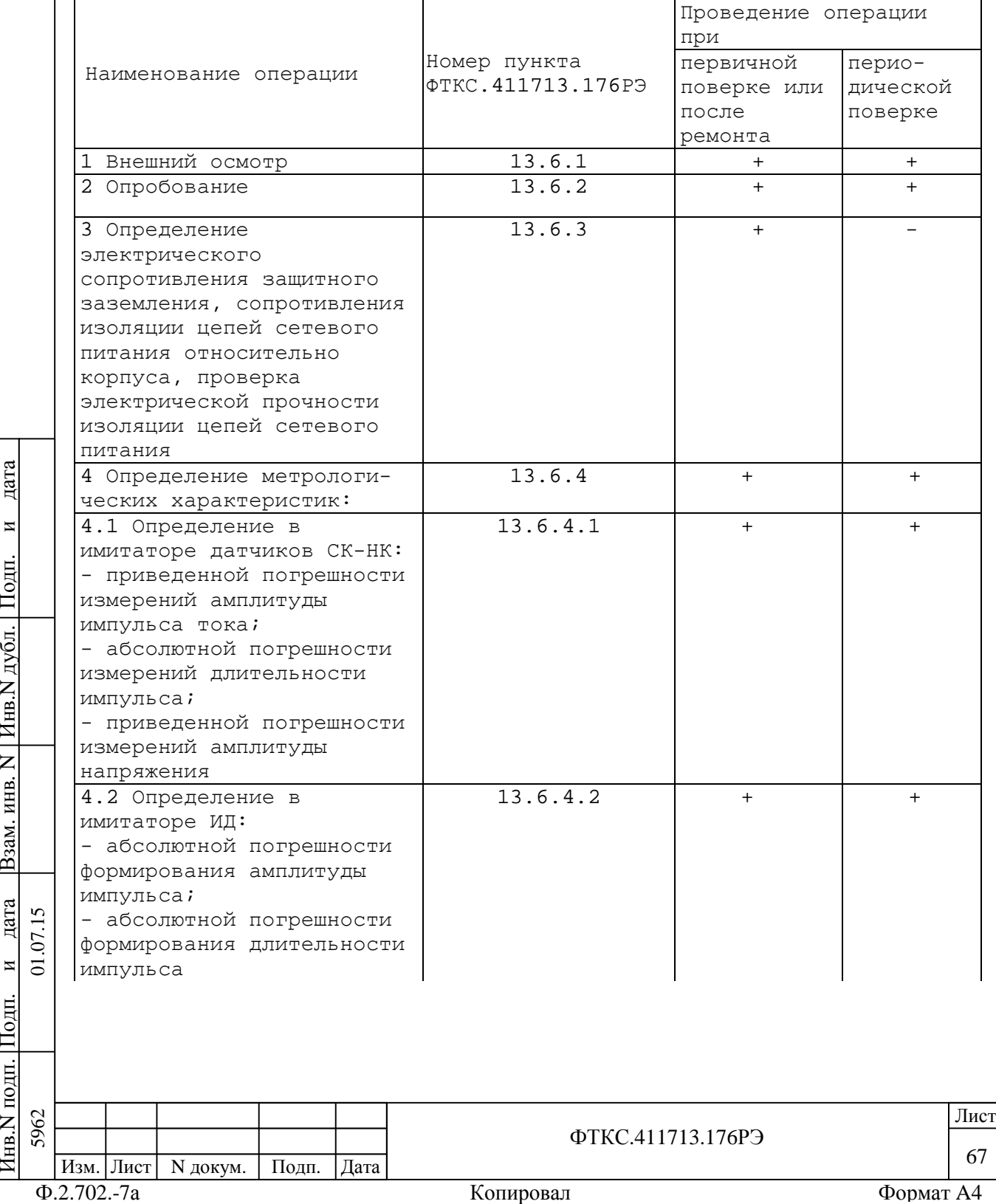

Продолжение таблицы 13.1

Инв.N подп.

П $\frac{1}{2}$ 

и

дата

Инв.N дубл.

П $\frac{1}{2}$ 

и

дата

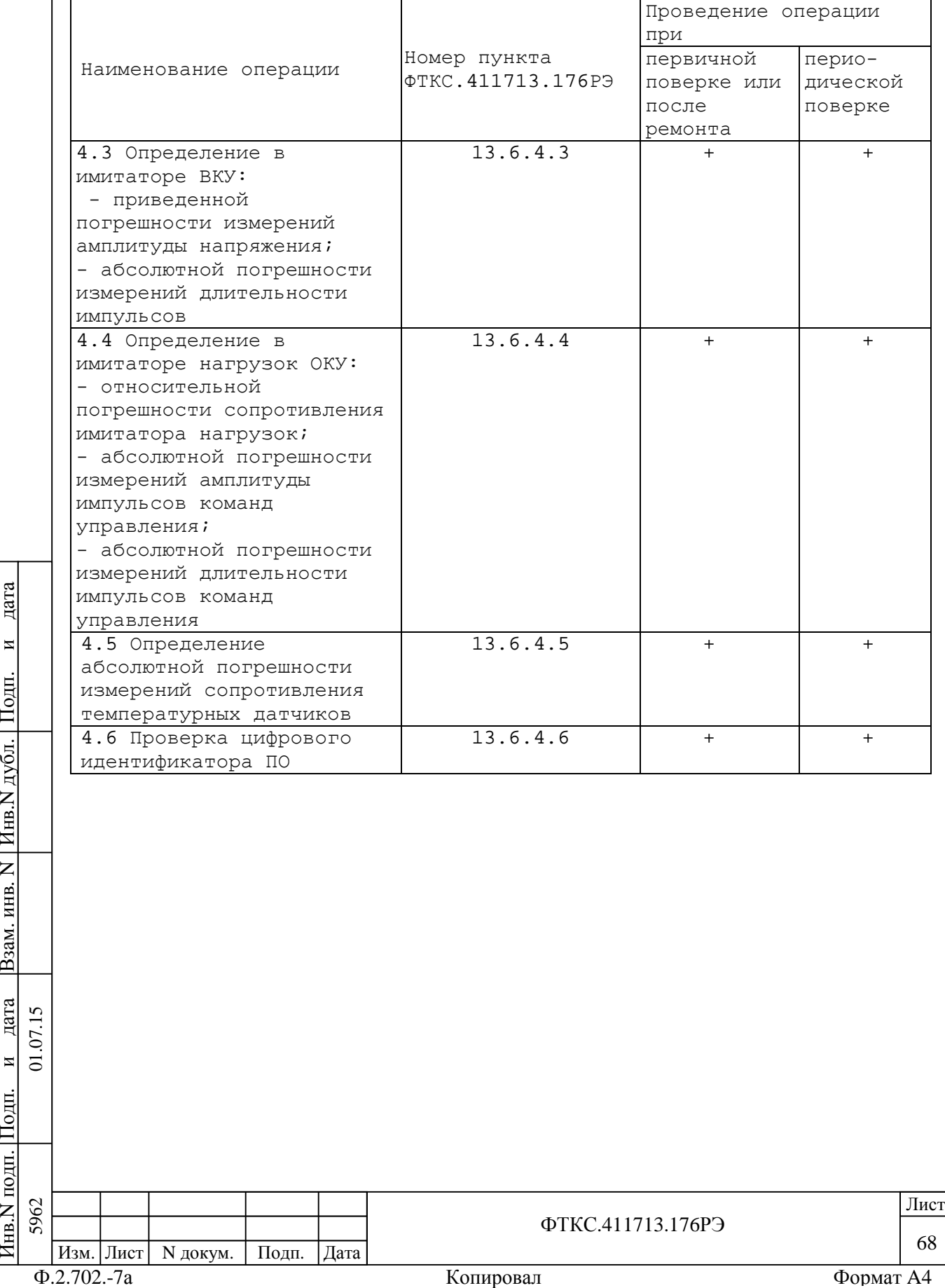

 $\overline{\phantom{a}}$ 

13.3 Средства поверки

13.3.1 При проведении поверки должны применяться средства поверки, указанные в таблице 13.2.

Таблица 13.2

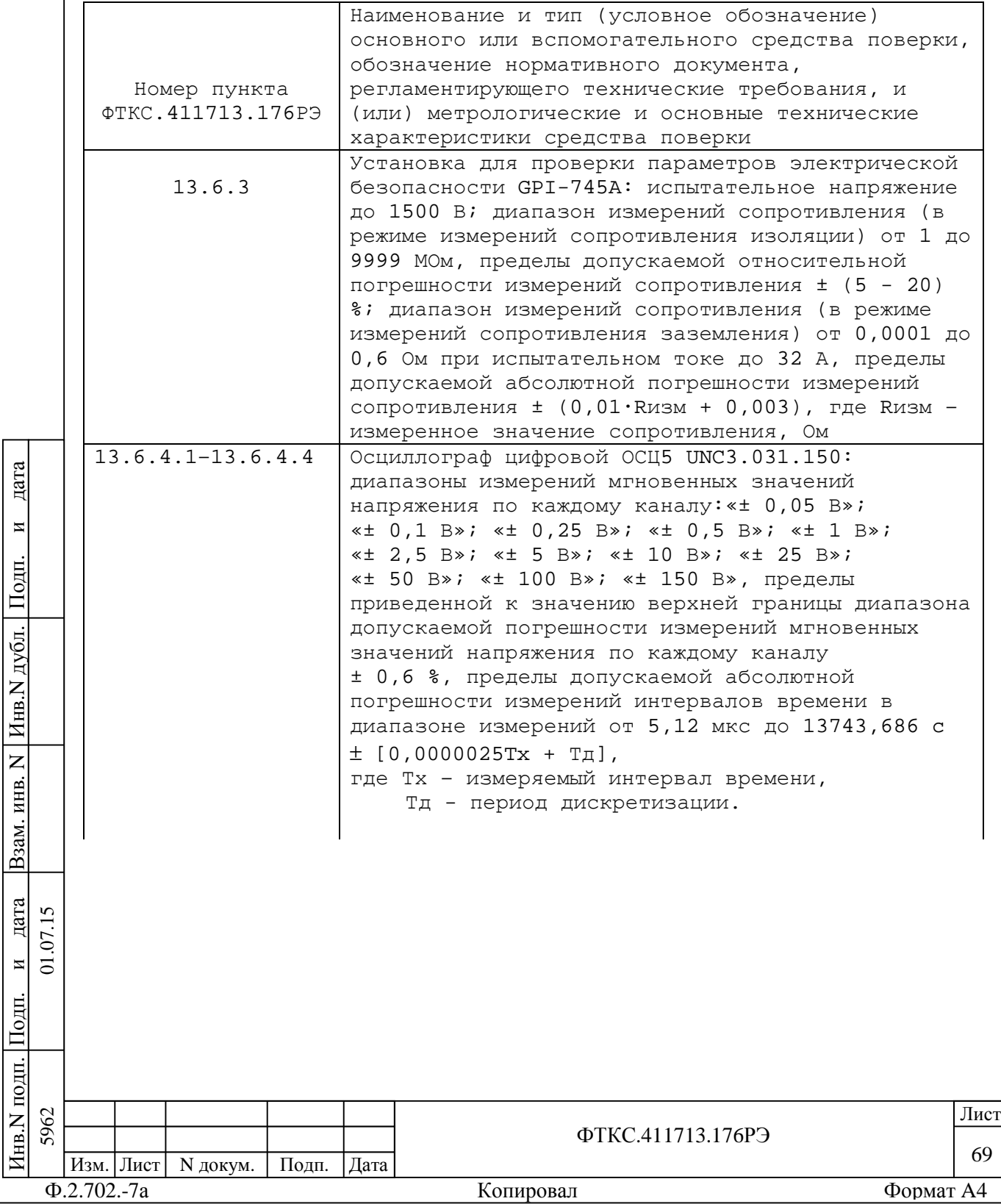

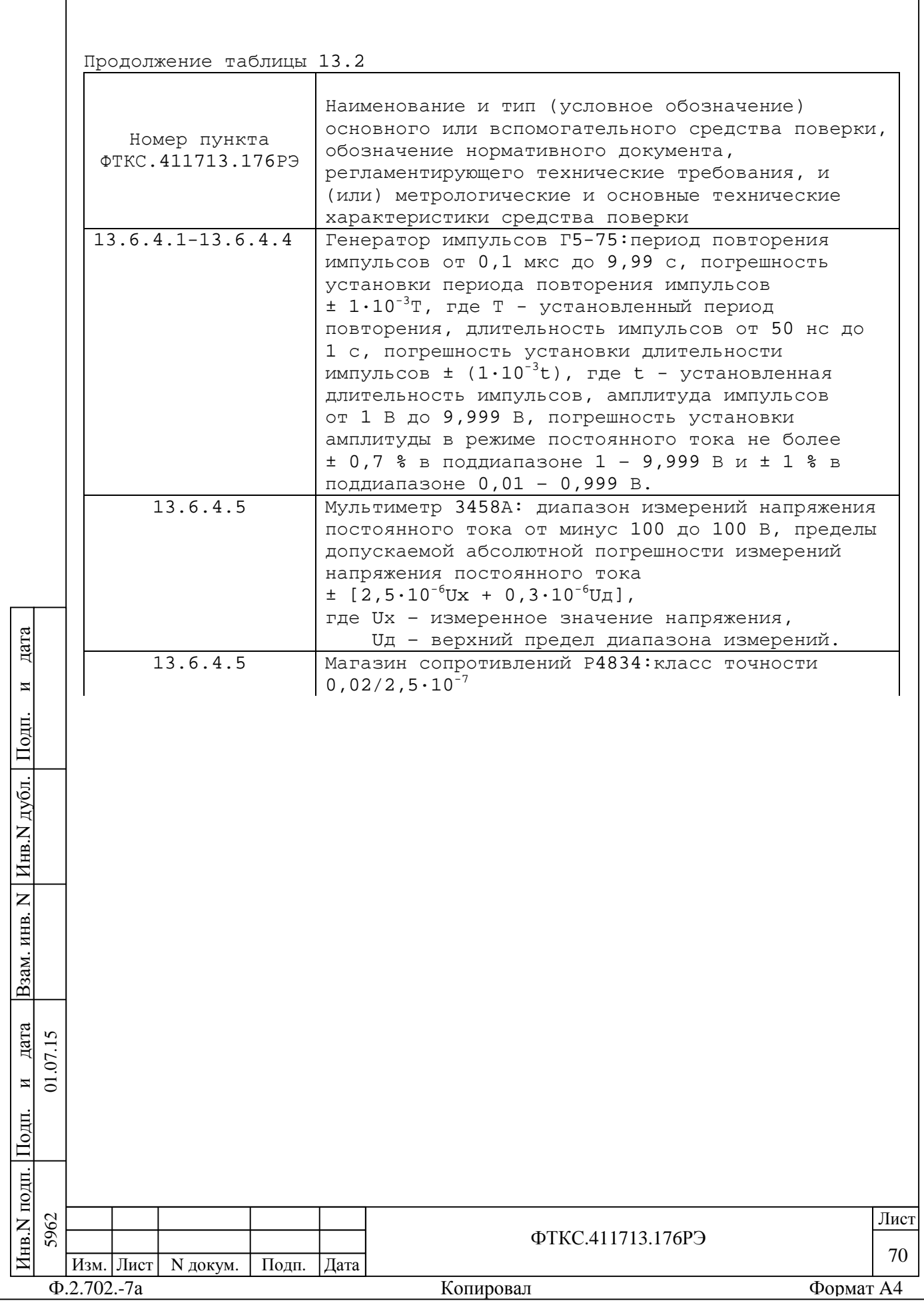

Продолжение таблицы 13.2

 $\mathbf{I}$ 

П

и

П

и

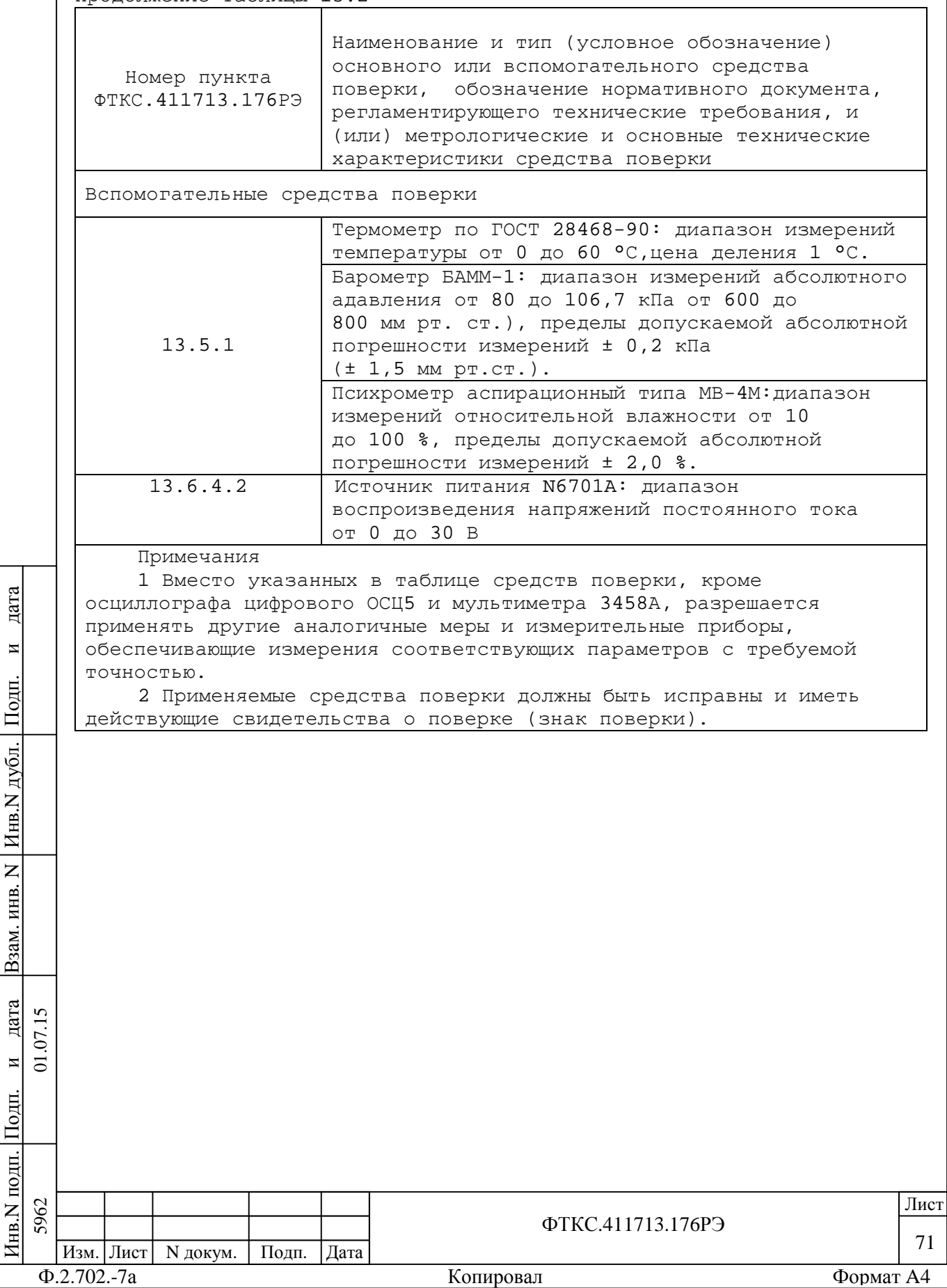
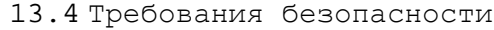

Инв.N дубл.

 $\overline{z}$ ИНВ.

B<sub>3</sub>a<sub>M.I</sub>

П $\frac{1}{2}$ 

и

дата

13.4.1 При проведении поверки должны быть соблюдены требования безопасности, предусмотренные «Правилами технической эксплуатации электроустановок потребителей», «Правилами техники безопасности при эксплуатации электроустановок потребителей», а также изложенные в руководстве по эксплуатации на изделие, в технической документации на применяемые при поверке рабочие эталоны и вспомогательное оборудование.

13.5 Условия поверки и подготовка к ней

13.5.1 При проведении поверки должны быть соблюдены следующие условия: –температура окружающего воздуха от 15 до 25 °С; –относительная влажность воздуха от 50 до 80 %; –атмосферное давление от 96 до 104 кПа (от 720 до 780 мм рт.ст.); –напряжение питающей сети от 215,6 до 224,4 В; –частота питающей сети от 49,5 до 50,5 Гц.

13.5.2 Перед проведением поверки необходимо выполнить следующие подготовительные работы:

–выдержать изделие в условиях, указанных в пункте 13.5.1 в течение не менее 8 ч;

–выполнить операции, оговоренные в руководстве по эксплуатации на изделие по его подготовке к измерениям;

–выполнить операции, оговоренные в технической документации на применяемые средства поверки по их подготовке к измерениям;

–собрать схему поверки в соответствии с проводимой операцией.

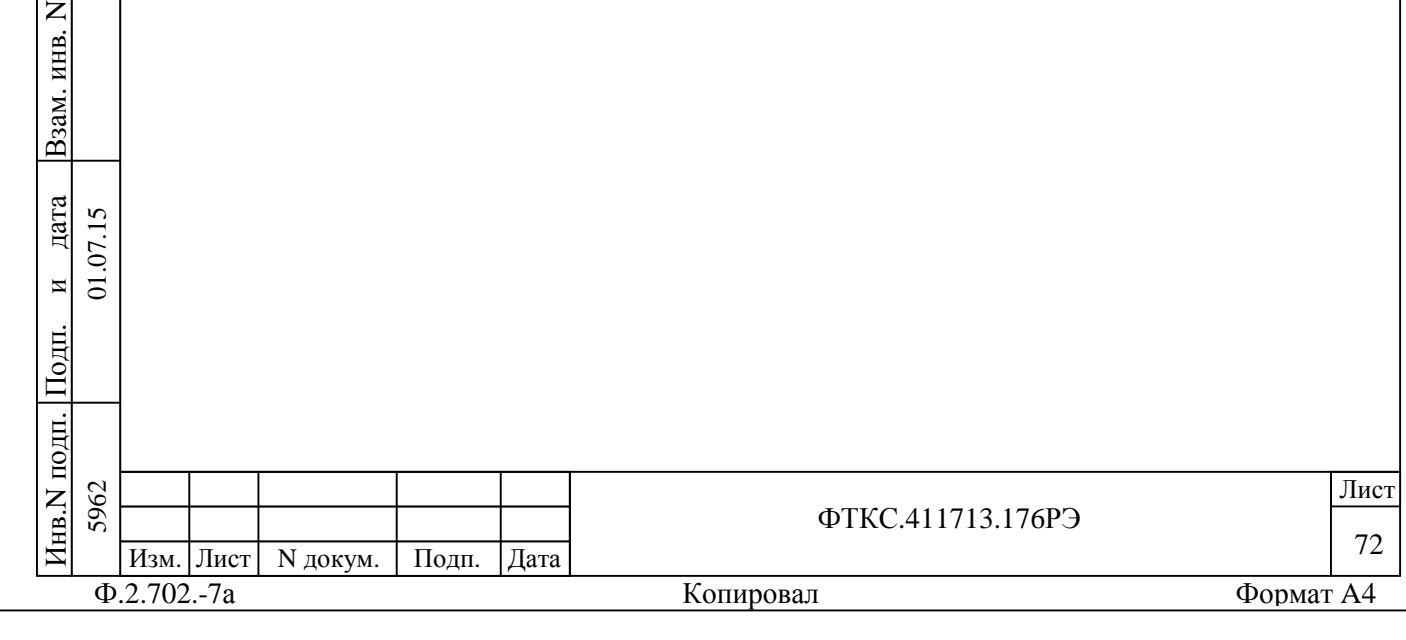

13.6 Порядок проведения поверки

#### 13.6.1 Внешний осмотр

13.6.1.1 При внешнем осмотре проверить наличие товарного знака фирмы-изготовителя, наличие заводского номера изделия, комплектность на соответствие формуляру ФТКС.411713.176ФО и ведомости ЗИП-О ФТКС.411713.176ЗИ, состояние покрытий и внешнего вида.

13.6.2 Опробование

13.6.2.1 Опробование изделия выполняется согласно пункту 13.1.5.

13.6.3 Проверка сопротивления цепи защитного заземления, электрического сопротивления изоляции и электрической прочности изоляции

13.6.3.1 Проверку сопротивления цепи защитного заземления проводить в следующем порядке:

–подготовить к работе установку для проверки электрической безопасности GPI-745A (далее – установка GPI-745A);

–установить режим измерения электрического сопротивления заземления, испытательный ток установить равным 25 А;

–измерить установкой GPI-745A сопротивление цепи между шиной заземления стойки СКИ28 и одним из винтов корпуса коммутационной панели КП1-2904-Р.

Результат проверки считать положительным, если измеренное значение сопротивления заземления не превышает 0,1 Ом.

13.6.3.2 Проверку электрической прочности изоляции между цепями сетевого питания и корпусом изделия проводить в следующем порядке:

а)подготовить к работе установку GPI-745A;

одп. П $\frac{1}{2}$ 

и $\overline{5}$ 

дата  $\overline{5}$  $\Sigma$ 

дата Взам. инв. N

Взам.

Инв.N дубл.

 $\overline{z}$ KHB.

П $\frac{1}{2}$ 

и

дата

б)выключить изделие (если оно включено) и отсоединить от сети питания вилку кабеля сетевого питания стойки СКИ28 изделия; в)открыть задние двери стоки СКИ28 и отсоединить кабели сетевого питания от крейта, источника питания, сетевого фильтра и остальных устройств, аккуратно повесив свободные концы кабелей; г)выключить сетевой фильтр (если он включен) и отсоединить его от сети питания;

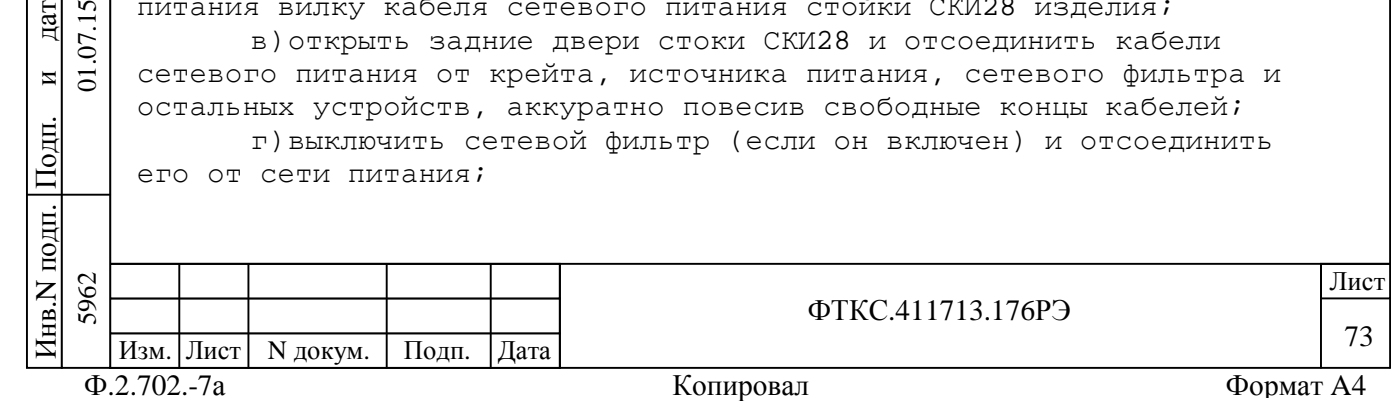

д)вход «RETURN» установки соединить с шиной заземления стойки СКИ28;

е)высоковольтный выход установки соединить с первым контактом вилки сетевого кабеля стойки СКИ28;

ж)установить следующий режим работы установки:

–испытательное напряжение 1500 В переменного тока;

–минимальный ток измерения 0 мА;

–максимальный ток измерения 20 мА;

–время нарастания испытательного напряжения 10 с;

–длительность теста 60 с;

з)включить установку и дождаться появления сообщения «PASS»; и)высоковольтный выход установки отсоединить от первого

контакта и подсоединить ко второму контакту вилки сетевого кабеля стойки СКИ28;

к)повторить действие перечисления з);

л)отсоединить кабели установки от сетевого кабеля и шины заземления стойки СКИ28;

м)соединить между собой составные части изделия, руководствуясь документами: ФТКС.411713.176Э4, ФТКС.411713.176МЧ, UNC2.702.028Э4, UNC2.702.028МЧ;

н)подсоединить к сети питания сетевой фильтр и сетевой кабель стойки СКИ28.

Результат проверки считать положительным, если не произошло пробоя электрической изоляции.

13.6.3.3 Проверку сопротивления электрической изоляции линий сетевого питания от корпуса изделия проводить в следующем порядке:

а)подготовить к работе установку GPI-745A. Установить режим измерения сопротивления изоляции в диапазоне не менее 30 МОм, значение испытательного напряжения не менее 100 В и не более 500 В; б)выключить изделие (если оно включено) и отсоединить от сети

питания вилку кабеля сетевого питания стойки СКИ28 изделия;

в)открыть задние двери стойки СКИ28 и отсоединить кабели сетевого питания от крейта, источников питания, сетевого фильтра и остальных устройств, аккуратно повесив свободные концы кабелей;

г)вход «RETURN» установки соединить с помощью зажима с изолирующим покрытием с шиной заземления стойки СКИ28;

д)высоковольтный выход установки соединить с помощью зажима с изолирующим покрытием с первым контактом вилки сетевого кабеля СКИ28;

е)измерить сопротивление изоляции цепи;

ж)высоковольтный выход установки отсоединить от первого контакта и подсоединить ко второму контакту вилки сетевого кабеля СКИ28;

з)повторить действие е);

и)отсоединить кабели установки от сетевого кабеля и шины заземления стойки СКИ28;

Ф.2.702.-7а Копировал Формат A4 Изм. Лист | N докум. | Подп. | Дата

Инв.N

5962

5962 01.07.15

подп.

П $\frac{1}{2}$ 

и $\overline{5}$ 

дата  $\overline{v}$  $\Sigma$ 

дата Взам. инв. N

B<sub>3</sub>a<sub>M</sub>.

Инв.N

 $\overline{z}$ KHB.

дубл.

П $\frac{1}{2}$ 

и

дата

да и производите под применение по производите под применения в применении и при применении и при применении и

ФТКС.411713.176РЭ

74

к)соединить между собой составные части изделия, руководствуясь документами: ФТКС.411713.176Э4, ФТКС.411713.176МЧ, UNC2.702.028Э4, UNC2.702.028МЧ;

л)подсоединить к сети питания сетевой фильтр и сетевой кабель стойки СКИ28.

Результат проверки считать положительным, если измеренное значение сопротивления электрической изоляции не менее 20 МОм.

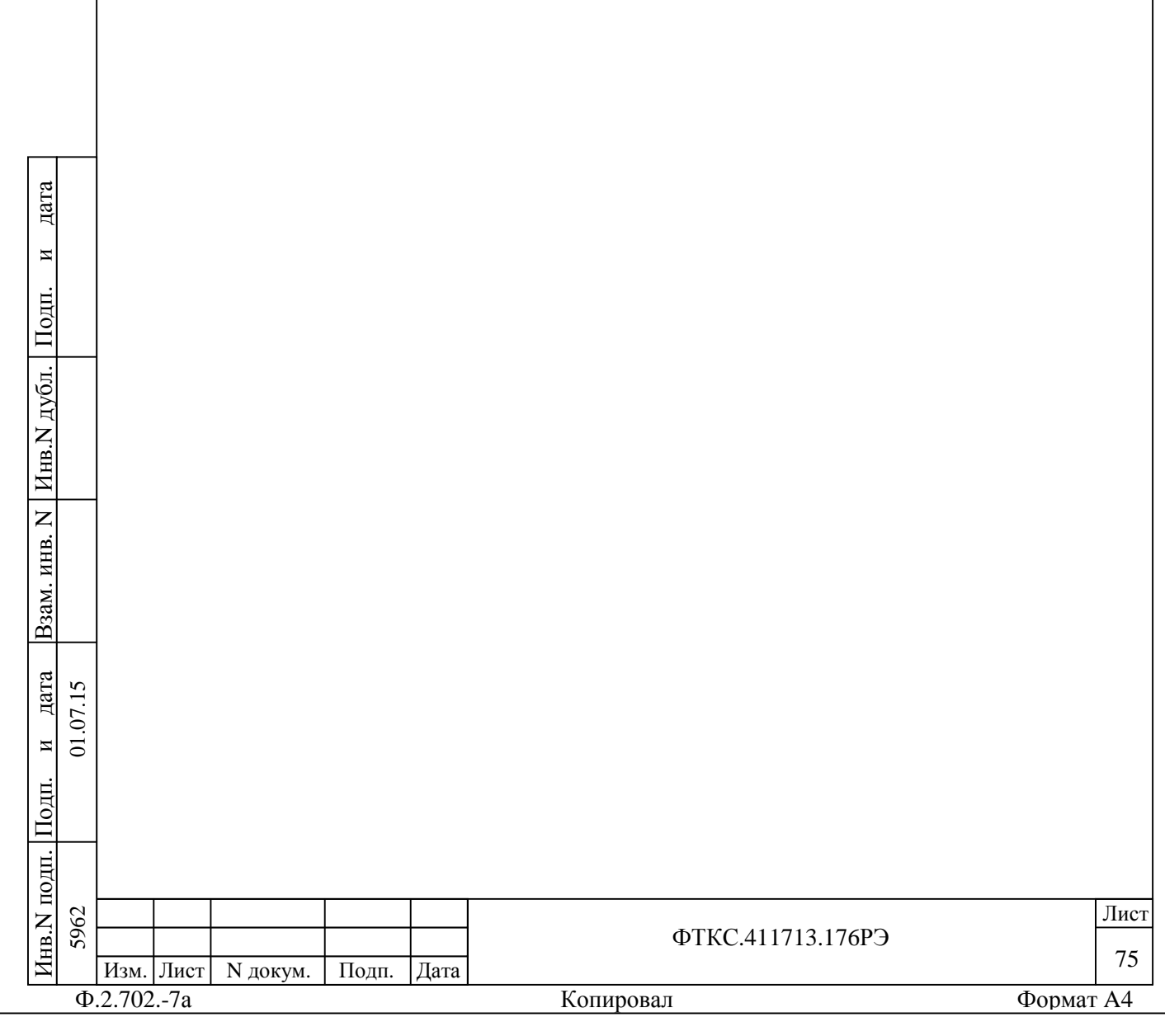

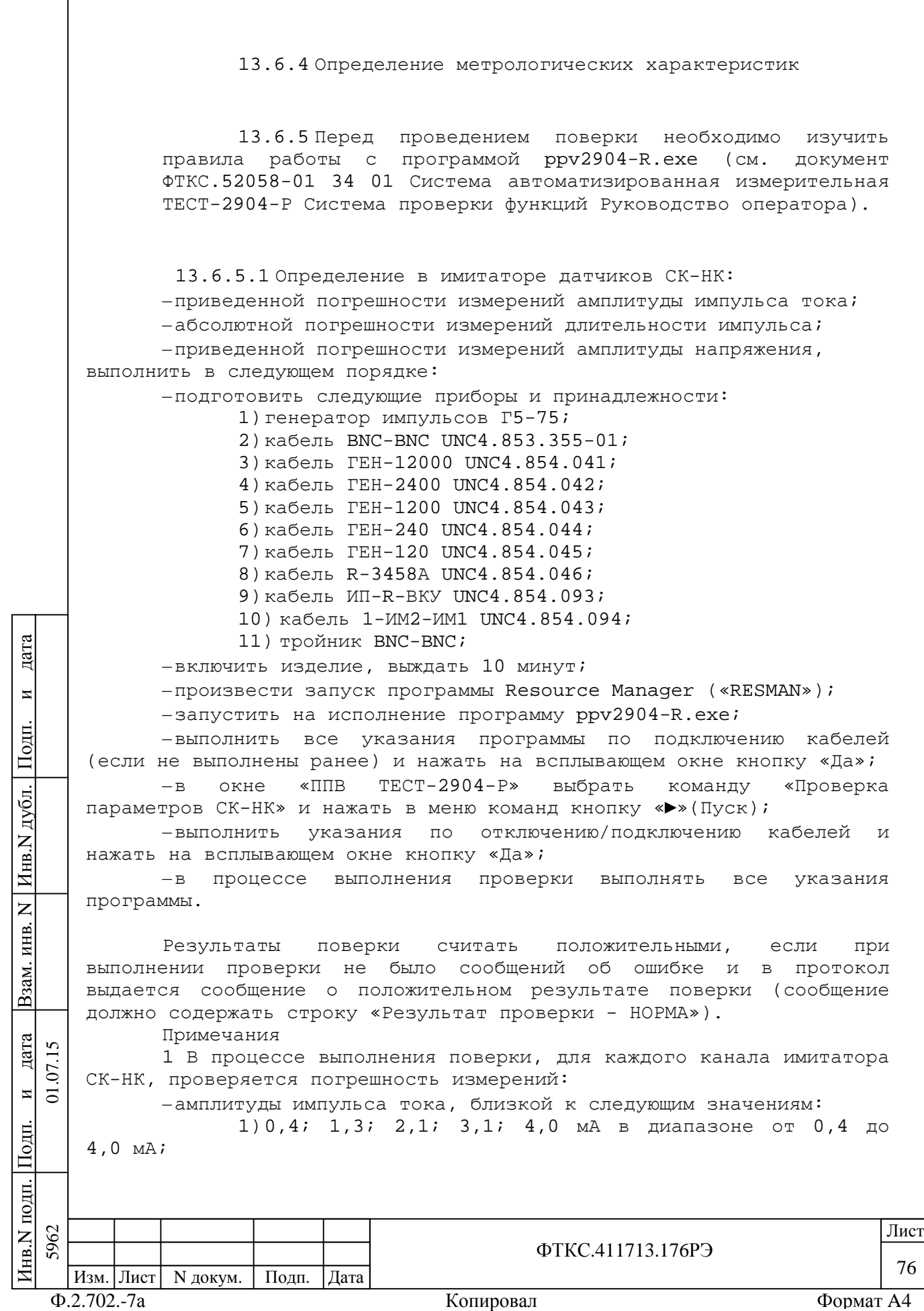

 $2) 4i$  13; 20; 31; 40 MA B  $O\texttt{T}$  4  $\texttt{IO}$ лиапазоне 40 MA; -длительности импульса тока:  $3: 4: 6: 8: 10$  мкс; -амплитуды напряжения:  $1$ ) в диапазоне от минус  $10$  до  $10$  В (минус  $10, 0$ ; минус 8,0; минус 5,0; минус 3,0; минус 1,0; 0,2; 1,0; 3,0; 5,0;  $8,0;10,0B);$ 2) в диапазоне от минус 25 до 25 В (минус  $25,0i$ минус 20,0; минус 15,0; минус 10,0; минус 5,0; 0,2; 5,0; 10,0;  $15,0; 20,0; 25,0 B);$ 2 программа регистрирует ошибку поверки, если: -значение погрешности измерений амплитуды импульса тока. приведенной к верхнему пределу (ВП) каждого диапазона, превышает  $± 5$   $%7$ -значение абсолютной погрешности измерений длительности превышает значение Т, рассчитанное по ИМПУЛЬСОВ тока формуле  $T = \pm [0,02T_M + 2T_O]$  c, где Ти - длительность измеряемого импульса, с ; То - период дискретизации измерителя, с (минимальное значение То равно  $1 \cdot 10^{-10}$  с); -значение погрешности измерений амплитуды импульса напряжения, приведенной к ВП каждого диапазона, превышает ± 2 %. 13.6.5.2 Определение в имитаторе ИД: -абсолютной погрешности формирования амплитуды импульса; -абсолютной погрешности формирования длительности импульса, дата выполнить в следующем порядке: -подготовить следующие принадлежности: И 1) устройство ИД-Р-200-1 UNC3.622.154; Подп. 2) кабель ЗМФЭЧ-BNC UNC4.854.087; 3) кабель 1BNC-3458A UNC4.854.088; 4) кабель ИДР-ИМ2 UNC4.854.099; дубл. -включить изделие, выждать 10 минут; -произвести запуск программы Resource Manager («RESMAN»); Инв. -запустить на исполнение программу ppv2904-R.exe; -выполнить все указания программы по подключению кабелей (если не выполнены ранее) и нажать на всплывающем окне кнопку «Да»;  $\overline{z}$  $\text{\textsterling}$  TECT-2904-P команду выбрать «Проверка  $-R$ окне KHB. параметров ИД» и нажать в меню команд кнопку «> (Пуск); - выполнить указания по отключению/подключению кабелей Взам.  $M$ нажать на всплывающем окне кнопку «Да»; -в процессе выполнения проверки выполнять все указания программы. дата  $\overline{v}$  $\mathcal{L}$ поверки Результаты считать положительными, если при И  $\overline{c}$ выполнении проверки не было сообщений об ошибке и в протокол выдается сообщение о положительном результате поверки (сообщение  $\overline{\text{Hom}}$ должно содержать строку «Результат проверки - НОРМА»). Примечания подп  $M<sub>HB</sub>, N<sub>1</sub>$ 5962 Лист ФТКС 411713 176РЭ 77 Изм. Лист | N докум. Подп. Дата  $\Phi$ .2.702.-7a Формат А4 Копировал

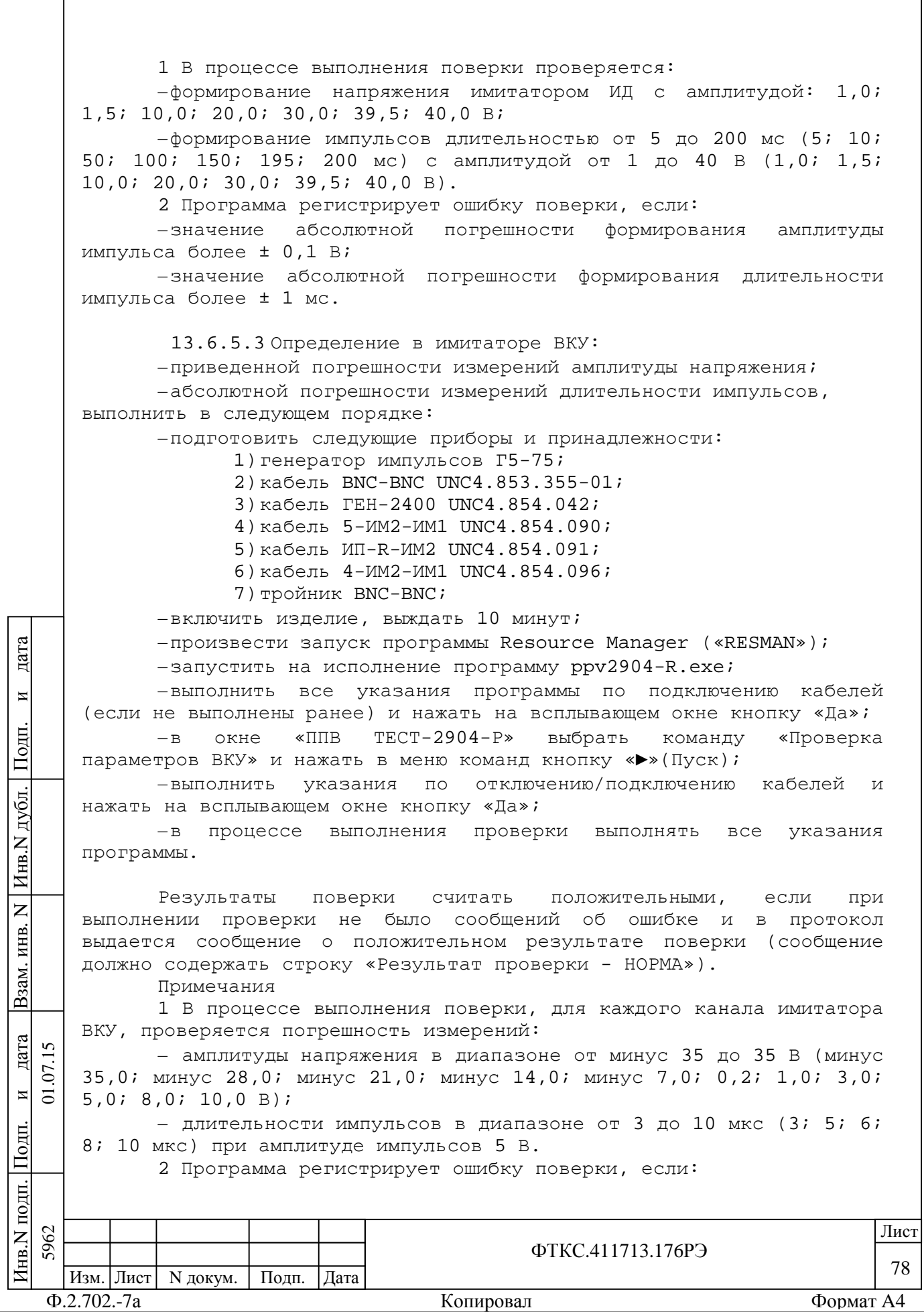

-значение погрешности измерений амплитуды напряжения, приведенной к ВП диапазона, превышает ± 2 %; длительности -значение абсолютной погрешности измерений превышает ИМПУЛЬСОВ значение Т, рассчитанное  $\Box$ формуле  $T = \pm [0.02T_M + 2T_O]$  c, где Ти - длительность измеряемого импульса, с ; То - период дискретизации измерителя, с (минимальное значение То равно  $1 \cdot 10^{-10}$  c). 13.6.5.4 Определение в имитаторе нагрузок ОКУ: -относительной погрешности сопротивления имитатора нагрузок; -абсолютной погрешности измерений амплитуды импульсов команд управления; -абсолютной погрешности измерений длительности импульсов команд управления, выполнить в следующем порядке: -подготовить следующие приборы и принадлежности: 1) генератор импульсов Г5-75; 2) кабель ОКУ1-11 UNC4.854.111; 3) кабель ОКУ12-17 UNC4.854.112; 4) кабель ОКУ-ППВ1 UNC4.854.130; 5) кабель ОКУ-ППВ2 UNC4.854.131; 6) тройник BNC-BNC; -включить изделие, выждать 10 минут;  $-$ произвести запуск программы Resource Manager («RESMAN») ; пата -запустить на исполнение программу ppv2904-R.exe; -выполнить все указания программы по подключению кабелей (если не выполнены ранее) и нажать на всплывающем окне кнопку «Да»; И  $\overline{\ast}$   $\Pi$   $\Pi$   $\overline{\phantom{a}}$ TECT-2904-P» окне выбрать команду «Проверка  $-B$ Подп. параметров ОКУ» и нажать в меню команд кнопку «>» (Пуск); -выполнить указания  $\pi$ o отключению/подключению кабелей  $\mathsf{L}$ нажать на всплывающем окне кнопку «Да»; дубл. -в процессе выполнения проверки выполнять все указания программы. Инв. Результаты поверки считать положительными, если при выполнении проверки не было сообщений об ошибке и в протокол  $\overline{z}$ выдается сообщение о положительном результате поверки (сообщение KHB. должно содержать строку «Результат проверки - НОРМА»). Примечания Взам. 1 В процессе выполнения поверки, для каждого канала имитатора нагрузки ОКУ, проверяется значение сопротивления имитатора нагрузки ОКУ и погрешность измерений: дата  $\overline{v}$ -амплитуды напряжения команды управления  $A^3$ ряда:  $\Sigma$  $1; 8; 15; 23; 30 B;$  $\overline{M}$  $\overline{a}$ -длительности импульса команды управления из ряда: 20; 60; 100; 150; 200 мс при амплитуде импульса 5 В.  $\overline{\text{Hom}}$ 2 Программа регистрирует ошибку проверки, если: подп 5962 Лист Zнв.N ФТКС 411713 176РЭ 79 Изм.  $|\overline{J$ ист N докум. Подп. | Дата  $\Phi$ .2.702.-7a Формат А4 Копировал

-измеренное значение сопротивления имитатора нагрузки ОКУ не находиться в интервале 200 Ом ± 1 %;

измерений -абсолютная погрешность амплитуды напряжения команды управления на имитаторе нагрузки ОКУ более ±0,5 В;

-абсолютная погрешность измерений длительности импульса команды управления на имитаторе нагрузки ОКУ превышает значение, рассчитанное по формуле ±[0,02Ти + 2То],

где Ти - длительность измеряемого импульса, с;

То - период дискретизации осциллографа, с. Минимальное значение То равно  $1 \cdot 10^{-10}$  с.

13.6.5.5 Определение абсолютной погрешности измерений сопротивления температурных датчиков выполнить в следующем порядке:

-подготовить следующие приборы и принадлежности:

1) магазин сопротивлений Р4834;

2) кабель XB5-TД UNC4.854.120;

3) кабель XE30-ТД UNC4.854.121;

-включить изделие, выждать 10 минут;

-произвести запуск программы Resource Manager («RESMAN»);

-запустить на исполнение программу ppv2904-R.exe;

-выполнить все указания программы по подключению кабелей (если не выполнены ранее) и нажать на всплывающем окне кнопку «Да»; окне «ППВ  $TECT-2904-P*$ выбрать команду «Проверка  $-B$ 

параметров ТД» и нажать в меню команд кнопку «>» (Пуск);

-выполнить указания по отключению/подключению кабелей  $M$ нажать на всплывающем окне кнопку «Да»;

-в процессе выполнения проверки выполнять все указания программы.

Результаты поверки считать положительными. если при выполнении проверки не было сообщений об ошибке и в протокол выдается сообщение о положительном результате поверки (сообщение должно содержать строку «Результат проверки - НОРМА»).

Примечания

дата

И

Подп.

дубд.

Инв.

 $\overline{z}$ 

ИНВ.

B<sub>3</sub>aM.

дата  $\overline{5}$  $\Sigma$ 

 $\overline{\mathbf{M}}$  $\overline{c}$ 

Подп.

**JHT** 

1 В процессе выполнения поверки производится:

-измерение сопротивлений: 70; 90;  $110; 130;$ 150 OM, имитирующих ТД;

-вычисляется абсолютная погрешность измерений сопротивления TД.

 $\overline{a}$ Программа регистрирует ошибку поверки, если значение абсолютной погрешности измерений сопротивление ТД превышает  $± 0,05$  OM.

13.6.5.6 Определение номеров версий и контрольных **CVMM** исполняемого кода выполнять в следующем порядке:

ПЭВМ запустить программный файл  $-*H*a$ ppv2904-R.exe «ППВ ТЕСТ-2904-Р», расположенный по адресу кнопка «Пуск» - вкладка «Программы» → папка «ТЕСТ-2904-Р » → файл ppv2904-R.exe;

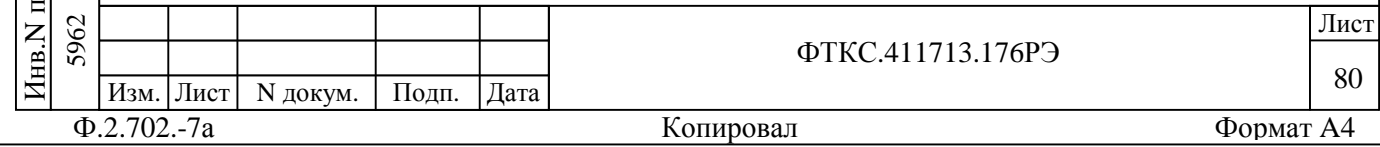

–в меню «Справка» программной панели «ППВ ТЕСТ-2904-Р» запустить команду «О программе»;

–в открывшемся окне «Версии инструментов изделия» программной панели прочитать номера версий и контрольные суммы метрологически значимых программных частей поверки изделия;

–сравнить номера версий и контрольные суммы метрологически значимых программных частей поверки изделия с идентификационными данными, записанными в формуляре изделия.

Примечание - При запуске программного файла ppv2904-R.exe автоматически проверяется целостность и контрольные суммы метрологически значимых программных частей поверки изделия, рассчитанных по алгоритму CRC32. В случае некорректной контрольной суммы сообщение об этом выводится на экран.

Результаты поверки считать положительными, если полученные идентификационные данные метрологически значимых программных частей поверки изделия (идентификационные наименования, номера версий и цифровые идентификаторы) соответствуют идентификационным данным, записанным в формуляре изделия.

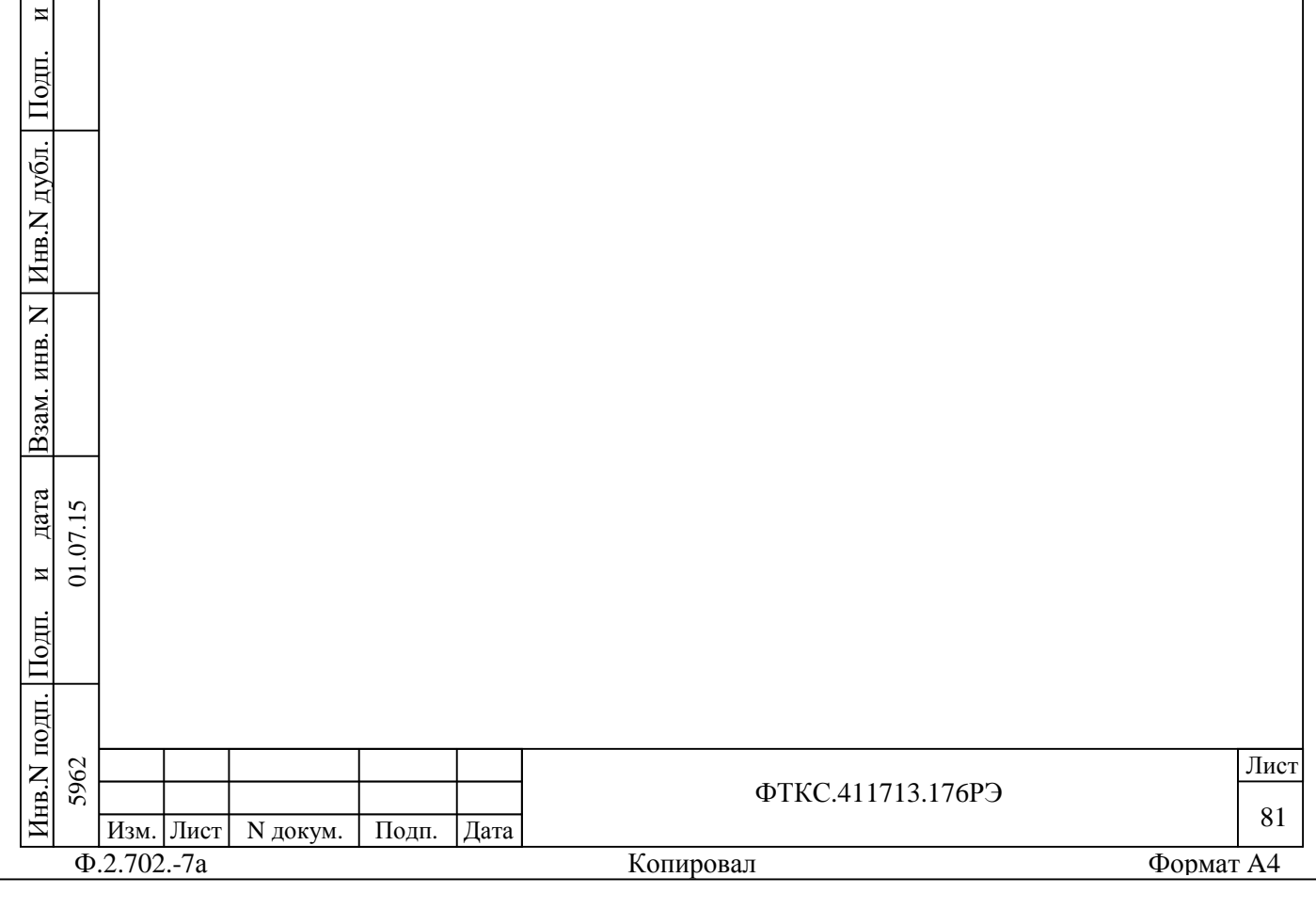

13.7 Обработка результатов измерений

13.7.1 Обработка результатов измерений, полученных экспериментально, осуществляется в соответствии с ГОСТ 8.207- 76.

13.7.2 Результаты измерений заносятся в файлы протоколов, содержащих информацию о выполнении поверки по методике, изложенной в разделе 13.

13.8 Оформление результатов поверки

13.8.1 Для каждой измеряемой величины, погрешность которой определяется, составляется протокол, в котором указываются:

– результат измерения величины;

– значение погрешности измерения, рассчитанного в результате обработки результатов измерений;

– пределы допускаемой погрешности для каждого измеренного значения измеряемой величины;

– результат сравнения значения погрешности измерения, рассчитанного в результате обработки результатов измерений, с пределом допускаемой погрешности.

13.8.2 Результаты поверки оформляются в соответствии с приказом Минпромторга России № 1815 от 02.07.2015 г. При положительных результатах поверки на изделие выдаётся свидетельство установленной формы. В случае отрицательных результатов поверки применение изделия запрещается, на него выдаётся извещение о непригодности к применению с указанием причин забракования.

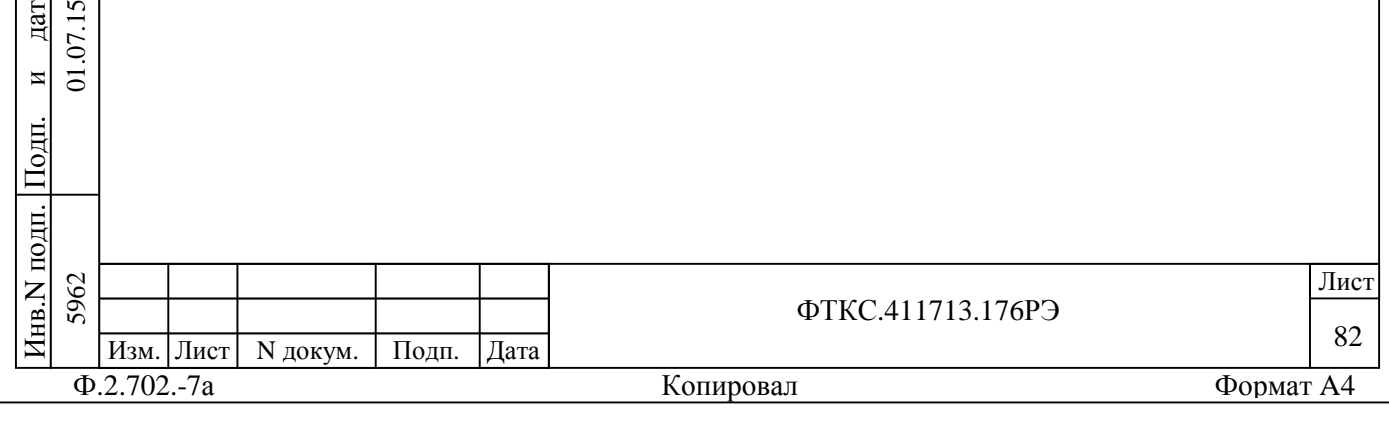

и $\overline{c}$ 

дата 07.15

дата Взам. инв. N

B<sub>3</sub>aM.

Инв.N дубл.

 $\overline{z}$ KHB.

П $\frac{1}{2}$ 

и

14 Возможные неисправности и способы их устранения

14.1 Возможные неисправности и способы их устранения приведены в таблице 14.1.

Таблица 14.1

Инв.N подп.

П $\frac{1}{2}$ 

и

дата

Инв.N дубл.

П $\frac{1}{2}$ 

и

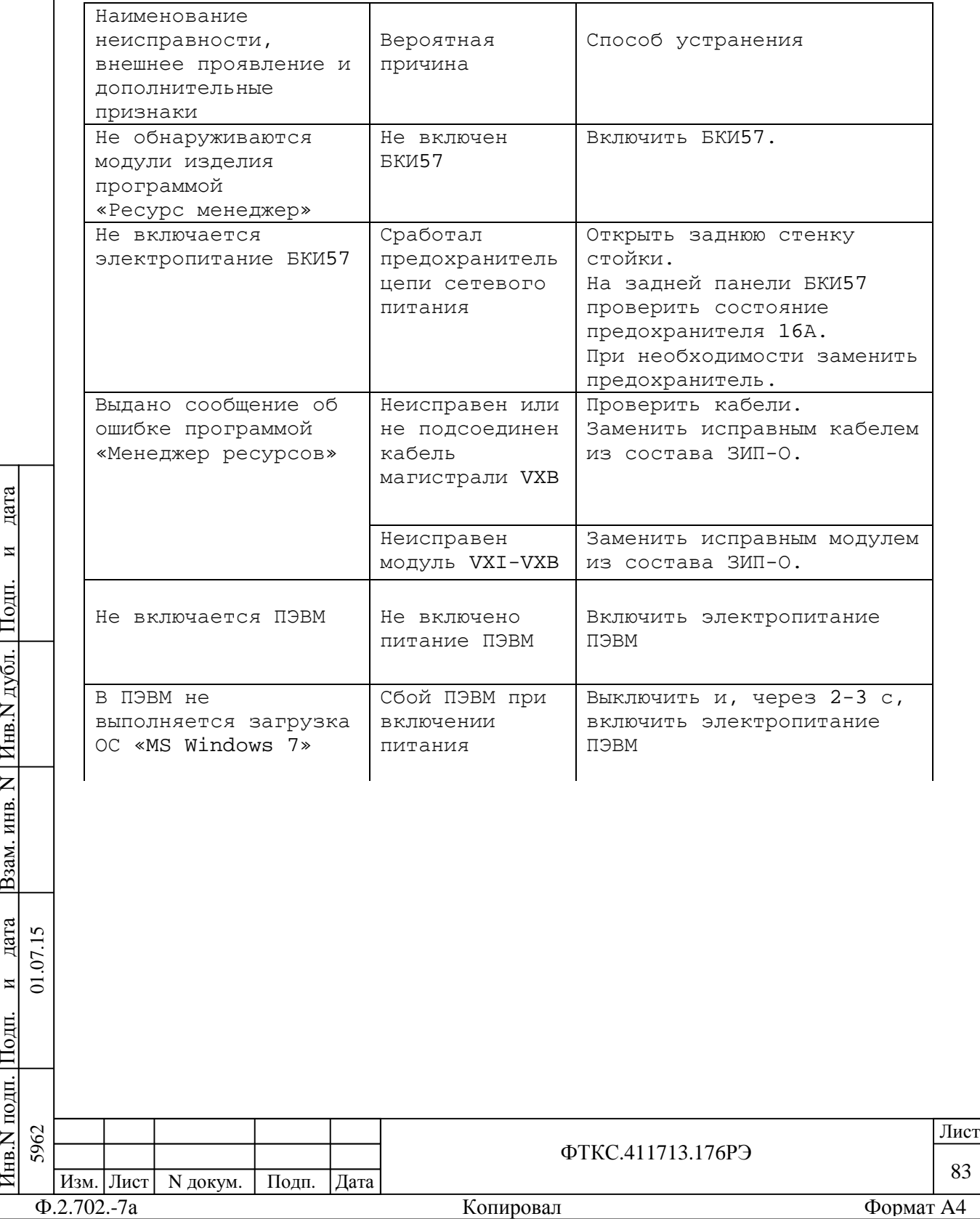

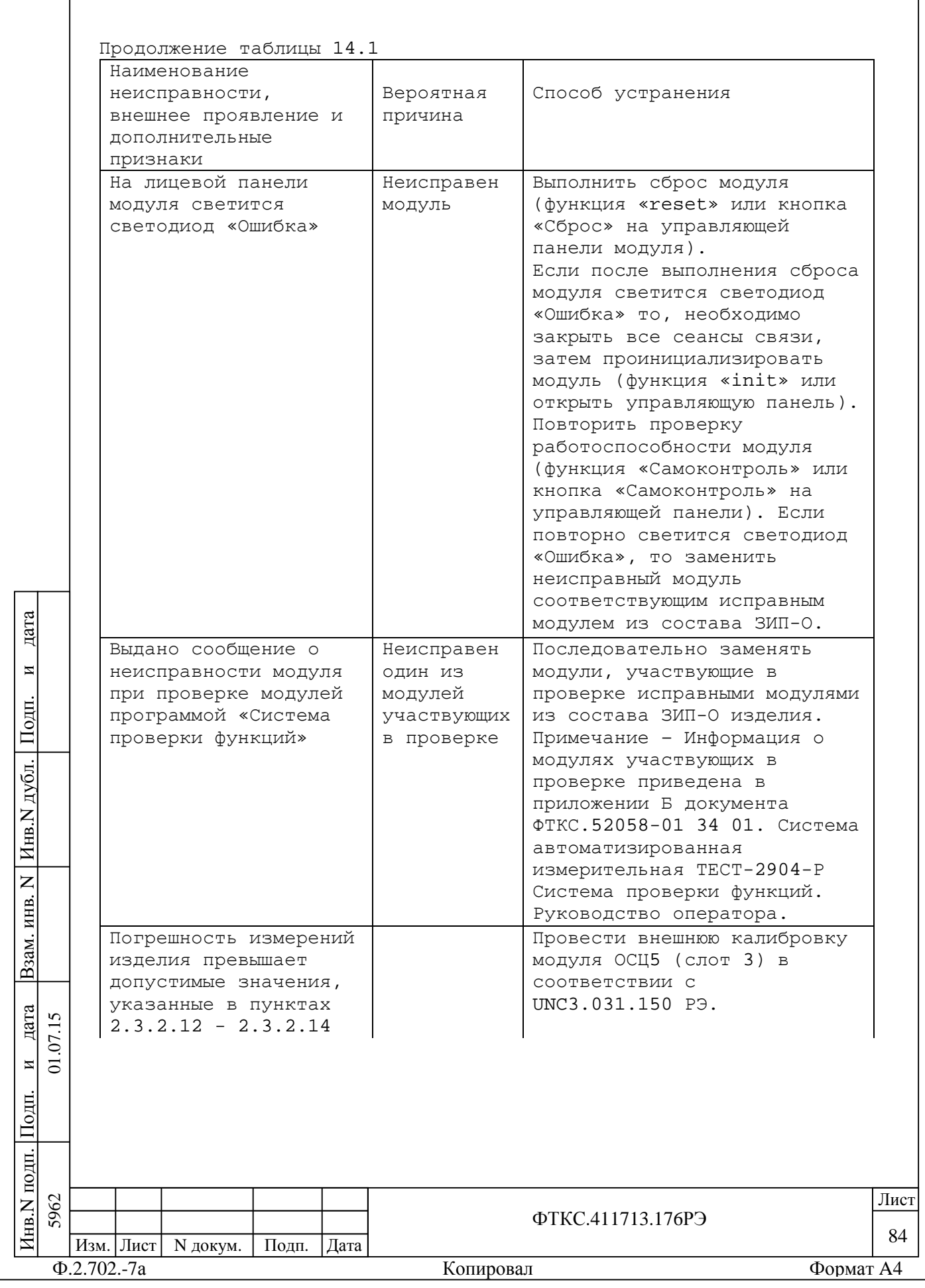

Продолжение таблицы 14.1

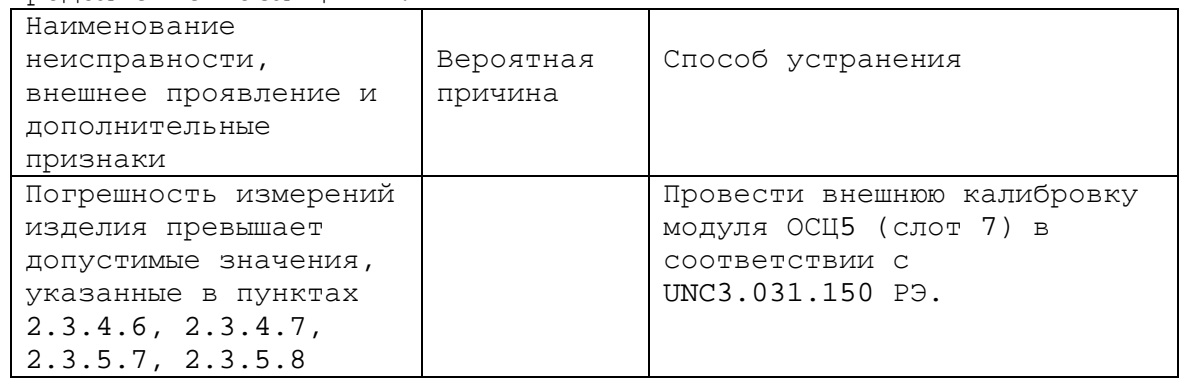

14.2 Вышедший из строя модуль необходимо заменить аналогичным модулем из состава ЗИП-О, входящего в комплект поставки изделия. Перед установкой в изделие, на модуле, взятом из ЗИП-О необходимо установить переключатели логического адреса и линии прерывания в такое же положение, что и на вышедшем из строя модуле. Установку переключателей необходимо выполнять в соответствии с руководством по эксплуатации соответствующего модуля.

14.3 При восстановлении работоспособности изделия путем замены неисправного модуля исправным модулем из состава ЗИП-О повторного заключения на изделие не требуется. Вновь установленный в состав изделия модуль должен быть проверен в режиме «ОК отключен» программой проверки модулей (см. ФТКС.52058-01 34 01 Система автоматизированная измерительная ТЕСТ-2904-Р Система проверки функций. Руководство оператора). О проведенной замене модуля должна быть сделана запись в разделе «Особые отметки» формуляра на изделие.

При замене мезонинного модуля дополнительно должна быть сделана соответствующая запись в паспорте мезонинного модуля (подраздел «Движение мезонина при эксплуатации») и паспорте носителя мезонинов (подраздел «Сведения об установке и снятии мезонинов»).

14.4 Если не удалось восстановить изделие, срочно свяжитесь с представителями изготовителя и сообщите им всю имеющуюся информацию:

–о порядке ваших действий при работе с изделием;

–о всех сообщениях программного обеспечения о предполагаемых неисправностях;

–о внешних признаках (результатах измерений, результатах взаимодействия изделия с внешними объектами и приборами), позволяющими судить о состоянии изделия;

–о действиях по восстановлению изделия, для анализа имеющейся информации и установления истинных причин появления сообщений о неисправности.

Ф.2.702.-7а Копировал Формат A4 Изм. Лист | N докум. | Подп. | Дата

Инв.N подп. 5962

П $\frac{1}{2}$  5962 01.07.15

и $\overline{5}$ 

дата  $\overline{5}$  $\mathcal{L}$ 

дата Взам. инв. N

B<sub>3</sub>a<sub>M</sub>.

Инв.N

 $\overline{z}$ ИНВ.

дубл.

П $\frac{1}{2}$ 

и

дата

да и производите под применение по производите под применения в применении и при применении и при применении и

ФТКС.411713.176РЭ

85

15 Техническое обслуживание

15.1 Виды и периодичность технического обслуживания

15.1.1 Техническое обслуживание изделия включает следующие виды: –ежедневное техническое обслуживание (ЕТО);

–ежегодное техническое обслуживание (ТО).

15.1.2 ЕТО проводится при подготовке изделий к использованию и назначению.

15.1.3 ТО проводится один раз в год, независимо от эксплуатации изделия, а также перед постановкой изделия на длительное хранение.

15.2 Порядок технического обслуживания

15.2.1 Порядок технического обслуживания соответствует порядку записи операций в таблице 15.1.

15.2.2 Операция технического обслуживания выполняется в соответствии с ее технологической картой.

15.2.3 При техническом обслуживании изделия обязательным является выполнение всех действий, изложенных в технологических картах операций.

15.2.4 Все несоответствия, выявленные в процессе технического обслуживания, должны быть устранены. При этом должна быть сделана запись в соответствующем разделе формуляра изделия ФТКС.411713.176ФО.

15.2.5 О проведении и результатах ТО должна быть сделана запись в соответствующем разделе формуляра изделия ФТКС.411713.176ФО.

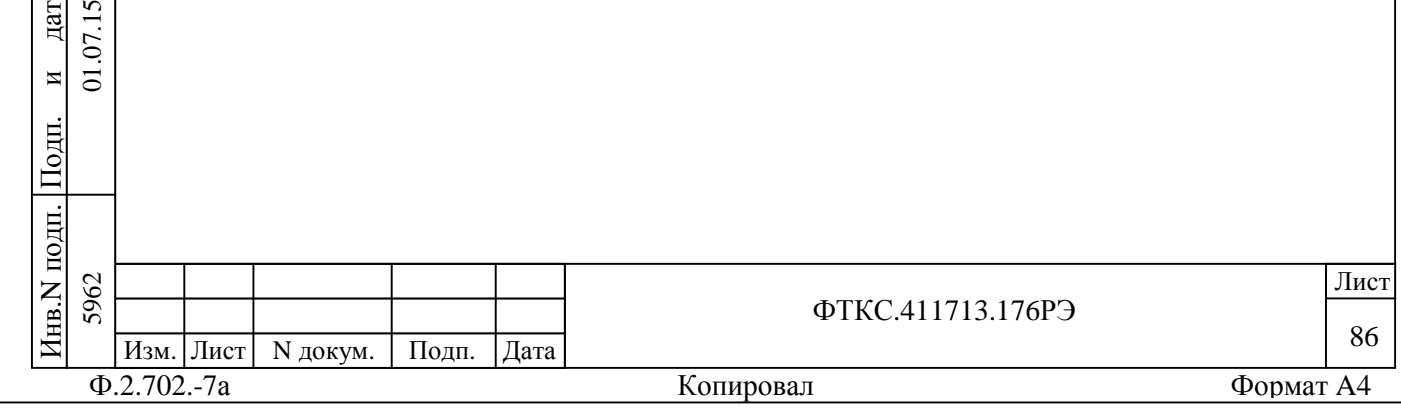

Подп.

и $\overline{c}$ 

дата 07.15

дата Взам. инв. N

B<sub>3</sub>aM.

Инв.N дубл.

Z KHB.

П $\frac{1}{2}$ 

и

Таблица 15.1

 $\Gamma$ ┱

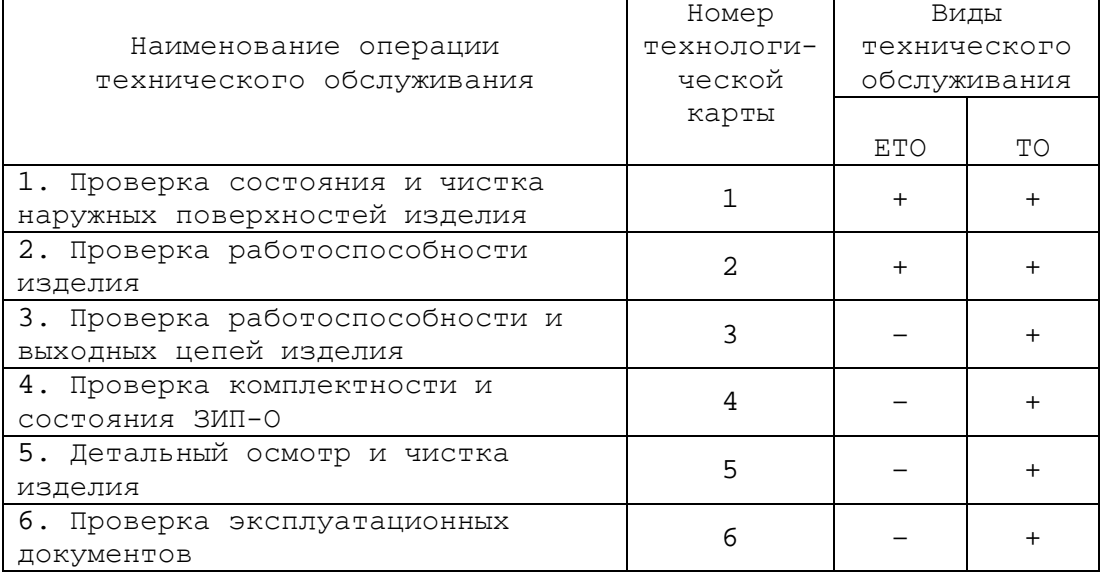

15.3 Технологические карты операций технического обслуживания

15.3.1 Технологическая карта 1

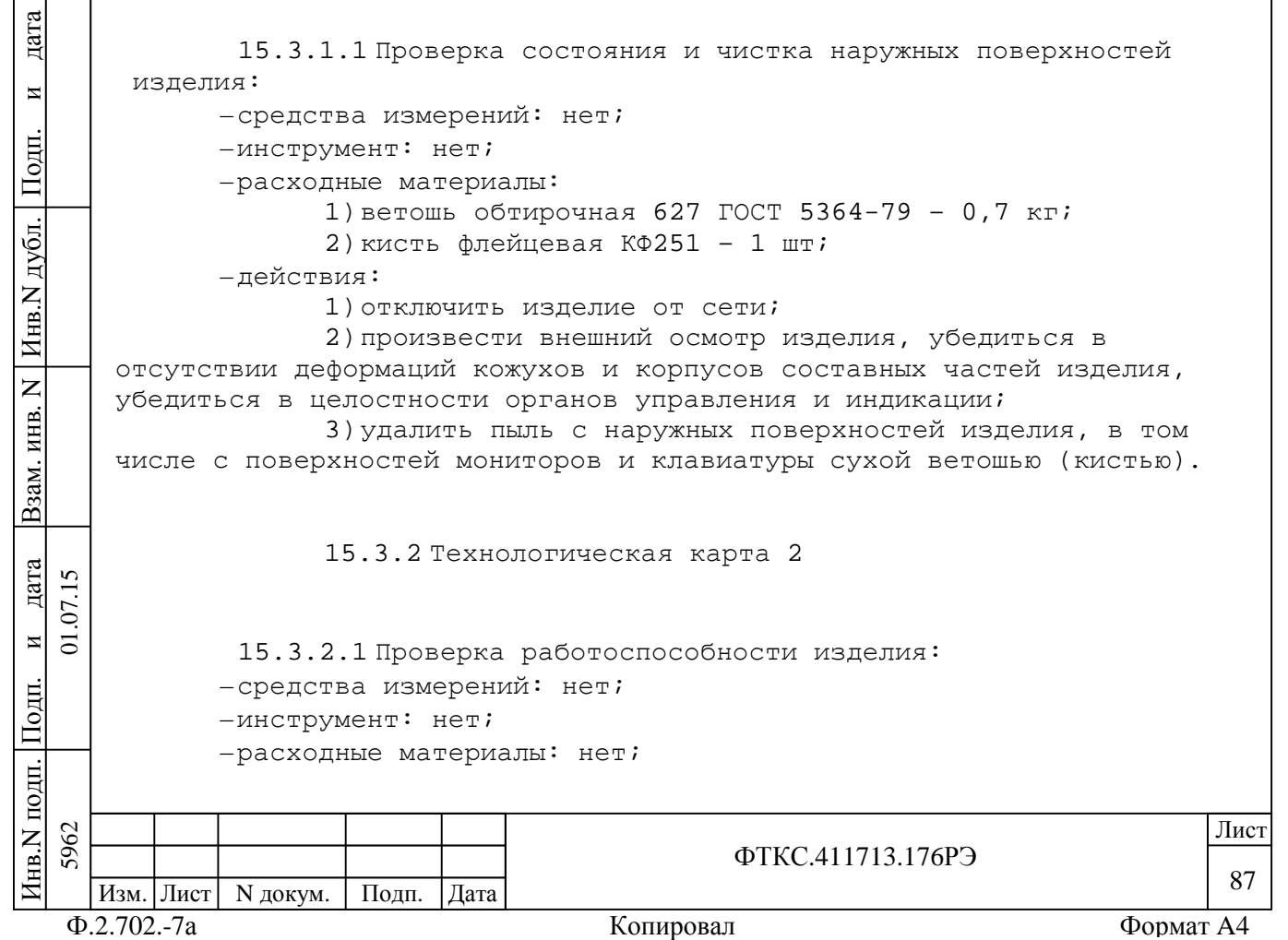

–действия: 1)включить изделие; 2)убедиться в положительном результате самотестирования ПЭВМ и правильности загрузки операционной среды; 3)выдержать изделие во включенном состоянии 10 минут; 4)выполнить проверку системы в режиме «ОК подключен» программы проверки модулей (см. ФТКС.52058-01 34 01 Система автоматизированная измерительная ТЕСТ-2904-Р Система проверки функций Руководство оператора). При положительном результате всех проверок изделие готово к работе. Если обнаружена неисправность изделия, устранить ее, руководствуясь указаниями раздела 14, убедиться в ее отсутствии, вторично выполнив проверку, при которой была обнаружена неисправность. 15.3.3 Технологическая карта 3 15.3.3.1 Проверка работоспособности и выходных цепей изделия: –cсредства измерений: нет; –инструмент: нет; –расходные материалы: нет; –действия: дата 1)включить изделие; 2)убедиться в положительном результате исамотестирования ПЭВМ и правильности загрузки операционной среды;  $\frac{1}{2}$ 3)выдержать изделие во включенном состоянии 10 минут; выполнить проверку системы в режиме «ОК отключен» программы Ппроверки модулей (см. ФТКС.52058-01 34 01 Система дубл. автоматизированная измерительная ТЕСТ-2904-Р Система проверки функций Руководство оператора). При положительном результате проверки изделие готово к Инв.N работе. Если обнаружена неисправность изделия, устранить ее, руководствуясь указаниями раздела 14, и убедиться в ее отсутствии,  $\overline{z}$ дата Взам. инв. N вторично выполнив проверку, при которой была обнаружена ИНВ. неисправность. B<sub>3</sub>a<sub>M</sub>. 15.3.4 Технологическая карта 4 дата  $\overline{5}$ 5962 01.07.15  $\Sigma$ 15.3.4.1 Проверка комплектности и состояния ЗИП-О: и $\overline{5}$ –средства измерений: нет;  $\frac{1}{2}$ –инструмент: нет; –расходные материалы: нет; ПИнв.N подп. 5962 да и производите под применение по производите под применения в применении и при применении и при применении и ФТКС.411713.176РЭ 88 Изм. Лист | N докум. | Подп. | Дата Ф.2.702.-7а Копировал Формат A4

-действия: 1) проверить наличие принадлежностей по ведомости ЗИП-О ФТКС. 411713.176ЗИ; 2) проверить состояние и правильность укладки ЗИП-0; 3) недостающие принадлежности добавить до полного комплекта ЗИП-О. 15.3.5 Технологическая карта 5 15.3.5.1 Детальный осмотр и чистка изделия: -средства измерений: нет; -инструмент: отвертка; -расходные материалы: 1) бязь, отбеленная арт. 224 ГОСТ 11680-76 - 6 м; 2) спирт этиловый ГОСТ 11547-80 - 2 л. При разборке разборных механических соединений (креплений) позаботиться о сохранности крепежа и деталей. -лействия: 1) выключить изделие; 2) отсоединить вилки сетевых кабелей внешних устройств от сетевого фильтра и вилку сетевого кабеля стойки СКИ28 изделия от сети; 3) отсоединить штатные кабели изделия, соединяющие коммутационные панели и модули стоки СКИ28; дата 4) произвести осмотр штатных кабелей изделия, убедиться в целостности контактов их соединителей; И 5) очистить от пыли внешние поверхности кабелей изделия; Подп. 6) в СКИ28 отсоединить кабели от всех составных частей стойки, в том числе - кабели коммутационных панелей от модулей и дубл. разветвители трансформаторные 17011 от КП2-2904-Р; 7) разобрать механические крепления коммутационных панелей к стойке СКИ28 аккуратно уложить отсоединенные составные Инв. части изделия на заранее подготовленном столе (столах); 8) произвести осмотр кабелей и коммутационных панелей, убедиться в целостности контактов их соединителей;  $\overline{z}$ 9) очистить от пыли внешние поверхности кабелей и ИНВ. коммутационных панелей; B<sub>3</sub>a<sub>M</sub>. 10) протереть бязью, смоченной в спирте, контакты соединителей кабелей и коммутационных панелей и просушить протертые контакты в течение 1 часа; 11) протереть бязью, смоченной в спирте, загрязненные дата  $\sqrt{2}$ места кабелей и коммутационных панелей;  $\Sigma$ 12) отвинтить винты, крепящие модули к БКИ57 в СКИ28; И  $\overline{5}$ 13) извлечь модули из крейта и аккуратно сложить их на l Tourr. заранее подготовленном столе; 14) произвести осмотр модулей, убедиться в целостности креплений, покрытий и контактов соединителей, а также в целостности Лнв.N подп. Лист 5962 ФТКС 411713 176РЭ 89 Изм. Лист N докум. Подп. | Дата  $\Phi$ .2.702.-7a Формат А4 Копировал

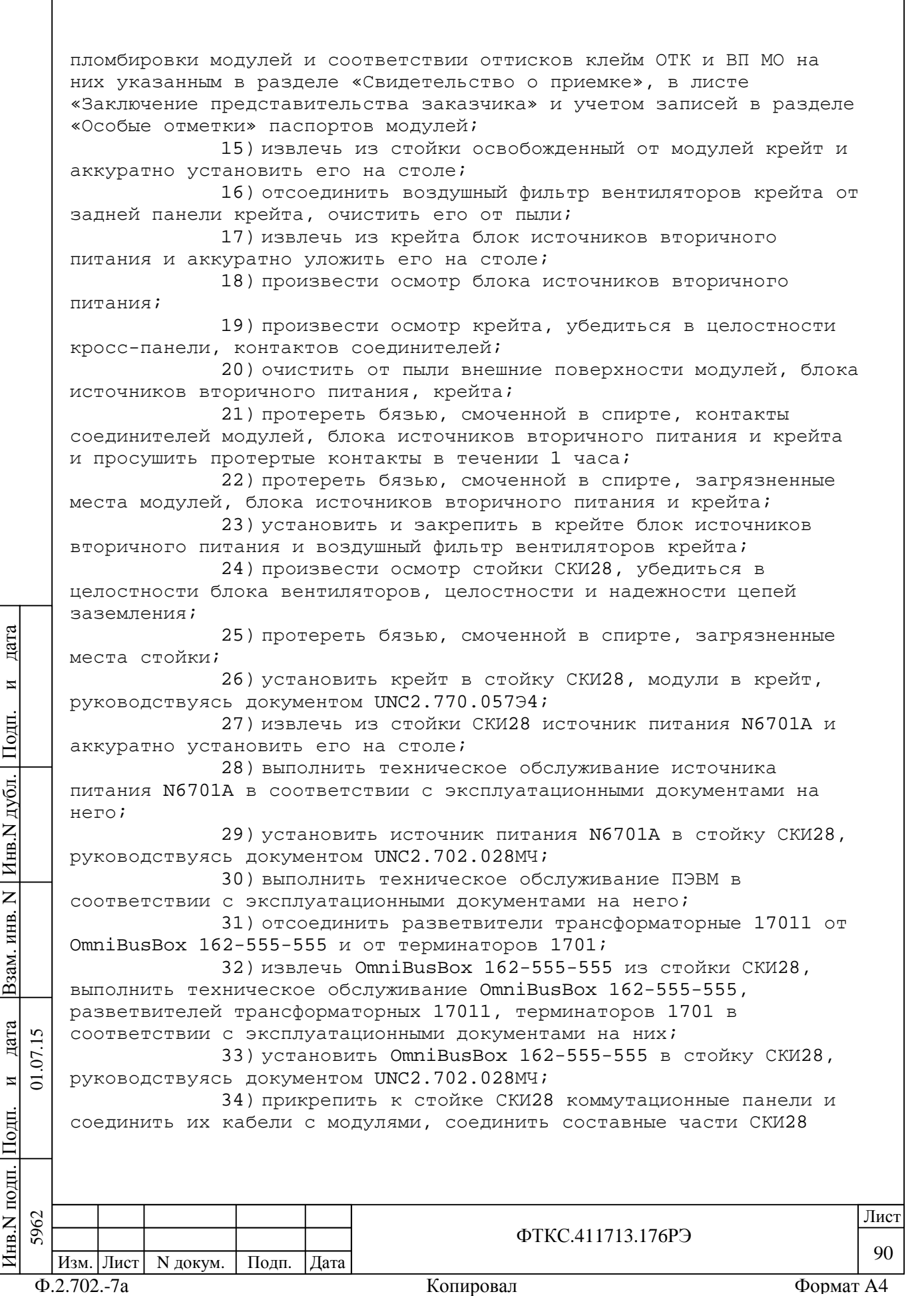

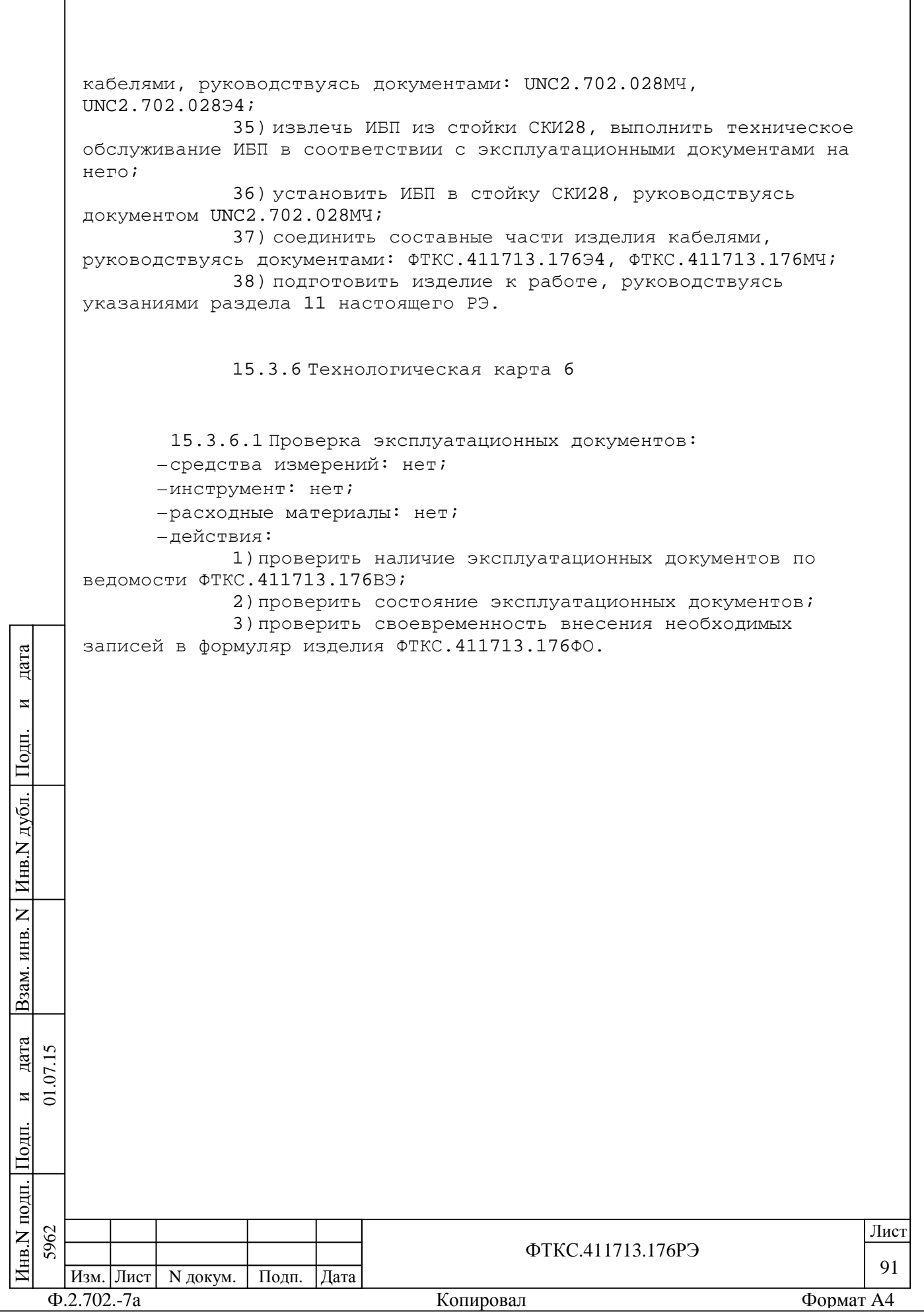

#### 16 Хранение

16.1 Изделие должно храниться в складских условиях в сухом отапливаемом помещении с температурой окружающего воздуха от 5 до 35 °С и относительной влажностью не более 80 % при температуре 25 °С.

16.2 Изделие должно сохранять исправное состояние при хранении в течение 12 месяцев в штатной упаковке в складских условиях без технического обслуживания.

Складские условия:

П $\frac{1}{2}$ 

и $\overline{a}$ 

дата  $\overline{5}$  $\Sigma$ 

дата Взам. инв. N

B<sub>3</sub>a<sub>M</sub>.

Инв.N дубл.

 $\overline{z}$ ИНВ.

П $\frac{1}{2}$ 

и

дата

–температура окружающего воздуха от 5 до 35 °С; –относительная влажность воздуха не более 80 %.

16.3 Срок хранения изделия, упакованного в транспортную тару, в складских условиях не более одного года. При этом каждые 6 месяцев необходимо производить техническое обслуживание аккумуляторных батарей бесперебойного источника питания PW9130i3000R-XL2U в соответствии с его эксплуатационной документацией.

16.4 Монитор, принтер, системный блок ПЭВМ, клавиатура, OmniBusBox 162-555-555, ИБП должны храниться в транспортной таре и упаковке изготовителя в соответствии с эксплуатационными документами на них.

16.5 Монитор, клавиатура, OmniBusBox 162-555-555 должны храниться в транспортной таре и упаковке изготовителя в соответствии с эксплуатационными документами на них.

16.6 Изделие, упакованное в транспортную тару, должно храниться с соблюдением требований манипуляционных знаков, нанесенных на тару.

16.7 В помещении для хранения изделия не должно быть пыли, паров кислот, щелочей и других агрессивных примесей.

16.8 При перерыве в эксплуатации изделия, установленного на рабочем месте, необходимо отсоединить от сети питания и от составных частей изделия кабели сетевые, обеспечив сохранность всех отсоединенных кабелей на время перерыва в эксплуатации изделия.

В течение всего перерыва в эксплуатации изделия необходимо выполнять все виды технического обслуживания изделия в соответствии с их периодичностью, кроме операций, описанных в технологических картах 2 (Проверка работоспособности изделия), 3 (Проверка работоспособности и выходных цепей изделия) и 4 (Проверка комплектности и состояния ЗИП-О).

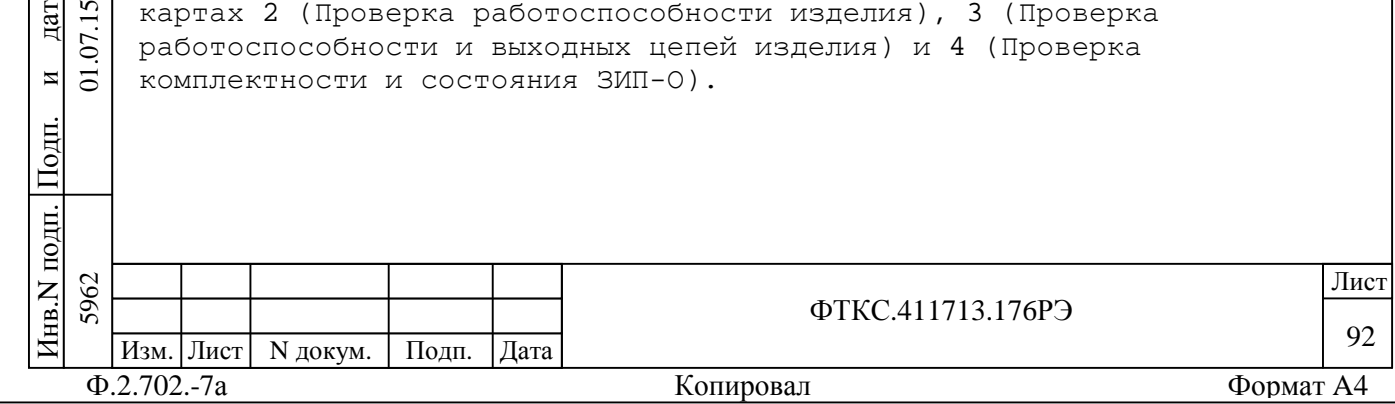

17 Транспортирование

17.1 Изделие, упакованное в транспортную тару, может транспортироваться следующими видами транспорта с соблюдением требований манипуляционных знаков, нанесенных на тару:

–железнодорожным в закрытых вагонах на любые расстояния со скоростями, допустимыми для данного вида транспорта;

–воздушным на любые расстояния без ограничения скорости и высоты полета;

–автомобильным:

и $\overline{c}$ 

дата 07.15

дата Взам. инв. N

B<sub>3</sub>aM.

Инв.N дубл.

Z KHB.

П $\frac{1}{2}$ 

и

дата

1)по дорогам 1 - 3 категории - на расстояние до 1000 км со скоростью до 60 км/ч;

2)по дорогам 4, 5 категории - на расстояние до 1000 км со скоростью до 20 км/ч.

17.2 При транспортировании транспортная тара с изделием должна быть надежно закреплена креплениями, исключающими ее перемещение относительно транспортного средства при воздействии механических нагрузок.

17.3 Изделие должно транспортироваться в закрытых транспортных средствах, исключающих попадание атмосферных осадков, в соответствии с правилами перевозок, действующими на транспорте.

17.4 Предельные условия транспортирования:

–повышенная температура окружающего воздуха 50 °С;

–пониженная температура окружающего воздуха минус 40 °С; –повышенная влажность до 98 % при температуре 25 °С.

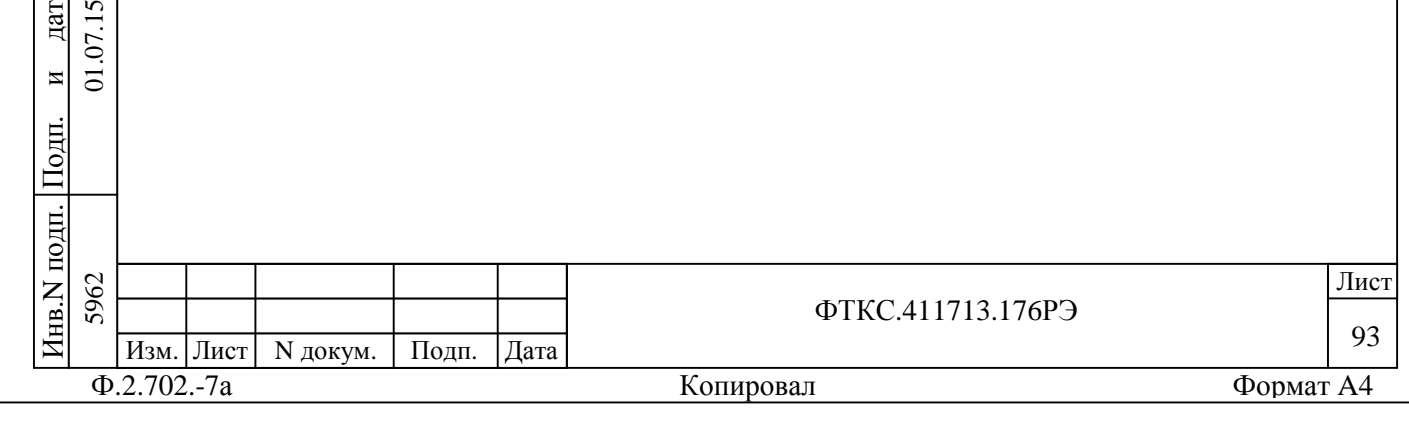

#### Приложение А (обязательное)

# Логический номер крейта и координаты модулей изделия

#### Таблица А.1 - Логические номера крейтов изделия

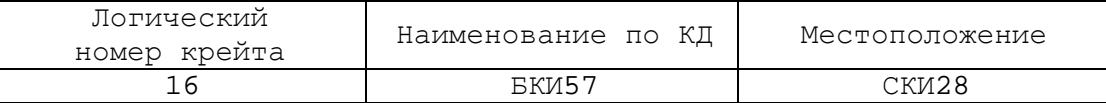

#### Таблица А.2 - Координаты (крейт/слот) модулей в изделии

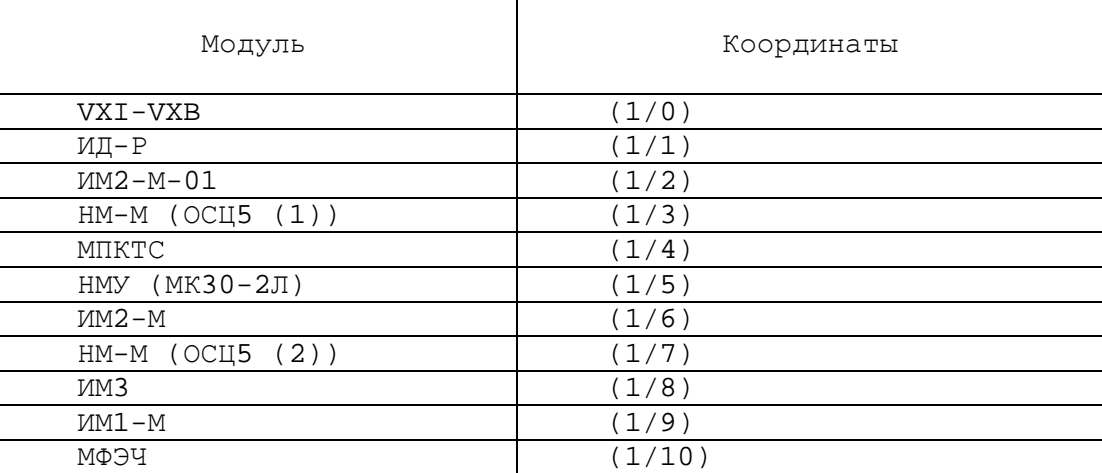

Таблица А.3 - Соответствие номера крейта, логического адреса модуля VXI-VXB, устанавливаемых в слот 0 крейта, и положения движков переключателя, задающего логический адрес модуля VXI-VXB

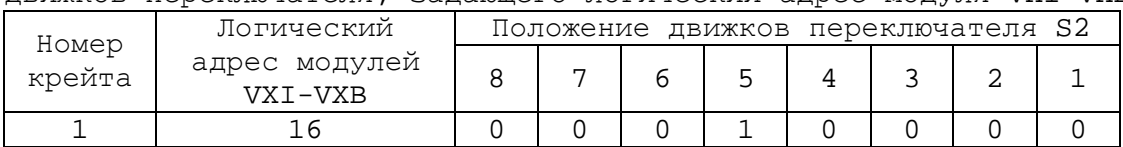

Инв.N дубл.

 $\overline{z}$ 

П $\frac{1}{2}$ 

и

дата

Таблица А.4 - Соответствие номеров каналов цифрового осциллографа каналам мезонина ОСЦ5

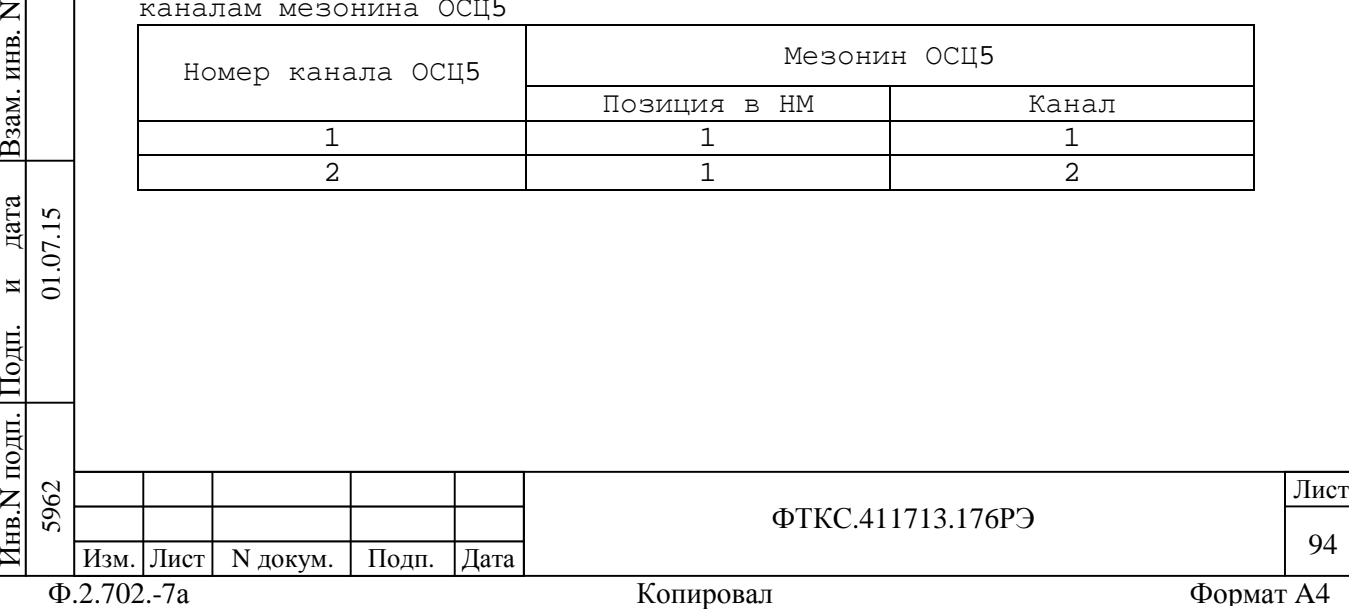

## Приложение Б (справочное) Сигналы имитатора СК-НК

Б.1 Соответствие каналов имитаторов СК-НК контактам соединителей коммутационной панели КП1-2904-Р приведено в таблицах Б.1 и Б.2.

Таблица Б.1

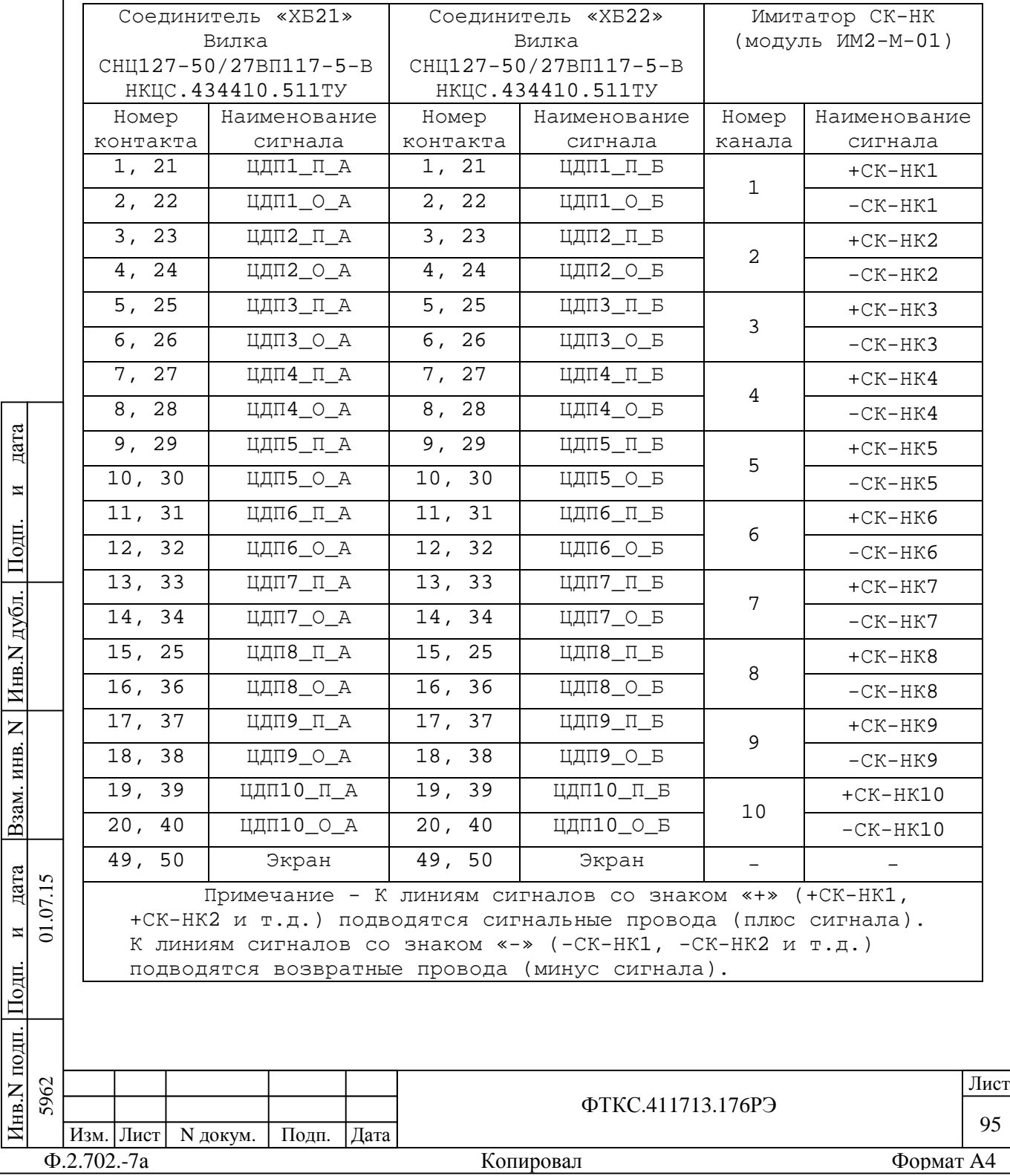

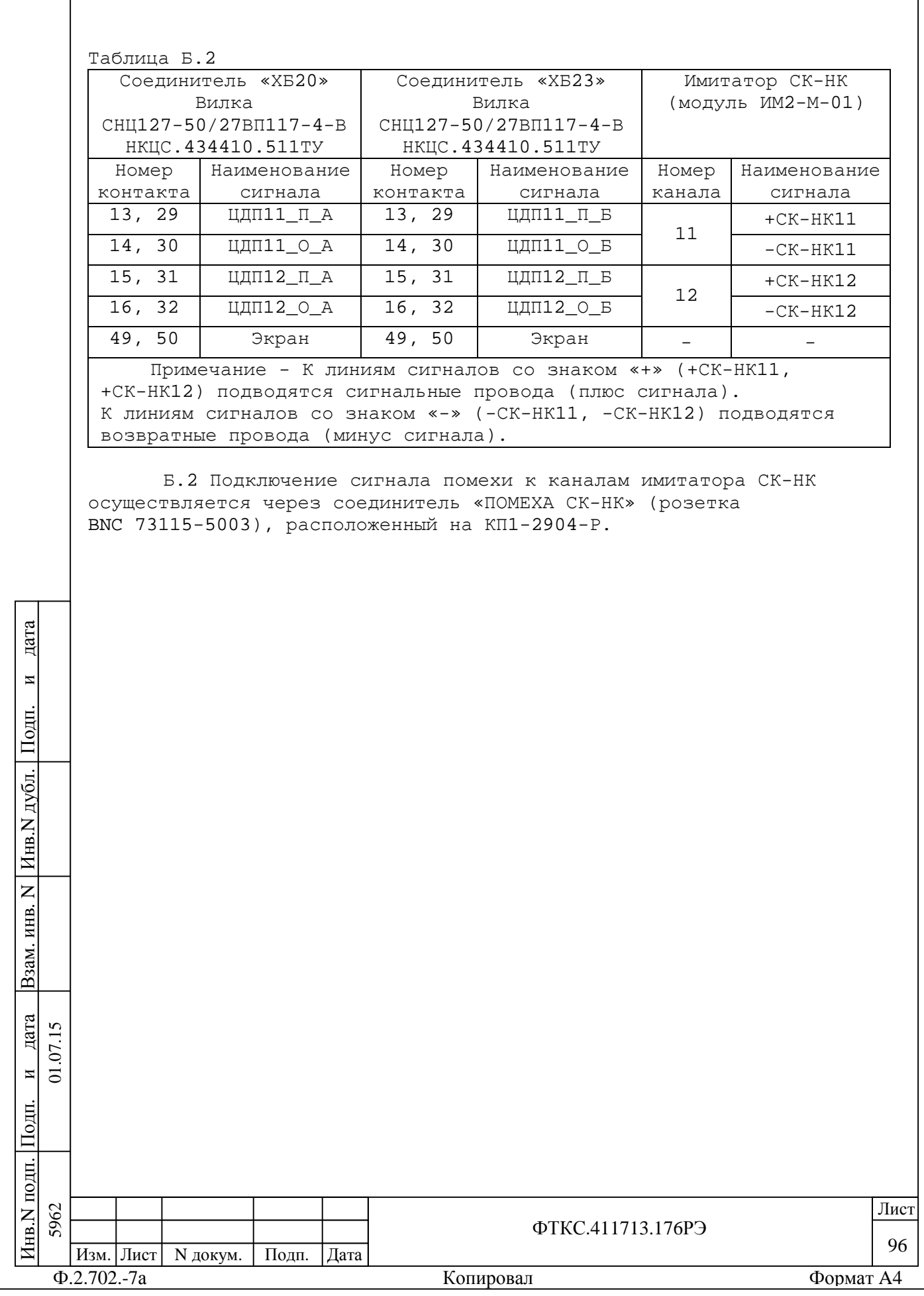

## Приложение В (справочное) Сигналы имитатора ИД

В.1 Соответствие каналов имитатора ИД контактам соединителей коммутационной панели КП1-2904-Р приведено в таблице В.1.

Таблица В.1

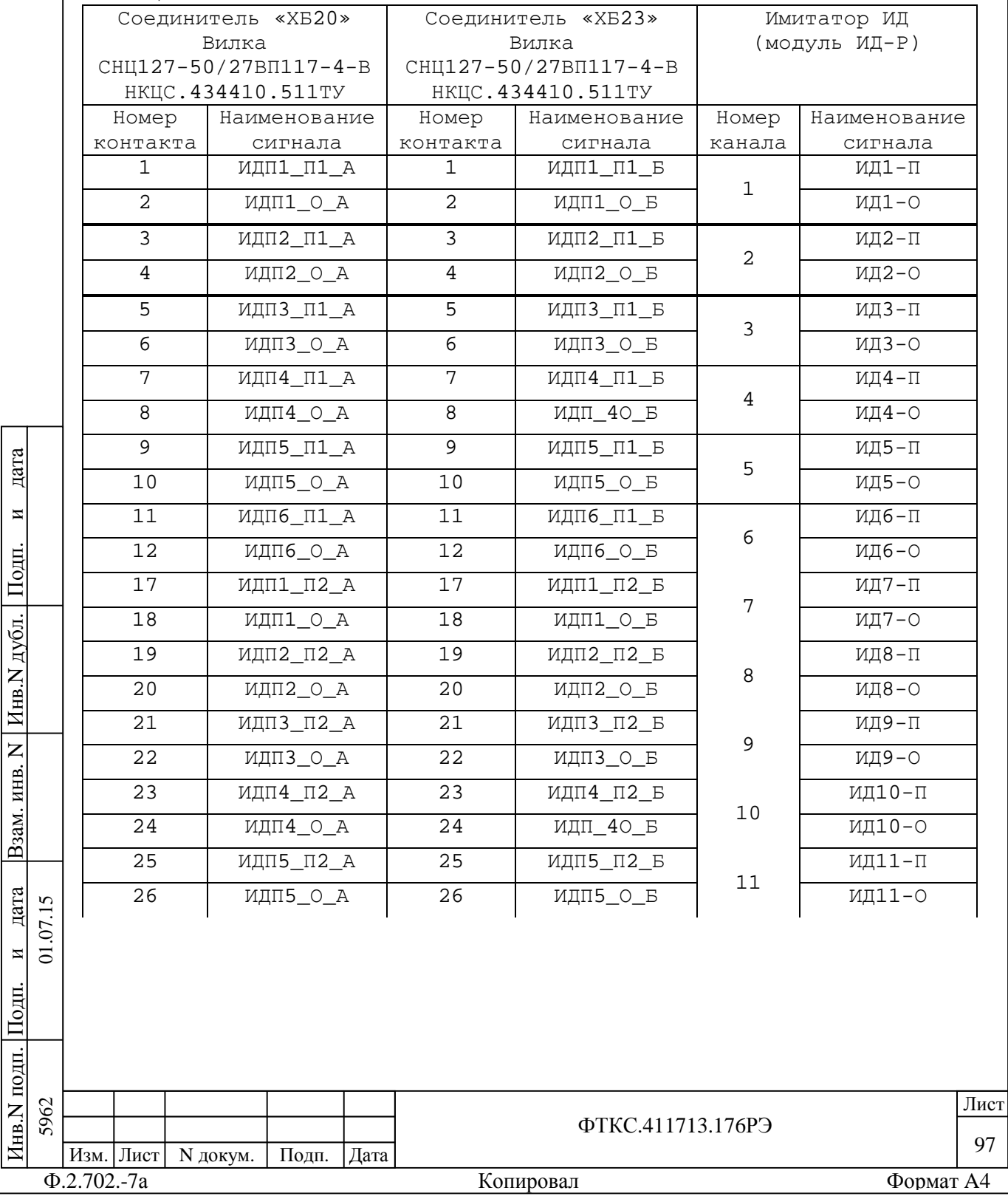

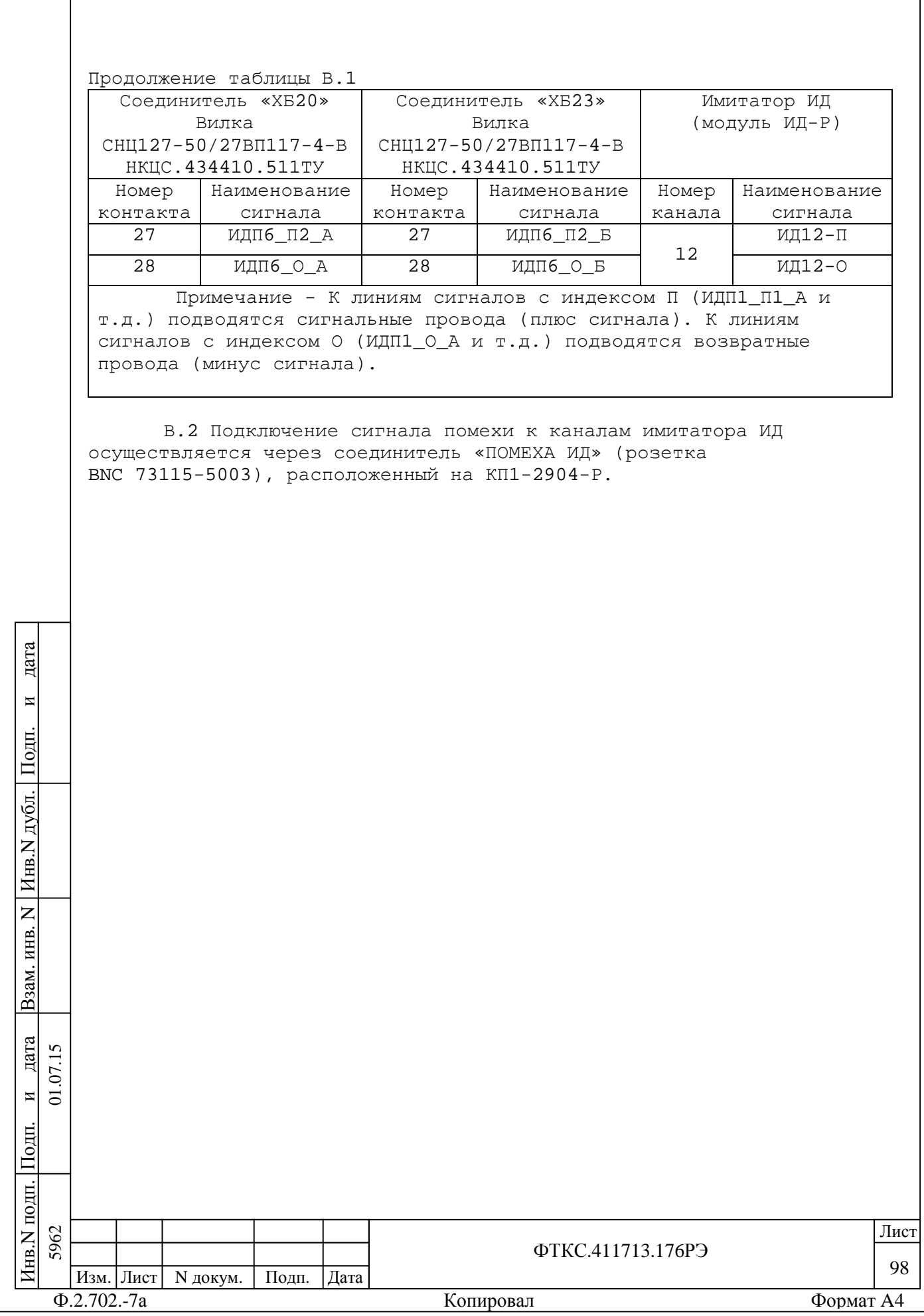

## Приложение Г (справочное) Сигналы имитатора ВКУ

Г.1 Соответствие каналов имитатора ВКУ контактам соединителей коммутационной панели КП1-2904-Р приведено в таблице Г.1.

Таблица Г.1

дата

 $\overline{M}$ 

Подп.

 $H_{HB}N_{AV6JL}$ 

B3aM. HHB. N

дата 01.07.15  $\overline{\bf N}$ 

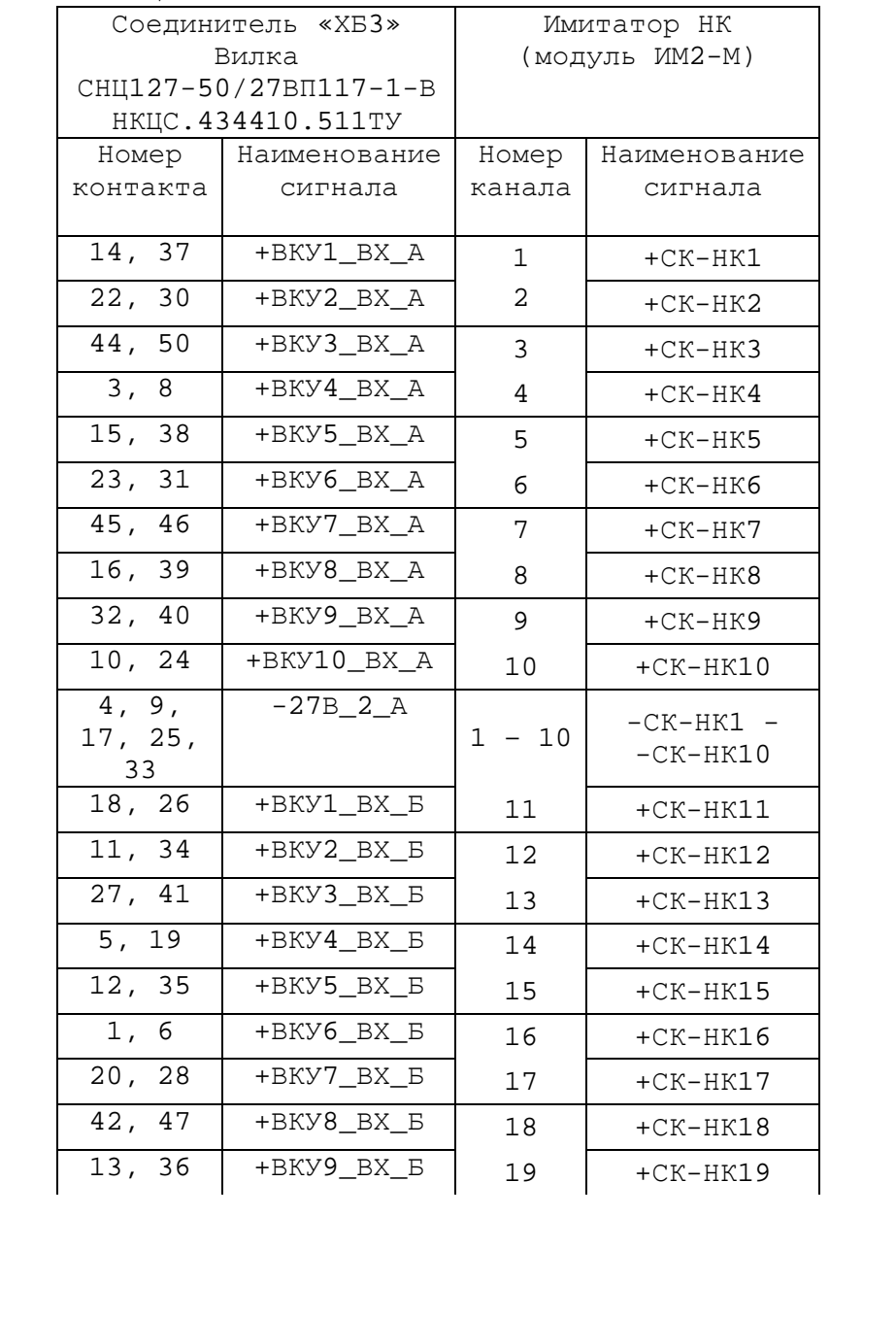

Инв. N подп. Подп. Лист 5962 ФТКС.411713.176РЭ 99 Изм. Лист N докум. Подп. Дата Формат А4  $\Phi$ .2.702.-7a Копировал

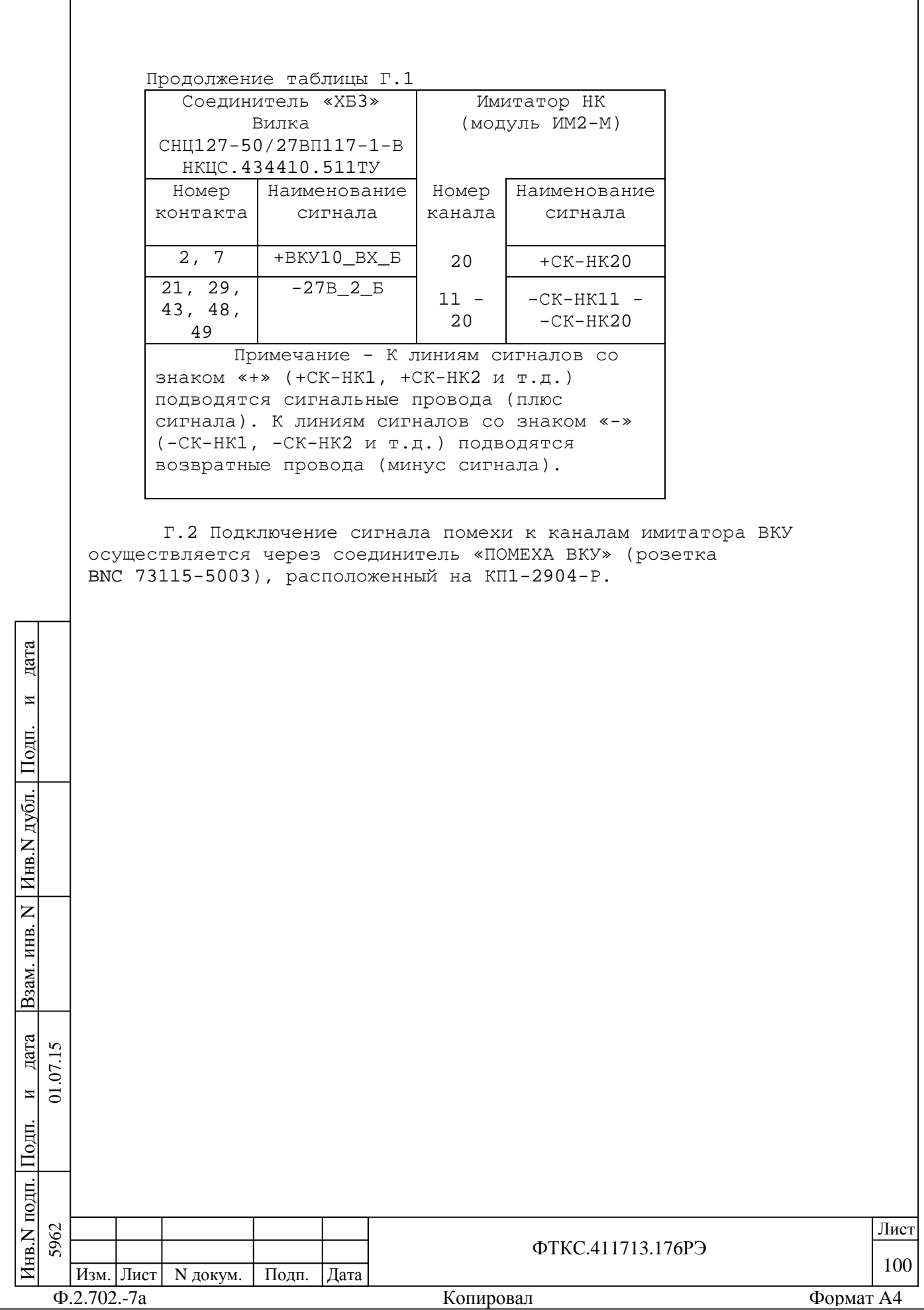

### Приложение Д (справочное) Сигналы имитатора нагрузки ОКУ

Д.1 Соответствие каналов имитатора нагрузки ОКУ контактам соединителей коммутационной панели КП1-2904-Р приведено в таблицах Д.1 и Д.2.

Таблица Д.1

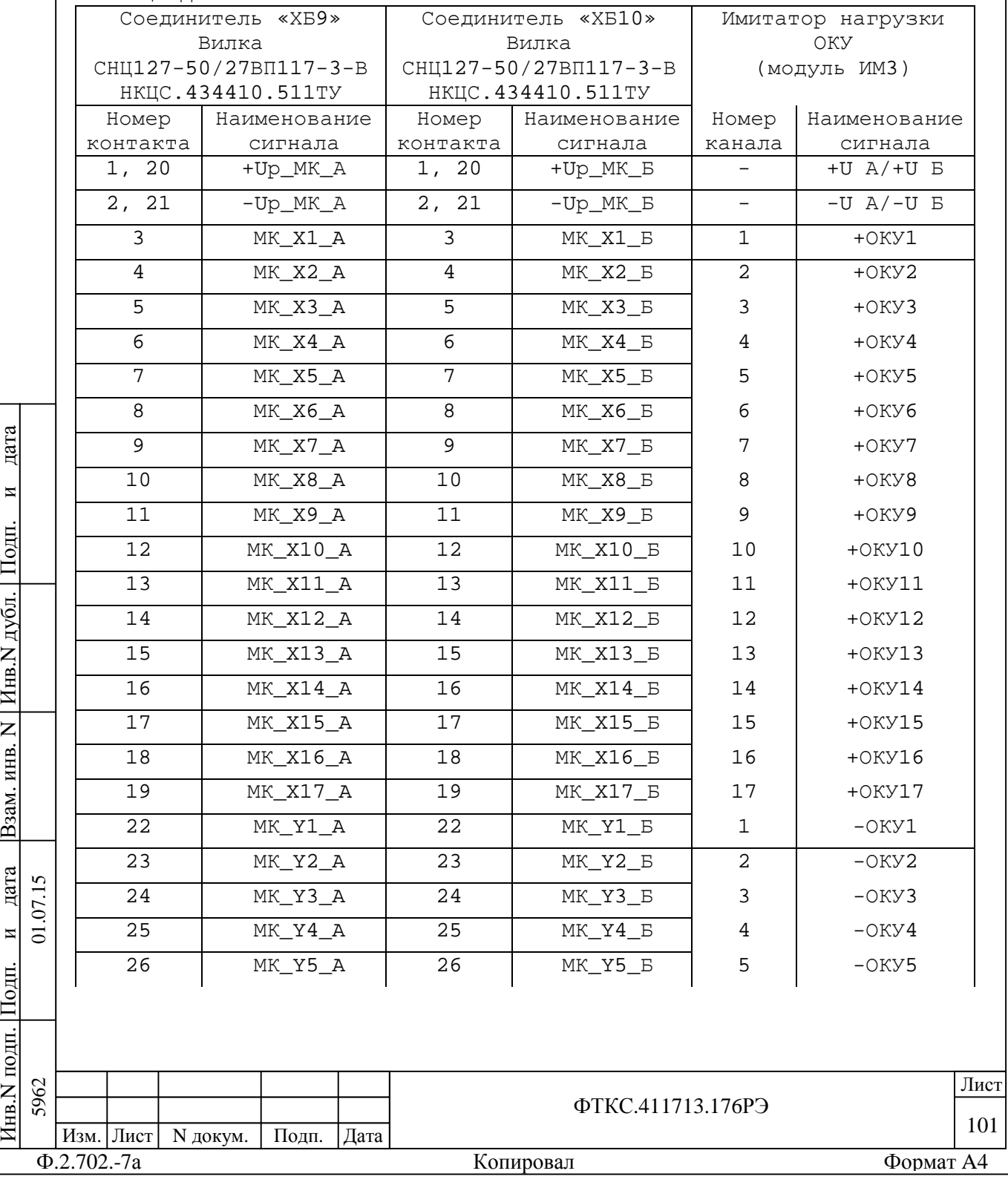

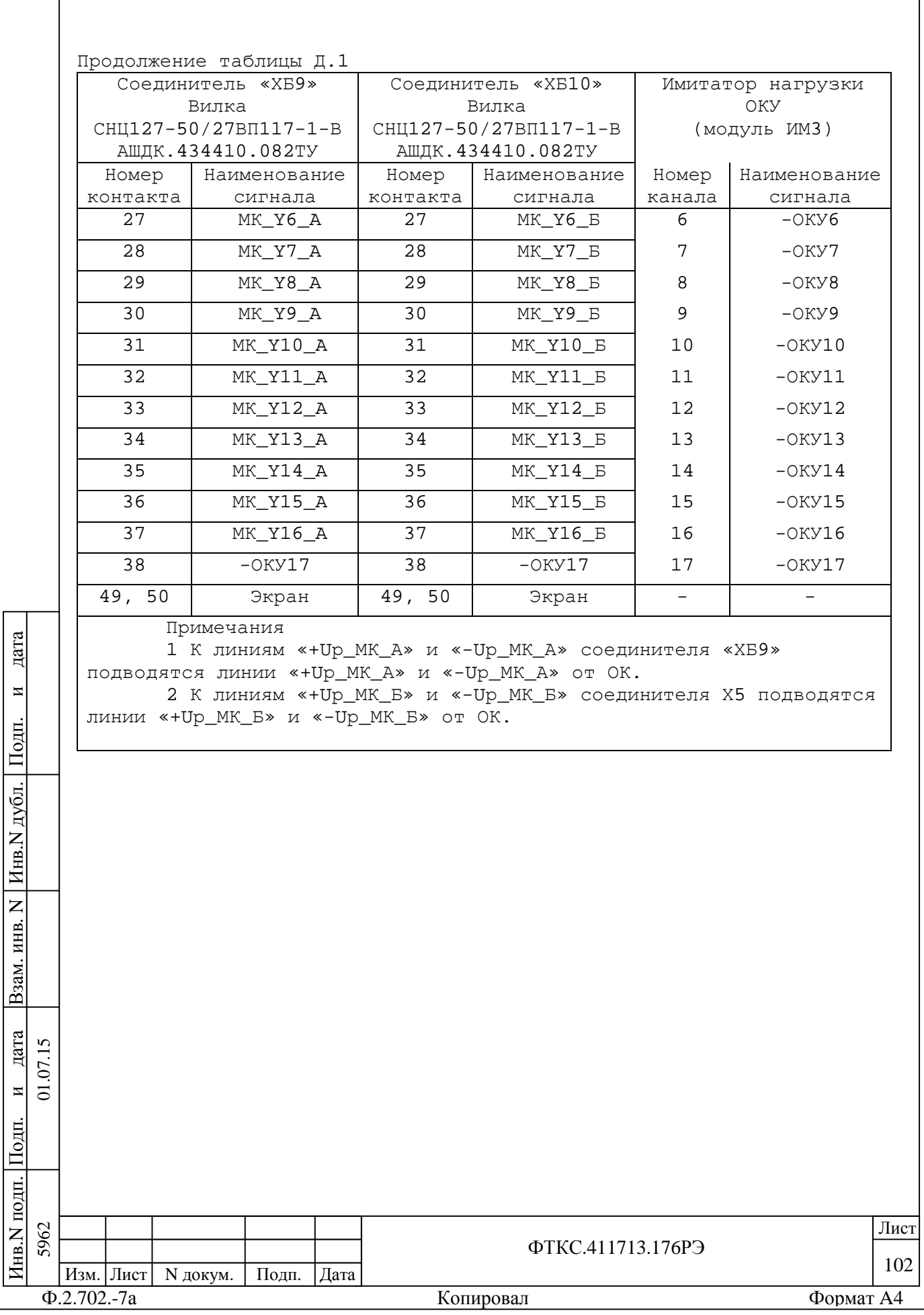

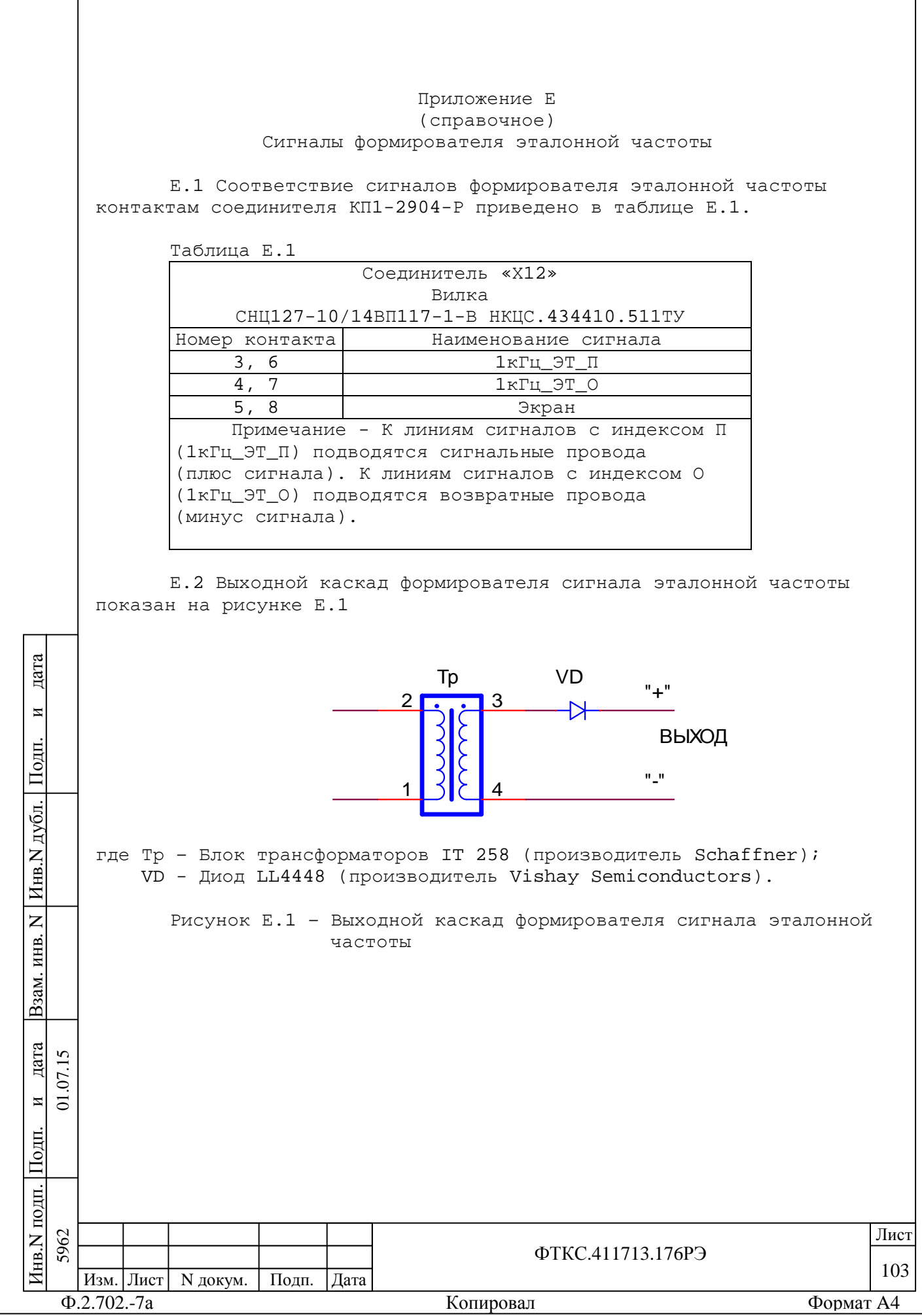

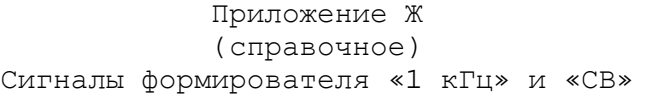

Ж.1 Соответствие сигналов формирователя сигналов «1 кГц» и «СВ» контактам соединителя КП1-2904-Р приведено в таблице Ж.1.

Таблица Ж.1

П $\frac{1}{2}$ 

и01.07.15

дата

дата Взам. инв. N

Взам. инв.

Инв.N дубл.

 $\overline{z}$ 

П $\frac{1}{2}$ 

и

дата

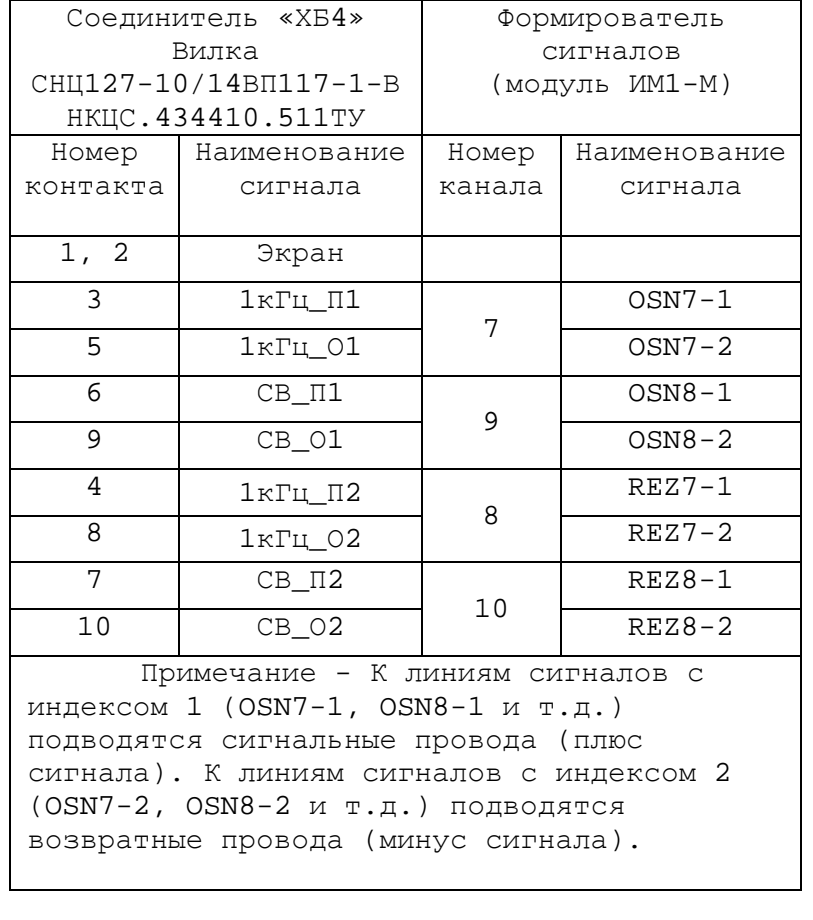

Ж.2 Подключение сигнала помехи к каналам формирователя сигналов «1 кГц» и «СВ» осуществляется через соединитель «ПОМЕХА ИМ1» (розетка BNC 73115-5003), расположенный на КП1-2904-Р.

Ж.3 Выходные каскады формирователя формирователя сигналов «1 кГц» и «СВ» показаны на рисунке Ж.1

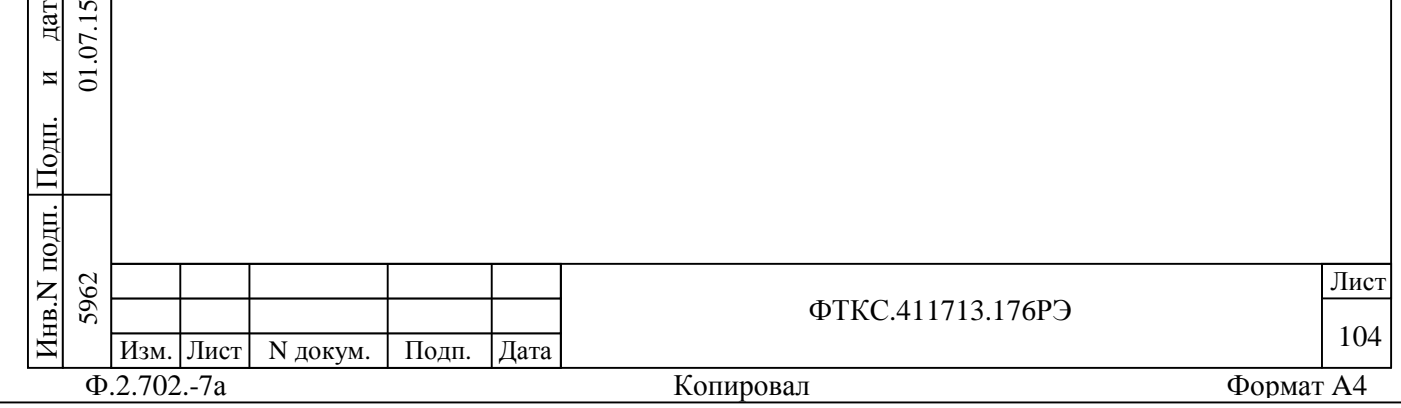

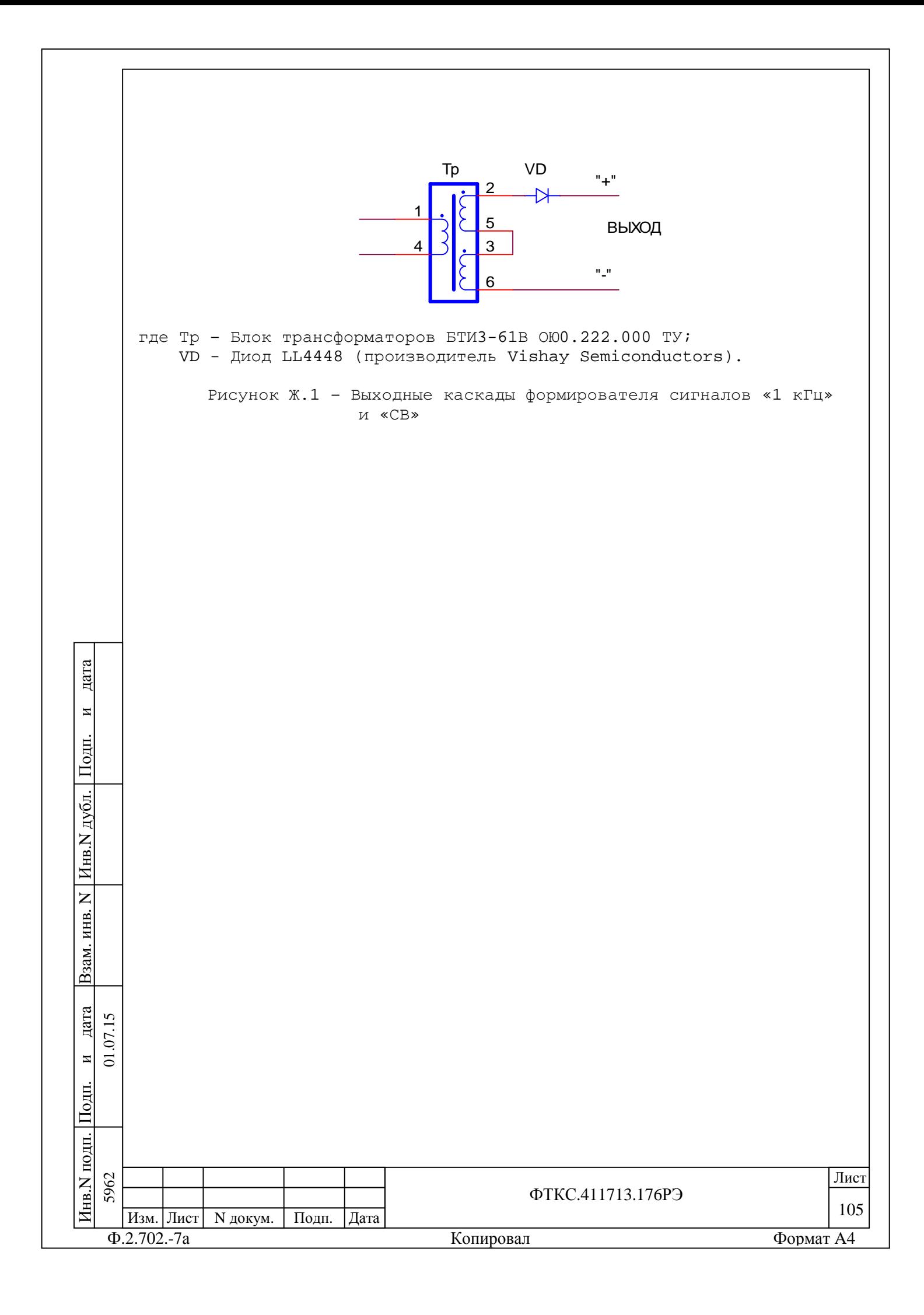

### Приложение И (справочное) Сигналы телеметрических датчиков

И.1 Соответствие сигналов дискретных датчиков (ДД) 1 - 10 контактам соединителя КП1-2904-Р приведено в таблице И.1.

Таблица И.1

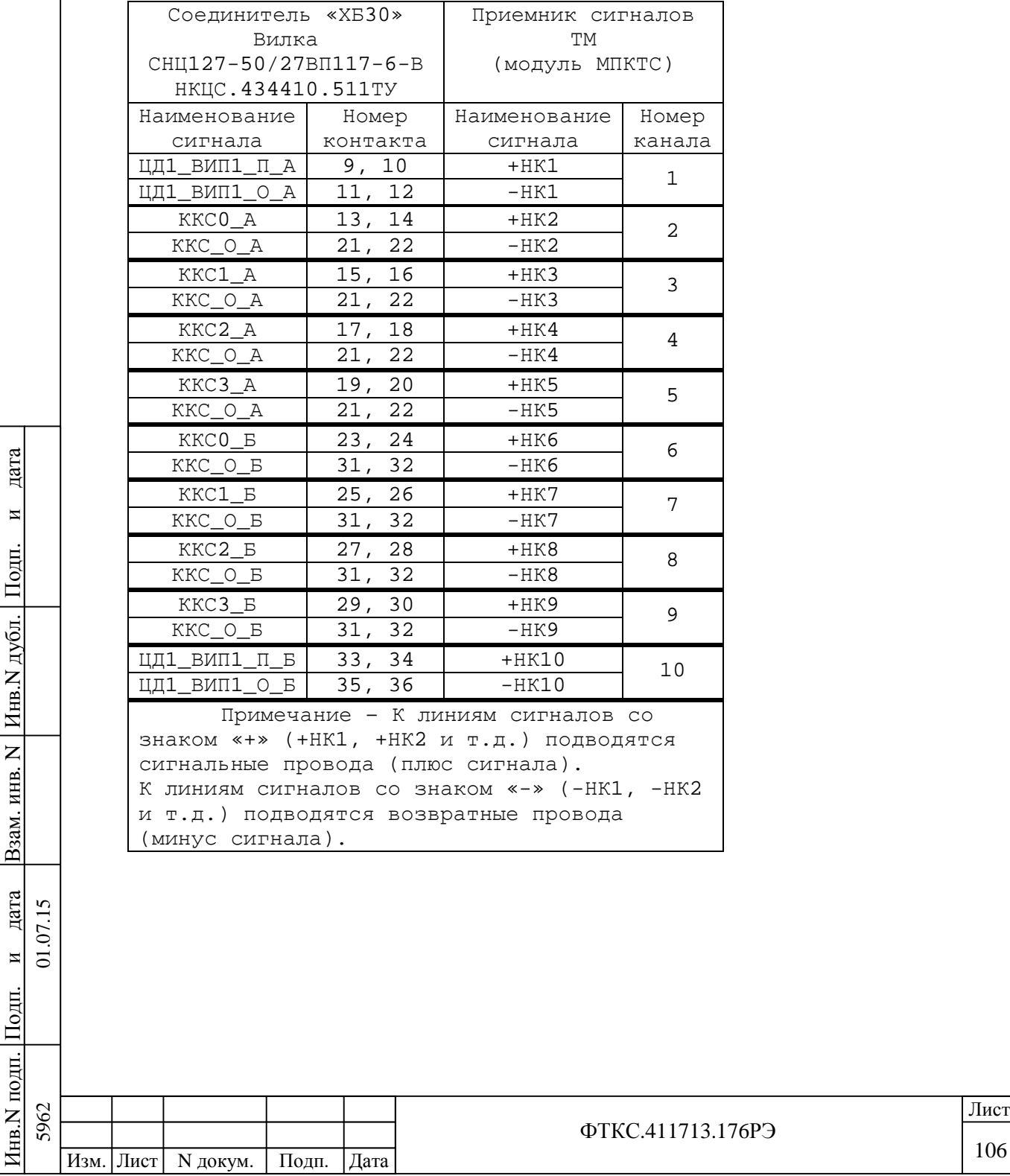

Ф.2.702.-7а Копировал Формат A4

106

И.2 Соответствие сигналов ДД 11 - 18 контактам соединителя КП1-2904-Р приведено в таблице И.2.

 Таблица И.2 Соединитель «ХБ5» Приемник сигналов Вилка ТМ СНЦ127-50/27ВП117-2-В (модуль МПКТС) НКЦС.434410.511ТУ Наименование Номер Наименование Номер сигнала контакта сигнала канала ДД  $\overline{u\mu1}$  вип $\overline{2}\overline{u}$  А 10, 11 +НК11 <u>цді\_випа\_п\_в 10, іі — тякіі 11</u><br>ЦД1\_ВИП2\_0\_А 12, 13 — НК11 11  $RCF_MOD_A_P$  14, 15 +HK12 12  $RCF_MOD_A_O$  16, 17 -HK12  $\text{TOT\_MAX\_II\_A}$  18, 19 +HK13 13  $TOT\_MAX_O_A$  20, 21 -HK13 АКТ\_МАК\_П\_А 22, 23 +НК14 14  $AKT_MAK_O_A | 24, 25 | -HK14$ ГОТ МАК П Б  $\vert$  26, 27  $\vert$  +НК15 15 ГОТ\_МАК\_О\_Б 28, 29 -НК15 AKT MAK  $\Pi$  B 30, 31 +  $HK16$ 16 АКТ\_МАК\_О\_Б | 32, 33 | -НК16 RCF\_MOD\_B\_P 38, 39 +HK17<br>RCF MOD B 0 34, 35 -HK17 17 RCF MOD B O  $\vert$  34, 35  $\vert$  -HK17 ЦД1\_ВИП2\_П\_Б 36, 37 | +НК18 18 ЦД1 ВИП2 О Б 40, 41  $-$ НК18 Экран А и 1 и 1 - народня активності на продолження активності на продолження активності на продолження активн<br>Подільності в становите в продолження активності на продолження активності на продолження активності на продол  $\frac{1}{2}$  $\exists$ кран Б  $\ket{50}$   $\ket{-}$  -  $\ket{-}$ Примечание – К линиям сигналов со знаком «+» (+НК1, +НК2 и т.д.) подводятся дубл. сигнальные провода (плюс сигнала). К линиям сигналов со знаком «-» (-НК1, -НК2 и т.д.) подводятся возвратные провода (минус сигнала). дата Взам. инв. N  $15$ 5962 01.07.15  $\Sigma$  $\overline{5}$  $\frac{1}{2}$ 

ФТКС.411713.176РЭ 107 Ф.2.702.-7а Копировал Формат A4 Изм. Лист | N докум. | Подп. | Дата да и производите под применение по производите под применения в применении и при применении и при применении и Инв.N подп. 5962

П

и

дата

Инв.N

Z KHB.

B<sub>3</sub>aM.

П

и
И.3 Соответствие температурных датчиков (ТД) 1 и 2 контактам соединителя КП1-2904-Р приведено в таблице И.3.

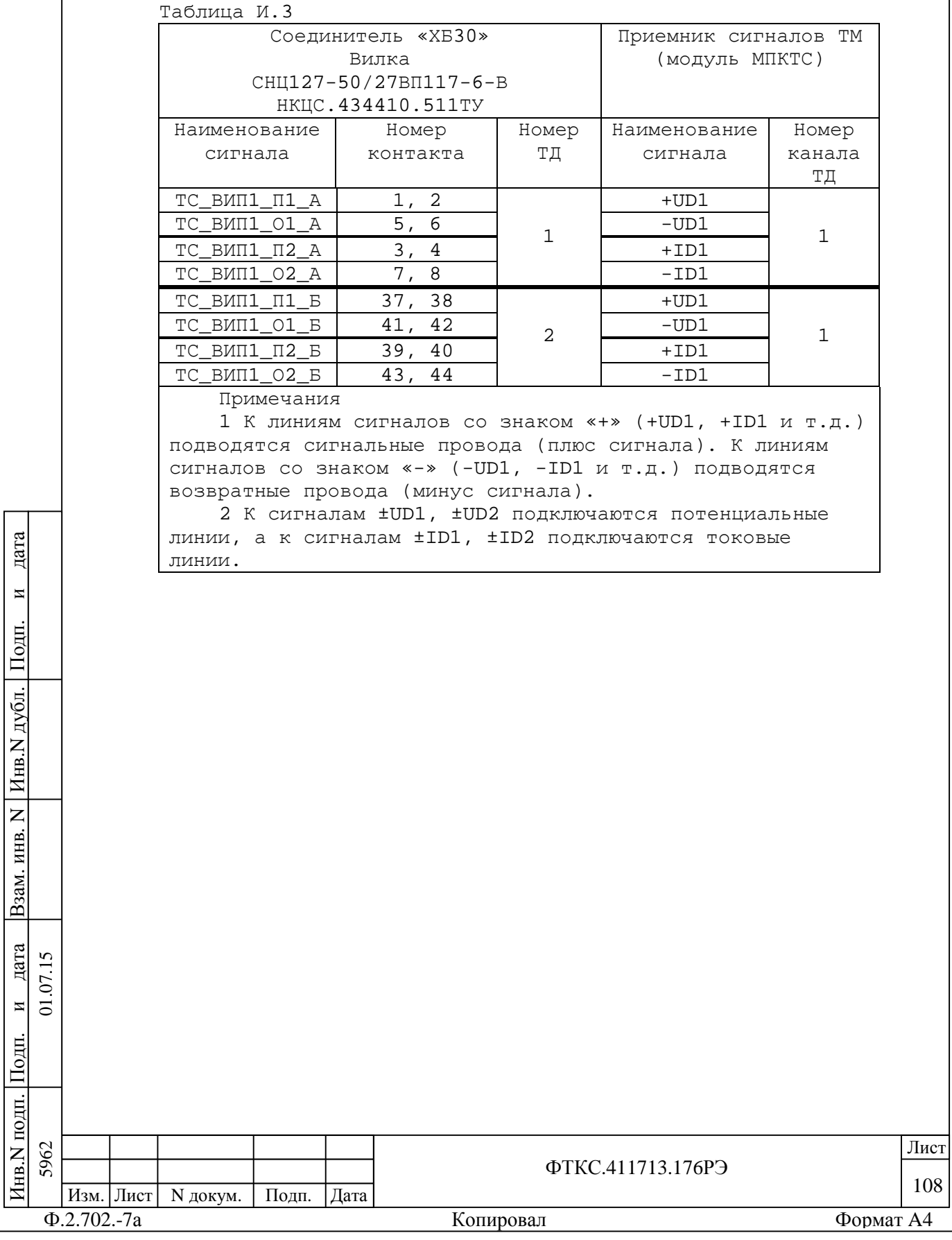

И.4 Соответствие ТД 3 и 4 контактам соединителя КП1-2904-Р приведено в таблице И.4.

Таблица И.4

Инв.N подп. 5962

П $\frac{1}{2}$  5962 01.07.15

и $\frac{1}{01.07.15}$ 

дата

дата Взам. инв. N

Инв.N дубл.

П $\frac{1}{2}$ 

и

дата

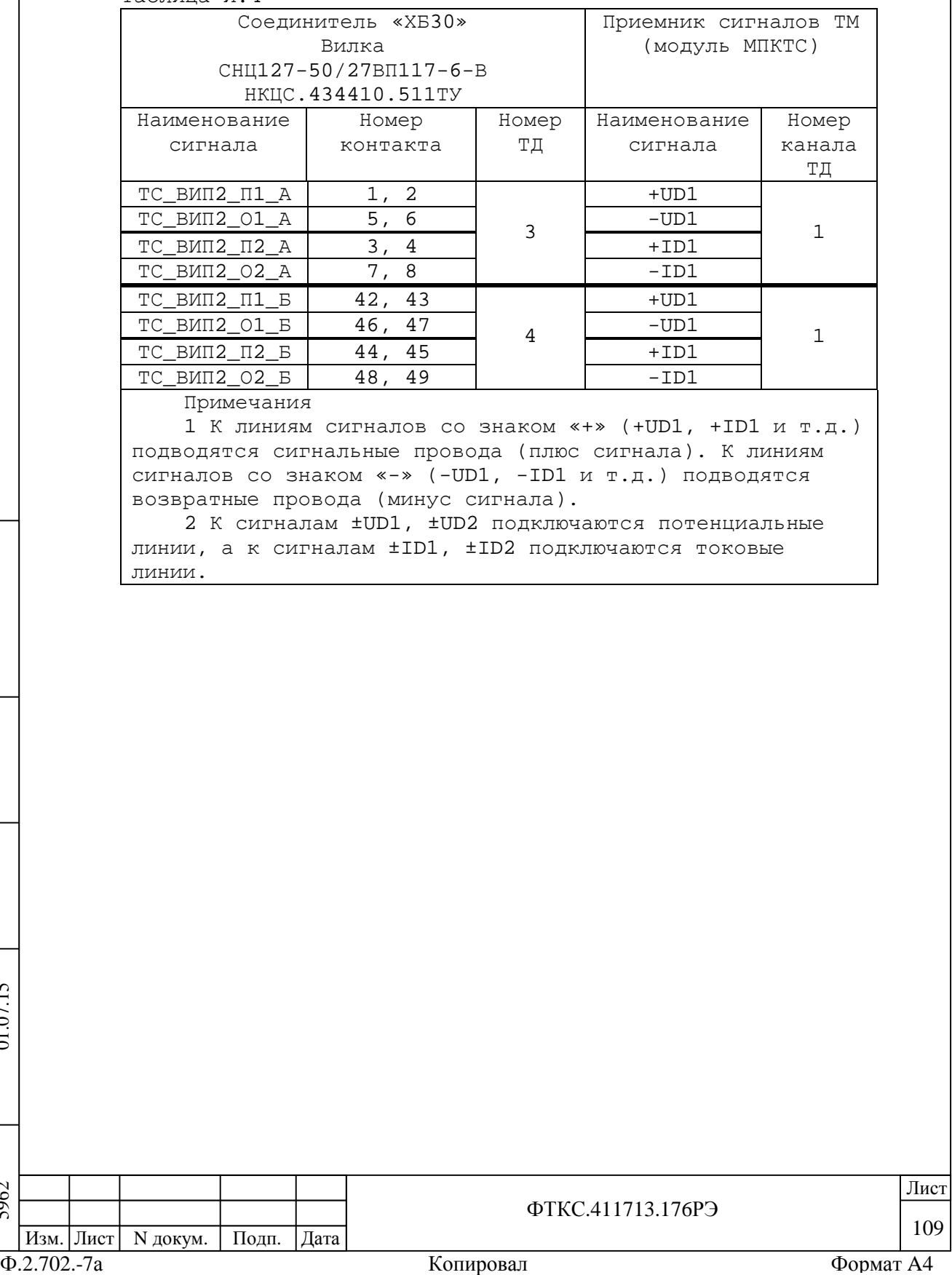

И.5 Соответствие ТД 1-4 входам/выходам МК30-2Л приведено в таблице И.5.

# Таблица И.5

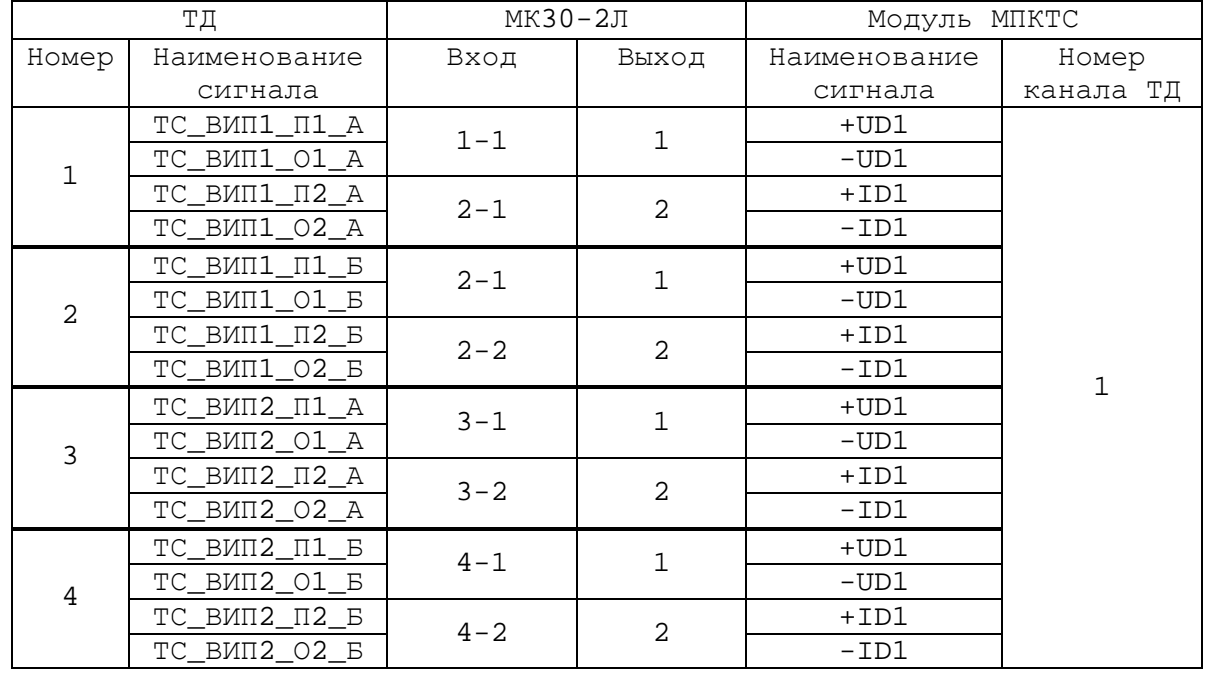

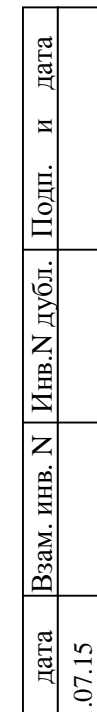

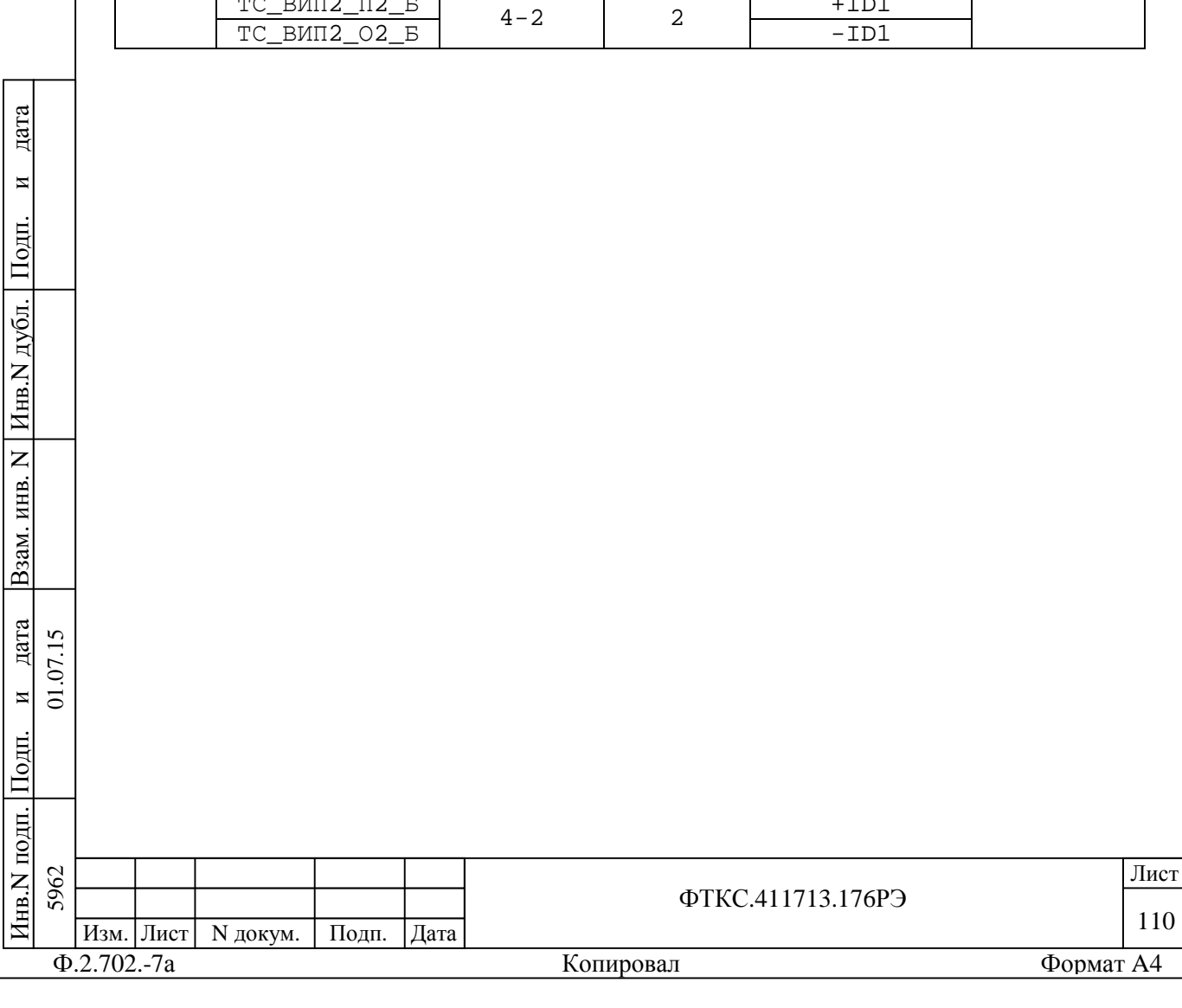

### Приложение К (справочное) Сигналы интерфейса МКО

К.1 Соединение OmniBusBox 162-555-555 с КП2-2904-Р и стойкой показано на схеме электрической соединений СКИ28 UNC2.702.028Э4.

К.2 Соответствие сигналов интерфейса МКО контактам соединителей коммутационной панели КП2-2904-Р приведено в таблицах К.1 и К.2.

Таблица К.1

П $\frac{1}{2}$ 

и01.07.15

дата

дата Взам. инв. N

B3am. HHB. N

Инв.N дубл.

П $\frac{1}{2}$ 

и

дата

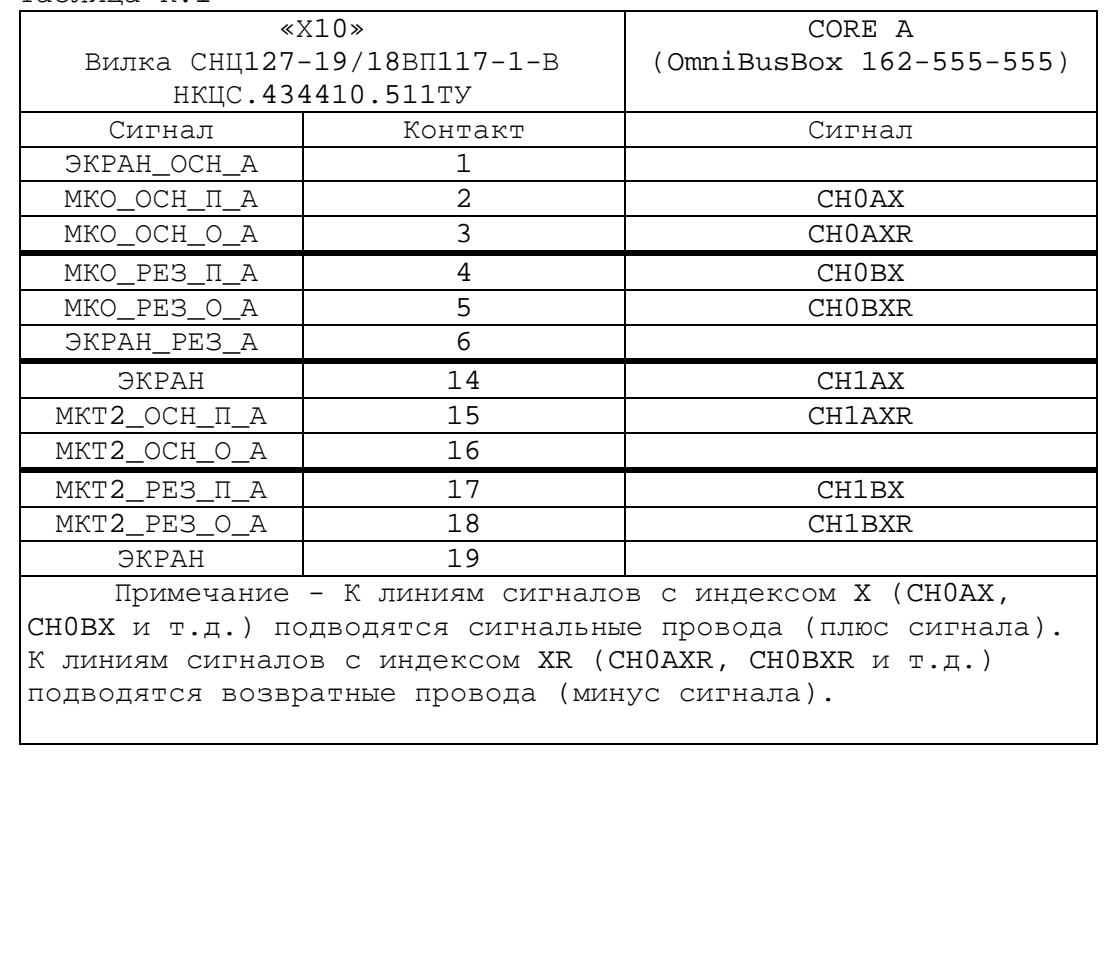

ФТКС.411713.176РЭ 111 Ф.2.702.-7а Копировал Формат A4 Изм. Лист | N докум. | Подп. | Дата да и производите под применение по производите под применения в применении и при применении и при применении и Инв.N подп. 5962 5962 01.07.15

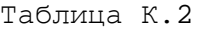

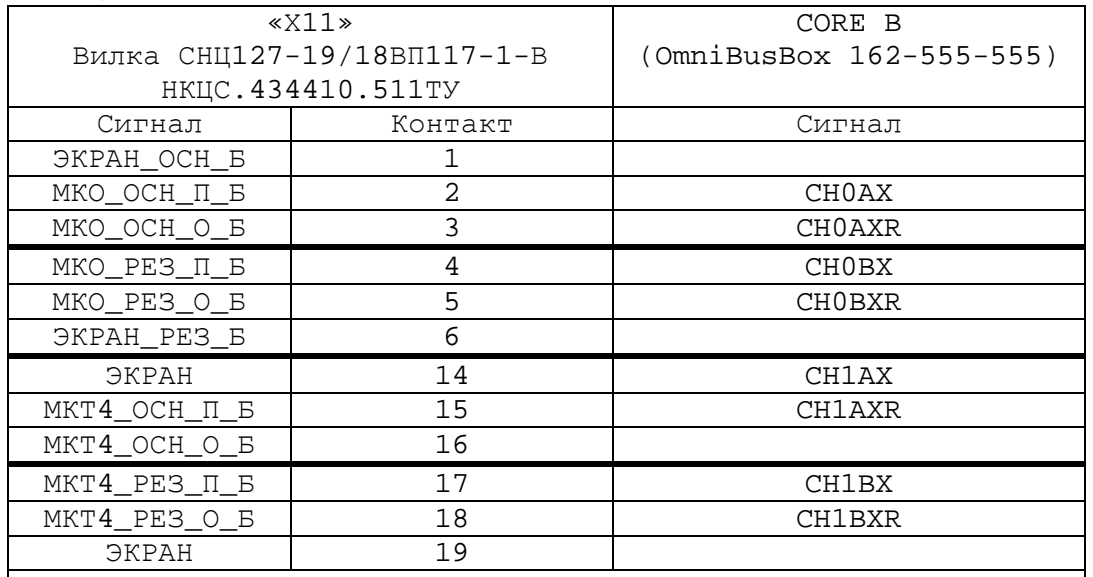

Примечание - К линиям сигналов с индексом X (CH0AX, CH0BX и т.д.) подводятся сигнальные провода (плюс сигнала). К линиям сигналов с индексом XR (CH0AXR, CH0BXR и т.д.) подводятся возвратные провода (минус сигнала).

дата и $\frac{1}{2}$ ПИнв.N дубл. Взам. инв. N дата Взам. инв. N дата 01.07.15 5962 01.07.15 и $\frac{1}{2}$ ПИнв.N подп.

5962

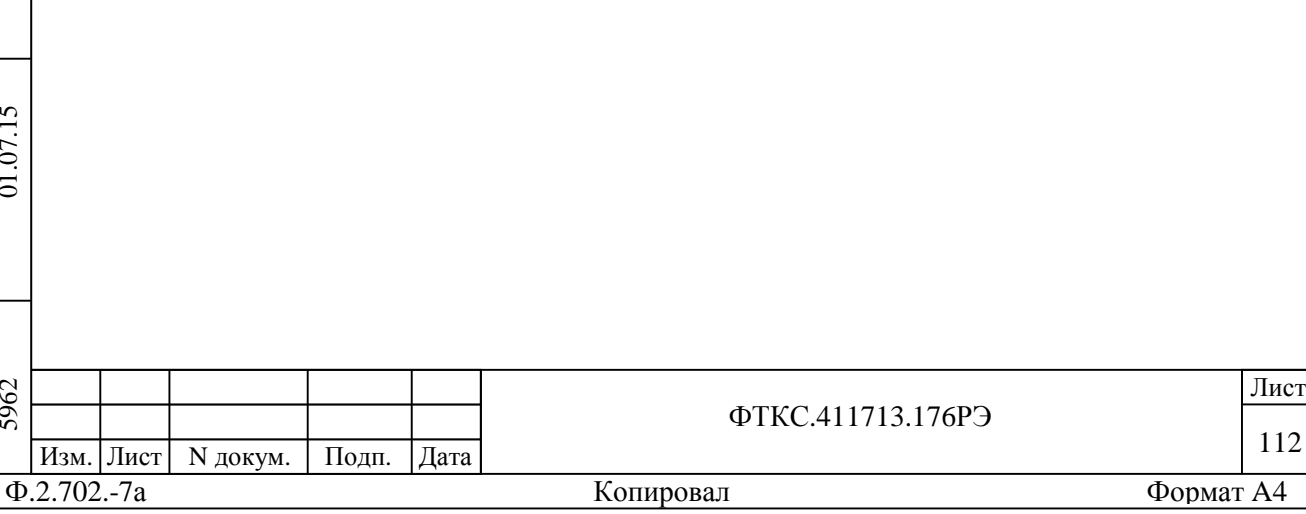

112

Приложение Л (справочное) Соответствие выходов источника питания постоянного тока N6701A + N6754A соединителям КП1-2904-Р

Л.1 Соответствие выходов источника питания постоянного тока N6701A + N6754A соединителям КП1-2904-Р приведено в таблице Л.1.

Таблица Л.1

Изм. Лист | N докум. | Подп. | Дата

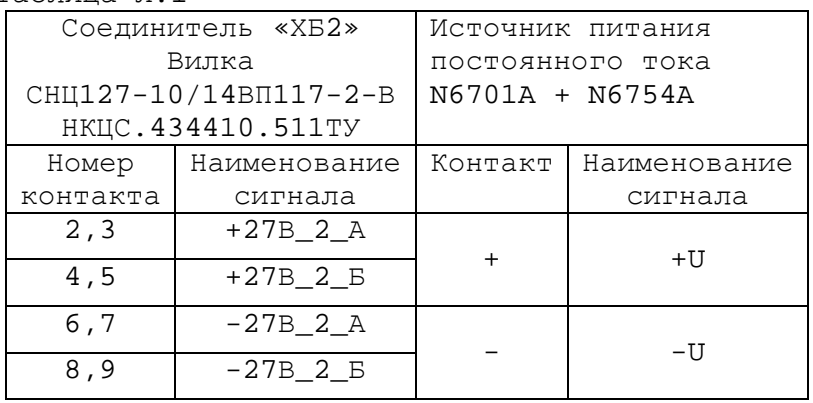

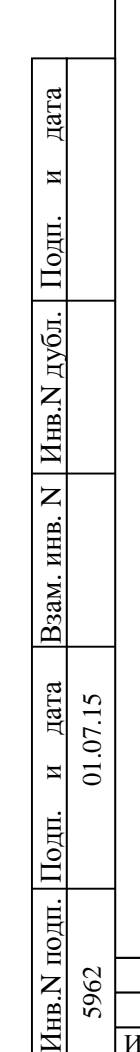

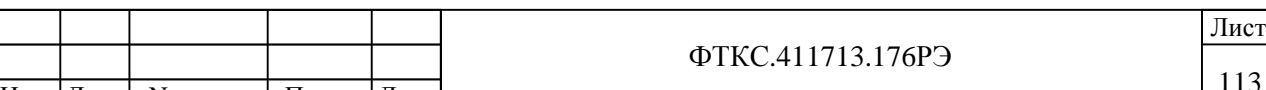

ФТКС.411713.176РЭ

Приложение М (справочное) Соответствие входов ОСЦ5 соединителям КП1-2904-Р

М.1 Соответствие входов ОСЦ5 соединителям КП1-2904-Р приведено в таблице М.1.

Таблица М.1

Инв.N подп. 5962

П $\frac{1}{2}$  5962 01.07.15

и01.07.15

дата

дата Взам. инв. N

Инв.N дубл.

П $\frac{1}{2}$ 

и

дата

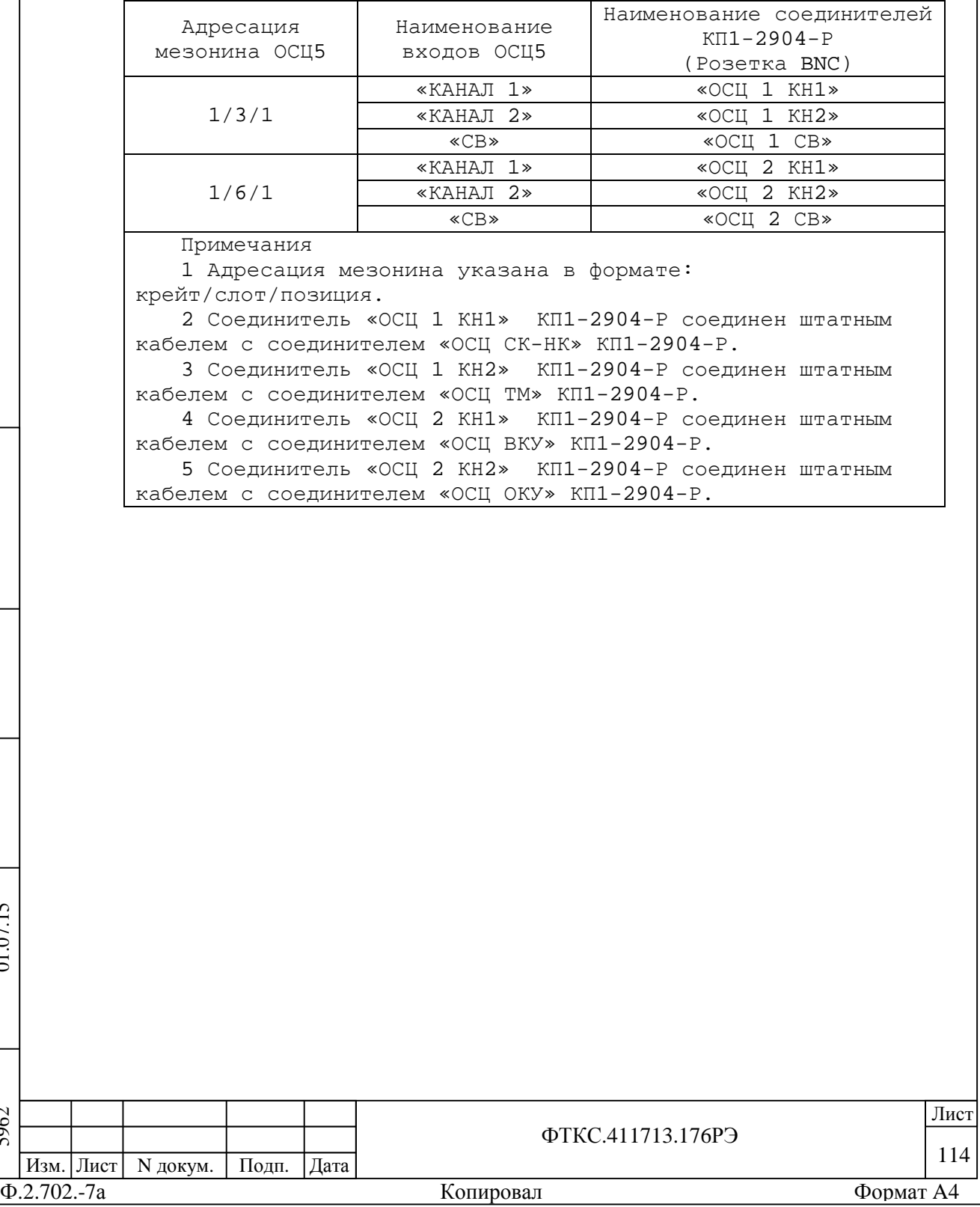

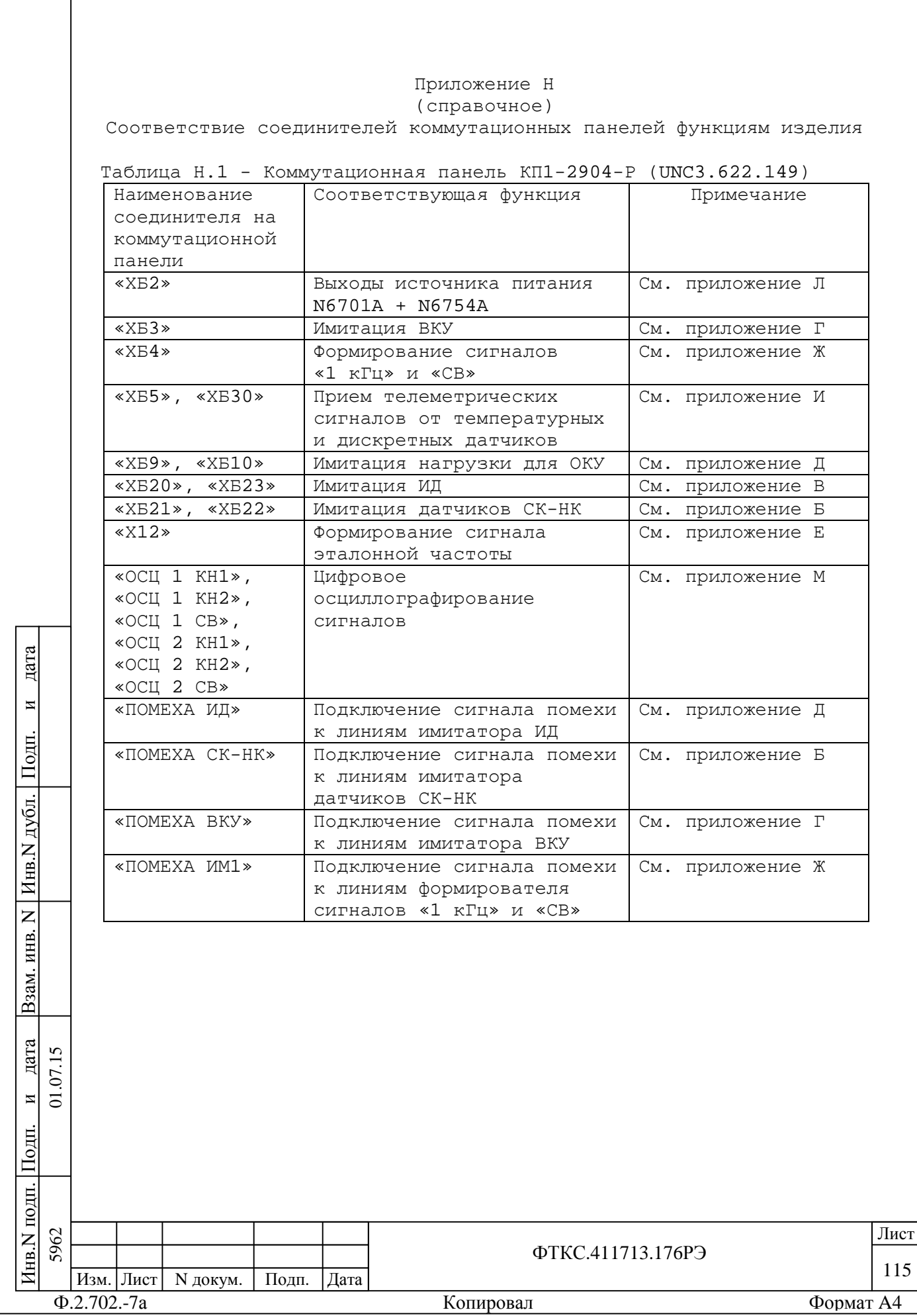

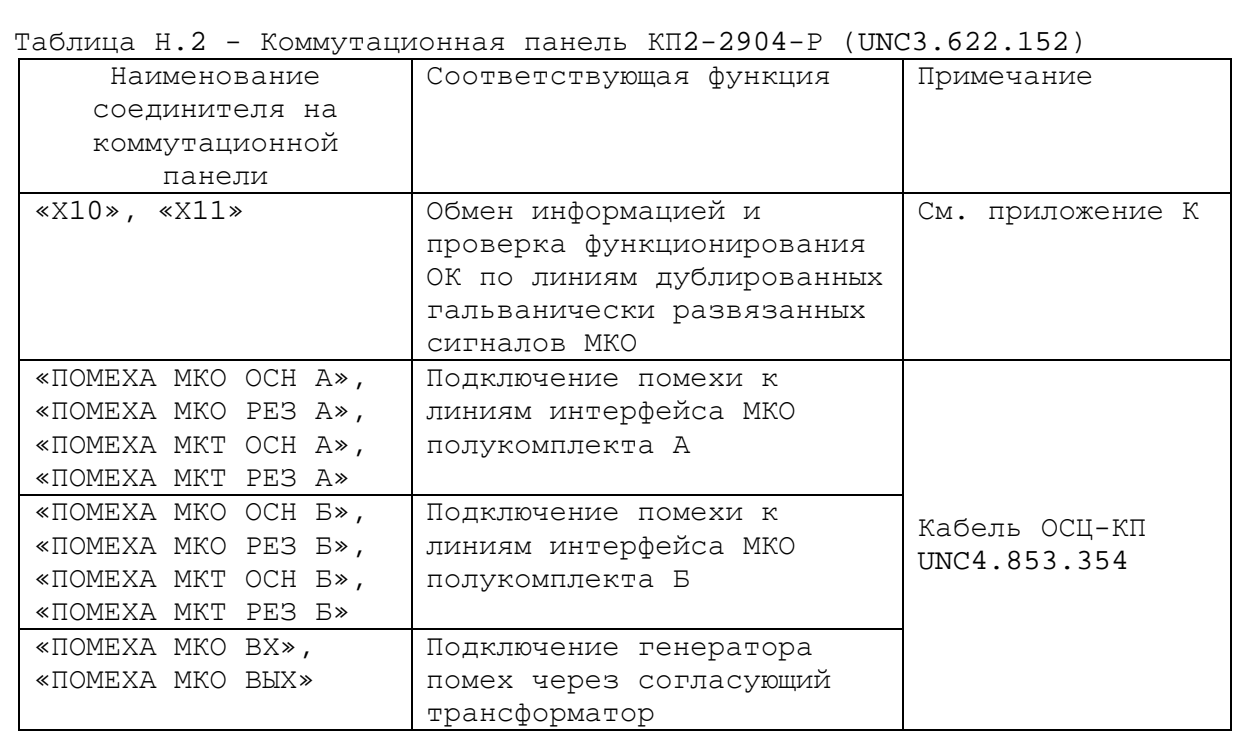

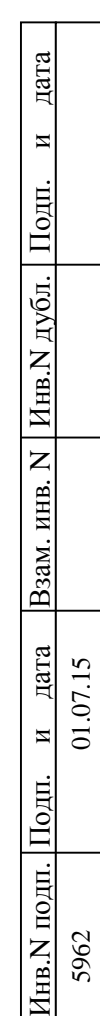

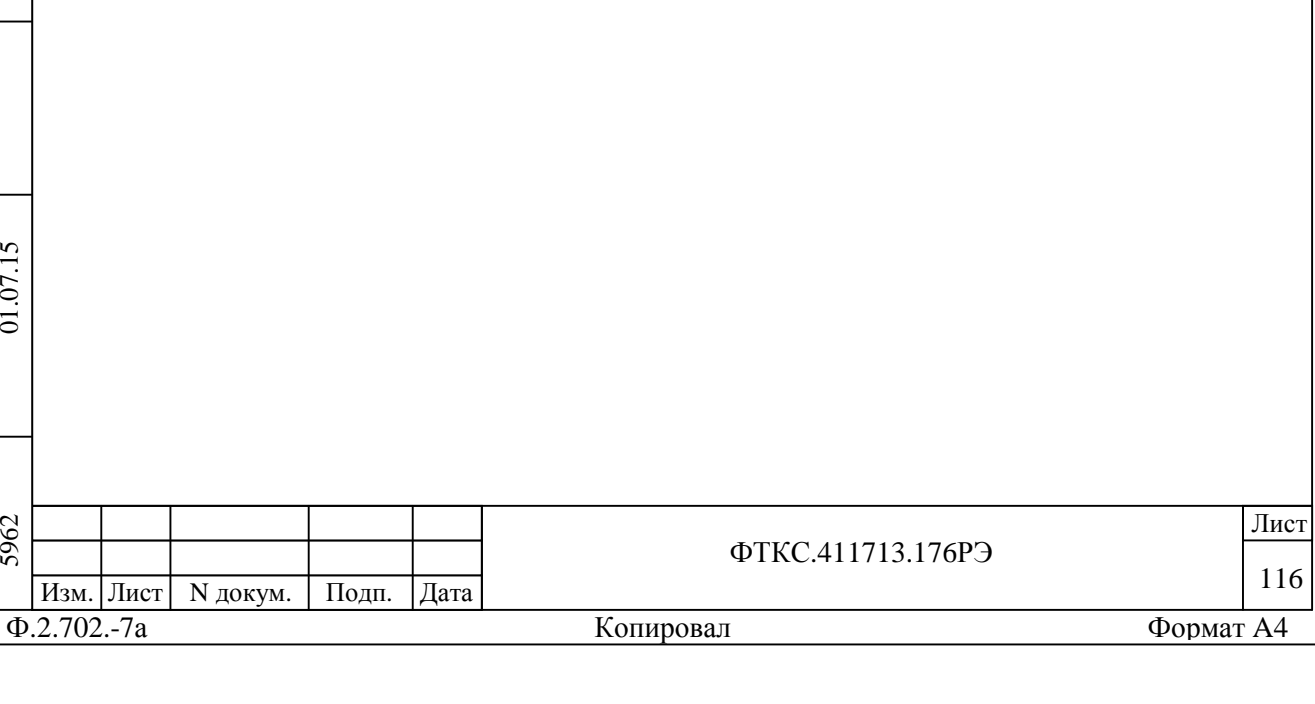

## Приложение П (справочное) Критерии проверки модулей в режиме «ОК отключен»

Таблица П.1

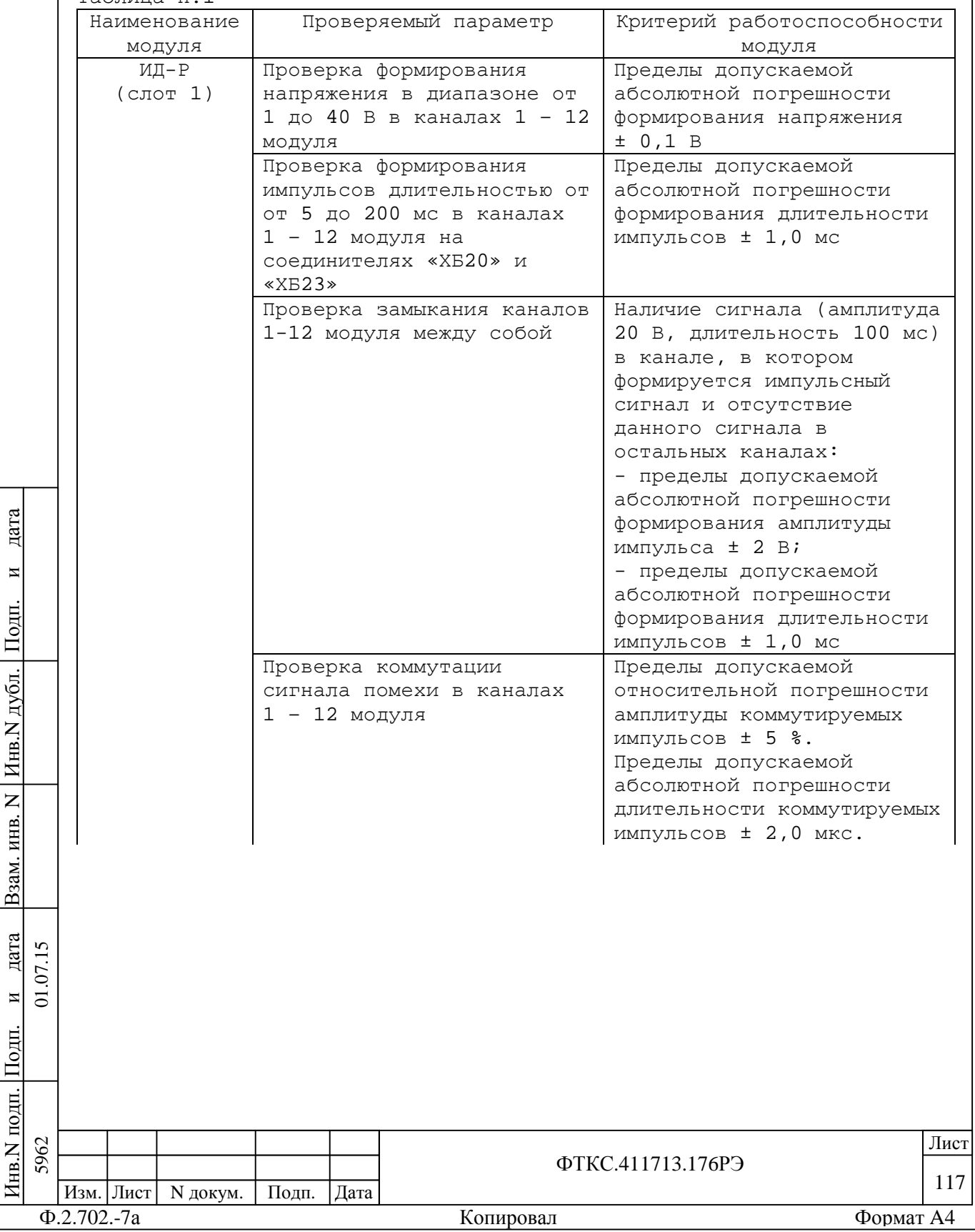

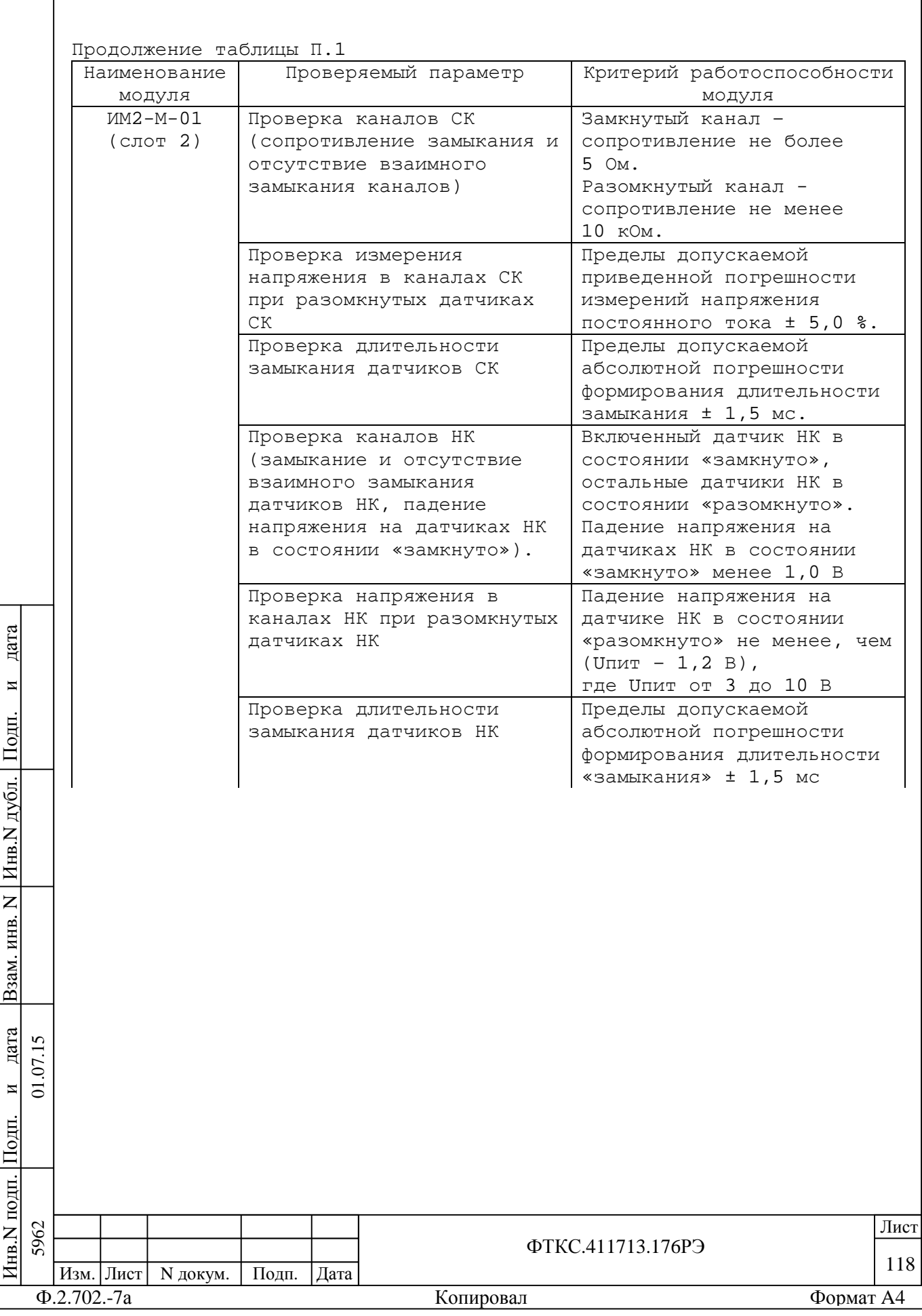

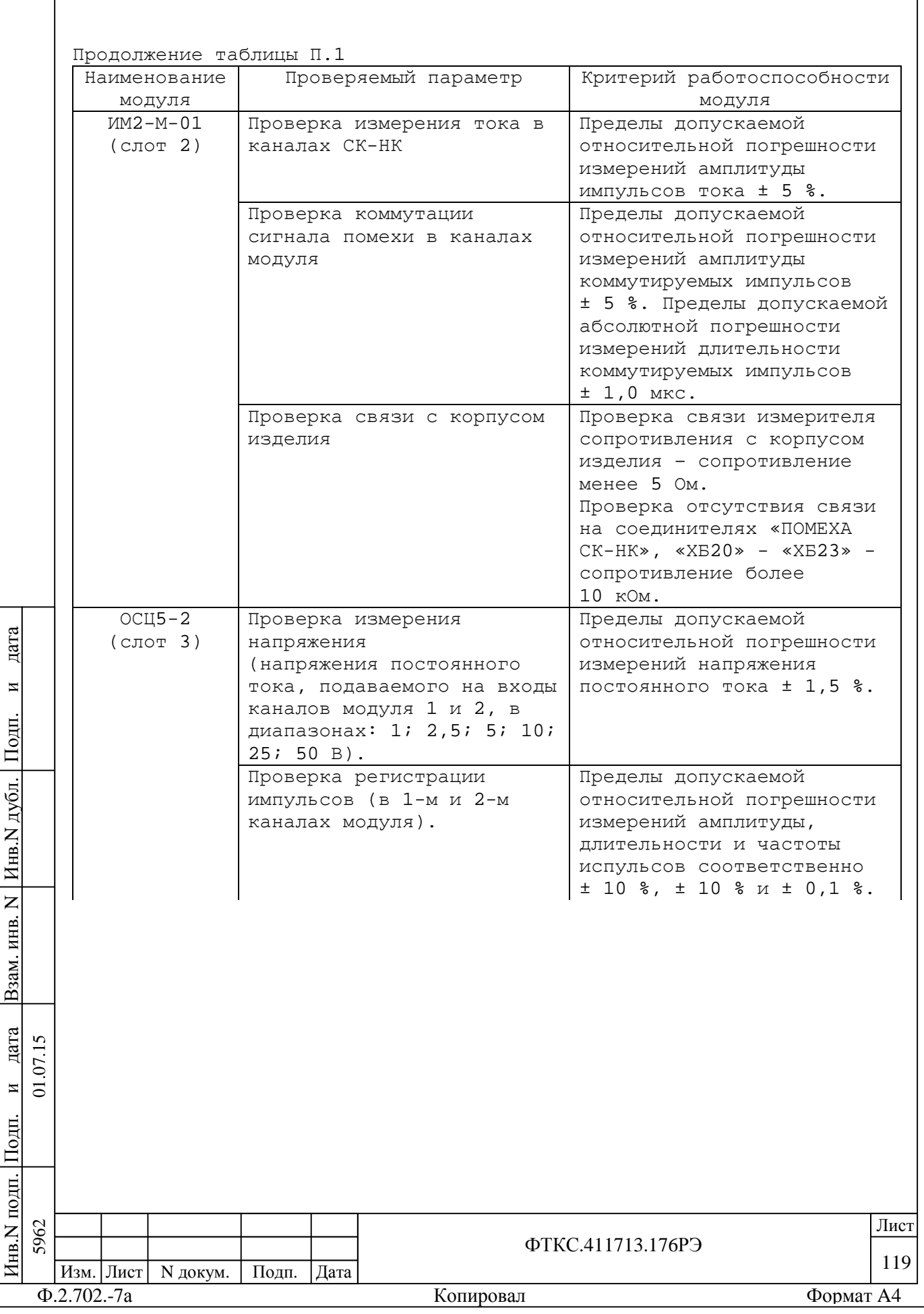

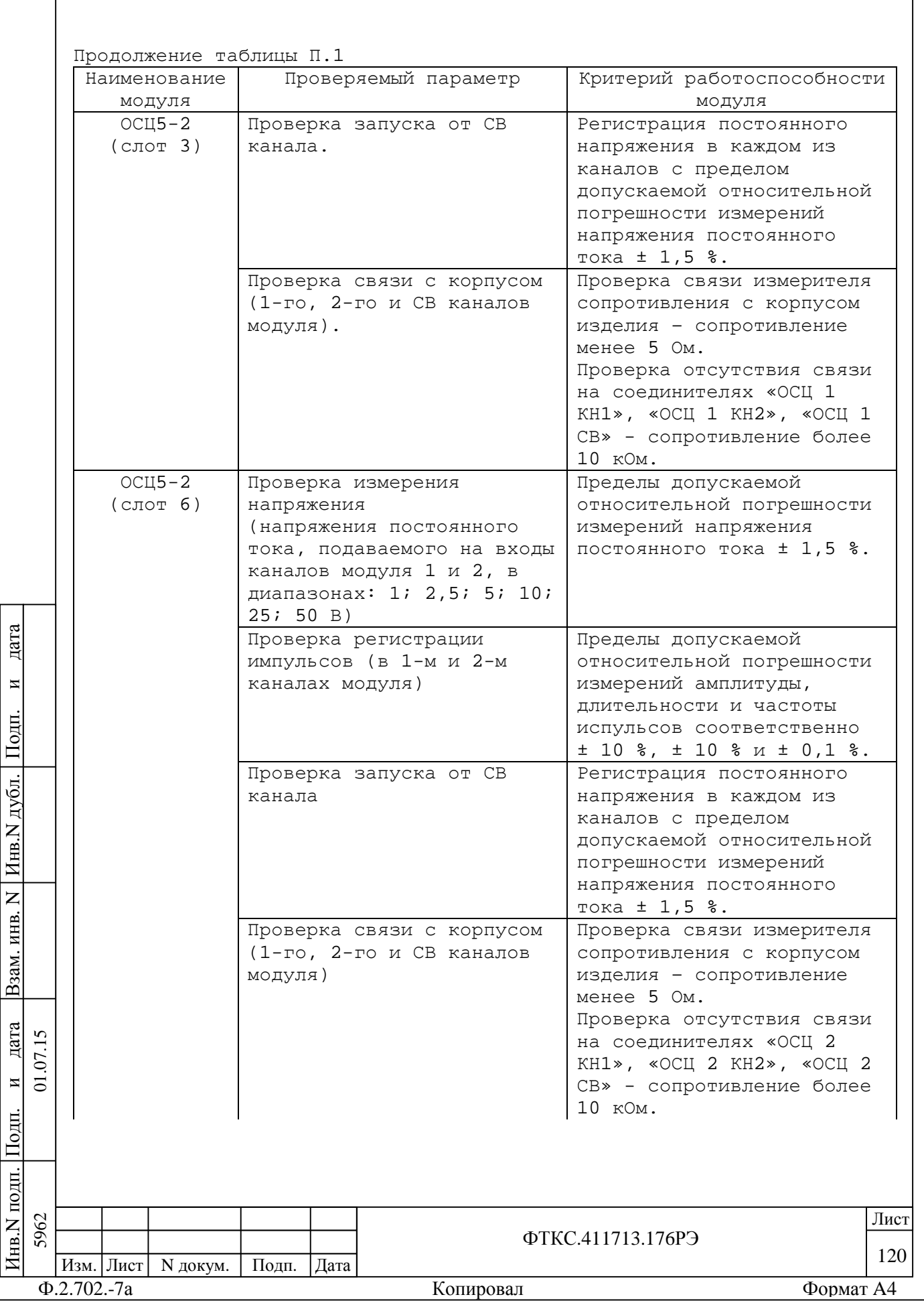

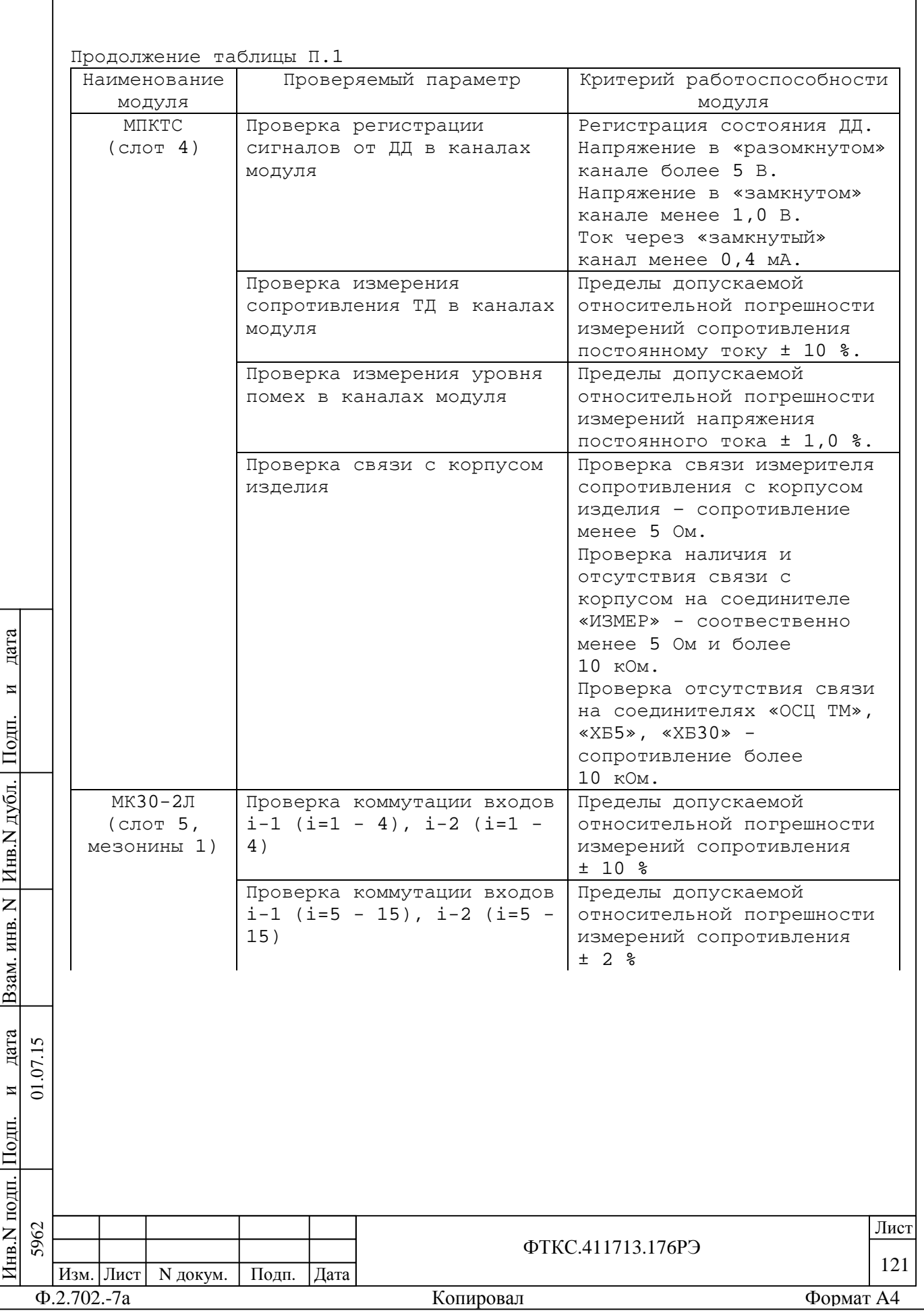

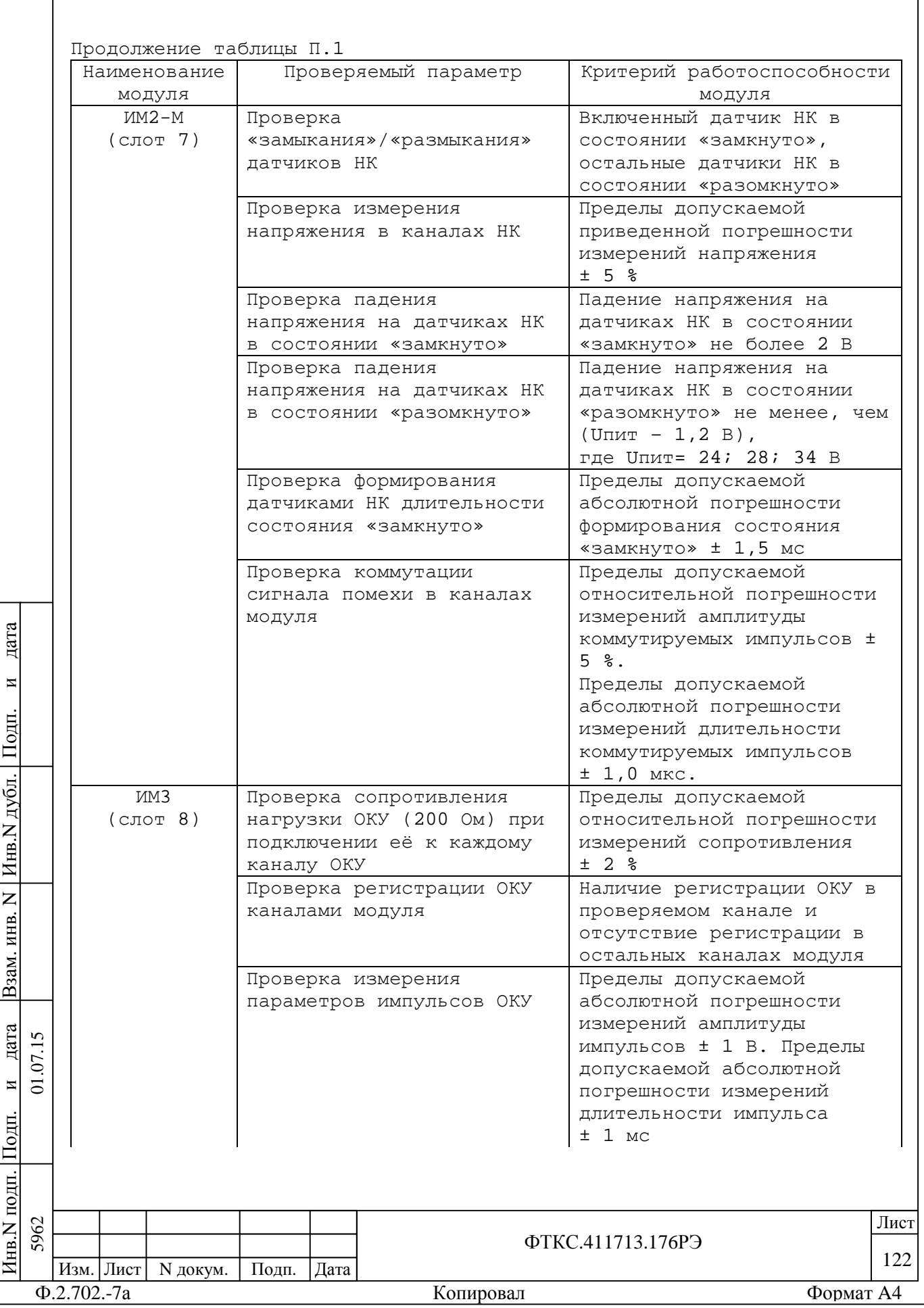

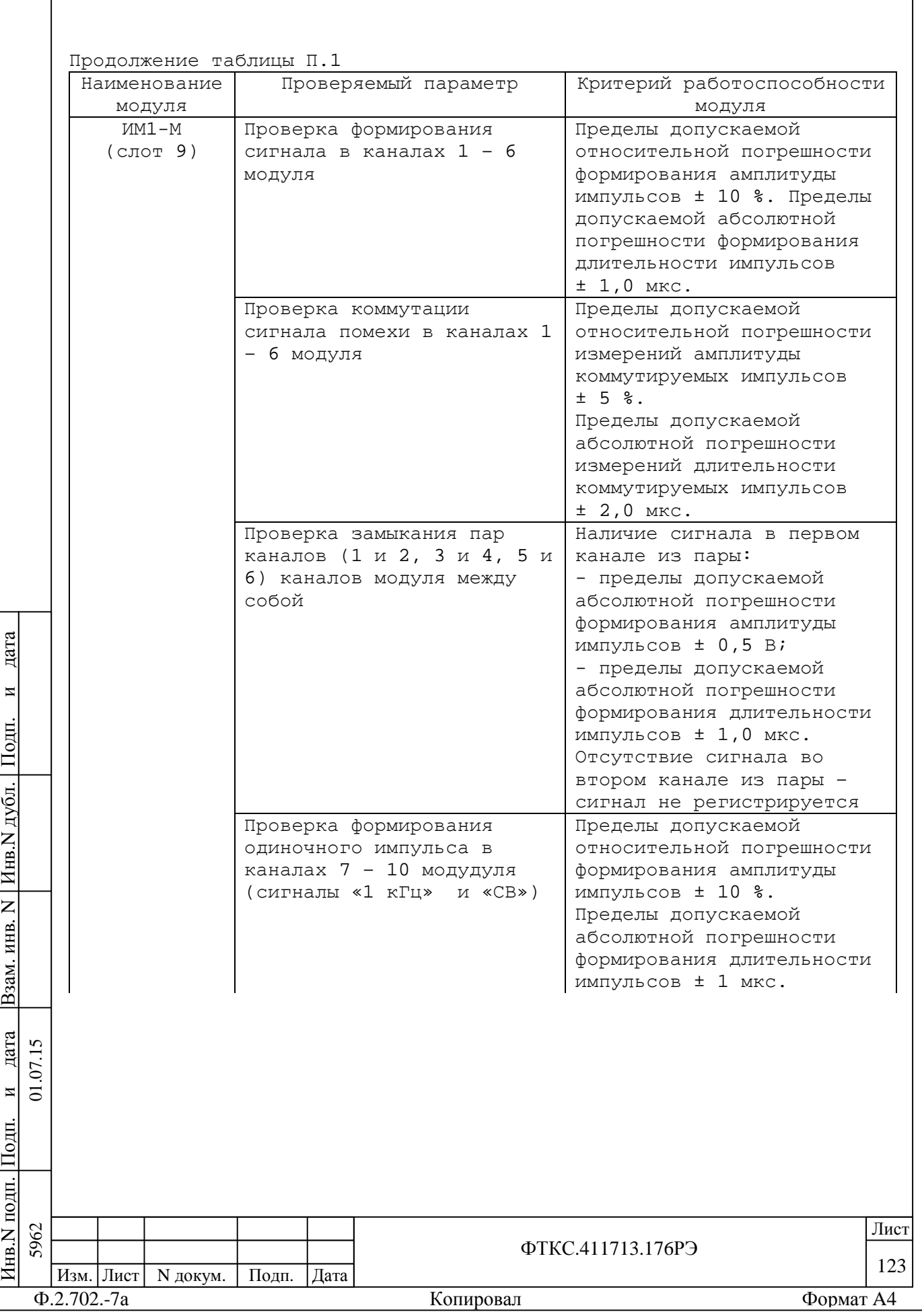

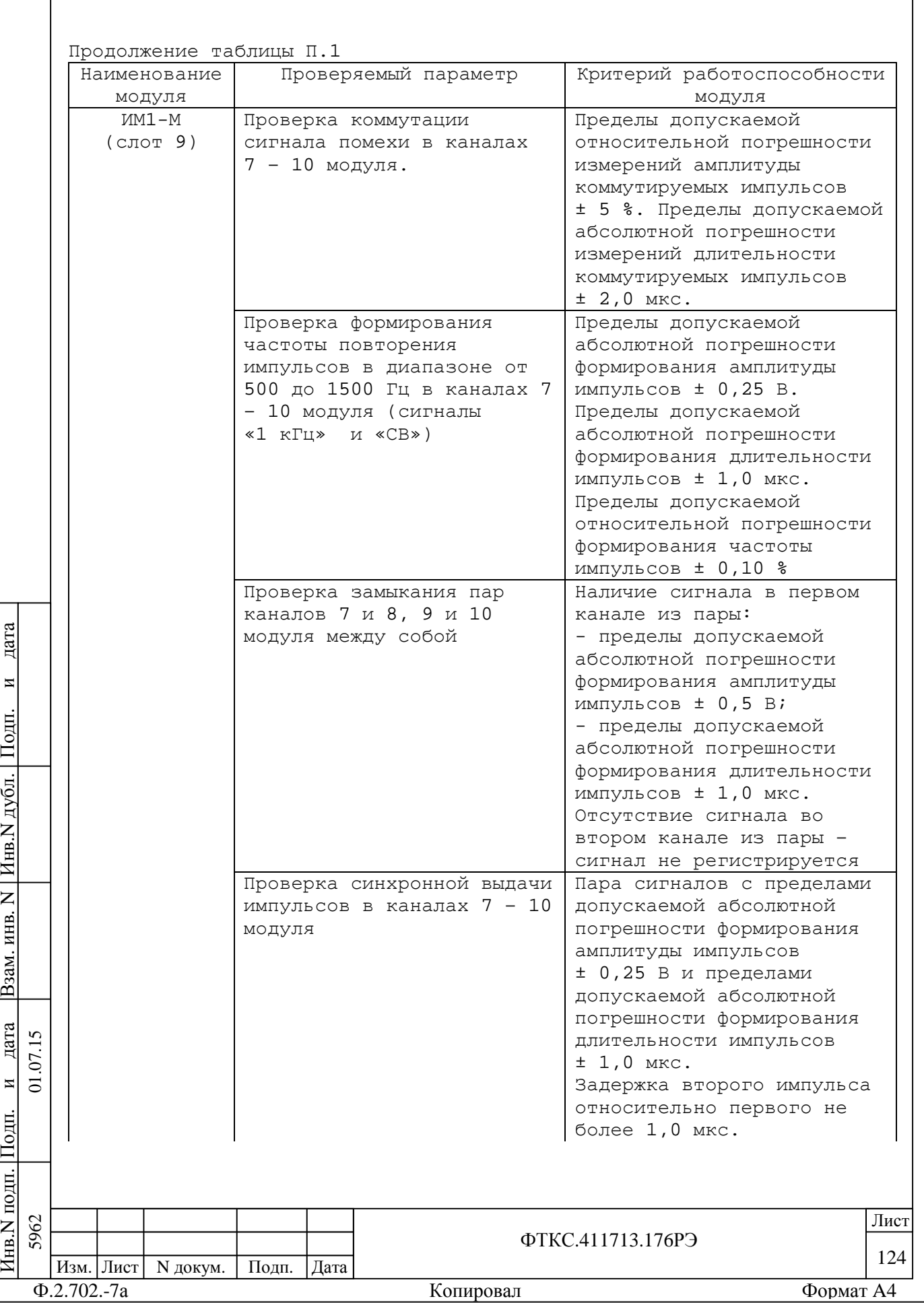

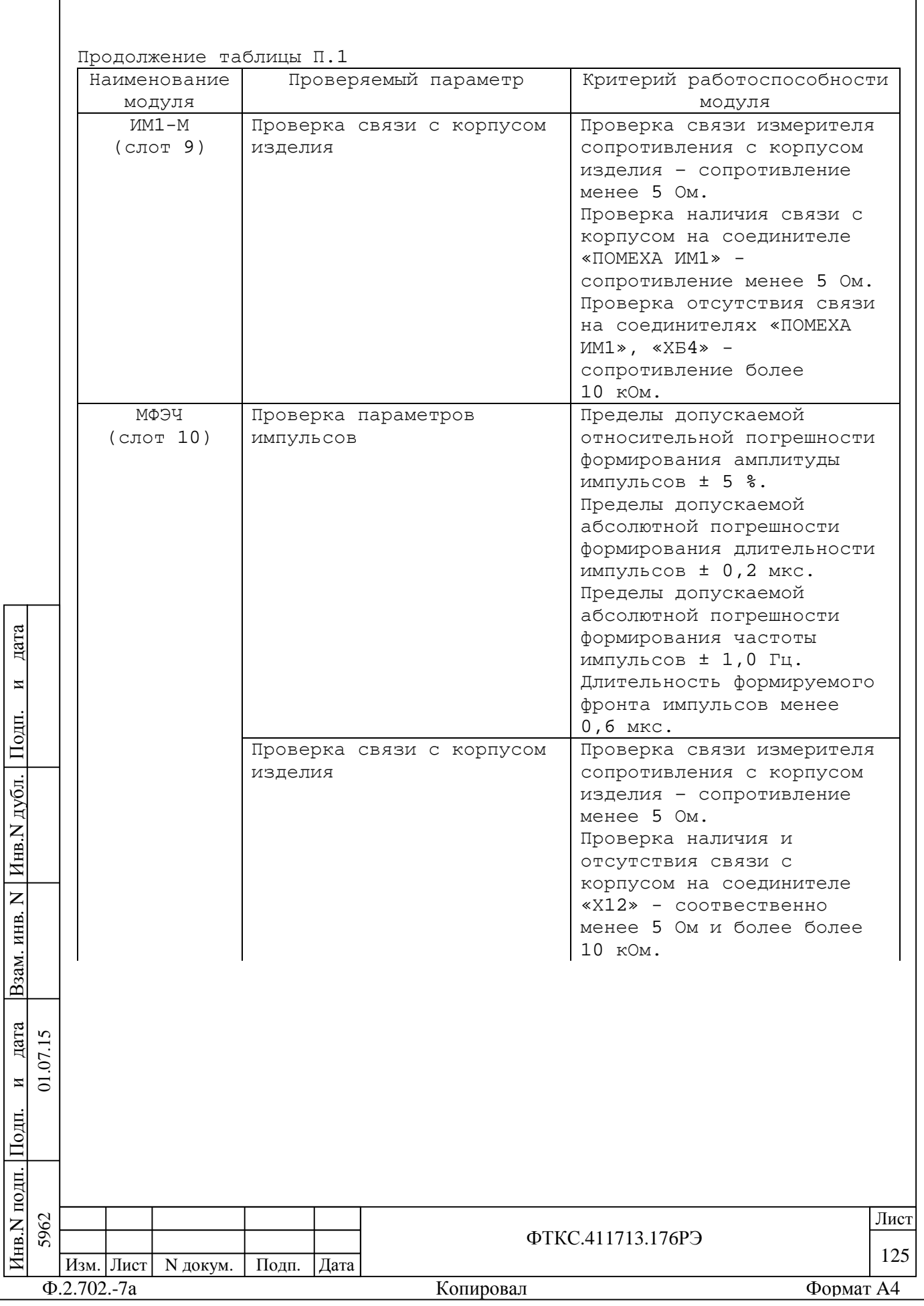

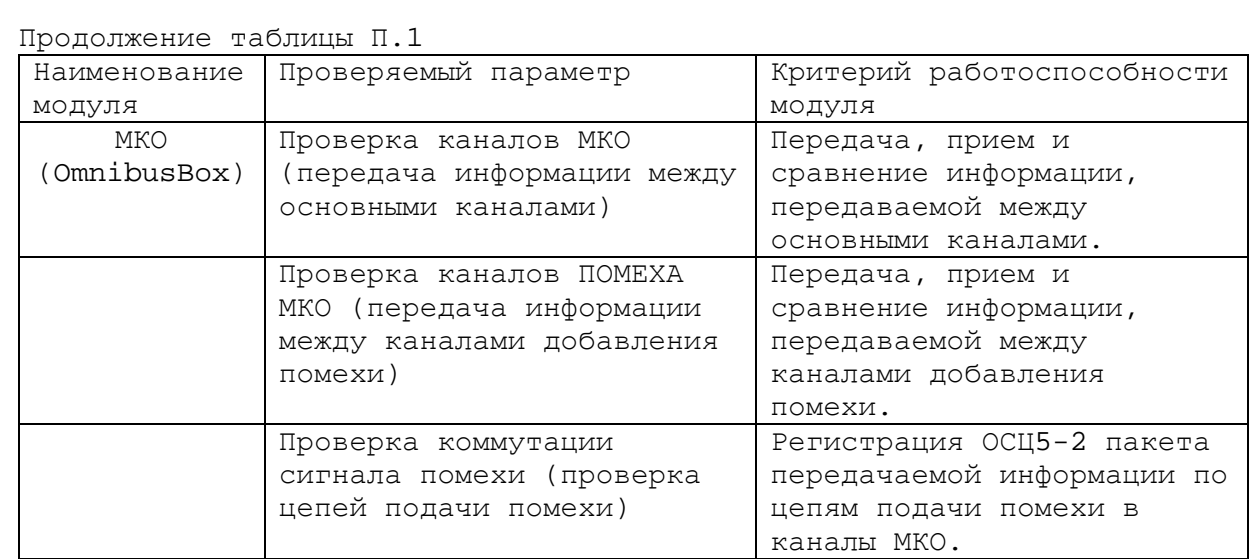

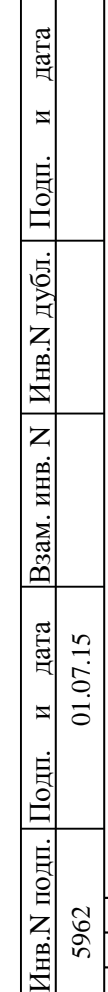

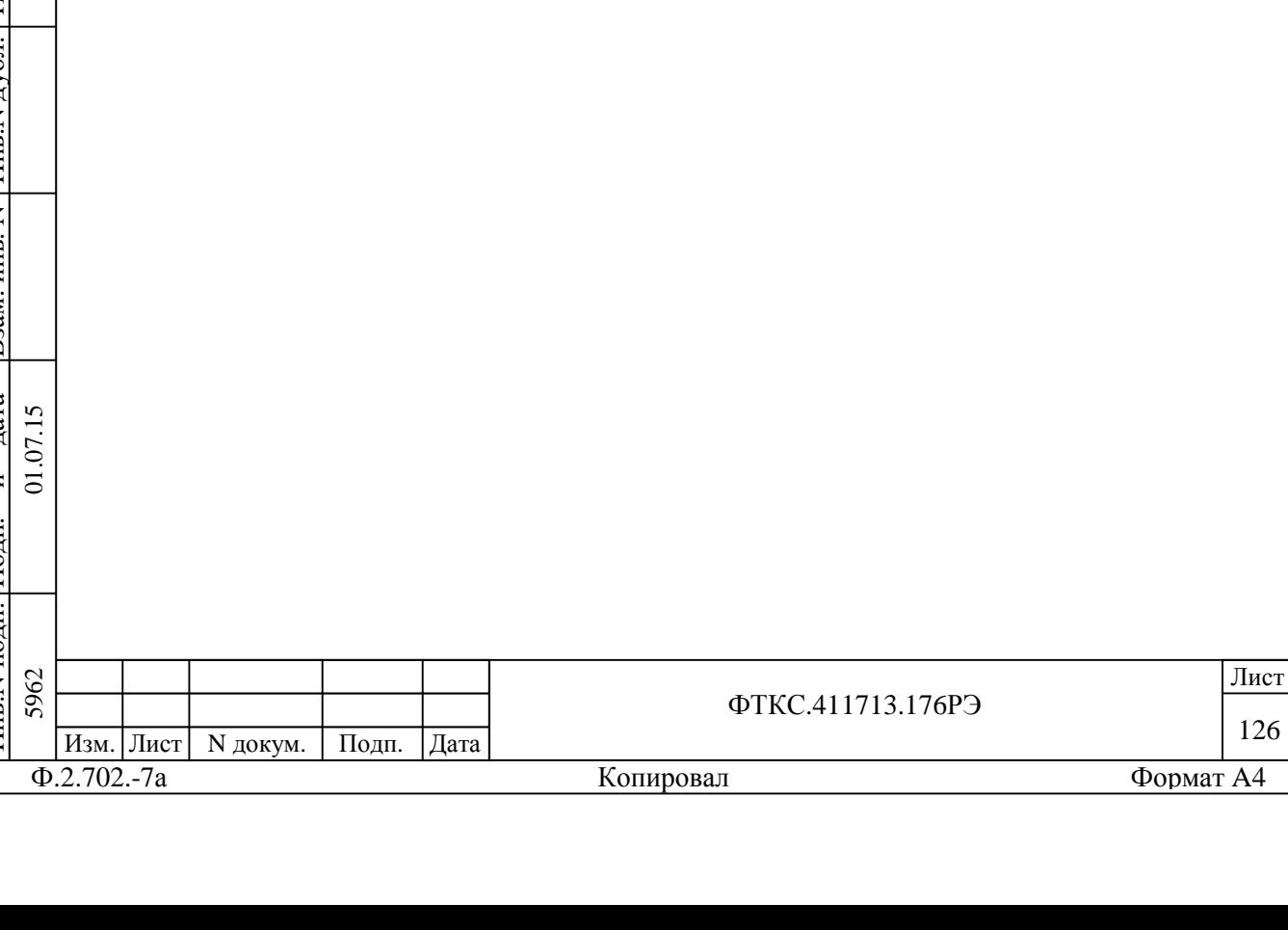

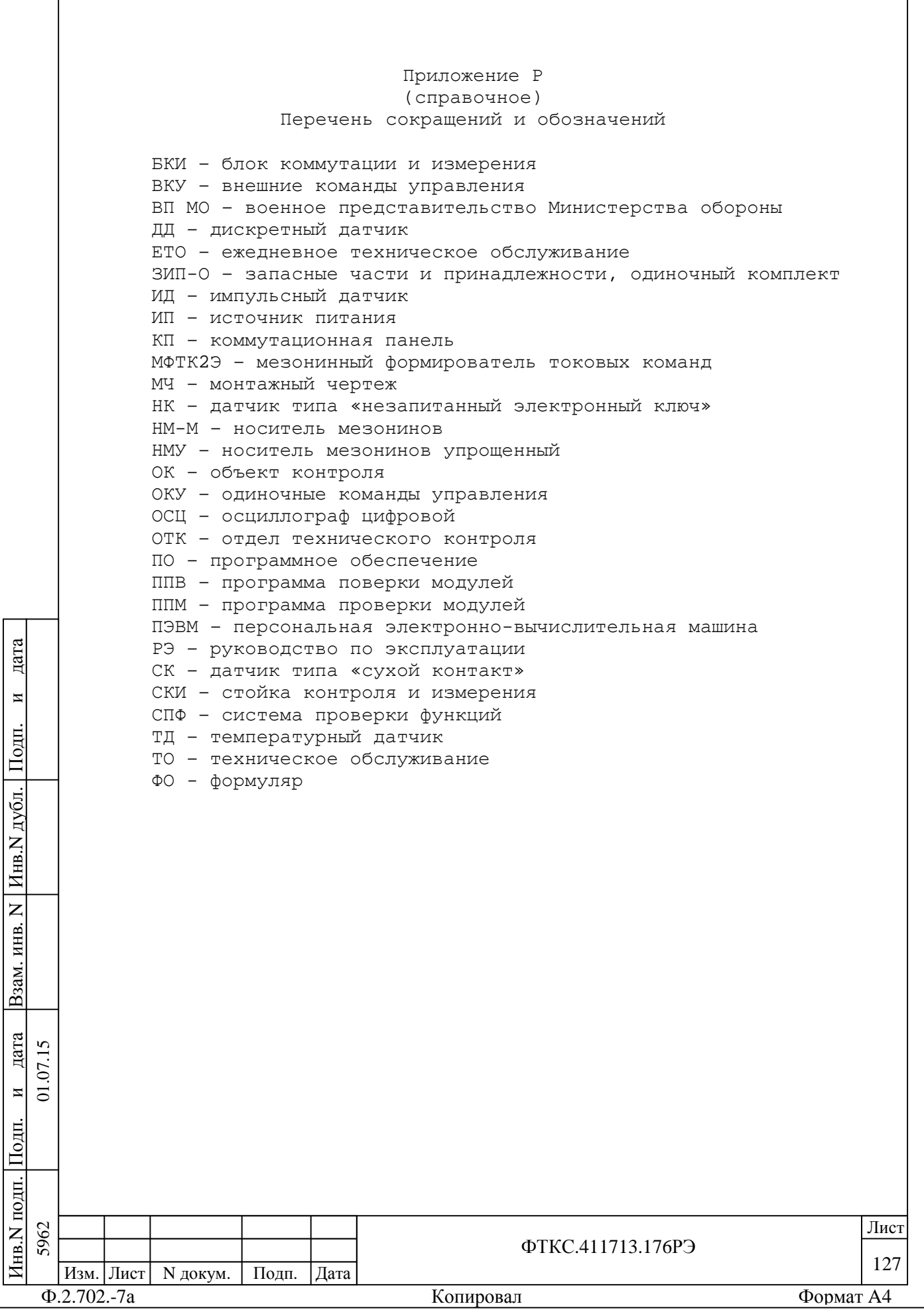

### Приложение С (обязательное) Порядок установки и проверки программ

С.1 Установка программ является стандартной для среды Windows и должна проводиться в следующей последовательности:

а) вставьте CD-диск с соответствующим ПО пишущий CD-драйв ПЭВМ;

б) программа установки автоматически запустится на исполнение. Если Windows не сконфигурирована для автозапуска CDдисков, то необходимо найти и запустить на исполнение программу «setup.exe» с установочного диска;

в) далее выполнять все рекомендации программы установки. Для установки программы с параметрами по умолчанию (рекомендуется именно этот вариант) достаточно на каждый запрос программы установки выбирать «Next»;

г) по завершению установки в меню «Программы» активизируется программная группа, соответствующая установленной программе.

С.2 Проверку установленного программного обеспечения (разработки ООО Фирма «Информтест») проводить в следующей последовательности:

а) подготовить следующие документы: ФТКC.34003-01 90ОП1 Опись компакт-диска (CD) «Informtest VISA», ФТКC.85001-01 90ОП1 Опись компакт-диска (CD) «Комплект ПО модулей Информтест», ФТКС.411713.176ОП4 Система автоматизированная измерительная ТЕСТ-2904-Р Опись компакт-диска (CD) «Система проверки функций»;

б) на включенной ПЭВМ изделия запустить на исполнение программу «VPPversion.exe» (путь: «меню Пуск – Все программы-VXIPNP- Версии драйверов VXIpnp»);

в) в открывшемся окне «Версии драйверов и программ VXIpnp» наблюдать наименования составных частей программного обеспечения и их версии;

г) произвести сверку версий программного обеспечения, указанных в окне «Версии драйверов и программ VXIpnp» и в документах, подготовленных в действии а);

и $\overline{c}$ 

дата  $\overline{5}$  $\Sigma$ 

дата Взам. инв. N

B<sub>3</sub>aM.

Инв.N

 $\overline{z}$ KHB.

дубл.

П $\frac{1}{2}$ 

и

дата

д) проверку считать завершенной успешно, если версии программного обеспечения при выполнении действия г) совпадают.

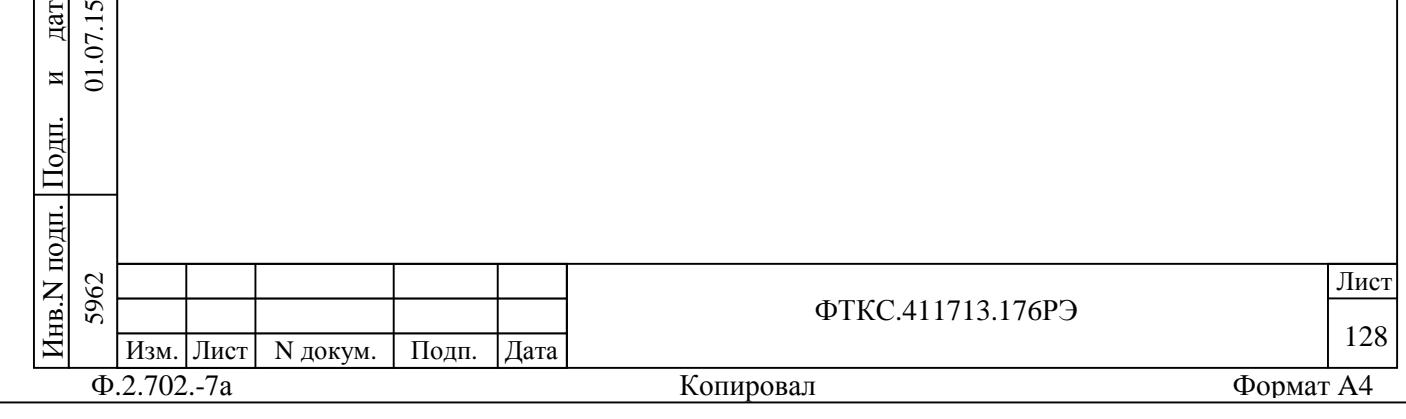

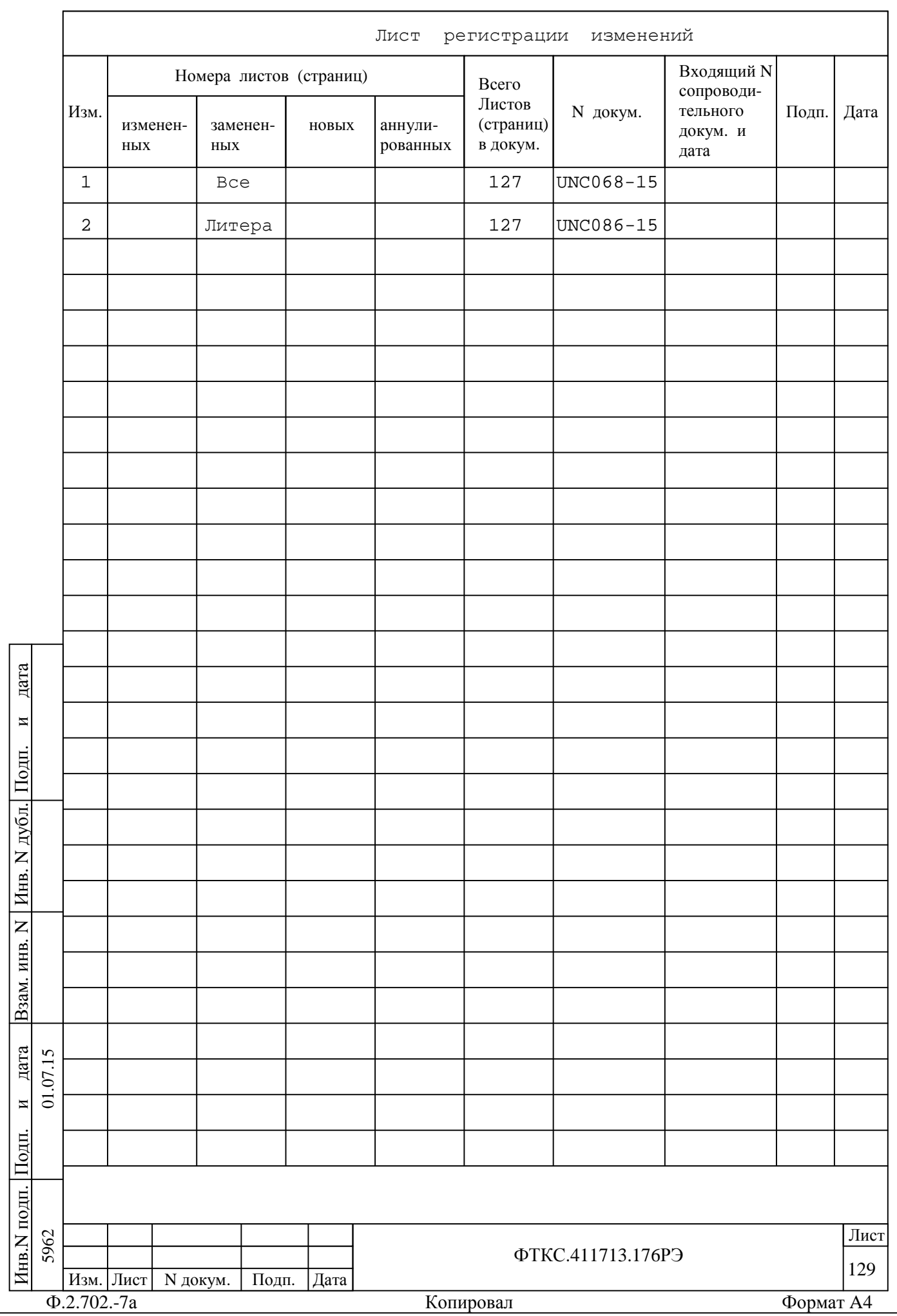